LABOR RELATIONS

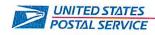

September 7, 2021

Mr. Ivan D. Butts President National Association of Postal Supervisors 1727 King Street, Suite 400 Alexandria, VA 22314-2753

Dear Mr. Butts

As a matter of general interest, the Postal Service intends to initiate a pilot project called the HR ServiceNow Onboarding Pilot.

RECEIVED

SEP 15 2021

As part of our efforts to stabilize the non-career workforce we plan to test a new onboarding tool designed to improve the onboarding experience during the first 90 days.

This pilot will improve the onboarding experience by creating a standardized workflow that includes additional automation that will reduce manual input. Additionally, this new workflow will provide consistent visibility into onboarding activities conducted by Human Resources, Employee Development, and Field Supervisors throughout the new hire employee's probationary period.

The ME-NH-VT and South Carolina Districts have been selected as the sites for this pilot project.

The pilot is scheduled to start on September 27, 2021 and run through December 31, 2021.

Enclosed is a user guide and the power point slide decks for Trainers, Supervisors, HR Coordinators, and HR Representatives.

Please contact Bruce Nicholson at extension 7773 if you have questions concerning this matter.

Sincerely,

David E. Mills

David E. Mills Director Labor Relations Policies and Programs

Enclosures

475 L'ENFANT PLAZA SW WASHINGTON DC 20260-4101 WWW.USPS.COM

# **HR Onboarding Pilot**

HR Coordinator

# **Expectations: Before We Begin**

# $T^{3}O^{1}D^{3}O^{1}$

- Be engaged.
- Ask questions in the chat.
- Please mute your phones/microphones.
- Please do NOT place us on hold/multitask.
- This is your training!

# **Objective & Goals**

- The training session will go over the roles and responsibilities of the Supervisors, Trainers, and HR Representatives in the HR Onboarding Pilot solution. Through this training, HR Coordinators will become familiar with the roles, responsibilities, and privileges for each persona in the HR Onboarding Pilot System:
  - How to access and navigate the different widgets on the HR Onboarding Pilot Supervisor and the HR Onboarding Pilot Training Portals
  - How to create, schedule, and mark attendance for training sessions through individual cases and through bulk updates from the training widget
  - How to access and monitor the HR Onboarding Dashboard
  - How to access and report on a list of ALL Onboarding cases
  - How to access and take action on tasks assigned to Supervisor, Trainer, and HR Representative in the Onboarding Lifecycle Event (e.g. schedule shadow day/report to duty station, complete probationary reviews, etc.)
  - Form 1750 automation
  - · How to initiate reassignment of the Supervisor, Trainer, and HR Representative associated to an Onboarding case
  - How to monitor communications (e.g. work notes and emails) associated to HR Onboarding cases
  - How to communicate with new hire, Supervisor, HR Representative, and Training Leads from the system via direct messages (emails)
  - How to communicate within Training Lead, HR Representative, and Supervisors through work notes and comment on the HR case
  - How to create and access quick messages

# **Course Modules**

| Module | Topic Covered                                                                            | Est. Time<br>(min) |
|--------|------------------------------------------------------------------------------------------|--------------------|
| 1.     | Portal (Homepage widgets, My Requests Page, My To-Dos Page, My Team Page, Helpful Links) | 5                  |
| 2.     | Dashboard & Reporting (Navigating to Dashboard, Dashboard tabs, Dashboard filters)       | 5                  |
| 3.     | Workflow – Supervisor Tasks                                                              | 30                 |
| 4.     | Workflow – Trainer Tasks                                                                 | 30                 |
| 5.     | Workflow – HR Representative TasksClick to add text                                      | 30                 |
| 6.     | Cancelling a case                                                                        | 5                  |
| 7.     | Communications (Creating quick messages & using them from Actions UI)                    | 10                 |
| 8.     | Reassignment                                                                             | 5                  |
| 9.     | Submitting a Support Request                                                             | 5                  |

# **Project Overview – HR Onboarding Pilot**

#### **Project Overview**

The HR Onboarding Pilot's goal is to create standardized, repeatable, and automated workflows and processes for onboarding procedures and probationary activities for two pilot districts (Maine-New Hampshire-Vermont and South Carolina) for non-career and bargaining positions. It will support automated, electronic means for action and milestone tracking while increasing visibility for the managers and HR professionals tasked with delivering the appropriate communications, training, and performance feedback for new hires.

#### Timeline

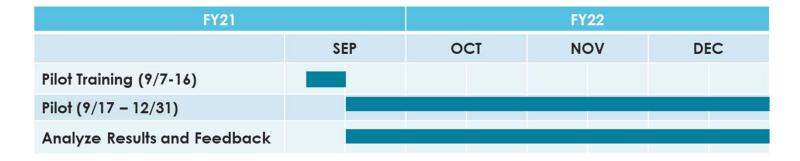

# **Project Overview - USPS HR Onboarding Pilot Journey Map**

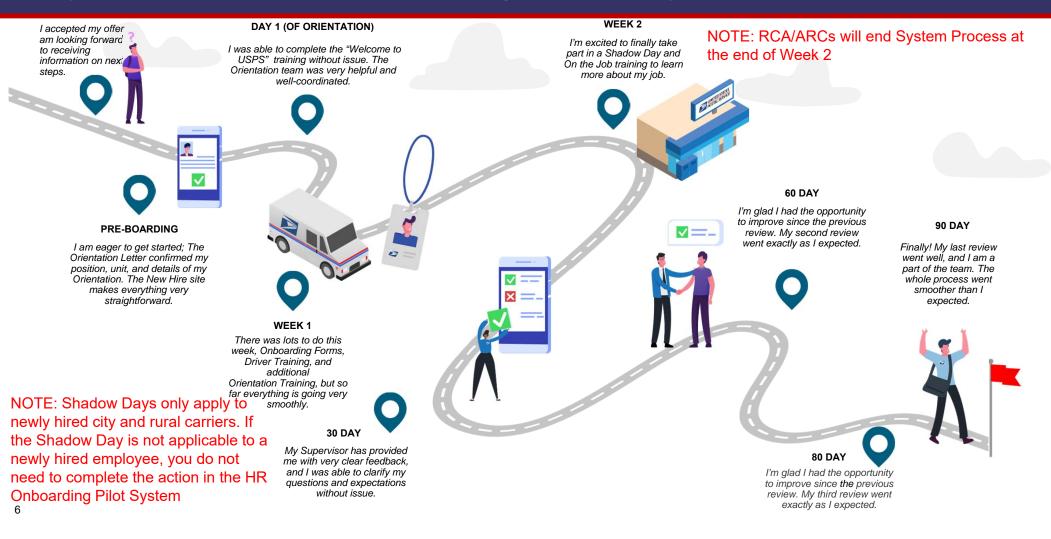

# Module 1

Portal Overview

## **Portal – URL and Access**

- Environment URL and Access:
  - Onboarding Portal
    - CAT URL: <a href="https://guspsonboarding.servicenowservices.com/onboarding">https://guspsonboarding.servicenowservices.com/onboarding</a>
    - PROD URL: <u>https://uspsonboarding.servicenowservices.com/onboarding</u>
  - Training Portal
    - CAT URL: <a href="https://quspsonboarding.servicenowservices.com/training">https://quspsonboarding.servicenowservices.com/training</a>
    - PROD URL: <a href="https://uspsonboarding.servicenowservices.com/training">https://uspsonboarding.servicenowservices.com/training</a>
  - All HR Pilot users will have access prior to go-live. However, if users need access to the system after go-live, they can request access following these steps:
    - To request access, email the HR coordinators. HR Coordinators will submit a Support Request in the HR Onboarding Pilot system. The HR Onboarding Pilot Tier 2 team will grant access and notify the HR coordinators. HR Coordinators will notify the users.

# **Portal**

# **Onboarding Portal**

Supervisors will access the Pilot through the **Onboarding Portal** 

## **Training Portal**

Trainers and HR Representatives will access the Pilot through the Training Portal

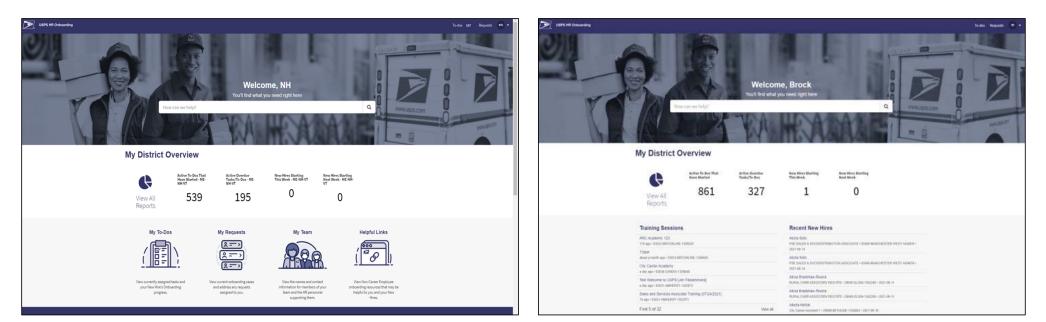

# **Training Widget – Scheduling a Session**

# The HR Onboarding "Training Widget" provides a convenient method for Trainers to create, schedule, and mark attendance for orientation and training sessions <u>in bulk</u>

#### Schedule a Training Session:

 Trainers can use this functionality to schedule/create various training sessions

| Fraining Session                         |           |        |               |
|------------------------------------------|-----------|--------|---------------|
| Training Details                         | Attendees | Summar | У             |
| New Training Session                     | í.        |        |               |
| * Date/Time                              | * Local   | tion   |               |
|                                          |           |        | 2°.**         |
| <ul> <li>Training Type</li> </ul>        |           |        |               |
|                                          |           |        |               |
| <ul> <li>Training Facilitator</li> </ul> |           |        |               |
|                                          |           |        |               |
| Course Title                             |           |        |               |
|                                          |           |        |               |
| * Course Description                     |           |        |               |
|                                          |           |        |               |
|                                          |           |        |               |
|                                          |           |        | Frank and a   |
|                                          |           |        | Submit        |
|                                          |           |        | Add attachmen |

#### Add Attendees:

 Trainers can add attendees while they are creating the training as well as at a later time

| tende   | es                          |                                               |                    |                                  |                                 |                   |                         |
|---------|-----------------------------|-----------------------------------------------|--------------------|----------------------------------|---------------------------------|-------------------|-------------------------|
| earch   |                             | for new hires by name, po                     |                    | anda designation                 | (ashivity and a lagastic        | ion offective d   |                         |
| dd Sele |                             | for new nires by name, po:                    | stron, occupation  | code, designation/               | activity code, local            | ion, enective d   | ate, of hit kep.        |
|         | Name                        | Position                                      | Occupation<br>Code | Designation/<br>Activity<br>Code | Location                        | Effective<br>Date | HR Rep                  |
|         | Tomsof Anna                 | PSE SALES &<br>SVCS/DISTRIBUTION<br>ASSOCIATE | 2395-0017          | 120                              | 33054-ROYAL<br>PALM-<br>1449534 | 2021-04-<br>01    | SC HR<br>Representative |
|         | Tomsot Anna                 |                                               | 2325-07XX          | 120                              | 30320-<br>PEACHTREE-<br>1352485 | 2021-04-<br>11    | NH HR<br>Representative |
|         | Barbara Na                  | City Carrier Assistant<br>1                   | 2310-0045          | 814                              | 29020-<br>CAMDEN-<br>1356735    | 2021-04-<br>25    | SC HR<br>Representative |
|         | Sahadat<br>Campbell         | City Carrier Assistant<br>1                   | 2310-0045          | 814                              | 29009-<br>BETHUNE-<br>1354843   | 2021-04-<br>25    | SC HR<br>Representative |
|         | Prinda Edwards<br>I         | City Carrier Assistant<br>1                   | 2310-0045          | 813                              | 29020-<br>CAMDEN-<br>1356735    | 2021-04-<br>25    | SC HR<br>Representative |
|         | PAMSmhaeleven<br>TwentyFour | MAIL HANDLER<br>ASSISTANT                     | 2315-0085          | 813                              | 29009-<br>BETHUNE-<br>1354843   | 2021-04-<br>25    | SC HR<br>Representative |

# **Training Widget - Managing Sessions & Attendance**

# The HR Onboarding "Training Widget" provides a convenient method for Trainers to create, schedule, and mark attendance for orientation and training sessions in bulk

#### **Edit Session Details**:

• Trainers can change details of the session (e.g., in case of rescheduling a training)

| E City Carrier Academy |   |   |                      |         | Ø    |
|------------------------|---|---|----------------------|---------|------|
| Training               |   |   |                      |         |      |
| Course Title           |   |   | Location             |         |      |
| City Carrier Academy   |   |   | 03034-CANDIA-1356848 | ×       | ٣    |
| Training Type          |   |   | Date/Time            |         |      |
| City Carrier Academy   | × | ٣ | 2021-08-03 09:00:09  |         |      |
| Facilitator            |   |   | Training Hours       |         |      |
| Brock Sizer            | × | ٣ |                      |         |      |
| Related Lists          |   |   |                      |         |      |
| Attendees 6            |   |   |                      |         |      |
|                        |   |   | Save                 | (Ctrl · | + s) |
|                        |   |   |                      |         |      |

#### Mark Attendance:

 Trainers can add or remove attendees as well as mark their attendance (including hours)

| Attendees                                                      |                                |                      |                                                  |
|----------------------------------------------------------------|--------------------------------|----------------------|--------------------------------------------------|
| Nick Perez                                                     | 04101-ME-NH-VT-1434697         | Effective 2021-05-30 | hrs Notes                                        |
| Lisa Samuel<br>City Carrier Assistant 1                        | 03033-BROOKLINE-<br>1356020    | Effective 2021-05-22 | hrs Notes                                        |
| Tyra Banks<br>RURAL CARR ASSOC/SRV<br>REG RTE                  | 03042-EPPING-1362675           | Effective 2021-06-05 | hrs Notes                                        |
| Twyla Cordova<br>PSE SALES &<br>SVCS/DISTRIBUTION<br>ASSOCIATE | 51006-BATTLE CREEK-<br>1354205 | Effective 2021-05-31 | hrs Notes                                        |
| Hsialin Allen<br>ASSISTANT RURAL<br>CARRIER (ARC)              | 29045-ELGIN-1362260            | Effective 2021-04-28 | hrs Notes                                        |
| Jia Saloni<br>City Carrier Assistant 2                         | 03049-HOLLIS-1367208           | Effective 2021-05-07 | hrs Notes                                        |
|                                                                |                                |                      | Edit Attendees Log Attendance and Close Training |

# Module 2

Dashboard & Reporting

# **Dashboard & Reporting – Active HR Cases**

#### Metrics

- Active Cases Count (Number)
- Cases by HR Service
- HR Service Table
- Onboarding Cases by Activity Set
- RCA/ARC Cases by Activity Set
- All Active Cases

#### Filters

- District
- Employee Effective Date
- Supervisor
- HR Representative
- Training Lead

|                                                                                                    | District                                                         |                                           | Employee Ef                                                                             | ective Date                                                                              | Supervisor    |                                                               | Training Lead                                                                                                    |                                                     | HR Representative                                                                 |                                                                              | Active Cases Count                                                                                                    |
|----------------------------------------------------------------------------------------------------|------------------------------------------------------------------|-------------------------------------------|-----------------------------------------------------------------------------------------|------------------------------------------------------------------------------------------|---------------|---------------------------------------------------------------|----------------------------------------------------------------------------------------------------|-----------------------------------------------------|-----------------------------------------------------------------------------------|------------------------------------------------------------------------------|----------------------------------------------------------------------------------------------------|
|                                                                                                    |                                                                  |                                           | ¥ Al                                                                                    | ٠                                                                                        | Al            | •                                                             | A81                                                                                                    |                                                     |                                                                                   | *                                                                            | 52                                                                                                    |
| ases                                                                                                    | s by HR Service                                                  | 2                                         | (                                                                                       |                                                                                          |               |                                                               | ''' HR Service Tabl                                                                                                    | e j                                                 | Sta<br>HR service<br>HR Onboarding<br>HR Onboarding - ARC/Rr<br>Count             | Ready Count                                                                  |                                                                                                    |
| 40                                                                                                    | nboarding Case                                                   | es by Activi                              | ty Set                                                                                  |                                                                                          |               |                                                               |                                                                                                    | by Activity Set                                     |                                                                                   |                                                                              |                                                                                                    |
|                                                                                                    |                                                                  |                                           |                                                                                         |                                                                                          |               |                                                               | Ist Lifecycle Cerent Care                                                                                                    |                                                     |                                                                                   |                                                                              |                                                                                                    |
| 20<br>20<br>20                                                                                                 | tive Cases<br>Number ¥                                           | Sude                                      | Subject person                                                                          | Pastion                                                                                  |               | Location                                                      | Lifecycle Events Case                                                                                                    | Assigned to                                         | Historice                                                                         | Activity set in prog                                                         | gress. Created                                                                                                    |
| 20<br>18<br>0                                                                                                  |                                                                  | State<br>Ready                            | Subject person<br>EMSenbask Texctoffe                                                   | 1995 64.4                                                                                | ner 2         | Location<br>2001-ALCOS                                        | Re Lukopis Event Clar                                                                                                    | Assigned to<br>(empty)                              | HR service<br>ER Collocations                                                     | Activity set in prog                                                         | gress. Created<br>2023-09-25 14 26:50                                                                                                  |
| 29<br>19<br>10<br>10<br>10<br>10<br>10                                                                         | Number ¥                                                         | 10.8.05.1                                 | 1994,5-0659,16111                                                                       | e Oly, Gamber Assaul                                                                     |               |                                                               | HIT PACE AND AND AND AND AND AND AND AND AND AND                                                                                                    |                                                     |                                                                                   | 05%305088C4035                                                               |                                                                                                    |
| »<br>"<br>"                                                                                                    | Number ¥                                                         | Ready                                     | ESMSenhasix Dwentyfo                                                                    | e Oly, Gamber Assaul                                                                     |               | 29901-ALCOS                                                   | Bit Wolds the United States and States and S | (empty)                                             | HR Onboarding                                                                     | Pre-boarding                                                                 | 2021-08-25 14:26:50                                                                                                    |
| 29<br>18<br>18<br>18<br>18<br>18<br>18<br>18<br>18<br>18<br>18<br>18<br>18<br>18                               | Number ¥<br>1950001389<br>19800001387                            | Ready<br>Ready                            | EXMSenhasia Twentyfo<br>PAMSenhasia Twentyfo                                            | e Obx.Garcier.Assist<br>e Obx.Carcier.Assist                                             |               | 29001-ALCOR                                                   | 125821-02<br>175821-02<br>175821-02                                                                                                    | (empity)<br>(empity)                                | HR Onboarding<br>HR Onboarding                                                    | Pre-Boarding<br>Pre-Boarding                                                 | 2021-08-25 14:26:50<br>2021-08-25 14:24:17                                                                                             |
| 28<br>11<br>11<br>11<br>14<br>16<br>10<br>10<br>10<br>10<br>10<br>10<br>10<br>10<br>10<br>10<br>10<br>10<br>10 | Number ¥<br>1950001389<br>HRC0001387<br>HRC0001383               | Ready<br>Ready<br>Ready                   | RAMSmbain Deentyfo<br>RAMSmbain Deentyfo<br>Tori Austin                                 | e Gity, Carrier, Assist<br>e Gity, Carrier, Assist<br>(empty)                            | ant2          | 2991-ALCO<br>2991-ALCO<br>2991-ALCO                           | 4                                                                                                    | (empty)<br>(empty)<br>(empty)                       | HR Onboarding<br>HR Onboarding<br>HR Onboarding                                   | Pre-Boarding<br>Pre-Boarding<br>Pre-Boarding                                 | 2021-08-25 14:26:50<br>2021-06:25 14:24:17<br>2021-06:25 14:17:19                                                                      |
| #<br>II Ac<br>()<br>()<br>()<br>()<br>()<br>()<br>()                                                           | Number V<br>HICCODILIES<br>HICCODILIES<br>HICCODILIES            | Ready<br>Ready<br>Ready<br>Ready          | PAMimbasis Deentydo<br>PAMimbasis Deentydo<br>Dori Jaolio<br>Tori Jaolio                | t Giby Garrier Assist<br>t Giby Garrier Assist<br>t (empty)<br>tempty)                   | aet.2         | 2993L-ALCH<br>2993L-ALCH<br>2993L-ALCH<br>2993L-ALCH          |                                                                                                    | (empky)<br>(empky)<br>(empky)<br>(empky)            | HR.Cosboarding<br>HR.Cosboarding<br>HR.Cosboarding<br>HR.Cosboarding              | Pre-Boarding<br>Pre-Boarding<br>Pre-Boarding<br>Pre-Boarding                 | 2021-08-25 14:24:50<br>2021-08-25 14:24:50<br>2021-08-25 14:17:19<br>2021-08-25 14:14:30                                               |
| 20<br>18<br>1                                                                                                  | Number V<br>HRC0001387<br>HRC0001383<br>HRC0001383<br>HRC0001383 | Ready<br>Ready<br>Ready<br>Ready<br>Ready | ESMSmbasix Deenvide<br>PSMSmbasix Deenvide<br>Ioni Justin<br>Ioni Justin<br>Mick Newman | e Gity Camier Assist<br>e Gity Camier Assist<br>(empty)<br>(empty)<br>City Camier Assist | enti<br>lenti | 2991.4.03<br>2991.4.03<br>2991.4.03<br>2991.4.03<br>2991.4.03 | • • • • • • • • • • • • • • • • • • •                                                                                                    | (empty)<br>(empty)<br>(empty)<br>(empty)<br>(empty) | HR Onboarding<br>HR Onboarding<br>HR Onboarding<br>HR Onboarding<br>HR Onboarding | Pre-Boarding<br>Pre-Boarding<br>Pre-Boarding<br>Pre-Boarding<br>Pre-Boarding | 2023 09-25 14 24-50<br>2023 09-25 14 24-17<br>2023 09-25 14 24-17<br>2023 09-25 14 17-19<br>2023 09-25 14 14-30<br>2023 09-25 14 11-09 |

# **Dashboard & Reporting – Active To-Dos**

#### Metrics/Reports

- Active To-Dos That Have Started
- All Active To-Dos

#### Filters

- District
- Employee Effective Date
- Assigned To
- Due Date

| Filter To-Dos by Distrie | t          |                       |                                  | Employee Effective Date   |                               | Active To-Dos That          | t Have Started |                      |                   |
|--------------------------|------------|-----------------------|----------------------------------|---------------------------|-------------------------------|-----------------------------|----------------|----------------------|-------------------|
| All                      |            |                       | ~                                | All                       |                               | <b>•</b>                    |                |                      |                   |
| Assigned to              |            |                       |                                  | Due Date                  |                               |                             |                | ΛΓΟ                  |                   |
| All                      |            |                       | ۲                                | Last 7 days               |                               | •                           |                | 400                  |                   |
| Y Active To-Dos          |            |                       |                                  |                           |                               |                             |                |                      |                   |
| Number                   | Parent     | Subject person        | Short description                |                           | Position                      | Location                    | State          | Assigned to          | Due date 🔺        |
| (i) <u>HRT0004799</u>    | HRC0001315 | Lisa Samuel           | Enter ratings and generate 60-da | ay review form            | City Carrier Assistant 1      | 03033-BROOKLINE-1356020     | Ready          | NH Supervisor        | 2021-07-23 00:00  |
| (j) <u>HRT0004797</u>    | HRC0001315 | Lisa Samuel           | Determine if New Hire should be  | e removed from rolls      | City Carrier Assistant 1      | 03033-BROOKLINE-1356020     | Ready          | NH HR Representative | 2021-07-23 00:00  |
| (j) <u>HRT0004800</u>    | HRC0001315 | Lisa Samuel           | Participate in 60 Day Review     |                           | City Carrier Assistant 1      | 03033-BROOKLINE-1356020     | Ready          | Lisa Samuel          | 2021-07-23 00:00  |
| (i) <u>HRT0004786</u>    | HRC0001315 | Lisa Samuel           | Schedule 80-Day Review           |                           | City Carrier Assistant 1      | 03033-BROOKLINE-1356020     | Ready          | NH Supervisor        | 2021-07-23 00:00  |
| (i) <u>HRT0004798</u>    | HRC0001315 | Lisa Samuel           | Conduct 60-Day Review            |                           | City Carrier Assistant 1      | 03033-BROOKLINE-1356020     | Ready          | NH Supervisor        | 2021-07-23 00:00: |
| (i) <u>HRT0003961</u>    | HRC0001249 | <u>Martha Gamblin</u> | Prepare for Orientation          |                           | ASSISTANT RURAL CARRIER (ARC) | 29041-DAVIS STATION-1437129 | Ready          | Martha Gamblin       | 2021-07-23 18:52: |
| (i) <u>HRT0003984</u>    | HRC0001251 | Alleda Akhtar         | Contact New Hire regarding job   | requirements              | City Carrier Assistant 1      | 29009-BETHUNE-1354843       | Ready          | SC Supervisor        | 2021-07-23 18:52: |
| (i) <u>HRT0003965</u>    | HRC0001251 | Alleda Akhtar         | Prepare for Orientation          |                           | City Carrier Assistant 1      | 29009-BETHUNE-1354843       | Ready          | Alleda Akhtar        | 2021-07-23 18:52  |
| (i) <u>HRT0003979</u>    | HRC0001251 | <u>Alleda Akhtar</u>  | Send New Hire Travel & Booking   | g information if required | City Carrier Assistant 1      | 29009-BETHUNE-1354843       | Ready          | SC HR Representative | 2021-07-23 18:52  |
| (i) HRT0003978           | HRC0001251 | Alleda Akhtar         | Enter Report to Unit/Duty Statio |                           | City Carrier Assistant 1      | 29009-BETHUNE-1354843       | Ready          | SC Supervisor        | 2021-07-23 18:52  |

**NOTE:** HR Onboarding Pilot fulfiller users (Supervisors, Trainers, HR Representatives) can create their own reports and share the report with specific users and/or groups. Instructions in the corresponding Lab.

14

# Module 3

Workflow - Supervisor Tasks

# **Project Overview - USPS HR Onboarding Pilot Journey Map**

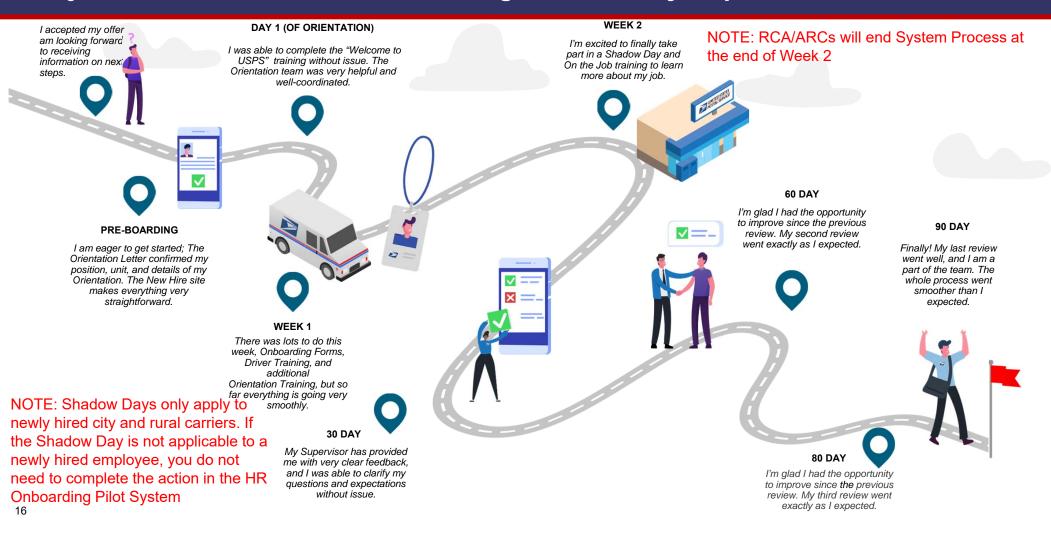

# **Workflow – Activity Sets**

#### **Activity Sets:**

Depict the stages of the onboarding process, they can include:

- Pre-Boarding
- Day 1
- Week 1
- Week 2
- Day 30
- Day 60
- Day 80

Note: ARCs/RCAs will not have Day 30, 60, or 80 Activity Sets

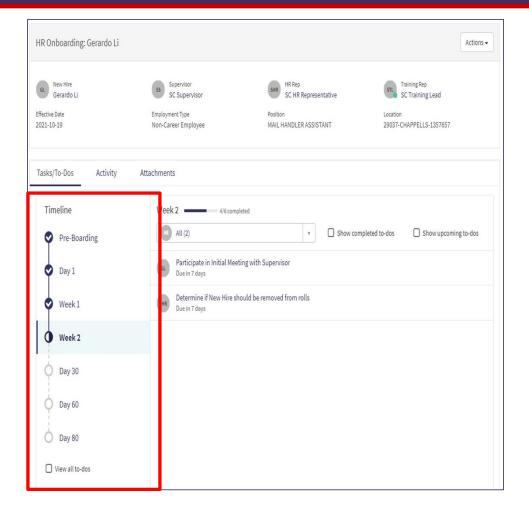

# **Project Overview - USPS HR Onboarding Pilot Journey Map**

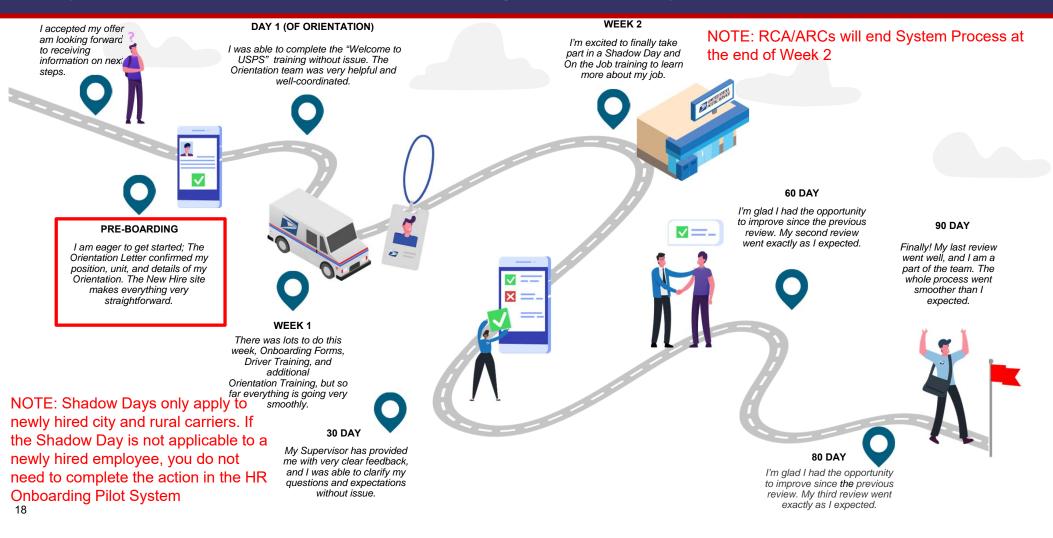

# **Workflow – Preboarding Tasks**

#### Schedule Report to Duty Station:

Supervisors will use this task to schedule the date a New Hire has to report to their duty station. Once the task is marked complete by the Supervisor, an email is sent to the New Hire with the information to prepare for reporting to their duty station including the date and location

**NOTE:** If the task is completed prior to the New Hire's effective date, a system generated email containing the relevant information will be sent. However, if the task is completed past the New Hire's effective date, no system generated email will be sent to the New Hire and it will be the responsibility of the Supervisor to communicate the relevant information to the New Hire outside the HR Onboarding Pilot system

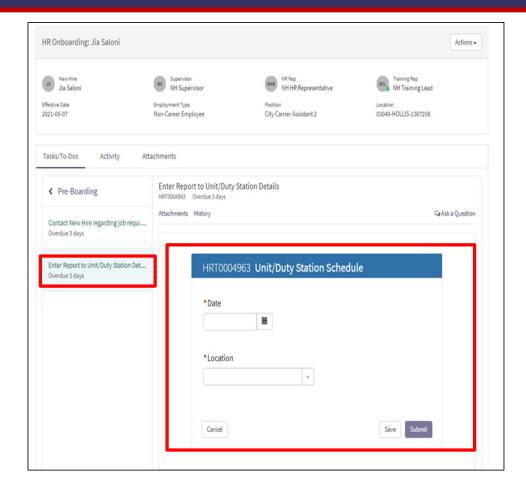

19

# **Workflow – Preboarding Tasks**

## Supervisor Checklist:

A checklist is available for Supervisors through this task outlining what needs to be discussed with the New Hire when Supervisors contact them for job requirements

| Jia Saloni                            | Supervisor<br>NH Supervisor                             | NHR Rep<br>NH HR Representative                | Training Rep<br>NH Training Lead                 |
|---------------------------------------|---------------------------------------------------------|------------------------------------------------|--------------------------------------------------|
| ective Date                           | Employment Type                                         | Position                                       | Location                                         |
| 21-05-07                              | Non-Career Employee                                     | City Carrier Assistant 2                       | 03049-HOLLIS-1367208                             |
| sks/To-Dos Activity Att               | tachments                                               |                                                |                                                  |
| < Pre-Boarding                        | Contact New Hire regarding<br>HRT0004969 Overdue 3 days | job requirements                               |                                                  |
| Contact New Hire regarding job requi  | Attachments History                                     |                                                | QrAsk a Question                                 |
| Overdue 3 days                        | Contact your New Hire to welcome                        | them to USPS and review their job requirements | - including work hours, days off and approximate |
| Enter Report to Unit/Duty Station Det | Contact Information:                                    |                                                |                                                  |
| Overdue 3 days                        | Name: Jia Saloni                                        |                                                |                                                  |
|                                       | Phone:                                                  |                                                |                                                  |
|                                       | Email:                                                  |                                                |                                                  |
|                                       | Supervisor Checklist                                    |                                                |                                                  |
|                                       | Initial work assignment                                 |                                                |                                                  |
|                                       | Job, duties, roles, and respo                           | nsibilities                                    |                                                  |
|                                       | Performance expectations     Work hours                 |                                                |                                                  |
|                                       | <ul> <li>Probationary period guidelin</li> </ul>        | 24                                             |                                                  |
|                                       | Time and Attendance Control                             |                                                |                                                  |
|                                       | Leave guidelines and requered                           |                                                |                                                  |
|                                       | Introduction to coworkers an                            |                                                |                                                  |
|                                       | USPS National Emergency                                 | Hotline number                                 |                                                  |
|                                       |                                                         |                                                |                                                  |
|                                       | Supply requests                                         |                                                |                                                  |
|                                       | Supply requests                                         | ng job requirements                            |                                                  |
|                                       |                                                         |                                                |                                                  |

# **Project Overview - USPS HR Onboarding Pilot Journey Map**

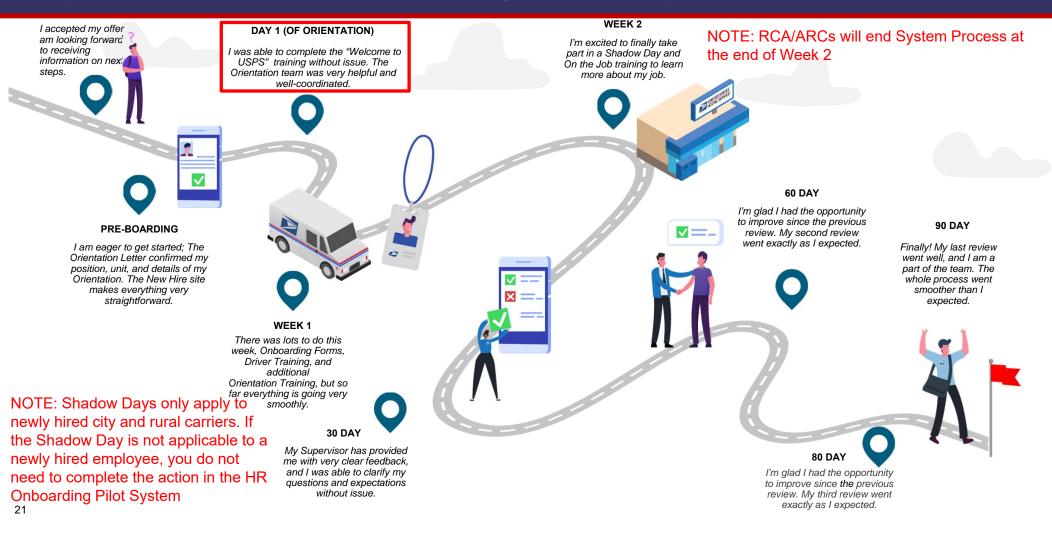

### Workflow - Day 1 Tasks

#### Schedule Shadow Day:

If applicable Supervisors can use this task to schedule the date a New Hire has to attend Shadow Day. Once the task is marked complete by the Supervisor, an email is sent to the New Hire with the information to prepare for Shadow Day including the date and location

**NOTE:** If the task is completed prior to the New Hire's effective date, a system generated email containing the relevant information will be sent. However, if the task is completed past the New Hire's effective date, no system generated email will be sent to the New Hire and it will be the responsibility of the Supervisor to communicate the relevant information to the New Hire outside the HR Onboarding Pilot system

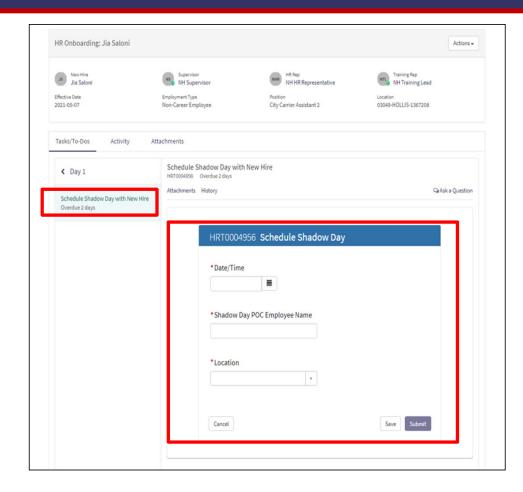

# **Project Overview - USPS HR Onboarding Pilot Journey Map**

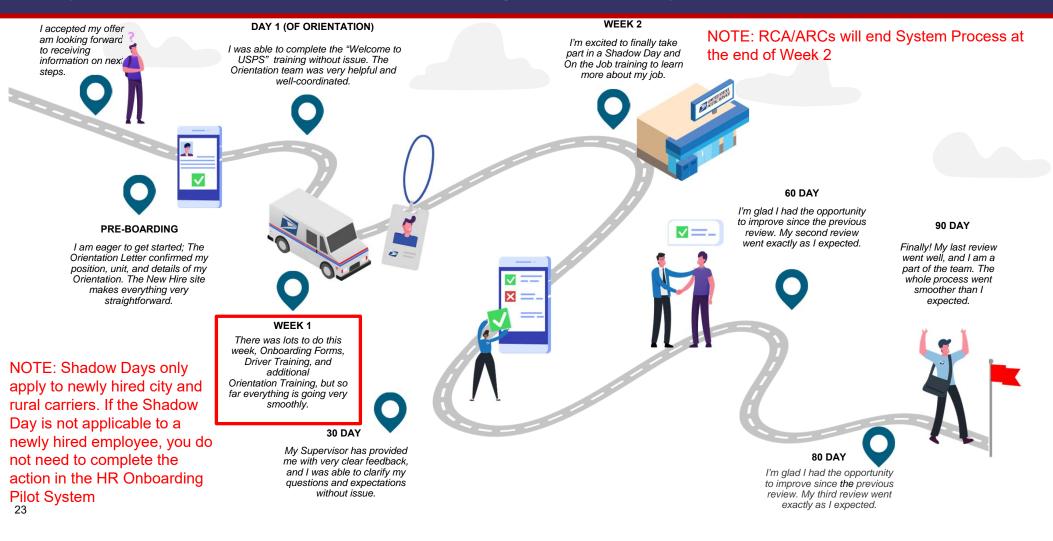

#### Scheduling Initial Meeting with Supervisor:

Supervisors will use this task to schedule the date a New Hire has their initial probationary meeting with the Supervisor. Once the task is marked complete by the Supervisor, an email is sent to the New Hire with the information needed for the meeting including the date and location of the meeting as well as duration

**NOTE:** If the task is completed prior to the New Hire's effective date, a system generated email containing the relevant information will be sent. However, if the task is completed past the New Hire's effective date, no system generated email will be sent to the New Hire and it will be the responsibility of the Supervisor to communicate the relevant information to the New Hire outside the HR Onboarding Pilot system

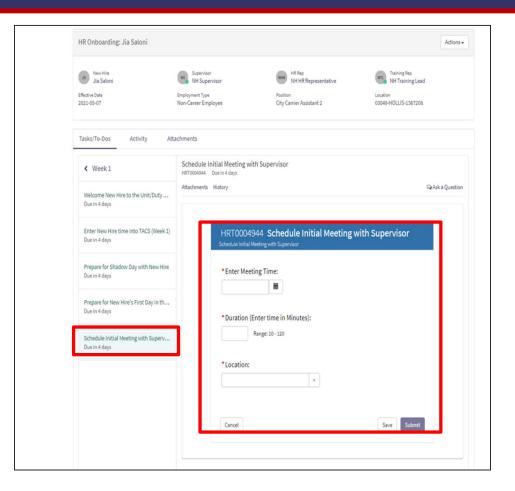

## Shadow Day Checklist:

If applicable Supervisors can use this checklist to view how they can prepare for the New Hire's Shadow Day. Supervisors can download the checklist displayed in the task

| HR Onboarding: Jia Saloni                               |                                                                                                    |                                                                                                    | Actions -                        |
|---------------------------------------------------------|----------------------------------------------------------------------------------------------------|----------------------------------------------------------------------------------------------------|----------------------------------|
| 25 New Hire                                             | Supervisor                                                                                                    | HR Rep                                                                                                    | NTL Training Rep                 |
| Jia Saloni                                              | NH Supervisor                                                                                                    | NH HR Representative                                                                                                    | NH Training Lead                 |
| Effective Date<br>2021-05-07                            | Employment Type<br>Non-Career Employee                                                                               | Position<br>City Carrier Assistant 2                                                                                                    | Location<br>03049-HOLLIS-1367208 |
| Tasks/To-Dos Activity Att                               | tachments                                                                                                    |                                                                                                    |                                  |
| < Week1                                                 | Prepare for Shadow Day with<br>HRT0004938 Due in 4 days                                                              | n New Hire                                                                                                    |                                  |
| Welcome New Hire to the Unit/Duty<br>Due in 4 days      | Attachments History                                                                                                  |                                                                                                    | Sa Ask a Question                |
| Enter New Hire time into TACS (Week 1)<br>Due in 4 days |                                                                                                    |                                                                                                    |                                  |
| Prepare for Shadow Day with New Hire<br>Due in 4 days   |                                                                                                    | New Hire Intro to Unit Che                                                                                                    |                                  |
|                                                         | Emol                                                                                                    | SECTION 1 – General Information (Complete for<br>oyee Name:                                                                                                    | r each new hire)                 |
| Prepare for New Hire's First Day in th                  | Cinpi                                                                                                    |                                                                                                    |                                  |
| Due in 4 days                                           |                                                                                                    | EIN:                                                                                                    |                                  |
|                                                         | Unit Name                                                                                                    | & Finance:                                                                                                    |                                  |
| Schedule Initial Meeting with Superv                    | Effe                                                                                                    | ective Date:                                                                                                    |                                  |
| Due in 4 days                                           | Shadov                                                                                                    | v Day Date:                                                                                                    |                                  |
|                                                         | First Day in                                                                                                    | Unit Date:                                                                                                    |                                  |
|                                                         | · ····································                                                                               | i onic bate.                                                                                                    |                                  |
|                                                         |                                                                                                    | Management Process Checklist (Initial and date e                                                                                                    | ach step when complete)          |
|                                                         |                                                                                                    |                                                                                                    | ach step when complete)          |
|                                                         | SECTION 2 -                                                                                                    | Management Process Checklist (Initial and date e                                                                                                    | ach step when complete)          |
|                                                         | SECTION 2 -                                                                                                    | Management Process Checklist (Initial and date e The Shadow Day                                                                                                    |                                  |
|                                                         | SECTION 2 -                                                                                                    | Management Process Checklist (Initial and date e<br>The Shadow Day<br>for Shadow Day – Postmaster / Manager                                                                                                    | Initial Date                     |
|                                                         | SECTION 2 -                                                                                                    | Management Process Checklist (Initial and date e The Shadow Day                                                                                                    | Initial Date                     |
|                                                         | SECTION 2 - 1           PART A           Preparation           A1           Coordina           A2           Schnodak | Management Process Checklist (initial and date of<br>The Shadow Day<br>for Shadow Day – Postmaster / Manager<br>te date, time, and reporting instructions with distinct to                                         | Initial Cate                     |
|                                                         | SECTION 2 -<br>PART A -<br>Proparation<br>A1 Coordina<br>A2 Schobid<br>A4 Block out                                  | Management Process Checklist (Initial and delte e<br>The Shadow Day<br>for Shadow Day – Postmaster / Managor<br>le date, time, and reporting instructions with distinct tr<br>Shadow Day with OJI or qualified POC | ining billion                    |

#### **Enter Time in TACs:**

This task is a reminder for Supervisor's to enter the New Hire's time in the Time and Attendance System (TACs) outside of the HR Onboarding Pilot system

| HR Onboarding: Jia Saloni                                 |                                                                       |                                                                        | Actions •                                                                |
|-----------------------------------------------------------|-----------------------------------------------------------------------|------------------------------------------------------------------------|--------------------------------------------------------------------------|
| JS New Hire<br>Jia Saloni<br>Effective Date<br>2021-05-07 | Supervisor<br>NH Supervisor<br>Employment Type<br>Non-Career Employee | HR Rep<br>NH HR Representative<br>Position<br>City Carrier Assistant 2 | NRT Training Rep<br>NH Training Lead<br>Location<br>03049-HOLLIS-1367208 |
| Tasks/To-Dos Activity                                     | Attachments                                                           |                                                                        |                                                                          |
| ✓ Week 1 Welcome New Hire to the Unit/Duty Due in 4 days  | Be sure to enter your New Hire's to                                   | ime into TACS for their first week. If your New Hire                   | ⊊Ask a Question<br>completed training, you should have received a copy   |
| Enter New Hire time into TACS (Week J<br>Due in 4 days    | of their timecard from the Training                                   | D TACS (Week 1)                                                        |                                                                          |
| Prepare for Shadow Day with New Hire<br>Due in 4 days     | 2                                                                     |                                                                        | Complete                                                                 |
| Prepare for New Hire's First Day in th<br>Due in 4 days   |                                                                       |                                                                        |                                                                          |
| Schedule Initial Meeting with Superv                      |                                                                       |                                                                        |                                                                          |

# Prepare for New Hire's first day Unit/Duty Station:

A checklist is available for Supervisors through this task outlining how they can prepare for the New Hire's first day at Unit/Duty Station. Supervisors can download the checklist displayed in the task

|                                                                                                    |                                                                                                    |                                                                                                    | 4                                        | Action |
|----------------------------------------------------------------------------------------------------|----------------------------------------------------------------------------------------------------|----------------------------------------------------------------------------------------------------|------------------------------------------|--------|
| New Hire<br>Jia Saloni                                                                                            | Supervisor<br>NH Supervisor                                                                                                    | NHR Rep<br>NH HR Representative                                                                                                    | NTL Training Rep<br>NH Training Lead     |        |
| fective Date<br>021-05-07                                                                                         | Employment Type<br>Non-Career Employee                                                                                                    | Position<br>City Carrier Assistant 2                                                                                                    | Location<br>03049-HOLLIS-1367208         |        |
|                                                                                                    | , , , , , , , , , , , , , , , , , , , ,                                                                                                    |                                                                                                    |                                          |        |
| asks/To-Dos Activity A                                                                                            | ttachments                                                                                                    |                                                                                                    |                                          |        |
| < Week1                                                                                                    | Prepare for New Hire's F<br>HRT0004940 Due in 4 days                                                                                                    | irst Day in the Unit/Duty Station                                                                                                    |                                          |        |
| Welcome New Hire to the Unit/Duty<br>Due in 4 days                                                                | Attachments History                                                                                                    | 1 of2 더 하 안 것 두 것 Search                                                                                                    | Q Aska Q                                 | luesti |
| Enter New Hire time into TACS (Week 1)<br>Due in 4 days                                                           |                                                                                                    |                                                                                                    |                                          |        |
|                                                                                                    |                                                                                                    |                                                                                                    |                                          |        |
|                                                                                                    | PART                                                                                                    | B – Preparing for the first day in the unit –                                                                                                    |                                          |        |
| Prepare for Shadow Day with New Hire<br>Due in 4 days<br>Prepare for New Hire's First Day in th.                  | Postm                                                                                                    | aster / Manager                                                                                                    |                                          |        |
| Due in 4 days                                                                                                    | Postm<br>Prepare                                                                                                    | aster / Manager<br>Welcome Introduction Package (Recommended Items                                                                                                    |                                          |        |
| Due in 4 days Prepare for New Hire's First Day in th.                                                             | Postm<br>Prepare<br>B1 Ori                                                                                                    | aster / Manager<br>Welcome Introduction Package (Recommended Items<br>der USPS Knit Cap eBuy # 5447626-517924-NAV-ONES2-23                                                                                                    | o) Initial Dato                          |        |
| Due in 4 days<br>Prepare for New Hire's First Day in th.<br>Due in 4 days                                         | Prepare<br>B1 0m<br>B2 0m                                                                                                    | aster / Manager<br>Welcome Introduction Package (Recommended Items<br>der USPS Knit Cap eBuy # 5447626-517924-NAV-ONESZ-23<br>der USPS Mesh Baseball Cap eBuy # 5447642-517928-NAV-C                                                                                                    | o) Initial Dato                          |        |
| Due in 4 days<br>Prepare for New Hire's First Day in th.<br>Due in 4 days<br>Schedule Initial Meeting with Superv | Postm<br>Prepare<br>B1 Or<br>B2 Or<br>B3 Or                                                                                                    | aster / Manager<br>Welcome Introduction Package (Reconvended Rem<br>der USPS Keit Cap eBuy # 5447626-517924-NAV-ONESZ-23<br>der USPS Meid Bashell Cap eBuy # 5447642-517928-NAV-C<br>der USPS Veit eBuy # 112201                                                                                                    | o) Inizial Dato                          |        |
| Due in 4 days<br>Prepare for New Hire's First Day in th.<br>Due in 4 days                                         | Property<br>B1 on<br>B2 on<br>B4 on<br>B4 on                                                                                                    | aster / Manager<br>Welcome Introduction Package (Recommended Items<br>der USPS Knit Cap eBuy # 5447626-517924-NAV-ONESZ-23<br>der USPS Mesh Baseball Cap eBuy # 5447642-517928-NAV-C                                                                                                    | o) Inizial Dato                          |        |
| Due in 4 days<br>Prepare for New Hire's First Day in th.<br>Due in 4 days<br>Schedule Initial Meeting with Superv | Postm<br>Properci<br>81 On<br>82 On<br>83 On<br>84 On<br>85 On                                                                                                    | aster / Manager<br>Welcome Introduction Package (stetemaneded limit<br>der USPS Knit Cap eBuy # 54/1626-517924-NAV-ONES2-23<br>der USPS Mesh Baseball Cap eBuy # 54/1642-517928-NAV-C<br>der USPS Veite Buy # 112291<br>der USPS Water bottle eBuy # 54/1641-517927-ROY-ONES2-                                                                                                    | o) Inizial Dato                          |        |
| Due in 4 days<br>Prepare for New Hire's First Day in th.<br>Due in 4 days<br>Schedule Initial Meeting with Superv | Prostm<br>Proparo<br>81 On<br>83 On<br>84 On<br>85 On<br>86 On                                                                                                    | aster / Manager<br>Welcome Introduction Package (Recommended Reme<br>der USPS Kritt Cap eBuy # 5447625-517924-NAV-ONESZ-23<br>der USPS Meist Bareball Cap eBuy # 5447642-517928-NAV-C<br>der USPS Vest eBuy # 112291<br>der USPS Vest eBuy # 5447641-517927-ROY-ONESZ-<br>der Camier Satchel Topsian NSN-5465-01-141-0813 (CCA)                                                                                                    | o) Inizial Dato                          |        |
| Due in 4 days<br>Prepare for New Hire's First Day in th.<br>Due in 4 days<br>Schedule Initial Meeting with Superv | Postm<br>Prepare<br>81 00<br>82 00<br>84 00<br>85 00<br>85 00<br>87 00                                                                                                    | aster / Manager<br>Welcome Introduction Package (Reconvended Rend<br>der USPS Knit Cap aBuy # 5447626-517924-NAV-ONESZ-23<br>der USPS Neist Baseball Cap aBuy # 5447642-517928-NAV-C<br>der USPS Veist Baseball Cap aBuy # 5447641-517927-ROY-ONESZ-<br>der USPS Viater bottle aBuy # 5447641-517927-ROY-ONESZ-<br>der Carier Satchel Topeka NSNE-5340-02-000-8198 (CCA)<br>der Satchel Buckle Topeka NSNE-5340-02-000-8198 (CCA)                                                                                                    | o) Inizial Dato                          |        |
| Due in 4 days<br>Prepare for New Hire's First Day in th.<br>Due in 4 days<br>Schedule Initial Meeting with Superv | Postm<br>Propare<br>81 0<br>82 0<br>83 0<br>84 0<br>85 0<br>85 0<br>86 0<br>87 0<br>88 0                                                                                                    | aster / Manager<br>Welcome Introduction Package (Recommended Reme<br>der UBPS Knic des Bby # 544763-517824-NAV-ONESZ-23<br>der UBPS Meis Baseball Cap eBuy # 5447642-517828-NAV-C<br>för UBPS Vietr aBuy # 112291<br>der UBPS Vietr aBuy # 112291<br>der Canier Satchel Topeka NSN: 5447641-517927-ROY-ONESZ-<br>der Canier Satchel Topeka NSN: 5440-02-000-8198 (OCA)<br>der Satchel Buxik Topeka NSN: 5340-01-365-1060 (CCA)                                                                                                    | o) Inizial Dato                          |        |
| Due in 4 days<br>Prepare for New Hire's First Day in th.<br>Due in 4 days<br>Schedule Initial Meeting with Superv | Prostm<br>Proparo<br>81 Om<br>83 On<br>84 Om<br>85 Om<br>86 Om<br>87 Om<br>88 Om<br>88 Om<br>89 Om                                                                                                    | aster / Manager<br>Welcome Introduction Package (Recommended Rene<br>der USPS Kritt Cap eBuy # 5447626-517924-NAV-ONESZ-23<br>der USPS Mest Bareball Cap eBuy # 5447642-517928-NAV-C<br>der USPS Vest eBuy # 112291<br>der USPS Vest eBuy # 112291<br>der Stathel Topeka NSN: 5340-02-000-8198 (CCA)<br>der Sathel Buckte Topeka NSN: 5340-01-365-1069 (CCA)<br>der Sathel Strap Topeka NSN: 5340-01-365-1069 (CCA)                                                                                                    | o) Inizial Dato                          |        |
| Due in 4 days<br>Prepare for New Hire's First Day in th.<br>Due in 4 days<br>Schedule Initial Meeting with Superv | Postm<br>Propare<br>81 00<br>83 00<br>84 00<br>85 00<br>86 00<br>87 00<br>88 00<br>89 00<br>810 80<br>811 00                                                                                                    | aster / Manager<br>Welcome Introduction Package (Recommended Reme<br>der USPS Kint Cage Bbyr # 544762-517924-NAV-ONESZ-23<br>der USPS Mesin Bareball Cap eBuyr # 5447642-517928-NAV-C<br>der USPS Viest eBuyr # 112291<br>der USPS Wiest eBurg # 5447641-517927-ROY-ONESZ-<br>der Carrier Satchel Topeka NSN: 5340-62-000-8198 (CCA)<br>der Satchel Buckte Topeka NSN: 5340-62-000-8198 (CCA)<br>der Satchel Strap Topeka NSN: 5340-1365-1094 (CCA)<br>der Satchel Strap Topeka NSN: 5340-02-008-1098 (CCA)<br>der Satchel Strap Topeka NSN: 5340-02-008-1098 (CCA)<br>der Satchel Strap Topeka NSN: 5340-02-008-1098 (CCA)<br>der bog Jarray eBuyr # 51001152<br>der to cellect noste maps eBuyr # 7510-01-510-4865<br>Intack phone numbers - Offica hoffins, Postmaster, Supervisor J                                                                                                    | Initial         Date           INIESZ-36 |        |
| Due in 4 days<br>Prepare for New Hire's First Day in th.<br>Due in 4 days<br>Schedule Initial Meeting with Superv | Postm<br>Propare<br>81 00<br>83 00<br>84 00<br>85 00<br>86 00<br>87 00<br>88 00<br>89 00<br>810 80<br>811 00                                                                                                    | aster / Manager<br>Welcome Introduction Package (Recommended Reme<br>wurden USPS Knic dage Bby # 544768-517924-NAV-ONESZ-23<br>der USPS Mich gan Bby # 544764-517928-NAV-C<br>der USPS Weit Bby # 112201<br>der USPS Weit Bby # 5447611-517927-ROY-ONESZ-<br>der Camer Satchel Topeka NSN: 54465-01-141-0813 (CCA)<br>der Satchel Buckle Topeka NSN: 5440-02-000-8189 (CCA)<br>der Satchel Stropika NSN: 5340-01-365-7643 (CCA)<br>der Satchel Stropika NSN: 5340-01-365-7643 (CCA)<br>der Satchel Stropika NSN: 5340-01-365-7643 (CCA)<br>der bog gerzy eBuy # 51001152<br>der Loofletr onder maps eBuy # 7510-01-510-4865                                                                                                    | Initial         Date           INIESZ-36 |        |
| Due in 4 days<br>Prepare for New Hire's First Day in th.<br>Due in 4 days<br>Schedule Initial Meeting with Superv | Postm<br>Properce<br>81 00<br>82 00<br>83 00<br>85 00<br>85 00<br>87 00<br>88 00<br>88 00<br>80 00<br>80 00<br>810 88<br>811 00<br>812 00<br>813 160                                                                                                    | aster / Manager<br>Welcome Introduction Package (Recommended Reme<br>wellspis Nick og Bibly # 544768-517924-NAV-ONESZ-23<br>der USPS Nick og Bibly # 5447642-517928-NAV-C<br>der USPS Viest oBuy # 112201<br>der USPS Viest oBuy # 112201<br>der Carber Satchel Topeka NSN: 5447641-517927-ROY-ONESZ-<br>der Carber Stichel Topeka NSN: 5440-01-040-0169<br>für Satchel Stropicka NSN: 540-01-365-1060 (CCA)<br>der Satchel Stropicka NSN: 540-01-365-7843 (CCA)<br>der Satchel Stropicka NSN: 540-01-365-7843 (CCA)<br>der Satchel Stropicka NSN: 540-01-365-7843 (CCA)<br>der Dog Spray oBuy # 51001152<br>der to collect rodice roden maps oBuy # 7510-01-510-4865<br>retard phone numbers - Office hotline, Postmaster, Supervisor, i<br>g Repellent Holter eBuy # 51001153<br>adamog aBug # 7665814                                                                                                    | Initial         Date           INIESZ-36 |        |
| Due in 4 days<br>Prepare for New Hire's First Day in th.<br>Due in 4 days<br>Schedule Initial Meeting with Superv | Prostm<br>Properce<br>81 00<br>82 00<br>83 00<br>84 00<br>85 00<br>87 00<br>87 00<br>88 00<br>89 00<br>810 88<br>811 00<br>813 14<br>814 50                                                                                                    | aster / Manager<br>Welcome Introduction Package (Recommended Rene<br>der USPS Nich Cap eBuy # 5447626-517824-NAV-ONESZ-23<br>der USPS West Baye bill Cap eBuy # 5447642-517928-NAV-C<br>der USPS Viest Buy # 112291<br>der USPS West Built Buy # 5447641-517927-ROY-ONESZ-<br>der Carrier Satchel Topeka NSN: 5340-62-000-8198 (CCA)<br>der Satchel Buckte Topeka NSN: 5340-62-000-8198 (CCA)<br>der Satchel Strong Topeka NSN: 5340-02-365-1096 (CCA)<br>der Satchel Strong Topeka NSN: 5340-02-365-1096 (CCA)<br>der Satchel Strong Topeka NSN: 5340-02-365-1096 (CCA)<br>der Satchel Strong Topeka NSN: 5340-02-365-1096 (CCA)<br>der bog Jerzy eBuy # 51001152<br>adlamp eBuy # 7665814<br>andre Holster eBuy # 51310                                                                                                    | Initial         Date           INIESZ-36 |        |
| Due in 4 days<br>Prepare for New Hire's First Day in th.<br>Due in 4 days<br>Schedule Initial Meeting with Superv | Prostm<br>Properce<br>81 Orn<br>82 Orn<br>83 Orn<br>84 Orn<br>85 Orn<br>88 Orn<br>88 Orn<br>88 Orn<br>89 Orn<br>811 Erc<br>811 Co<br>812 Do<br>813 Hel<br>814 So<br>815 So                                                                                                    | aster / Manager<br>Welcome Introduction Package (Reconvended Rens<br>der USPS Knit Cap eBuy # 5447625-517924-NAV-ONE52/23<br>der USPS Neist Baseball Cap eBuy # 5447642-517929-NAV-C<br>der USPS Water bottle eBuy # 5447641-517927-ROY-ONE522<br>der Carrier Satchel Topeka NSN: 5340-02-008-1198 (CCA)<br>der Satchel Buckle Topeka NSN: 5340-02-008-1198 (CCA)<br>der Satchel Bruder Pad NSN: 45845-01-365-1060 (CCA)<br>der Satchel Strap Topeka NSN: 5340-01-365-1060 (CCA)<br>der Satchel Strap Topeka NSN: 5340-01-365-1060 (CCA)<br>der Satchel Strap Topeka NSN: 5340-01-365-1060 (CCA)<br>der Satchel Strap Topeka NSN: 5340-01-365-1060 (CCA)<br>der Satchel Strap Topeka NSN: 5340-01-365-1060 (CCA)<br>der Satchel Strap Topeka NSN: 5340-01-365-1060 (CCA)<br>der Backgen Holster Buy # 51001152<br>adlamp aBuy # 7665614<br>amer Holster eBuy # 51010<br>Lith Tray eBuy # N1019546                                                                                                    | Initial         Date           INIESZ-36 |        |
| Due in 4 days<br>Prepare for New Hire's First Day in th.<br>Due in 4 days<br>Schedule Initial Meeting with Superv | Postm<br>Properce<br>81 00<br>82 00<br>84 00<br>85 00<br>86 00<br>87 00<br>88 00<br>89 00<br>80 00<br>810 80<br>811 00<br>812 00<br>813 40<br>814 50<br>815 50<br>815 50<br>815 50<br>815 50<br>815 50<br>815 50<br>815 50<br>815 50<br>815 50<br>815 50<br>815 50<br>815 50<br>815 50<br>815 50<br>815 50<br>815 50<br>815 50<br>815 50<br>815 50<br>815 50<br>816 50<br>816 50<br>816 50<br>816 50<br>816 50<br>817 50<br>817 50 | aster f Manager<br>Welcome Introduction Package (Recommended Reme<br>welcome Introduction Package) (Recommended Reme<br>der USPS Nict Gay, Bluy # 544768-517924-NAV-ONES2-23<br>der USPS Weit Gluy # 112201<br>der USPS Weit Gluy # 112201<br>der USPS Weit Gluy # 5447641-517927-ROY-ONES2-<br>der Carrier Satchel Topeka NSN: 5840-22-000-3198 (CCA)<br>der Satchel Strogt Topeka NSN: 5840-22-000-3198 (CCA)<br>der Satchel Strogt Topeka NSN: 5840-23-000-3198 (CCA)<br>der Satchel Strogt Topeka NSN: 5840-23-000-3169 (CCA)<br>der Satchel Strogt Topeka NSN: 5840-23-000-3169 (CCA)<br>der Satchel Strogt Topeka NSN: 5840-23-000-3169 (CCA)<br>der Satchel Strogt Topeka NSN: 5840-23-00-365 (CCA)<br>der Satchel Strogt Topeka NSN: 5840-23-00-365 (CCA)<br>der Satchel Strogt Topeka NSN: 5840-23-00-365 (CCA)<br>der Satchel Strogt Topeka NSN: 5840-23-00-365 (CCA)<br>der Satchel Strogt Topeka NSN: 5840-23-00-365 (CCA)<br>der Satchel Strogt Topeka NSN: 5840-23-00-365 (CCA)<br>der Satchel Strogt Topeka NSN: 5840-23-00-365 (CCA)<br>der Satchel Strogt Topeka NSN: 5840-23-00-365 (CCA)<br>der Satchel Strogt Topeka NSN: 5840-23-00-365 (CCA)<br>der Satchel Strogt Topeka NSN: 5840-23-00-365 (CCA)<br>der Satchel Strogt Topeka NSN: 5840-23-00-00-00-00-00-00-00-00-00-00-00-00-00 | Initial         Date           INIESZ-36 |        |
| Due in 4 days<br>Prepare for New Hire's First Day in th.<br>Due in 4 days<br>Schedule Initial Meeting with Superv | Postm<br>Properce<br>81 00<br>82 00<br>83 00<br>84 00<br>85 00<br>86 00<br>87 00<br>88 00<br>89 00<br>810 00<br>811 00<br>811 00<br>813 149<br>814 50<br>815 50<br>816 70<br>817 00                                                                                                    | aster / Manager<br>Welcome Introduction Package (Recommended Rene<br>or USPS Knic Log eBuy # 544762-517824-NAV-ONESZ-23<br>der USPS Mesin Baseball Cap eBuy # 5447642-517928-NAV-C<br>der USPS West eBuy # 112291<br>der USPS West eBuy # 5447641-517827-ROY-ONESZ-<br>der Carrier Satchel Topeka NSN: 5340-62-000-8198 (CCA)<br>der Satchel Buckte Topeka NSN: 5340-62-000-8198 (CCA)<br>der Satchel Strong Topeka NSN: 5340-02-000-8198 (CCA)<br>der Satchel Strong Topeka NSN: 5340-02-000-8198 (CCA)<br>der Satchel Strong Topeka NSN: 5340-02-000-8198 (CCA)<br>der Satchel Strong Topeka NSN: 5340-02-000-8198 (CCA)<br>der Satchel Strong Topeka NSN: 5340-02-000-8198 (CCA)<br>der bog Jerzy eBuy # 51001152<br>adlamp eBuy # 51010<br>utch Tray eBuy # 51010<br>utch Tray eBuy # 1019546<br>m: PS-3349, PS-3575, PS-3546<br>IVID: Face Make, Hand Sanitzze, Nitrie Gioves                                                                                                    | Initial         Date           INIESZ-36 |        |
| Due in 4 days<br>Prepare for New Hire's First Day in th.<br>Due in 4 days<br>Schedule Initial Meeting with Superv | Prostm<br>Property<br>81 Orn<br>82 Orn<br>83 Orn<br>84 Orn<br>86 Orn<br>88 Orn<br>88 Orn<br>89 Orn<br>810 Bat<br>811 Oc<br>812 Do<br>813 He<br>814 Sec<br>815 Sec<br>816 For<br>817 OC<br>817 OC                                                                                                    | aster f Manager<br>Welcome Introduction Package (Recommended Reme<br>welcome Introduction Package) (Recommended Reme<br>der USPS Nict Gay, Bluy # 544768-517924-NAV-ONES2-23<br>der USPS Weit Gluy # 112201<br>der USPS Weit Gluy # 112201<br>der USPS Weit Gluy # 5447641-517927-ROY-ONES2-<br>der Carrier Satchel Topeka NSN: 5840-22-000-3198 (CCA)<br>der Satchel Strogt Topeka NSN: 5840-22-000-3198 (CCA)<br>der Satchel Strogt Topeka NSN: 5840-23-000-3198 (CCA)<br>der Satchel Strogt Topeka NSN: 5840-23-000-3169 (CCA)<br>der Satchel Strogt Topeka NSN: 5840-23-000-3169 (CCA)<br>der Satchel Strogt Topeka NSN: 5840-23-000-3169 (CCA)<br>der Satchel Strogt Topeka NSN: 5840-23-00-365 (CCA)<br>der Satchel Strogt Topeka NSN: 5840-23-00-365 (CCA)<br>der Satchel Strogt Topeka NSN: 5840-23-00-365 (CCA)<br>der Satchel Strogt Topeka NSN: 5840-23-00-365 (CCA)<br>der Satchel Strogt Topeka NSN: 5840-23-00-365 (CCA)<br>der Satchel Strogt Topeka NSN: 5840-23-00-365 (CCA)<br>der Satchel Strogt Topeka NSN: 5840-23-00-365 (CCA)<br>der Satchel Strogt Topeka NSN: 5840-23-00-365 (CCA)<br>der Satchel Strogt Topeka NSN: 5840-23-00-365 (CCA)<br>der Satchel Strogt Topeka NSN: 5840-23-00-365 (CCA)<br>der Satchel Strogt Topeka NSN: 5840-23-00-00-00-00-00-00-00-00-00-00-00-00-00 | Initial         Date           INIESZ-36 |        |

#### Welcome New Hire to Unit/Duty Station:

A checklist is available for Supervisors through this task outlining how they can prepare for the New Hire's first day at Unit/Duty Station. Supervisors can download the checklist displayed in the task

|                                                                                                    |                                                                                                    |                                                                                                    |                                      | Actions -        |
|----------------------------------------------------------------------------------------------------|----------------------------------------------------------------------------------------------------|----------------------------------------------------------------------------------------------------|--------------------------------------|------------------|
| New Hire<br>Jia Saloni                                                                                                    | Supervisor<br>NH Supervisor                                                                                                    | HR Rep<br>NH HR Representative                                                                                                    | NTE Training Rep<br>NH Training Lead |                  |
| ective Date<br>21-05-07                                                                                                    | Employment Type<br>Non-Career Employee                                                                                                    |                                                                                                    | Location<br>03049-HOLLIS-1367208     |                  |
| asks/To-Dos Activity At                                                                                                    | ttachments                                                                                                    |                                                                                                    |                                      |                  |
| < Week1                                                                                                    | Welcome New Hire to th<br>HRT0004941 Due in 4 days                                                                                                    | he Unit/Duty Station                                                                                                    |                                      |                  |
| Welcome New Hire to the Unit/Duty<br>Due in 4 days                                                                                                    | Attachments History                                                                                                    | 1 of2 ff fb @ Q E (Q Search                                                                                                    |                                      | G≱Ask a Question |
| Enter New Hire time into TACS (Week 1)<br>Due in 4 days                                                                                                    |                                                                                                    |                                                                                                    |                                      | ÷                |
|                                                                                                    |                                                                                                    |                                                                                                    |                                      |                  |
| Prepare for Shadow Day with New Hire<br>Due in 4 days                                                                                                    | PART                                                                                                    | C – First day in unit welcome process –<br>naster / Manager & Union Steward                                                                                                    |                                      | - II.            |
| and the second second se | Make a<br>C1 in<br>C2 in                                                                                                    | naster / Manager & Union Steward<br>Great First Impression<br>troduce Supervisors<br>troduce Union Shop Steward                                                                                                    | initial Date                         |                  |
| Due in 4 days Prepare for New Hire's First Day in th                                                                                                    | Post<br>Mako a<br>C1 in<br>C2 in<br>C3 in<br>C4 R<br>C5 in                                                                                                    | aster / Manager & Union Steward<br>Great First Impression<br>troduce Superiors<br>troduce Union Shop Steward<br>Troduce Safety Captain<br>enfroduce Quiller POC (if applicable)<br>troduce new hire to conochers (Stand Up)                                                                                                    |                                      |                  |
| Due in 4 days<br>Prepare for New Hire's First Day in th<br>Due in 4 days<br>Schedule Initial Meeting with Superv                                                                                                    | Postm<br>Ci in<br>Ci in<br>Ci                                                                                                    | aster / Manager & Union Steward<br>Great First Impression<br>troduce Superious<br>troduce Safety Captain<br>introduce Safety Captain<br>introduce Safety Captain<br>introduce Safety Captain                                                                                                    | d Initial Date                       |                  |
| Due in 4 days<br>Prepare for New Hire's First Day in th<br>Due in 4 days<br>Schedule Initial Meeting with Superv                                                                                                    | Postr<br>Make a<br>C1 in<br>C2 in<br>C3 in<br>C4 R<br>C5 in<br>C5 in<br>C4 R<br>C5 in<br>C5 in<br>C7 Si                                                                                                    | Inster / Manager & Union Steward<br>Great First Impression<br>torduce Superiors<br>torduce Union Shop Steward<br>torduce Valler POC (if applicable)<br>torduce new hire is conorkers (Stand Up)<br>tour of the facility — Postmaster & OJI or Union Steward<br>how the new hire accountable cage, Window, PO Box, Supervisor desk, Dispate<br>normal and the schedule is posted                                                                                                    | d Initial Date                       |                  |
| Due in 4 days<br>Prepare for New Hire's First Day in th<br>Due in 4 days<br>Schedule Initial Meeting with Superv                                                                                                    | Postm<br>Make a<br>C1 in in<br>C2 in<br>C3 in<br>C4 R<br>C5 in<br>C5 in<br>R<br>C5 in<br>R<br>C5<br>C<br>C<br>C<br>C5<br>C<br>C<br>C<br>C<br>C<br>C<br>C<br>C<br>C<br>C<br>C<br>C<br>C                                                                                                    | Inster / Manager & Union Steward<br>Great First Impression<br>troduce Supervisors<br>forduce Supervisors<br>forduce Union Shop Steward<br>forduce Aulior POC (if applicable)<br>forduce new hire to coworkers (Stand Up)<br>tour of the facility – Postmaster & OJI or Union Steward<br>new hire around your unt (if applicable, include the Distributio<br>totase, Accountable cage, Window, PO Box, Supervisor desk, Dispate<br>raking)<br>how where the schedule is posted<br>uplain the emergency action plan                                                                                                    | d Initial Date                       |                  |
| Due in 4 days<br>Prepare for New Hire's First Day in th<br>Due in 4 days<br>Schedule Initial Meeting with Superv                                                                                                    | Postri<br>Make a<br>c1 in<br>c2 in<br>c3 in<br>c3 in<br>c4 it<br>c5 in<br>c5 in<br>c<br>c<br>c<br>i<br>c<br>c<br>i<br>c<br>c<br>i<br>c<br>c<br>c<br>c<br>c<br>c<br>c<br>c<br>c | Inaster / Manager & Union Steward<br>Great First Impression<br>troduce Supervisors<br>troduce Union Strop Steward<br>moduce Safety Captain<br>infroduce Oul? POC (if applicable)<br>troduce new hire to covorkers (Stand Up)<br><b>Cour of the facility – Postmaster &amp; Oil or Union Steward</b><br>now the new hire around your will (if applicable, include the Distributio<br>totaxes, Accountable cape, Window, PO Box, Supervisor desk, Dispate<br>whing)<br>new where the schedule is posted<br>epilain the emergency action plan                                                                                                    | d Dittat Date                        |                  |
| Due in 4 days<br>Prepare for New Hire's First Day in th<br>Due in 4 days<br>Schedule Initial Meeting with Superv                                                                                                    | Postr<br>Make a<br>C1 in<br>C2 in<br>C3 in<br>C4 in<br>C5 in<br>C5 in<br>C7 in<br>C6 in<br>C7 in<br>C7 in<br>C7 in<br>C7 in<br>C7 in<br>C7 in<br>C7 in<br>C9 in<br>C7 in<br>C7 in<br>C7 in<br>C9 in<br>C7 in<br>C7 in<br>C9 in<br>C9                                                                                                    | Inster / Manager & Union Steward<br>Great First Impression<br>torduce Supervisors<br>torduce Union Shop Steward<br>torduce Valler POC (if applicable)<br>torduce new hire is conorkers (Stand Up)<br>tour of the facility — Postmaster & OJI or Union Steward<br>now the rear him accound you will (applicable, include the Distributio<br>tortes A. Accountable cage, Window, PO Box, Supervisor desk, Dispat<br>antra)<br>how where the schedule is posted<br>capital the emergency action plan<br>how new hire where is the time clock and how to use it.                                                                                                    | d Dittat Date                        |                  |
| Due in 4 days<br>Prepare for New Hire's First Day in th<br>Due in 4 days<br>Schedule Initial Meeting with Superv                                                                                                    | Postr<br>Make a<br>CC i in<br>CC i in<br>CC i i                                                                                                    | Inaster / Manager & Union Steward<br>Great First Impression<br>troduce Supervisors<br>troduce Union Strop Steward<br>moduce Safety Captain<br>infroduce Oul? POC (if applicable)<br>troduce new hire to covorkers (Stand Up)<br><b>Cour of the facility – Postmaster &amp; Oil or Union Steward</b><br>now the new hire around your will (if applicable, include the Distributio<br>totaxes, Accountable cape, Window, PO Box, Supervisor desk, Dispate<br>whing)<br>new where the schedule is posted<br>epilain the emergency action plan                                                                                                    | d Dittat Date                        |                  |
| Due in 4 days<br>Prepare for New Hire's First Day in th<br>Due in 4 days<br>Schedule Initial Meeting with Superv                                                                                                    | Postri<br>Make a<br>cci in<br>cci in                                                                                                    | Inaster / Manager & Union Steward<br>Great First Impression<br>troduce Superiors<br>troduce Superiors<br>troduce Superiors<br>troduce Superior (gapticable)<br>troduce one hine to cowckers (Stand Up)<br>tour of the facility — Postmaster & OJI or Union Stewar<br>to tour of the facility — Postmaster & OJI or Union Stewar<br>to the new hine around your unit (if applicable, include the Distribution<br>tours of the facility — Postmaster & OJI or Union Stewar<br>to the new hine to cowckers (Stand Up)<br>tour of the facility — Postmaster & OJI or Union Stewar<br>how how the schedule is posted<br>opplin the emergency action plan<br>how new hine where is the time clock and how to use it<br>how new hine where Safety hudde board is                                                                                                    | d Dittat Date                        |                  |
| Due in 4 days<br>Prepare for New Hire's First Day in th<br>Due in 4 days<br>Schedule Initial Meeting with Superv                                                                                                    | Postr<br>Make a<br>c1 in<br>c2 in<br>c3 in<br>c4 in<br>c5 in<br>c5 in<br>c6 in<br>c7 sr<br>c7 sr<br>c8 in<br>c7 sr<br>c8 in<br>c7 sr<br>c9 in<br>c9 in<br>c1 in<br>c1 in<br>c2 in<br>c3 in<br>c3 in<br>c4 in<br>c5 in<br>c5                                                                                                    | Inster / Manager & Union Steward<br>Great First Impression<br>troduce Supervisors<br>troduce Union Strop Steward<br>monuce Safety Captain<br>informationa OUICP OC (if applicable)<br>troduce new hire to covorkers (Stand Up)<br><b>Lour of the facility – Postmaster &amp; Oli or Union Steward</b><br>now where the schedule is postant<br>schedule Steward Steward Steward Steward<br>on the new hire accountation of the steward<br>schedule Steward Steward Steward Steward<br>schedule Steward Steward Steward Steward<br>point the environment Steward Steward Steward<br>on the where the schedule is postant<br>schedule Steward Steward Steward Steward Steward<br>point the where is the time dock and how to use it<br>now new hire where is the time dock and how to use it<br>now new hire where is the time dock and how to use it<br>now new hire where is the time dock and how to use it<br>now new hire where is the time dock and how to use it<br>now new hire where is the break room and bathrooms are                                                             | d bible Offe                         |                  |
| Due in 4 days<br>Prepare for New Hire's First Day in th<br>Due in 4 days<br>Schedule Initial Meeting with Superv                                                                                                    | Postr           Make a           c1           c2           c3           c3           c4           c5           c5           c6           c7           c6           c7           c6           c7           c7                                                                                                    | Inster / Manager & Union Steward<br>Great First Impression<br>troduce Suprimors<br>troduce Union Shop Steward<br>troduce Union Shop Steward<br>troduce anew hire to coworkers (Stand Up)<br>troduce new hire to coworkers (Stand Up)<br>tour of the facility — Postmaster & OJI or Union Steward<br>now where the schedule is posted<br>course of the facility and the Distribution<br>tous of the facility — Postmaster & OJI or Union Steward<br>now where the schedule is posted<br>optim the emergency action plan<br>now where the where to store personal items (assign locker if available)<br>how new hire where Safety huddle board is<br>now new hire where the thereak com and bathrooms are<br>g with Postmaster / Station Manager                                                                                                    | d bible Offe                         |                  |
| Due in 4 days<br>Prepare for New Hire's First Day in th<br>Due in 4 days<br>Schedule Initial Meeting with Superv                                                                                                    | Postri<br>Make a<br>c1 in<br>c2 in<br>c3 in<br>c3 in<br>c5 in<br>c5 i                | Inaster / Manager & Union Steward<br>Great First Impression<br>troduce Superiors<br>troduce Superiors<br>troduce Superiors<br>troduce Superiors<br>troduce Sufery Captain<br>embraduce Oulie POC (if applicable)<br>troduce new hire to cowckers (Stand Up)<br>tour of the facility — Postmaster & OJI or Union Stewar<br>new here where sound your wit (if applicable, include the Distribution<br>tours of the facility — Postmaster & OJI or Union Stewar<br>new here the schedule is posted<br>opplin the emergency action plan<br>how new hire where is the time clock and how to use it<br>now new hire where is there personal items (assign locker if available)<br>now new hire where Sufery hudde board is<br>now new hire where Sufery hudde board is<br>now new hire where Sufery hudde board is<br>now new hire where Sufery hudde board is<br>now new hire where Sufery hudde board is<br>now new hire where Sufery hudde board is<br>now new hire where Sufery hudde board is<br>now new hire where the break noom and tatirooms are<br>g with Postmaster / Station Manager | d bible Offe                         |                  |
| Due in 4 days<br>Prepare for New Hire's First Day in th<br>Due in 4 days<br>Schedule Initial Meeting with Superv                                                                                                    | Postr<br>Make a<br>c1 in<br>c2 in<br>c3 in<br>c4 in<br>c5 in<br>c5 in<br>c7 in<br>c6 in<br>c7 in<br>c6 in<br>c7 in<br>c7 in<br>c8 in<br>c9 in<br>c9                                                                                                    | Inaster / Manager & Union Steward<br>Great First Impression<br>troduce Supervisors<br>troduce Supervisors<br>troduce Union Strop Steward<br>troduce Union Strop Steward<br>troduce Outer OC (# applicable)<br>troduce new hire to covorkers (Stand Up)<br><b>Lour of the facility – Postmaster &amp; Oll or Union Stewar</b><br>new the new hire accound your will (# applicable, include the Distributio<br>tockers, Accountable cape, Window, PO Box, Supervisor desk, Dispat<br>window the new hire applicable, include the Distributio<br>tockers, Accountable cape, Window, PO Box, Supervisor desk, Dispat<br>window new hire where is the time dock and how to use it<br>now new hire where is the time dock and how to use it<br>now new hire where is the time dock and how to use it<br>now new hire where is the time dock and how to use it<br>now new hire where is the break room and bathrooms are<br><b>gwith Postimister / Station Manager</b><br>New new hires wilcome into package (# applicable)<br>teams PS Form (150 process (# applicable)                          | d bible Offe                         |                  |

# **Project Overview - USPS HR Onboarding Pilot Journey Map**

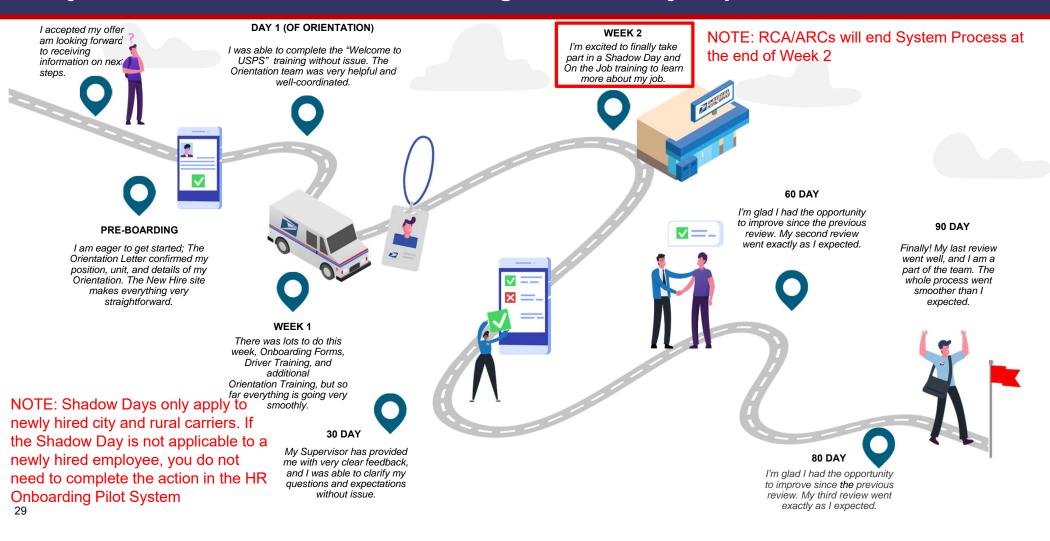

# **Conduct Initial Meeting with New Hire:**

Through this task Supervisors confirm they have conducted the initial probationary meeting with the New Hire.

|                                                          | -                                      |                                        | -                                    |                |
|----------------------------------------------------------|----------------------------------------|----------------------------------------|--------------------------------------|----------------|
| Js New Hire<br>Jia Saloni                                | NH Supervisor                          | NHR Rep<br>NH HR Representative        | NTL Training Rep<br>NH Training Lead |                |
| ffective Date<br>021-05-07                               | Employment Type<br>Non-Career Employee | Position<br>City Carrier Assistant 2   | Location<br>03049-HOLLIS-1367208     |                |
| 'asks/To-Dos Activity Att                                | tachments                              |                                        |                                      |                |
| < Week 2                                                 | Conduct Initial Meeting Wit            | h Supervisor                           |                                      |                |
| Enter New Hire time into TACS (Week 2)<br>Due in 11 days | Attachments History                    |                                        | Q)                                   | Ask a Question |
| Conduct Initial Meeting With Supervi<br>Due in 11 days   | HRT00049                               | 957 Conduct Initial Meeting V          | Vith Supervisor                      |                |
| Schedule 30-day Review<br>Due in 11 days                 | I certify that<br>Hire                 | I have conducted an Initial Probationa | ry Review with my New                |                |
|                                                          | Choose                                 | ¥                                      |                                      |                |
|                                                          |                                        |                                        |                                      |                |

#### **Enter Time in TACs:**

This task is a reminder for Supervisor's to enter the New Hire's time in the Time and Attendance System (TACs) outside of the HR Onboarding Pilot system.

| HR Onboarding: Jia Saloni                                |                                                                            |                                      | Actions •                                           |
|----------------------------------------------------------|----------------------------------------------------------------------------|--------------------------------------|-----------------------------------------------------|
| Jia Saloni                                               | Supervisor<br>NH Supervisor                                                | HR Rep<br>NH HR Representative       | NTT Training Rep<br>NH Training Lead                |
| Effective Date<br>2021-05-07                             | Employment Type<br>Non-Career Employee                                     | Position<br>City Carrier Assistant 2 | Location<br>03049-HOLLIS-1367208                    |
| Tasks/To-Dos Activity Atta                               | achments<br>Enter New Hire time into T                                     | ACS (Week 2)                         |                                                     |
| Enter New Hire time into TACS (Week 2)<br>Due in 11 days | HRT0004934 Due in 11 days<br>Attachments History                           |                                      | ⊊Aska Question                                      |
|                                                          | Be sure to enter your New Hire's ti<br>of their timecard from the Training |                                      | completed training, you should have received a copy |
| Conduct Initial Meeting With Supervi<br>Due in 11 days   | Enter New Hire time into<br>Click on the Complete button to                |                                      |                                                     |
| Schedule 30-day Review<br>Due in 11 days                 |                                                                            |                                      | Complete                                            |

#### Scheduling 30-Day Review:

Supervisors will use this task to schedule the 30day evaluation for the New Hire.

**NOTE**: There are no additional tasks past this point for Supervisors associated to a RCA/ARC case. The following tasks and activity sets will ONLY be triggered for non-RCA/ARC New Hires.

RCAs/ARCs will be excluded from the scheduling and completion of automated PS Form 1750 evaluations at the 30, 60, and 80-Day reviews. They will continue to be evaluated using the same process used today and their reviews will not be captured within the HR Onboarding Pilot tool.

| HR Onboarding: Jia Saloni                                |                                                     |                                      | Actions                          |
|----------------------------------------------------------|-----------------------------------------------------|--------------------------------------|----------------------------------|
| Jia Saloni                                               | NH Supervisor                                       | NH HR Representative                 | Training Rep<br>NH Training Lead |
| Effective Date<br>2021-05-07                             | Employment Type<br>Non-Career Employee              | Position<br>City Carrier Assistant 2 | Location<br>03049-HOLLIS-1367208 |
| Tasks/To-Dos Activity Att                                | achments                                            |                                      |                                  |
| K Week 2                                                 | Schedule 30-day Review<br>HRT0004958 Due in 11 days |                                      |                                  |
| Enter New Hire time into TACS (Week 2)<br>Due in 11 days | Attachments History                                 |                                      | ĢrAsk a Questio                  |
| Conduct Initial Meeting With Supervi<br>Due in 11 days   | HRT0004958<br>Schedule 30-Day Revie                 | Schedule 30-Day Review               |                                  |
| Schedule 30-day Review<br>Due in 11 days                 | *Enter Meeting                                      |                                      |                                  |
|                                                          |                                                     | =                                    |                                  |
|                                                          |                                                     | r time in Minutes):<br>ge: 15 - 120  |                                  |
|                                                          | *Location:                                          | ×                                    |                                  |
|                                                          |                                                     |                                      |                                  |
|                                                          | Cancel                                              |                                      | Save Submit                      |

32

# **Project Overview - USPS HR Onboarding Pilot Journey Map**

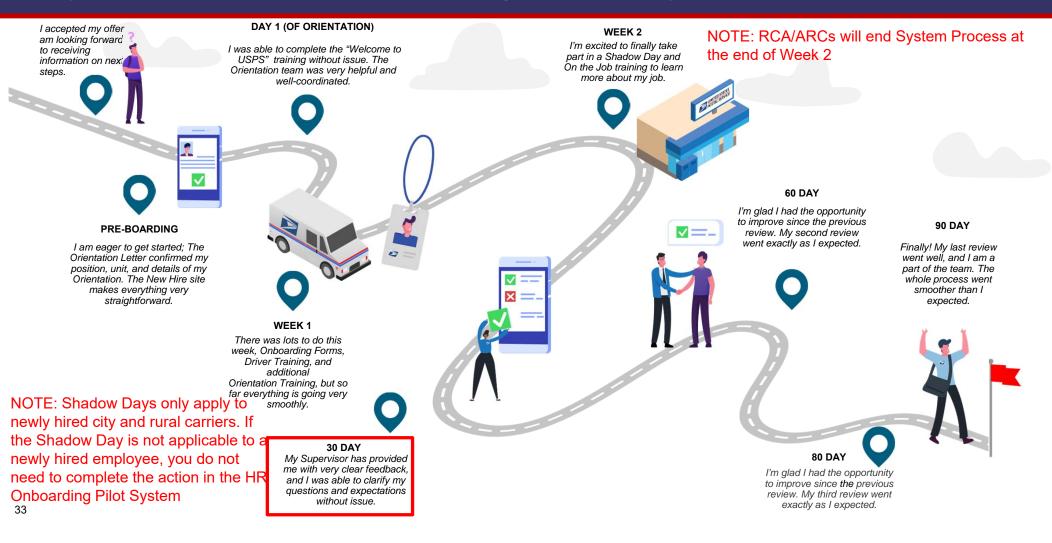

## Workflow – Day 30 Tasks

#### Enter ratings and generate form:

The Supervisor will enter their evaluation of the New Hire's performance in this task. Once the task is completed, a PDF of the Form 1750 is generated using the Supervisor's input values. The generated PDF can be found under the 'Attachments' tab on the HR case page

**NOTE:** RCAs/ARCs will be excluded from the scheduling and completion of automated PS Form 1750 evaluations at the 30, 60, and 80-Day reviews. They will continue to be evaluated using the same process used today and their reviews will not be captured within the HR Onboarding Pilot tool.

| R Onboarding: Jia Saloni                          |                                                                                                    |                                                                                                    | Actions -                                                            |
|---------------------------------------------------|----------------------------------------------------------------------------------------------------|----------------------------------------------------------------------------------------------------|----------------------------------------------------------------------|
| New Hire<br>Jia Saloni<br>ective Date<br>21-05-07 | Supervisor<br>NH Supervisor<br>Employment Type<br>Non-Career Employee                                                              | HR Rep<br>NH HR Representative<br>Position<br>City Carrier Assistant 2                                                                                                    | Training Rap<br>NH Training Lead<br>Location<br>03049+HOLLIS-1367208 |
| asks/To-Dos Activity                              | Attachments                                                                                                    |                                                                                                    |                                                                      |
|                                                   |                                                                                                    |                                                                                                    |                                                                      |
| < Day 30                                          | Enter ratings and generate<br>HRT0004937 Overdue 48 days                                                                           | e 30-day review form                                                                                                    |                                                                      |
| Conduct 30-Day Review<br>Overdue 48 days          | Attachments History                                                                                                    |                                                                                                    | 😪 Ask a Question                                                     |
| Enter ratings and generate 30-day re.             | HRT0004                                                                                                    | 1937 30 Day - 1750 Form                                                                                                    |                                                                      |
|                                                   | * Pay Locat                                                                                                    | ion                                                                                                    |                                                                      |
| Schedule 60-day review                            |                                                                                                    | ion<br>ting: Work Quantity                                                                                                    |                                                                      |
| Schedule 60-day review                            | * Factor Ra<br>Examples of                                                                                                    | ting: Work Quantity<br>Satisfactory Performance Levels:                                                                                                    |                                                                      |
| Schedule 60-day review                            | * Factor Ra<br><b>Examples of</b><br>Works at a su<br>Accomplisher                                                                 | ting: Work Quantity<br>Satisfactory Performance Levels:<br>flicient speed to keep up with the amount of work r<br>tasks in an efficient and timely manner.                                                                                                    | required by the position.                                            |
| Schedule 60-day review                            | * Factor Ra<br><b>Examples of</b><br>Works at a su<br>Accomplisher                                                                 | ting: Work Quantity<br>Satisfactory Performance Levels:<br>fficient speed to keep up with the amount of work r                                                                                                    | required by the position.                                            |
| Schedule 60-day review                            | * Factor Ra<br>Examples of<br>Works at a su<br>Accomplisher<br>Makes produ                                                         | ting: Work Quantity<br>Satisfactory Performance Levels:<br>Micient speed to keep up with the amount of work r<br>tasks in an efficient and timely manner.<br>the use of time when completing assignments.                                                            | required by the position.                                            |
| Overdue 48 days                                   | * Factor Ra<br>Examples of<br>Works at a su<br>Accomplisher<br>Makes produ<br>Choose<br>* Factor Ra<br>Examples of                 | ting: Work Quantity<br>Satisfactory Performance Levels:<br>flicient speed to keep up with the amount of work r<br>taks in an efficient and timely manner.<br>tive use of time when completing assignments.<br>time: Work Quality<br>Satisfactory Performance Levels: | required by the position.                                            |
|                                                   | * Factor Ra<br>Examples of<br>Works at a su<br>Accomplisher<br>Makes produ<br>Choose<br>* Factor Ra<br>Examples of<br>Makes few en | ting: Work Quantity<br>Satisfactory Performance Levels:<br>Miclent speed to keep up with the amount of work r<br>tasks in an efficient and timely manner.<br>tive use of time when completing assignments.<br>+<br>ting: Work Quality                                | required by the position.                                            |

# Workflow – Day 30

Populated from the Enter Ratings Task

| 1. Employee's Name (First, MI, Last)                                                                                                    |                                                      |                                | 2. Employee Soc             | ial Securi       | ty Number                                         |  |
|----------------------------------------------------------------------------------------------------|------------------------------------------------------|--------------------------------|-----------------------------|------------------|---------------------------------------------------|--|
| Jia Saloni                                                                                                    | 061359902                                            |                                |                             |                  |                                                   |  |
| 3. Title<br>City Carrier Assistant 2                                                                                                    |                                                      | 4. Pay Location<br>123         | 5. Appointment 0<br>2021-05 |                  | 6. Date Probationary<br>Period Ends<br>2021-08-05 |  |
| 7a. Complete 30-Day Report By:<br>2021-06-05                                                                                            | 8a. Complete 60-Day Report By:<br>2021-07-05         | 9a. Complete 80-<br>2021-07-25 |                             | 10a. Co<br>2022- | mplete Year End Report B<br>05-06                 |  |
|                                                                                                    | 8b. Enter Factor Rating (O, S, U, NO)<br>A B C D E F |                                |                             |                  | er Factor Rating (O. S. U. N                      |  |
| 7c. Employee's Initials                                                                                                    | C. Employee's Initials     8c. Employee's Initials   |                                | 9c. Employee's Initials 10c |                  | c. Employee's Initials                            |  |
| Cc. Employee's Initials     Bc. Employee's Initials     I1.Supervisor's Signature and Date (End of Probationary Period or Year     End) |                                                      |                                |                             |                  | ployee's Initials<br>Indicate Agreement)          |  |

Listed below are the factors on which you are to evaluate the employee. Next to each factor are examples of behaviors that would describe performance at the SATISFACTORY level. These are provided as reference points for evaluating performance. Performance substantially above the performance described at the SATISFACTORY level would be rated OUTSTANDING, while performance substantially below the SATISFACTORY is would be rated UNACCEPTABLE. Please indicate your rating of OUTSTANDING, SATISFACTORY, or UNACCEPTABLE for each factor by entering the appropriate letters (0, 5, or U) in the boxes in items 70 through 10b. If you have not observed how this person performed on a given factor, or if the factor is not relevant to the position which you are rating, enter "NO" (NOT OBSERVED).

#### O = OUTSTANDING S = SATISFACTORY U = UNACCEPTABLE NO = NOT OBSERVED

| Factor                        |                                                                                               | Examples                                                                        | of Satisfactory Performance Levels                        |                  |  |  |
|-------------------------------|-----------------------------------------------------------------------------------------------|---------------------------------------------------------------------------------|-----------------------------------------------------------|------------------|--|--|
| A. Work Quantity              | Works at a sufficient speed to keep up with the amount of work required by the position.      |                                                                                 |                                                           |                  |  |  |
|                               | <ul> <li>Accomplishes tasks in an efficient and timely manner.</li> </ul>                     |                                                                                 |                                                           |                  |  |  |
|                               | <ul> <li>Makes p</li> </ul>                                                                   | roductive use of time when a                                                    | ompleting assignments.                                    |                  |  |  |
| B. Work Quality               | <ul> <li>Makes fe</li> </ul>                                                                  | ew errors or mistakes.                                                          |                                                           |                  |  |  |
|                               | Perform                                                                                       | <ul> <li>Performs work which meets the expectations of the position.</li> </ul> |                                                           |                  |  |  |
|                               | <ul> <li>Works in</li> </ul>                                                                  | a careful, alert, and conscient                                                 | tious manner to ensure the accuracy and completeness of t | he work performe |  |  |
| C. Dependability              | <ul> <li>Completes work assignments without unnecessary supervision.</li> </ul>               |                                                                                 |                                                           |                  |  |  |
|                               | Takes re                                                                                      | esponsibility for completing hi                                                 | s/her own work.                                           |                  |  |  |
|                               | <ul> <li>Reports</li> </ul>                                                                   | to work on time.                                                                |                                                           |                  |  |  |
|                               | Demons                                                                                        | trates satisfactory attendence                                                  | h                                                         |                  |  |  |
| D. Work Relations             | <ul> <li>Maintain</li> </ul>                                                                  | <ul> <li>Maintains positive working relationships with others.</li> </ul>       |                                                           |                  |  |  |
|                               | <ul> <li>Works harmoniously with others in getting the work done.</li> </ul>                  |                                                                                 |                                                           |                  |  |  |
|                               | Cooperates well with co-workers, supervisors, and others with whom he/she comes into contact. |                                                                                 |                                                           |                  |  |  |
| E. Work Methods               | Handles equipment and/or work materials in an appropriate manner.                             |                                                                                 |                                                           |                  |  |  |
|                               | <ul> <li>Consistently observes proper safety rules and practices.</li> </ul>                  |                                                                                 |                                                           |                  |  |  |
|                               | <ul> <li>Understands and follows oral and/or written instructions.</li> </ul>                 |                                                                                 |                                                           |                  |  |  |
| F. Personal Conduct           | <ul> <li>Conducts himself/herself in a manner appropriate to the work setting.</li> </ul>     |                                                                                 |                                                           |                  |  |  |
|                               | <ul> <li>Maintains an appropriate appearance for the position.</li> </ul>                     |                                                                                 |                                                           |                  |  |  |
|                               | Demonstrates a positive approach toward work, co-workers, and supervisors.                    |                                                                                 |                                                           |                  |  |  |
|                               | <ul> <li>Demonstrates a willingness to handle all assignments.</li> </ul>                     |                                                                                 |                                                           |                  |  |  |
|                               | Demons                                                                                        | trates flexibility in moving fro                                                | m one task to another as needed.                          |                  |  |  |
| Have Expectations Been Join   | by Discussed?                                                                                 |                                                                                 |                                                           |                  |  |  |
|                               | Yes                                                                                           | No No                                                                           | Initials:                                                 |                  |  |  |
|                               |                                                                                               |                                                                                 | (Supervisor) (Employee)                                   |                  |  |  |
| Would You Recommend This      | Person for Ret                                                                                | ention or Rehire?                                                               |                                                           |                  |  |  |
|                               | Yes                                                                                           | No No                                                                           | Initials:                                                 |                  |  |  |
|                               |                                                                                               |                                                                                 | (Supervisor)                                              |                  |  |  |
| Please Explain or Provide Adv | Sitional Comme                                                                                | nts Below:                                                                      |                                                           |                  |  |  |
|                               |                                                                                               |                                                                                 |                                                           |                  |  |  |
|                               |                                                                                               |                                                                                 |                                                           |                  |  |  |
| PS Form 1750, August 1994     |                                                                                               |                                                                                 | 1 - Forward to Designated                                 | Destal Off       |  |  |

Populated from the New Hire's HR Profile

**NOTE:** RCAs/ARCs will be excluded from the scheduling and completion of automated PS Form 1750 evaluations at the 30, 60, and 80-Day reviews. They will continue to be evaluated using the same process used today and their reviews will not be captured within the HR Onboarding Pilot tool.

### Workflow - Day 30 Tasks

#### **Conduct Review:**

Through this task Supervisors confirm they have conducted the 30-day probationary meeting with the New Hire.

**NOTE:** RCAs/ARCs will be excluded from the scheduling and completion of automated PS Form 1750 evaluations at the 30, 60, and 80-Day reviews. They will continue to be evaluated using the same process used today and their reviews will not be captured within the HR Onboarding Pilot tool.

| HR Onboarding: Jia Saloni                                                                            |                                                                            |                                                                                                    | Ac                                                                   | tions - |
|----------------------------------------------------------------------------------------------------|----------------------------------------------------------------------------|----------------------------------------------------------------------------------------------------|----------------------------------------------------------------------|---------|
| New Hire<br>Jia Saloni<br>Effective Date<br>2022-06-07                                               | Supervisor<br>NH Supervisor<br>Employment Type<br>Non-Career Employee      | NH HR Representative<br>NH HR Representative<br>Position<br>City Carrier Assistant 2                                                                                           | Training Rep<br>NH Training Lead<br>Location<br>03049-HOLLIS-1367208 |         |
| Tasks/To-Dos Activity Atta                                                                           | achments                                                                   |                                                                                                    |                                                                      |         |
| <ul> <li>Day 30</li> <li>Conduct 30-Day Review</li> <li>Overdue 48 days</li> </ul>                   | Conduct 30-Day Review<br>HRT0004951 Overdue 48 days<br>Attachments History |                                                                                                    | QaAska Qu                                                            | estion  |
| Enter ratings and generate 30-day re<br>Overdue 48 days<br>Schedule 60-day review<br>Overdue 48 days | Conduct the 30<br>(probationary fi<br>factors on job p<br>Hire or indicate | Conduct 30-Day Review  day review with your New Hire. Rev orm) and discuss the rating that hav erformance to-date. Obtain acknow a refusal to sign  re sign the 30-Day review? | e been provided against all                                          |         |

### Workflow – Day 30 Tasks

#### Schedule 60-Day Review:

Supervisors will use this task to schedule the date the 60-day evaluation for the New Hire.

**NOTE:** RCAs/ARCs will be excluded from the scheduling and completion of automated PS Form 1750 evaluations at the 30, 60, and 80-Day reviews. They will continue to be evaluated using the same process used today and their reviews will not be captured within the HR Onboarding Pilot tool.

| IR Onboarding: Jia Saloni                               |                                                      |                                          | A                                    | tions + |
|---------------------------------------------------------|------------------------------------------------------|------------------------------------------|--------------------------------------|---------|
| JS New Hire<br>Jia Saloni                               | NS Supervisor<br>NH Supervisor                       | NHR Rep<br>NH HR Representative          | NTL Training Rep<br>NH Training Lead |         |
| Hective Date<br>021-05-07                               | Employment Type<br>Non-Career Employee               | Position<br>City Carrier Assistant 2     | Location<br>03049-HOLLIS-1367208     |         |
| Fasks/To-Dos Activity Att                               | achments                                             |                                          |                                      |         |
| < Day 30                                                | Schedule 60-day review<br>HRT0004949 Overdue 48 days |                                          |                                      |         |
| Conduct 30-Day Review<br>Overdue 48 days                | Attachments History                                  |                                          | QəAsk a Qı                           | uestion |
| Enter ratings and generate 30-day re<br>Overdue 48 days | HRT000494<br>Schedule 60-Day R                       | 19 Schedule 60-Day Review                |                                      |         |
| Schedule 60-day review<br>Overdue 48 days               | * Enter Meetir                                       |                                          |                                      |         |
|                                                         |                                                      | Ħ                                        |                                      |         |
|                                                         |                                                      | nter time in Minutes):<br>ange: 15 - 120 |                                      |         |
|                                                         | *Location:                                           | •                                        |                                      |         |
|                                                         | Cancel                                               |                                          | Save Submit                          |         |
|                                                         | Cancel                                               |                                          | Save                                 |         |

37

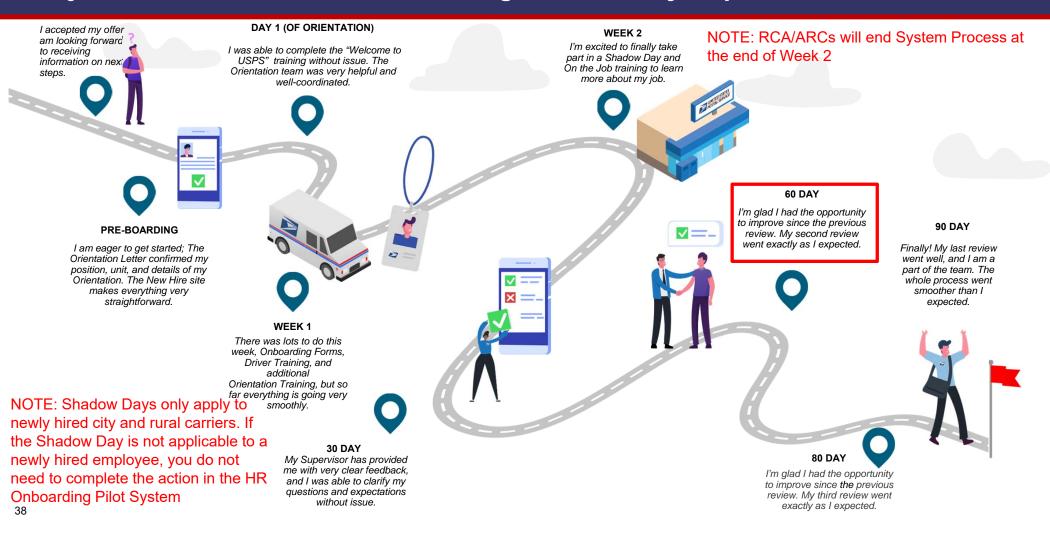

#### Workflow - Day 60 Tasks

#### Enter ratings and generate form:

The Supervisor will enter their evaluation of the New Hire's performance in this task. Once the task is completed, a PDF of the Form 1750 is generated using the Supervisor's input values. The generated PDF can be found under the 'Attachments' tab on the HR case page

**NOTE:** RCAs/ARCs will be excluded from the scheduling and completion of automated PS Form 1750 evaluations at the 30, 60, and 80-Day reviews. They will continue to be evaluated using the same process used today and their reviews will not be captured within the HR Onboarding Pilot tool.

| HR Onboarding: Jia Saloni                               |                                                                          |                                                                                                    | Actions -                                                            |
|---------------------------------------------------------|--------------------------------------------------------------------------|----------------------------------------------------------------------------------------------------|----------------------------------------------------------------------|
| Vew Hire<br>Jia Saloni<br>Effective Date<br>2021-05-07  | NH Supervisor<br>NH Supervisor<br>Employment Type<br>Non-Career Employee | NH HR Rep<br>NH HR Representative<br>Position<br>City Carrier Assistant 2                                                                                                    | Training Rep<br>NH Training Lead<br>Location<br>03049-HOLLIS-1367208 |
| Tasks/To-Dos Activity At                                | tachments                                                                |                                                                                                    |                                                                      |
| < Day 60                                                | Enter ratings and generate 60-0<br>HRT0004954 Overdue 18 days            | day review form                                                                                                    |                                                                      |
| Schedule 80-Day Review<br>Overdue 18 days               | Attachments History                                                      |                                                                                                    | QrAska Question                                                      |
| Conduct 60-Day Review<br>Overdue 18 days                | HRT0004954                                                               | 60 Day - 1750 Form                                                                                                    |                                                                      |
| Enter ratings and generate 60-day re<br>Overdue 18 days | Works at a sufficien<br>Accomplishes tasks                               | Work Quantity<br>sctory Performance Levels:<br>is speed to keep up with the amount of work re-<br>in an efficient and timely manner.<br>se of time when completing assignments. | quired by the position.                                              |
|                                                         | * Factor Rating:<br>Examples of Satisf<br>Makes few errors or            | actory Performance Levels:                                                                                                    |                                                                      |
|                                                         |                                                                          | h meets the expectations of the position.<br>lert, and conscientious manner to ensure the a                                                                                     | accuracy and completeness of the                                     |
|                                                         | Choose<br>* Factor Rating:                                               | *<br>Dependability                                                                                                    |                                                                      |
|                                                         |                                                                          | actory Performance Levels:<br>signments without unnecessary supervision.                                                                                                    |                                                                      |

### Workflow - Day 60 Tasks

Populated from the Enter Ratings Task

| DOSTAL SERVICE                                                                                                    | Employe        | e Evaluati                     | on and/or                   |                     | ationary Report<br>astructions on Reverse)        |
|----------------------------------------------------------------------------------------------------|----------------|--------------------------------|-----------------------------|---------------------|---------------------------------------------------|
| 1. Employee's Name (First, MI, Last)<br>Jia Saloni                                                                                                    |                |                                | 2. Employee Soc<br>06135    |                     | ,                                                 |
| City Carrier As                                                                                                    | sistant 2      | 4. Pay Location<br>123         | 5. Appointment 0<br>2021-05 |                     | 6. Date Probationary<br>Period Ends<br>2021-08-05 |
| 7a.         Complete 30-Day Report By:         8a.         Complete 60-Day Report By:           2021-06-05         2021-07-05         2021-07-05         2021-07-05         2021-07-05 |                | 9a. Complete 80-<br>2021-07-25 |                             | 2022-               | mplete Year End Report By:<br>05-06               |
| A O B O C S D O E S F S<br>7c. Employee's Initials                                                                                                    | A S_BOCSDOEOFO | A B C<br>9c. Employee's In     |                             |                     | CDEF                                              |
| 11. Supervisor's Signatur and Date (E<br>End)                                                                                                    |                |                                |                             | Indicate Agreement) |                                                   |

Live low are the factors on which you are to evaluate the employee. Next to each factor are examples of behaviors that would describe inance at the SATISFACTORY level. These are provided as reference points for evaluating performance. Performance substantially above the informance described at the SATISFACTORY level would be rated OUTSTANDING, while performance substantially below the SATISFACTORY level would be rated UNACCEPTABLE. Please indicate your rating of OUTSTANDING, SATISFACTORY, or UNACCEPTABLE for each factor by entering the appropriate letters (0, 5, or U) in the boxes in items 7b through 100. If you have not observed how this person performed on a given factor, or if the factor is not relevant to the position which you are rating, enter "NO" (NOT OBSERVED).

#### O = OUTSTANDING S = SATISFACTORY U = UNACCEPTABLE NO = NOT OBSERVED

| Factor                            | Examples of Satisfactory Performance Levels                                                                                         |
|-----------------------------------|----------------------------------------------------------------------------------------------------|
| A. Work Quantity                  | Works at a sufficient speed to keep up with the amount of work required by the position.                                            |
| -                                 | <ul> <li>Accomplishes tasks in an efficient and timely manner.</li> </ul>                                                           |
|                                   | <ul> <li>Makes productive use of time when completing assignments.</li> </ul>                                                       |
| B. Work Quality                   | <ul> <li>Makes few errors or mistakes.</li> </ul>                                                                                   |
| -                                 | <ul> <li>Performs work which meets the expectations of the position.</li> </ul>                                                     |
|                                   | <ul> <li>Works in a careful, alert, and conscientious manner to ensure the accuracy and completeness of the work perform</li> </ul> |
| C. Dependability                  | <ul> <li>Completes work assignments without unnecessary supervision.</li> </ul>                                                     |
|                                   | <ul> <li>Takes responsibility for completing his/her own work.</li> </ul>                                                           |
|                                   | <ul> <li>Reports to work on time.</li> </ul>                                                                                        |
|                                   | <ul> <li>Demonstrates satisfactory attendence.</li> </ul>                                                                           |
| D. Work Relations                 | <ul> <li>Maintains positive working relationships with others.</li> </ul>                                                           |
|                                   | <ul> <li>Works harmoniously with others in getting the work done.</li> </ul>                                                        |
|                                   | <ul> <li>Cooperates well with co-workers, supervisors, and others with whom he/she comes into contact.</li> </ul>                   |
| E. Work Methods                   | <ul> <li>Handles equipment and/or work materials in an appropriate manner.</li> </ul>                                               |
|                                   | <ul> <li>Consistently observes proper safety rules and practices.</li> </ul>                                                        |
|                                   | <ul> <li>Understands and follows oral and/or written instructions.</li> </ul>                                                       |
| F. Personal Conduct               | <ul> <li>Conducts himself/herself in a manner appropriate to the work setting.</li> </ul>                                           |
|                                   | <ul> <li>Maintains an appropriate appearance for the position.</li> </ul>                                                           |
|                                   | <ul> <li>Demonstrates a positive approach toward work, co-workers, and supervisors.</li> </ul>                                      |
|                                   | <ul> <li>Demonstrates a willingness to handle all assignments.</li> </ul>                                                           |
|                                   | <ul> <li>Demonstrates flexibility in moving from one task to another as needed.</li> </ul>                                          |
| Have Expectations Been Joint      | y Discussed?                                                                                                    |
|                                   | Yes No Initials:                                                                                                    |
|                                   | (Supervisor) (Employee)                                                                                                    |
| Would You Recommend This I        | Person for Retention or Rehire?                                                                                                    |
|                                   | Yes No Initials:                                                                                                    |
|                                   | (Supervisor)                                                                                                    |
| Please Explain or Provide Add     | itional Comments Below:                                                                                                    |
|                                   |                                                                                                    |
| PS Form <b>1750</b> , August 1994 | 4 Fernand to Decimented Decision (0)                                                                                                |
| PS Form 17 00, August 1994        | 1 - Forward to Designated Postal Offic                                                                                              |

Populated from the New Hire's HR Profile

**NOTE:** RCAs/ARCs will be excluded from the scheduling and completion of automated PS Form 1750 evaluations at the 30, 60, and 80-Day reviews. They will continue to be evaluated using the same process used today and their reviews will not be captured within the HR Onboarding Pilot tool.

### Workflow – Day 60 Tasks

#### **Conduct Review:**

Through this task Supervisors confirm they have conducted the 60-day probationary meeting with the New Hire.

**NOTE:** RCAs/ARCs will be excluded from the scheduling and completion of automated PS Form 1750 evaluations at the 30, 60, and 80-Day reviews. They will continue to be evaluated using the same process used today and their reviews will not be captured within the HR Onboarding Pilot tool.

| R Onboarding: Jia Saloni                              |                                                                                                    |                                                                                                    | Action                                               |
|-------------------------------------------------------|----------------------------------------------------------------------------------------------------|----------------------------------------------------------------------------------------------------|------------------------------------------------------|
| New Hire<br>Jia Saloni<br>active Date<br>21-05-07     | NH Supervisor<br>Employment Type<br>Non-Career Employee                                                                               | HR Rep<br>NH HR Representative<br>Position<br>City Carrier Assistant 2                                        | NH Training Lead<br>Location<br>03049-HOLLIS-1367208 |
| asks/To-Dos Activity At                               | tachments                                                                                                    |                                                                                                    |                                                      |
| < Day 60<br>Schedule 80-Day Review<br>Overdue 18 days | Conduct 60-Day Review<br>HRT0004953 Overdue 18 days<br>Attachments History                                                            |                                                                                                    | ⊊ Ask a Questi                                       |
|                                                       |                                                                                                    |                                                                                                    |                                                      |
| Overdue 18 days                                       |                                                                                                    | Conduct 60-Day Review                                                                                         | view the PS form 1750                                |
| Overdue 18 days Enter ratings and generate 60-day re  | Conduct the 60-<br>(probationary fo                                                                                                   | day review with your New Hire. Rev<br>rm) and discuss the rating that hav<br>rformance to-date. Obtain acknow | e been provided against all                          |
| Conduct 60-Day Review<br>Overdue 18 days              | Conduct the 60-<br>(probationary fo<br>factors on job pe<br>Hire or indicate a<br>Choose<br>Did this New Hire<br>O Yes, this New Hire | day review with your New Hire. Rev<br>rm) and discuss the rating that hav<br>rformance to-date. Obtain acknow | e been provided against all                          |

41

#### Workflow – Day 60 Tasks

#### Schedule 80-Day Review:

Supervisors will use this task to schedule the date the 80-day evaluation for the New Hire.

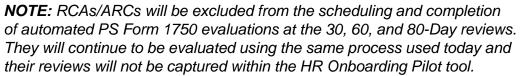

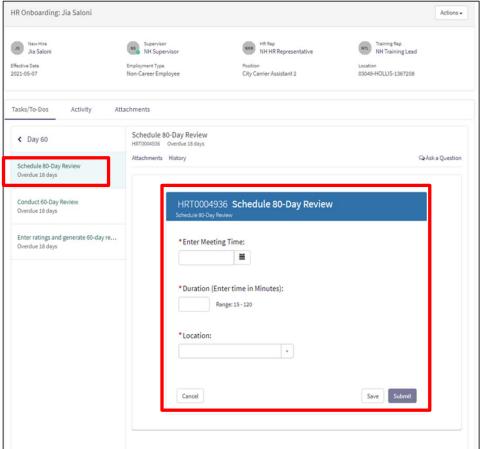

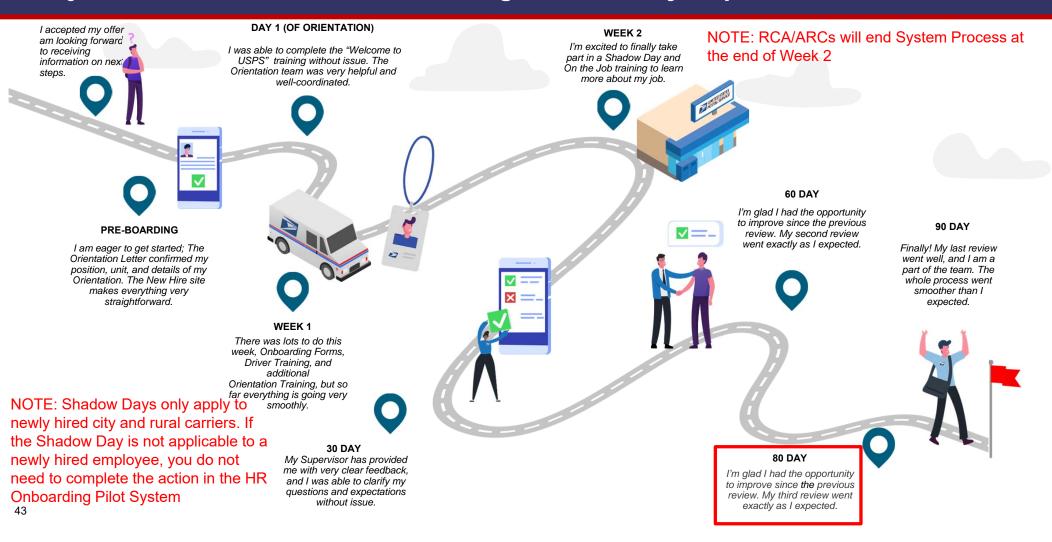

#### Workflow - Day 80 Tasks

#### Enter ratings and generate form:

The Supervisor will enter their evaluation of the New Hire's performance in this task. Once the task is completed, a PDF of the Form 1750 is generated using the Supervisor's input values. The generated PDF can be found under the 'Attachments' tab on the HR case page.

**NOTE:** RCAs/ARCs will be excluded from the scheduling and completion of automated PS Form 1750 evaluations at the 30, 60, and 80-Day reviews. They will continue to be evaluated using the same process used today and their reviews will not be captured within the HR Onboarding Pilot tool.

| HR Onboarding: Jia Saloni              |                                                        |                                                                                                    |                                  | Actions -      |
|----------------------------------------|--------------------------------------------------------|----------------------------------------------------------------------------------------------------|----------------------------------|----------------|
| JS New Hire<br>Jia Saloni              | Supervisor<br>NH Supervisor                            | NH R Rep<br>NH HR Representative                                                                                                    | Training Rep<br>NH Training Lead |                |
| Effective Date<br>2021-05-07           | Employment Type<br>Non-Career Employee                 | Position<br>City Carrier Assistant 2                                                                                                    | Location<br>03049-HOLLIS-1367208 |                |
| Tasks/To-Dos Activity                  | Attachments                                            |                                                                                                    |                                  |                |
| < Day 80                               | Enter ratings and generate<br>HRT0004971 Due in 2 days | 80-day review form                                                                                                    |                                  |                |
| Conduct 80-Day Review<br>Due in 2 days | Attachments History                                    |                                                                                                    | 9                                | Ask a Question |
| Due in 2 days                          | Examples of S<br>Works at a suff<br>Accomplishes t     | ing A: Work Quantity<br><b>itisfactory Performance Levels:</b><br>cient speed to keep up with the amount of work re<br>saks in an efficient and timely manner.<br>ve use of time when completing assignments.<br>* | quired by the position.          |                |
|                                        | Examples of St<br>Makes few erro<br>Performs work      | which meets the expectations of the position.<br>ful, alert, and conscientious manner to ensure the                                                                                                    | accuracy and completeness of the |                |
|                                        | Examples of S                                          | ng: Dependability<br>htisfactory Performance Levels:<br>k assignments without unnecessary supervision.                                                                                                    |                                  |                |

44

### Workflow – Day 80 Tasks

Populated from the Enter Ratings Task

| 1. Employee's Name (First, MI, La         | ast)                                            |                                | 2. Employee So | cial Securi | ty Number                                         |
|-------------------------------------------|-------------------------------------------------|--------------------------------|----------------|-------------|---------------------------------------------------|
| Jia Saloni                                |                                                 |                                | 06135          | 990         | 02                                                |
| 3. Title<br>City Carrier A                | Assistant 2                                     | 4. Pay Location<br>123         | 5. Appointment |             | 6. Date Probationary<br>Period Ends<br>2021-08-05 |
| 7a. Complete 30-Day Report By: 2021-06-05 | 8a. Complete 60-Day Report By:<br>2021-07-05    | 9a. Complete 80-<br>2021-07-25 |                |             | mplete Year End Report By:<br>05-06               |
| AOBOCSDOESF                               |                                                 | AOBOCO                         | DSEOFO         | AB          | CDEF                                              |
| 7c. Employee's Initials                   | 7c. Employee's Initials 8c. Employee's Initials |                                | nitials        | 10c. Em     | ployee's Initials                                 |

Listed below are the fact which you are to evaluate the employee. Next to each factor are examples of behaviors that would describe performance at the CTORY level. These are provided as reference points for evaluating performance. Performance substantially above the performance at the SATISFACTORY level would be rated OUTSTANDING, SATISFACTORY, or UNACCEPTABLE for each factor by entering would would be rate letters (0, 5, or U) in the boxes in items 7b through 10b. If you have not observed how this person performed on a given factor, or if the is not relevant to the position which you are rating, enter 'NO' (NOT OBSERVED).

#### O = OUTSTANDING S = SATISFACTORY U = UNACCEPTABLE NO = NOT OBSERVED

| Factor                        |                              | Examples                          | of Satisfactory I        | Performance L       | evels                             |
|-------------------------------|------------------------------|-----------------------------------|--------------------------|---------------------|-----------------------------------|
| A. Work Quantity              |                              | a sufficient speed to keep u      |                          | ork required by the | position.                         |
|                               | <ul> <li>Accompl</li> </ul>  | ishes tasks in an efficient an    | d timely manner.         |                     |                                   |
|                               | <ul> <li>Makes p</li> </ul>  | roductive use of time when o      | ompleting assignments    | k.                  |                                   |
| B. Work Quality               |                              | w errors or mistakes.             |                          |                     |                                   |
|                               | Performs                     | work which meets the expect       | tations of the position. |                     |                                   |
|                               | <ul> <li>Works in</li> </ul> | a careful, alert, and conscient   | tious manner to ensure   | the accuracy and    | completeness of the work performe |
| C. Dependability              | <ul> <li>Complete</li> </ul> | es work assignments without       | unnecessary supervisi    | ion.                |                                   |
|                               | Takes re                     | sponsibility for completing hi    | s/her own work.          |                     |                                   |
|                               | <ul> <li>Reports</li> </ul>  | to work on time.                  |                          |                     |                                   |
|                               | Demonst                      | trates satisfactory attendence    | 2.                       |                     |                                   |
| D. Work Relations             | <ul> <li>Maintain</li> </ul> | s positive working relationshi    | ps with others.          |                     |                                   |
|                               | Works have                   | armoniously with others in ge     | tting the work done.     |                     |                                   |
|                               | <ul> <li>Coopera</li> </ul>  | tes well with co-workers, sup     | ervisors, and others wi  | th whom he/she co   | omes into contact.                |
| E. Work Methods               | Handles                      | equipment and/or work mate        | rials in an appropriate  | manner.             |                                   |
|                               | <ul> <li>Consiste</li> </ul> | ntly observes proper safety r     | ules and practices.      |                     |                                   |
|                               | <ul> <li>Understa</li> </ul> | ands and follows oral and/or v    | written instructions.    |                     |                                   |
| F. Personal Conduct           | Conduct                      | s himself/herself in a manner     | appropriate to the wor   | k setting.          |                                   |
|                               | <ul> <li>Maintain</li> </ul> | s an appropriate appearance       | for the position.        |                     |                                   |
|                               | Demonsi                      | trates a positive approach to     | ward work, co-workers,   | and supervisors.    |                                   |
|                               |                              | trates a willingness to handle    |                          |                     |                                   |
|                               | Demonst                      | trates flexibility in moving from | m one task to another a  | as needed.          |                                   |
| lave Expectations Been Joint  |                              |                                   |                          |                     |                                   |
|                               | <ul> <li>Yes</li> </ul>      | No No                             | Initials:                |                     |                                   |
|                               |                              |                                   |                          | (Supervisor)        | (Employee)                        |
| Would You Recommend This I    | Person for Rete              | ention or Rehire?                 |                          |                     |                                   |
|                               | • Yes                        | No No                             | Initials:                | _                   |                                   |
|                               |                              |                                   |                          | (Supervisor)        |                                   |
| Please Explain or Provide Add |                              |                                   |                          |                     |                                   |

Populated from the New Hire's HR Profile

**NOTE:** RCAs/ARCs will be excluded from the scheduling and completion of automated PS Form 1750 evaluations at the 30, 60, and 80-Day reviews. They will continue to be evaluated using the same process used today and their reviews will not be captured within the HR Onboarding Pilot tool.

#### Workflow - Day 80 Tasks

#### **Conduct Review:**

Through this task Supervisors confirm they have conducted the 80-day probationary meeting with the New Hire.

**NOTE:** RCAs/ARCs will be excluded from the scheduling and completion of automated PS Form 1750 evaluations at the 30, 60, and 80-Day reviews. They will continue to be evaluated using the same process used today and their reviews will not be captured within the HR Onboarding Pilot tool.

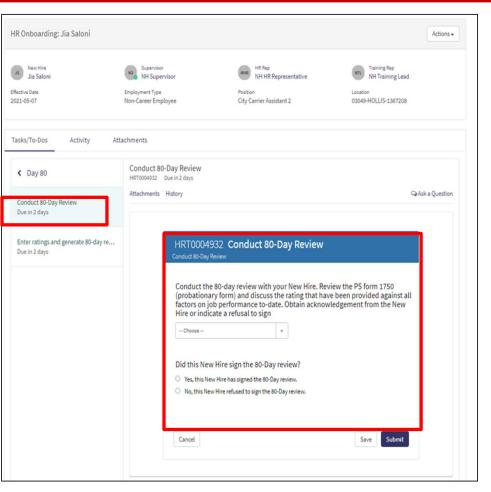

46

# Module 4

Workflow - Trainer Tasks

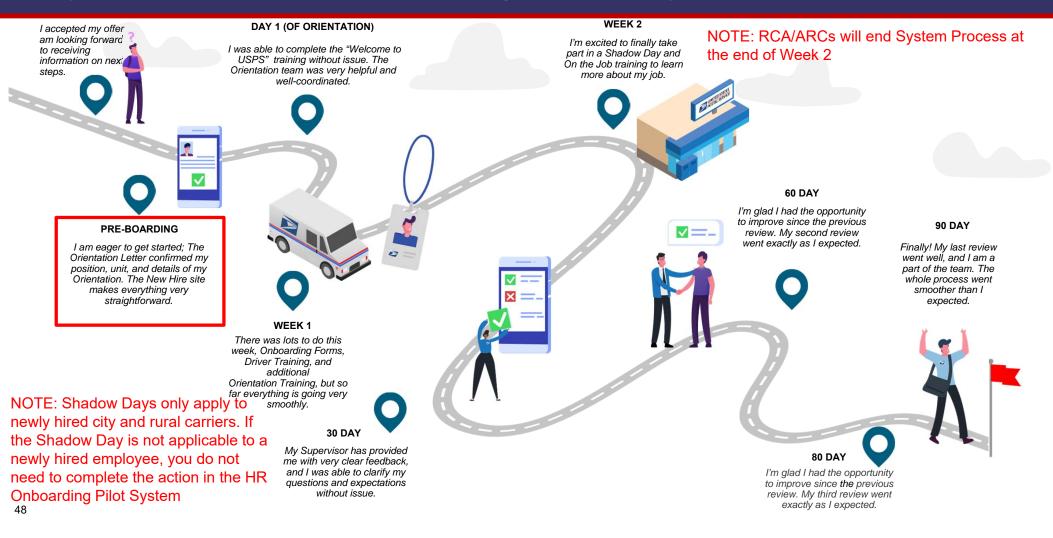

## Workflow – Pre-Boarding Tasks

# Schedule New Hire for Welcome to USPS Orientation (if applicable):

Trainers will use this task to schedule the date a New Hire has their Welcome to USPS Orientation.

| New Hire<br>Alleda Akhtar<br>fective Date<br>121-09-18                                                            | Supervisor<br>SC Supervisor<br>Employment Type<br>Non-Career Employee | HR Rep<br>SC HR Representative<br>Position<br>City Carrier Assistant 1                                                            | SC Training Rep<br>SC Training Lead<br>Location<br>29009-BETHUNE-1354843 |
|----------------------------------------------------------------------------------------------------|-----------------------------------------------------------------------|----------------------------------------------------------------------------------------------------|--------------------------------------------------------------------------|
| asks/To-Dos Activity                                                                                              | Attachments                                                           |                                                                                                    |                                                                          |
| Pre-Boarding                                                                                                    | Schedule Welcome to the<br>HRT0003983 Overdue 4 days                  | USPS Training                                                                                                    |                                                                          |
|                                                                                                    |                                                                       |                                                                                                    |                                                                          |
| Schedule Safe Driver Program<br>Overdue 4 days                                                                    | Attachments History                                                   |                                                                                                    | Qa Ask a Questio                                                         |
|                                                                                                    |                                                                       | 983 Schedule Welcome to th                                                                                                    |                                                                          |
| Overdue 4 days<br>Schedule Welcome to the USPS Train.                                                             | HRT0003<br>Choose Exi<br>To schedule th                               | 1983 Schedule Welcome to th<br>sting Training Session<br>his new hire's Welcome to USPS Orientation, you c<br>lule a new session: | ne USPS Training                                                         |
| Overdue 4 days<br>Schedule Welcome to the USPS Train.<br>Overdue 4 days<br>Schedule City Carrier On-the-Job Trai. | HRT0003<br>Choose Exi<br>To schedule th                               | sting Training Session<br>nis new hire's Welcome to USPS Orientation, you c                                                       | ne USPS Training                                                         |

### Workflow – Pre-Boarding Tasks

#### Schedule New Hire \_\_\_\_ Training:

Trainers will use this task to schedule the New Hire for their various training(s).

| HR Onboarding: Alleda Akhtar                              |                                                                                                    | Actions -        |
|-----------------------------------------------------------|----------------------------------------------------------------------------------------------------|------------------|
| New Hire<br>Alleda Akhtar<br>Effective Date<br>2021-09-18 | Supervisor<br>SC Supervisor     SHR     HR Rep<br>SC HR Representative     STL     Training Rep<br>SC Training Lead       Employment Type     Position     Location       Non-Career Employee     City Carrier Assistant 1     29009-BETHUNE-135484; | 3                |
| Tasks/To-Dos Activity Atta                                | chments                                                                                                    |                  |
| < Pre-Boarding                                            | Schedule City Carrier Academy<br>HRT0003981 Overdue 10 days                                                                                                    |                  |
| Schedule Safe Driver Program<br>Overdue 10 days           | Attachments History                                                                                                    | ♀ Ask a Question |
| Schedule Welcome to the USPS Train<br>Overdue 10 days     | HRT0003981 Schedule City Carrier Academy                                                                                                    |                  |
| Schedule City Carrier On-the-Job Trai<br>Overdue 10 days  | Choose Existing Training Session<br>To schedule this new hire's City Carrier Academy, you can select an upcoming session, or you can<br>schedule a new session:                                                                                      |                  |
| Schedule City Carrier Academy<br>Overdue 10 days          | •                                                                                                    |                  |
|                                                           | Cancel Save Submit                                                                                                    |                  |
|                                                           |                                                                                                    |                  |

**NOTE**: Depending on the New Hire's occupation code and training plan, this may include more than one task.

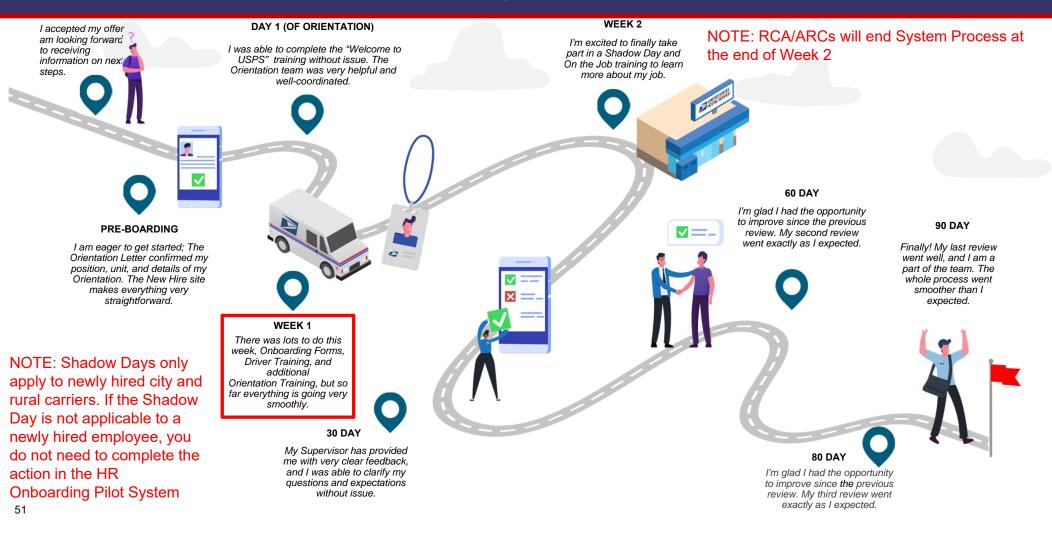

### Workflow – Week 1 Tasks

# Mark Attendance for Welcome to USPS Orientation (if applicable):

This task will allow the Trainer to capture attendance and hours of attendance for the New Hire's Welcome to USPS Orientation.

| HR Onboarding: Alleda Akhtar                                |                                                                                    |                                                                        | Actions -                                                              |
|-------------------------------------------------------------|------------------------------------------------------------------------------------|------------------------------------------------------------------------|------------------------------------------------------------------------|
| New Hire<br>Alleda Akhtar<br>Effective Date<br>2021-09-18   | Supervisor<br>SC Supervisor<br>Employment Type<br>Non-Career Employee              | HR Rep<br>SC HR Representative<br>Position<br>City Carrier Assistant 1 | Training Rep<br>ST. Training Lead<br>Location<br>29009-BETHUNE-1354843 |
| Tasks/To-Dos Activity At                                    | tachments                                                                          |                                                                        |                                                                        |
| Week 1 Mark Attendance for Welcome to the<br>Overdue 3 days | Mark Attendance for Welcome to<br>HRT0003971 Overdue 3 days<br>Attachments History | the USPS Training                                                      | 😪 Ask a Question                                                       |
| Mark Attendance for Safe Driver Prog<br>Overdue 3 days      | HRT0003971<br>Number of Hours<br>Employee's Comp<br>Choose<br>Notes<br>Cancel      |                                                                        | g<br>Save Submit                                                       |

**NOTE**: Depending on the New Hire's occupation code and training plan, this may include more than one task.

### Workflow – Week 1 Tasks

Mark Attendance for <u>Training</u>: This task will allow the Trainer to capture attendance and hours of attendance for the New Hire's various training(s).

| HR Onboarding: Alleda Akhtar                                                              |                                                                                 |                                                                        | Actions -                                                             |
|-------------------------------------------------------------------------------------------|---------------------------------------------------------------------------------|------------------------------------------------------------------------|-----------------------------------------------------------------------|
| Alleda Akhtar<br>Effective Date<br>2021-09-18                                             | Supervisor<br>SC Supervisor<br>Employment Type<br>Non-Career Employee           | HR Rep<br>SC HR Representative<br>Position<br>City Carrier Assistant 1 | Training Rep<br>SC Training Lead<br>Location<br>29009-BETHUNE-1354843 |
| Tasks/To-Dos Activity Att                                                                 | achments                                                                        |                                                                        |                                                                       |
| <ul> <li>Week 1</li> <li>Mark Attendance for Welcome to the<br/>Overdue 3 days</li> </ul> | Mark Attendance for Safe Di<br>HRT0003975 Overdue 3 days<br>Attachments History | iver Program                                                           | Sa Ask a Question                                                     |
| Mark Attendance for Safe Driver Prog<br>Overdue 3 days                                    |                                                                                 | 075 Mark Attendance for Safe                                           | Driver Program                                                        |
|                                                                                           | Employee's                                                                      | Completion Status                                                      |                                                                       |
|                                                                                           | Notes                                                                           |                                                                        |                                                                       |
|                                                                                           | Cancel                                                                          |                                                                        | Save Submit                                                           |
|                                                                                           |                                                                                 |                                                                        |                                                                       |

**NOTE**: Depending on the New Hire's occupation code and training plan, this may include more than one task.

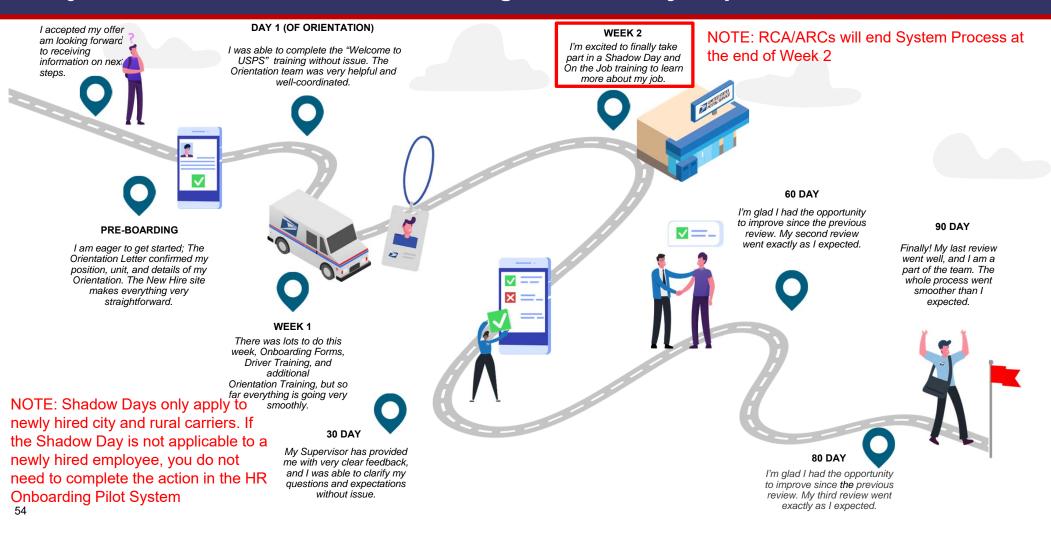

### Workflow – Week 2 Tasks

Mark Attendance for <u>Training</u>: This task will allow the Trainer to capture attendance and hours of attendance for the New Hire's various training(s).

| HR Onboarding: Alleda Akhtar                                                                                                    |                                                                                                    |                                                                            | Actions -                                                             |
|----------------------------------------------------------------------------------------------------|----------------------------------------------------------------------------------------------------|----------------------------------------------------------------------------|-----------------------------------------------------------------------|
| Alleda Akhtar<br>Effective Date<br>2021-09-18                                                                                                    | ss Supervisor<br>SC Supervisor<br>Employment Type<br>Non-Career Employee                                                 | SBR HR Rep<br>SC HR Representative<br>Position<br>City Carrier Assistant 1 | Training Rep<br>SC Training Lead<br>Location<br>29009-BETHUNE-1354843 |
| <ul> <li>Week 2</li> <li>Mark Attendance for City Carrier Aca<br/>Due in 4 days</li> <li>Mark Attendance for City Carrier On-t<br/>Due in 4 days</li> </ul> | Mark Attendance for City Carrier A<br>HRT0003988 Due in 4 days<br>Attachments History<br>HRT0003988 I<br>Number of Hours | Mark Attendance for City                                                   | QAsk a Question                                                       |
|                                                                                                    | Employee's Comp<br>Choose<br>Notes<br>Cancel                                                                             | +                                                                          | Save                                                                  |

**NOTE**: Depending on the New Hire's occupation code and training plan, this may include more than one task.

# Module 5

Workflow - HR Representative Tasks

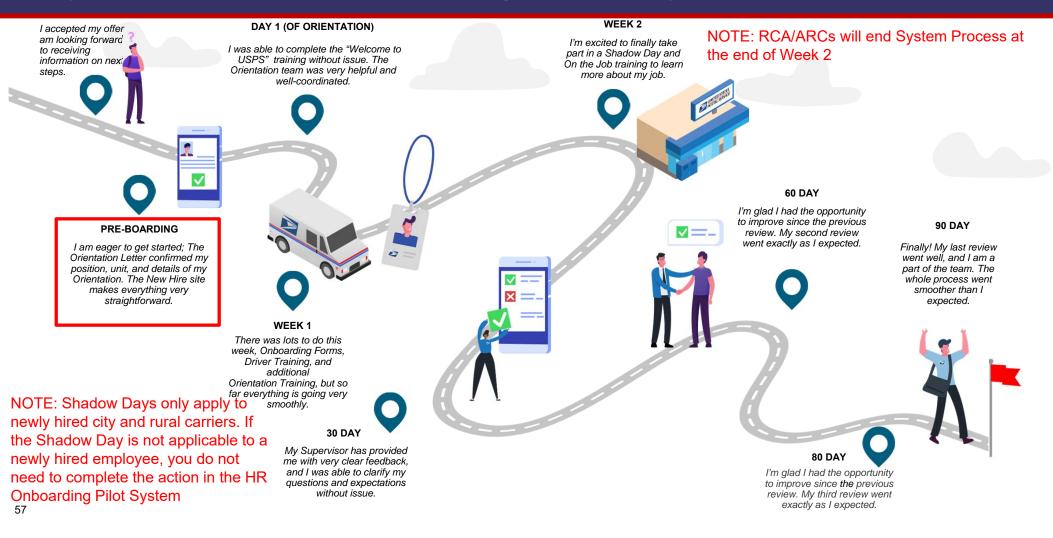

## Workflow – Pre-Boarding Tasks

#### Send New Hire travel/booking information:

HR Representatives will use this task as a reminder to verify if the new hire will need to drive more than 50 miles to orientation training and if necessary, arrange accommodations.

| HR Onboarding: Jia Saloni                       |                                                                            |                                                                                                    | Actions +                                                                |  |  |
|-------------------------------------------------|----------------------------------------------------------------------------|----------------------------------------------------------------------------------------------------|--------------------------------------------------------------------------|--|--|
| Jia Saloni<br>Effective Date<br>2021-05-07      | NH Supervisor<br>NH Supervisor<br>Employment Type<br>Non-Career Employee   | NH HR Rep<br>NH HR Representative<br>Position<br>City Carrier Assistant 2                                                                                                    | NTL Training Rep<br>NH Training Lead<br>Location<br>03049-HOLLIS-1367208 |  |  |
| Tasks/To-Dos Activity                           | Attachments<br>Send New Hire Travel & B<br>HRT0004964 Overdue 4 days       | ooking information if required                                                                                                    |                                                                          |  |  |
| Send New Hire Travel & Bookir<br>Overdue 4 days | If the New Hire needs to drive more than the New Hire to arrange accommoda | Attachments       History       Ask a Question         If the New Hire needs to drive more than 50 miles to their Orientation Training, they may require accommodations. Coordinate with the New Hire to arrange accommodations, then send the New Hire their Travel & Booking Information for Orientation. You can mark as complete if no accommodations are needed or when the New Hire has been sent their travel & booking confirmation. |                                                                          |  |  |
|                                                 | Send New Hire Travel &<br>Click on the Complete button                     | Booking information if required to mark task as complete.                                                                                                    |                                                                          |  |  |

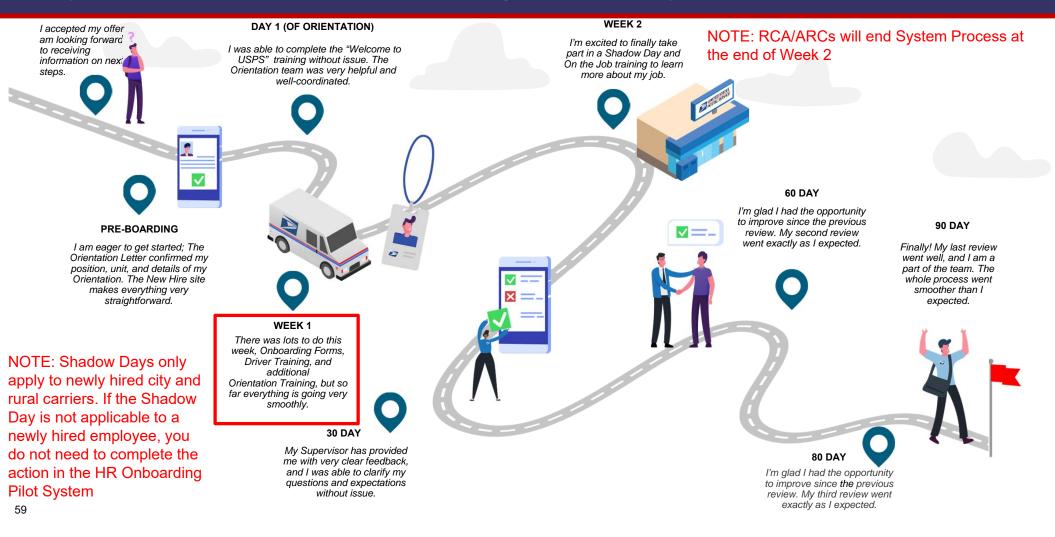

### Workflow – Week 1 Tasks

# Determine if New Hire should be removed from rolls:

HR Representatives will use this task as a reminder to verify the continued employment of the New Hire and take any "outside-the-system" actions necessary if the New Hire separates from USPS.

| HR Onboarding: Jia Salon                                | i                                                                                                    |                                                                                                    | Actions                                                                                                    |
|---------------------------------------------------------|----------------------------------------------------------------------------------------------------|----------------------------------------------------------------------------------------------------|----------------------------------------------------------------------------------------------------|
| JS New Hire<br>Jia Saloni<br>ffective Date<br>021-05-07 | Supervisor<br>NH Supervisor<br>Employment Type<br>Non-Career Employee                                                                                                    | NH HR Rep<br>NH HR Representative<br>Position<br>City Carrier Assistant 2                                                                                                    | NTT<br>NH Training Rep<br>NH Training Lead<br>Location<br>03049-HOLLIS-1367208                                    |
| asks/To-Dos Activity                                    | y Attachments                                                                                                    |                                                                                                    |                                                                                                    |
| < Week1                                                 | HRT0004947 Due in 3 days                                                                                                    | nould be removed from rolls                                                                                                    |                                                                                                    |
| Determine if New Hire should<br>Due in 3 days           | This New Hire did not report for<br>removed from the rolls. Note: M<br>direct reports who are separatin<br>https://blue.usps.gov/hr/hrssc-<br>handled correctly and timely th | lanagers and Supervisors must inform the Human R<br>ng (voluntarily or involuntarily). Instructions for pro-<br>info/separations/ and must be initiated and comple<br>erefore, the submission of separation documentatic<br>slate. Once a separation has been initiated, select "C | ted outside of this system. It is critical this process is<br>on for processing should be handled immediately upo |
|                                                         | Determine if New Hire<br>Click on the Complete button                                                                                                    | should be removed from rolls<br>n to mark task as complete.                                                                                                    |                                                                                                    |
|                                                         |                                                                                                    |                                                                                                    |                                                                                                    |

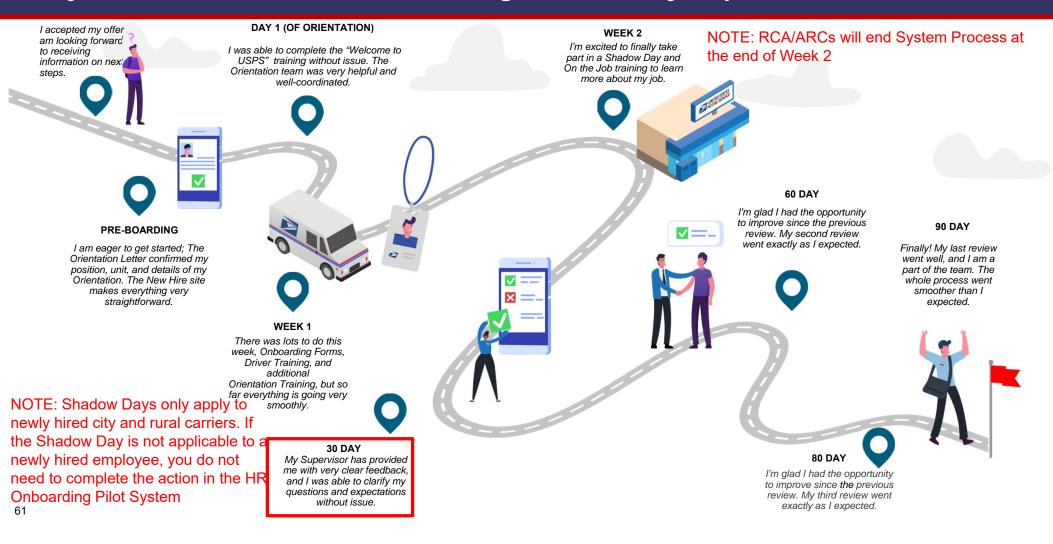

### Workflow - Day 30 Tasks

# Determine if New Hire should be removed from rolls:

HR Representatives will use this task as a reminder to verify the continued employment of the New Hire and take any "outside-the-system" actions necessary if the New Hire separates from USPS.

**NOTE:** RCAs/ARCs will be excluded from the scheduling and completion of automated PS Form 1750 evaluations at the 30, 60, and 80-Day reviews. They will continue to be evaluated using the same process used today and their reviews will not be captured within the HR Onboarding Pilot tool.

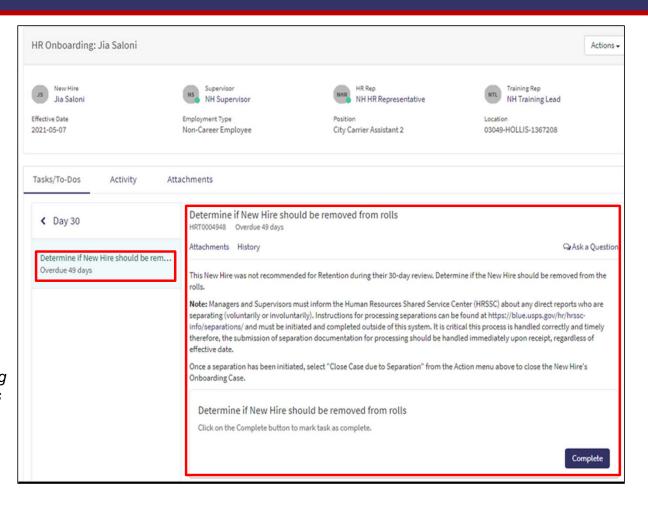

62

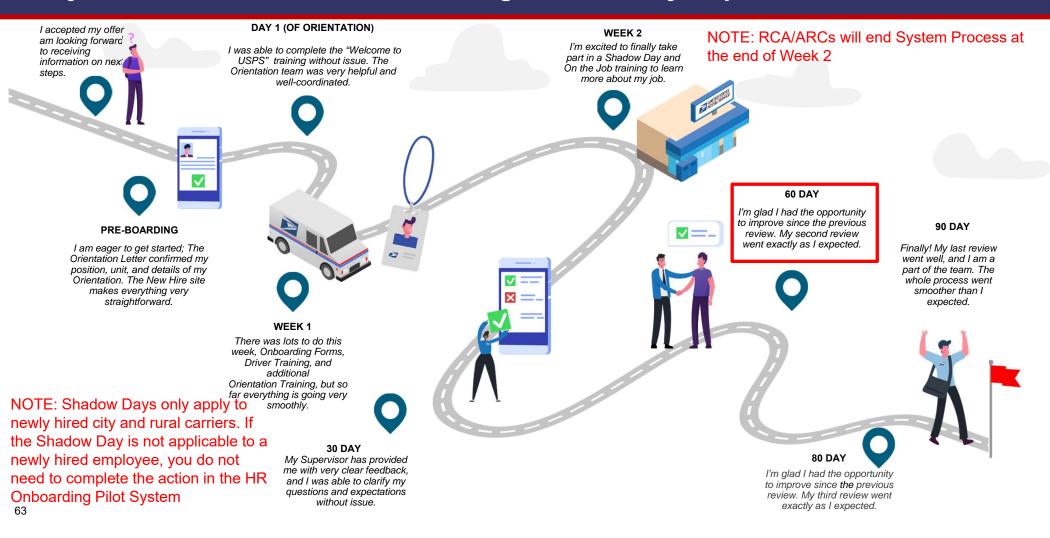

### Workflow - Day 60 Tasks

# Determine if New Hire should be removed from rolls:

HR Representatives will use this task as a reminder to verify the continued employment of the New Hire and take any "outside-the-system" actions necessary if the New Hire separates from USPS.

**NOTE:** RCAs/ARCs will be excluded from the scheduling and completion of automated PS Form 1750 evaluations at the 30, 60, and 80-Day reviews. They will continue to be evaluated using the same process used today and their reviews will not be captured within the HR Onboarding Pilot tool.

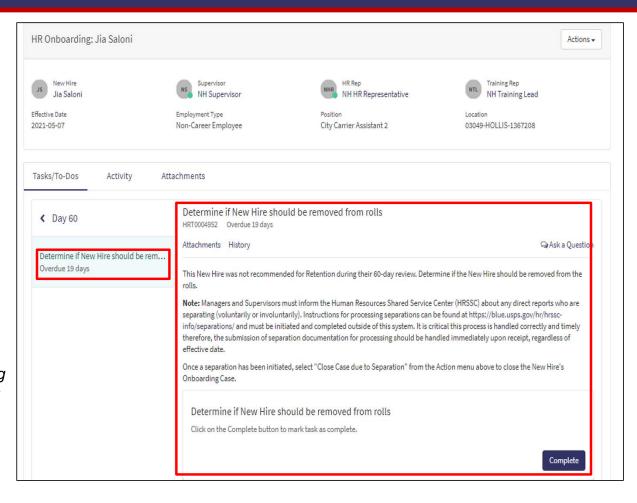

64

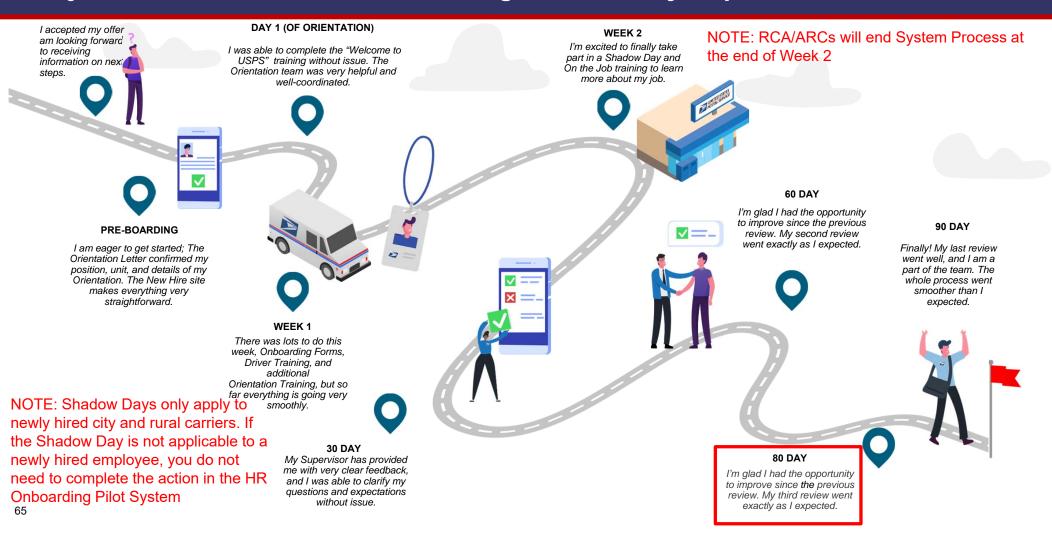

### Workflow - Day 80 Tasks

# Determine if New Hire should be removed from rolls:

HR Representatives will use this task as a reminder to verify the continued employment of the New Hire and take any "outside-the-system" actions necessary if the New Hire separates from USPS.

**NOTE:** RCAs/ARCs will be excluded from the scheduling and completion of automated PS Form 1750 evaluations at the 30, 60, and 80-Day reviews. They will continue to be evaluated using the same process used today and their reviews will not be captured within the HR Onboarding Pilot tool.

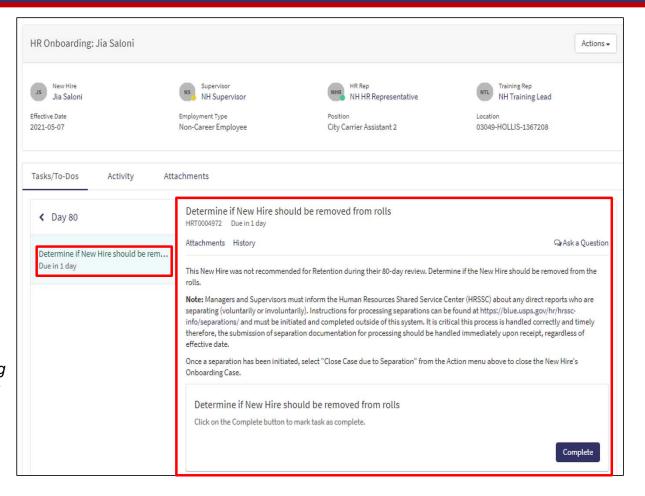

# Module 6

**Initiating Separation** 

#### Closing a ServiceNow HR Onboarding Case

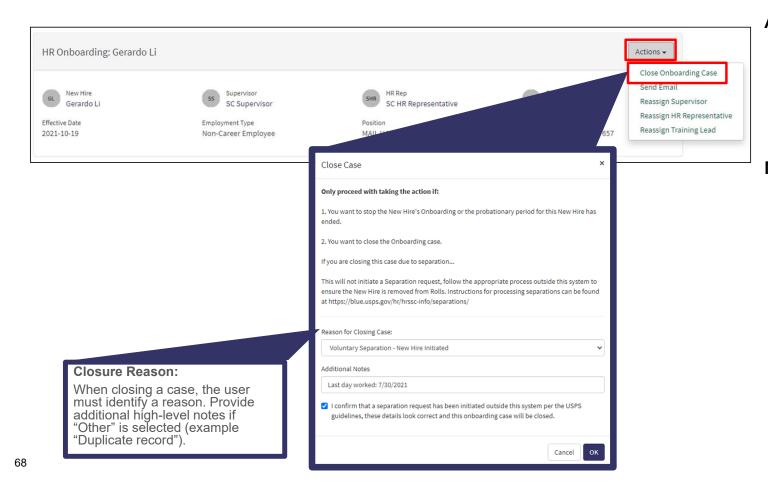

#### Auto-Close:

ServiceNow HR Onboarding cases for non-ARC/RCAs will close automatically at the end of the New Hire's probationary period.

#### Manual Closure:

- ServiceNow HR cases for ARC/RCAs must be closed manually after training is complete.
- ServiceNow HR cases for <u>any</u> New Hire must be closed manually in the event of a separation from USPS.

# Module 7

Communication

### **Communication – Sending an Email**

**HR Pilot users** can send an email to other HR Pilot users, through the case\*.The email will be tracked in the case notes.

70

| New Hire<br>Gerardo Li  | ss Supervisor<br>SC Supervisor                                                                                                    | HR Rep<br>SC HR Representative              | STI Training D                               | Close Onboarding Case<br>Send Email<br>Reassign Supervisor |
|-------------------------|----------------------------------------------------------------------------------------------------|---------------------------------------------|----------------------------------------------|------------------------------------------------------------|
| ective Date<br>21-10-19 | Employment Type<br>Non-Career Employee                                                                                             | Position                                    |                                              | Reassign Training Lead                                     |
| asks/To-Dos Activity    | ) Compose Email   ServiceNow - Google Chrome<br>guspsonboarding.servicenowservices.com/email_client                                | do?sysparm_table=sn_hr_le_case&sysparm_sys_ | — □ ><br>id=6a9a14301ba57010e24cc915624bcb49 |                                                            |
| Timeline                | Compose Email                                                                                                    | Quick Messages                              | Select to Insert 🔻 🖉 Send                    |                                                            |
| Pre-Boarding            | Reply to To SC Training Lead; Add Recipient Cc SC Supervisor; Add Recipient                                                        |                                             |                                              | upcoming to-dos                                            |
| Oay 1                   | Bcc Add Recipient Subject HRC0001309 - HR Onboarding: Do                                                                           | na Greati                                   |                                              |                                                            |
| Week 1                  | Attachments                                                                                                    | Borran                                      |                                              |                                                            |
| Week 2                  | B         I         U         ♠         Verdana         •           E         E         E         I         I         •         52 | 8pt • # • A • A •                           | 8 X E • •                                    |                                                            |
| Ţ                       | I just wanted to let you know that they have been doing a fa                                                                       | ntastic job! A+ hire                        | Â.                                           |                                                            |
|                         | p                                                                                                    |                                             | 4                                            |                                                            |

\***NOTE:** This feature should ONLY be used to communicate with other HR Pilot Users (Supervisors, Trainers, HR Representatives). This feature should NOT be used to communicate with the New Hires

# Communication – Updating ServiceNow HR Onboarding Case Notes

**HR Pilot users** can add notes to a case using the activity tab. For example, a Trainer and Supervisor might use these notes to coordinate on rescheduling training.

| Home <b>&gt;</b> My Request                               |                                                                       |                                                                      |                                                                         |
|-----------------------------------------------------------|-----------------------------------------------------------------------|----------------------------------------------------------------------|-------------------------------------------------------------------------|
| Number<br>HRC0001309                                      |                                                                       |                                                                      | Created Updated State<br>9d ago 18h ago <b>Ready</b>                    |
| HR Onboarding: Gerardo I                                  | Li                                                                    |                                                                      | Actions -                                                               |
| GL New Hire<br>Gerardo Li<br>Effective Date<br>2021-10-19 | Supervisor<br>SC Supervisor<br>Employment Type<br>Non-Career Employee | HR Rep<br>SC HR Representative<br>Position<br>MAIL HANDLER ASSISTANT | Training Rep<br>SC Training Lead<br>Location<br>29037-CHAPPELLS-1357657 |
| Tasks/To-Dos Activity                                     |                                                                       |                                                                      | Post                                                                    |
| SC Training Lo<br>Messages posted                         | ead<br>on the activity tab will be saved to the case notes a          | ind can be seen by all user types!                                   | ${\ensuremath{}}$ just now . Additional comments                        |

**NOTE:** These notes will not be emailed to user. They will only be kept in the activity tab ServiceNow HR Onboarding.

## **Communication – Notes on System Generated Emails**

#### Automated/System Generated Emails

- Pre-defined, system generated emails will be sent to the HR Onboarding Pilot users throughout the Onboarding Process.
  - Emails to the New Hire will be sent to their personal email address.
  - Emails will not be sent to the New Hire on or after their effective date.
- Users can validate that these emails have been sent out via the Activity tab of the case.
- System generated emails will <u>not</u> be sent when a task is assigned:
  - New Hires will receive\* emails for certain orientations and trainings
  - Reminder emails will be sent to Supervisors when it is time to schedule certain meetings
  - Emails will be sent for tasks that have not been completed within two days of its due date

\*NOTE: If the task is completed prior to the New Hire's effective date, a system generated email containing the relevant information will be sent. However, if the task is completed past the New Hire's effective date, no system generated email will be sent to the New Hire and it will be the responsibility of the Supervisor, Trainer, or HR Representative to communicate the relevant information to the New Hire outside the HR Onboarding Pilot system. Users should not send any email to the New Hire from the system after the New Hire's effective date.

72

# Module 8

Reassignment

## **Reassigning a Case**

**HR Pilot users** can reassign a set of tasks of a case to a new user

## Tasks are assigned to one of three types of users:

- 1) Supervisors
- 2) HR Representatives
- 3) Training Leads

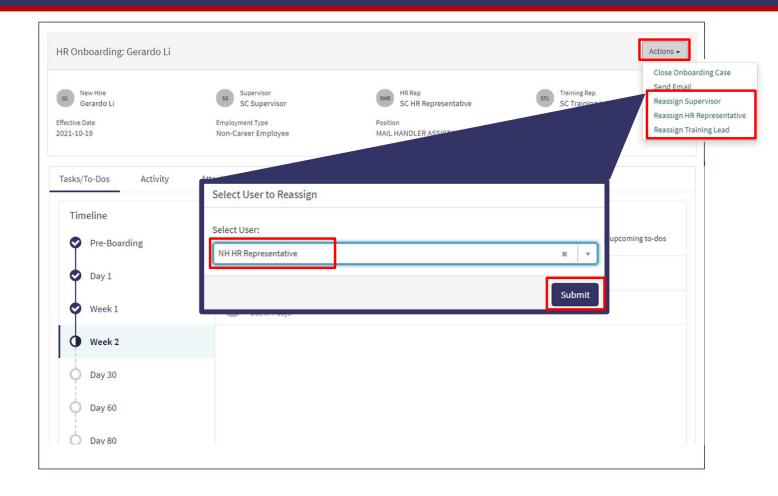

# Module 9

Submitting a Support Request

## **Submitting a Support Request**

**HR Pilot users** can submit a support request

# The following information is required to create a support request:

- 1) District
- 2) Support Type
- 3) Opened For
- 4) Short Description
- 5) Description

|                                                                                                    | To-dos 496      | Requests Support Requests B<br>Submit a Support Request<br>My Support Requests |
|----------------------------------------------------------------------------------------------------|-----------------|--------------------------------------------------------------------------------|
| HR Portal IT Support Request<br>Ask a question about the HR portal                                     | 4               | Submit                                                                         |
| * Select District                                                                                      |                 |                                                                                |
| ME-NH-VT                                                                                               | ¥               |                                                                                |
| *Support Type                                                                                          |                 |                                                                                |
| Supervisor                                                                                             | ¥               |                                                                                |
| * Opened for 3                                                                                         |                 |                                                                                |
| Brock Sizer                                                                                            | × ×             |                                                                                |
| *Short Description                                                                                     |                 |                                                                                |
| Can't see New Hire - John Doe                                                                          |                 |                                                                                |
| * Description                                                                                          |                 |                                                                                |
| When searching for my New Hire via the My Requests page, my New Hire, John Doe, does not appear in the | list.           |                                                                                |
|                                                                                                    | Add attachments |                                                                                |

## Lab / Activities

| Lab/<br>Activity # | Topic Covered                                                                                                    | Est. Time<br>(min) |
|--------------------|----------------------------------------------------------------------------------------------------|--------------------|
| 1.                 | Onboarding Portal Overview (Homepage widgets, My Requests Page, My To-Dos Page, My Team Page, Helpful Links)                | 10                 |
| 2.                 | Training Portal Overview (Homepage widgets, My Requests Page, My To-Dos Page, My Team Page, Helpful Links, Training Widget) | 10                 |
| 3.                 | Training Widget (Scheduling training, updating training sessions, bulk updates for attendance)                              | 10                 |
| 4.                 | Dashboard (Navigating to Dashboard, Dashboard tabs, Dashboard filters)                                                      | 5                  |
| 5.                 | Reporting Running/Creating ad-hoc reports                                                                                   | 5                  |
| 6.                 | Supervisor Tasks                                                                                                    | 60                 |
| 7.                 | Trainer Tasks                                                                                                    | 30                 |
| 8.                 | HR Representative Tasks                                                                                                    | 20                 |
| 9.                 | Cancelling a case                                                                                                    | 5                  |
| 10.                | Communications (Creating quick messages & using them from Actions UI)                                                       | 10                 |
| 11.                | Reassignment                                                                                                    | 5                  |
| 12.                | Submitting a Support Request                                                                                                | 5                  |
| , 13.              | Working a Support Request                                                                                                   | 5                  |

## Lab 1 – Onboarding Portal

- 1. Navigate to the HR Onboarding Portal (<u>https://quspsonboarding.servicenowservices.com/onboarding</u>)
- 2. Click through the different widgets on the homepage to familiarize yourself with the portal
  - 1. Search for New Hires through the search bar on the homepage
  - 2. Click into My Requests and My To-Dos to familiarize yourself with the layout of the tasks/activities assigned to the logged in user
  - 3. Click into My Teams to better understand the your team structure
  - 4. NOTE: Direct reports and managers may not be visible to all users as the data is not available in the HR Onboarding Pilot system
  - 5. Click into Helpful Links to view resources available to aid in the Onboarding process

## Lab 2 – Training Portal

- 1. Navigate to the HR Training Portal (<u>https://quspsonboarding.servicenowservices.com/training</u>)
- 2. Click through the different widgets on the Homepage to familiarize yourself with the portal
  - 1. Trying searching for New Hires through the search bar on the homepage
  - 2. Click into My Requests and My To-Dos to familiarize yourself with the layout of the tasks/activities assigned to the logged in user
  - 3. Click into My Teams to better understand the your team structure
  - 4. NOTE: Direct reports and managers may not visible to all users as the data is not available in the HR Onboarding Pilot system
  - 5. Click into Helpful Links to view resources available to aid in the Onboarding process

## Lab 3 – Training Widget

#### 1. Schedule a Training Session & Add Attendees Simultaneously

- 1. On the Homepage, click the 'Schedule a Training Session' button (under the 'Training Sessions' and 'Recent New Hires' sections)
- 2. Complete the required fields (Course Title, Location, Training Type, Date/Time, Facilitator)
- 3. Click 'Submit'
- 4. If you are not adding attendees at this time, skip to the next step. Otherwise, click 'Add Attendees,' then search for the New Hires you would like to include in this training and select their checkboxes. When finished, click 'Add Selected.'
- 5. Click "Next: Review Summary & Confirm"
- 6. Review your selections. Once confirmed, click 'Finish.'

#### 2. Edit existing Training Session details

- 1. On the Homepage, click the 'View All' link under (at the bottom of the 'Training Sessions' section)
- 2. Find and select the Session to which you would like to add attendees
- 3. Click 'Edit Training Details'
- 4. Edit training session details as you see fit
- 5. Click 'Save'
- 6. Use your browser's 'back' button to return to the training session summary page

## Lab 3 – Training Widget (cont.)

#### 3. Add attendees to an existing Training Session

- 1. On the Homepage, click the 'View All' link under (at the bottom of the 'Training Sessions' section)
- 2. Find and select the Session to which you would like to add attendees
- 3. Click 'Edit Attendees'
- 4. Click 'Add Attendees,' then search for the New Hires you would like to include in this training and select their checkboxes. When finished, click 'Add Selected.'
- 5. Click "Next: Review Summary & Confirm"
- 6. Review your selections. Once confirmed, click 'Finish.'

#### 4. Mark attendance for a Training Session

- 1. On the Homepage, click the 'View All' link under (at the bottom of the 'Training Sessions' section)
- 2. Find and select the session for which you would like to mark attendance
- 3. In the Attendees section, record the hours attended, attendance status (Attended, No Show, Partial Attendance), and notes (if applicable) for each attendee.
- 4. Click "Log Attendance and Close Training"

## Lab 4 – Dashboard

- 1. Navigate to the HR Onboarding Portal (<u>https://quspsonboarding.servicenowservices.com/onboarding</u>) and click 'View All Reports' under 'My Overview' to navigate to the HR Onboarding Dashboard
- 2. Click the Active HR Cases tab and familiarize yourself with the displayed reports:
  - 1. Active Cases Count (Number)
  - 2. Cases by HR Service
  - 3. HR Service Table
  - 4. HR Onboarding Cases by Activity Set
  - 5. RCA/ARC Cases by Activity Set
  - 6. All Active Cases
  - 7. NOTE: Try changing the filter conditions to see how the reports are updated based on defined criteria
- 3. Click the Active To Dos tab and familiarize yourself with the displayed reports:
  - 1. Active To-Dos Count (Number)
  - 2. Active To-Dos

NOTE: Try changing the filter conditions to see how the reports are updated based on defined criteria

## Lab 5 - Reporting

- Navigate to the HR Onboarding Portal (<u>https://quspsonboarding.servicenowservices.com/onboarding</u>) and click 'View All Reports' under 'My Overview' to navigate to the backend view of the HR Onboarding Pilot system
- 2. Type 'Reporting' in the filter navigator to navigate to HR Dashboard & Reports > Reports
- 3. Click through the different tabs to familiarize yourself with the different reports available for you to view in the HR Onboarding Pilot system
  - 1. My Reports: Reports created by the logged in user
  - 2. Group: Reports shared with the logged in user via group or user
  - 3. Global: Reports that are shared as global
  - 4. All: All reports accessible by the logged in user

#### 4. Create a new report using the 'Create a Report' button

- 1. Data: Populate a name for the report, select 'Table' for data source, and select 'HR Lifecycle Event Cases' OR 'HR Tasks' to generate a report for the HR Onboarding Pilot data
- 2. Type: Select a type of report you would like to use to display the data (e.g. Pie Chart, Bar Graph, etc.)
- 3. Configure: Select how you would like to group the data.
- 4. Style: Update the color palette, size, and format
- 5. Click 'Run' to generate the report. Make changes as needed and click 'Save' to save the report.
- 6. Click 'Share' to share the report with a specific group or user

# Lab 6

Supervisor Tasks

## Lab 6.1 – Pre-Boarding Tasks

- 1. Navigate to the HR Onboarding Portal (<u>https://quspsonboarding.servicenowservices.com/onboarding</u>) and click 'My Requests' to view a list of all open HR Onboarding Requests
- 2. Select a request that is not closed or cancelled. Once the request is displayed, click the 'Pre-Boarding' link under the timeline to view all tasks. Select 'Assigned to Me' under the drop-down in the center of the page. The following tasks will be displayed:
  - 1. Enter Report to Unit/Duty Station Details
  - 2. Contact New Hire regarding job requirements

#### 3. Click 'Enter Report to Unit/Duty Station Details' task

- 1. Populate the mandatory fields (indicated by a red \*)
- 2. Click 'Submit'
- 3. Click 'Pre-boarding'

#### 4. Click 'Contact New Hire regarding job requirements' task

- 1. Familiarize yourself with the displayed information
- 2. Click 'Complete'
- 3. Click 'Pre-boarding'

#### 5. Select 'Assigned to Me' under the drop-down in the center of the page. No tasks should be displayed

## Lab 6.2 - Day 1 Tasks

- 1. Navigate to the HR Onboarding Portal (<u>https://quspsonboarding.servicenowservices.com/onboarding</u>) and click 'My Requests' to view a list of all open HR Onboarding Requests
- 2. Select a request that is not closed or cancelled. Once the request is displayed, click the 'Day 1' link under the timeline to view all tasks. Select 'Assigned to Me' under the drop-down in the center of the page. The following tasks will be displayed:
  - 1. Schedule Shadow Day with New Hire
- 3. Click 'Schedule Shadow Day with New Hire' task
  - 1. Populate the mandatory fields (indicated by a red \*)
  - 2. Click 'Submit'
  - 3. Click 'Day 1'
- 4. Select 'Assigned to Me' under the drop-down in the center of the page. No tasks should be displayed

## Lab 6.3 - Week 1 Tasks

- 1. Navigate to the HR Onboarding Portal (<u>https://quspsonboarding.servicenowservices.com/onboarding</u>) and click 'My Requests' to view a list of all open HR Onboarding Requests
- 2. Select a request that is not closed or cancelled. Once the request is displayed, click the 'Week 1' link under the timeline to view all tasks. Select 'Assigned to Me' under the drop-down in the center of the page. The following tasks will be displayed:
  - 1. Schedule Initial Meeting with Supervisor
  - 2. Prepare for Shadow Day with New Hire
  - 3. Enter New Hire time into TACS (Week1)
  - 4. Welcome New Hire to the Unit/Duty Station
  - 5. Prepare for New Hire's First Day in the Unit/Duty Station

#### 3. Click 'Prepare for Shadow Day with New Hire' task

- 1. Download the Supervisor Checklist by clicking the second button from the left in the menu (square with downward pointing arrow)
- 2. Click 'Accept and Complete' button
- 3. Click 'Week 1'

#### 4. Click 'Enter New Hire time into TACS (Week1)' task

- 1. Familiarize yourself with the displayed information
- 2. Click 'Complete'
- 3. Click 'Week 1'

## Lab 6.3 – Week 1 Tasks

#### 5. Click 'Welcome New Hire to the Unit/Duty Station' task

- 1. Download the Welcome New Hire to the Unit/Duty Station Checklist by clicking the second button from the left in the menu (square with downward pointing arrow)
- 2. Click 'Accept and Complete' button
- 3. Click 'Week 1'

#### 6. Click 'Prepare for New Hire's First Day in the Unit/Duty Station' task

- 1. Download the Preparing for the first day Checklist by clicking the second button from the left in the menu (square with downward pointing arrow)
- 2. Click 'Accept and Complete' button
- 3. Click 'Week 1'

#### 7. Select 'Assigned to Me' under the drop-down in the center of the page. No tasks should be displayed

## Lab 6.4 – Week 2 Tasks

- 1. Navigate to the HR Onboarding Portal (<u>https://quspsonboarding.servicenowservices.com/onboarding</u>) and click 'My Requests' to view a list of all open HR Onboarding Requests
- 2. Select a request that is not closed or cancelled. Once the request is displayed, click the 'Week 2' link under the timeline to view all tasks. Select 'Assigned to Me' under the drop-down in the center of the page. The following tasks will be displayed:
  - 1. Schedule 30-Day Review
  - 2. Conduct Initial Meeting With Supervisor
  - 3. Enter New Hire Time into TACS (Week 2)

#### 3. Click 'Enter New Hire time into TACS (Week 2)' task

- 1. Familiarize yourself with the displayed information
- 2. Click 'Complete'
- 3. Click 'Week 2'

#### 4. Click 'Conduct Initial Meeting with Supervisor' task

- 1. Select the Certification Statement
- 2. Click 'Submit'
- 3. Click 'Week 2'

#### 5. Click 'Schedule 30 Day Review' task

- 1. Populate the mandatory fields (indicated by a red \*)
- 2. Click 'Submit'
- 3. Click 'Week 2'

#### 6. Select 'Assigned to Me' under the drop-down in the center of the page. No tasks should be displayed

## Lab 6.5 – Day 30 Tasks

- 1. Navigate to the HR Onboarding Portal (<u>https://quspsonboarding.servicenowservices.com/onboarding</u>) and click 'My Requests' to view a list of all open HR Onboarding Requests
- 2. Select a request that is not closed or cancelled. Once the request is displayed, click the 'Day 30' link under the timeline to view all tasks. Select 'Assigned to Me' under the drop-down in the center of the page. The following tasks will be displayed:
  - 1. Enter ratings and generate review form
  - 2. Conduct 30-Day Review
  - 3. Schedule 60-Day Review

#### 3. Click 'Enter ratings and generate review form' task

- 1. Populate the mandatory fields (indicated by a red \*)
- 2. Click 'Submit'
- 3. Click 'Day 30'
- 4. Click 'Activity' to view the generated form 1750

#### 4. Click 'Conduct 30-Day Review' task

- 1. Select the Certification Statement and confirm whether or not the new hire signed the review
- 2. Click 'Submit'
- 3. Click 'Day 30'

#### 5. Click 'Schedule 60 Day Review' task

- 1. Populate the mandatory fields (indicated by a red \*)
- 2. Click 'Submit'
- 3. Click 'Day 30'
- 6. Select 'Assigned to Me' under the drop-down in the center of the page. No tasks should be displayed

## Lab 6.6 – Day 60 Tasks

- 1. Navigate to the HR Onboarding Portal (<u>https://quspsonboarding.servicenowservices.com/onboarding</u>) and click 'My Requests' to view a list of all open HR Onboarding Requests
- 2. Select a request that is not closed or cancelled. Once the request is displayed, click the 'Day 60' link under the timeline to view all tasks. Select 'Assigned to Me' under the drop-down in the center of the page. The following tasks will be displayed:
  - 1. Enter ratings and generate review form
  - 2. Conduct 60-Day Review
  - 3. Schedule 80-Day Review

#### 3. Click 'Enter ratings and generate review form' task

- 1. Populate the mandatory fields (indicated by a red \*)
- 2. Click 'Submit'
- 3. Click 'Day 60'
- 4. Click 'Activity' to view the generated form 1750

#### 4. Click 'Conduct 60-Day Review' task

- 1. Select the Certification Statement and confirm whether or not the new hire signed the review
- 2. Click 'Submit'
- 3. Click 'Day 60'

#### 5. Click 'Schedule 80 Day Review' task

- 1. Populate the mandatory fields (indicated by a red \*)
- 2. Click 'Submit'
- 3. Click 'Day 60'
- 6. Select 'Assigned to Me' under the drop-down in the center of the page. No tasks should be displayed

## Lab 6.7 - Day 80 Tasks

- 1. Navigate to the HR Onboarding Portal (<u>https://quspsonboarding.servicenowservices.com/onboarding</u>) and click 'My Requests' to view a list of all open HR Onboarding Requests
- 2. Select a request that is not closed or cancelled. Once the request is displayed, click the 'Day 60' link under the timeline to view all tasks. Select 'Assigned to Me' under the drop-down in the center of the page. The following tasks will be displayed:
  - 1. Enter ratings and generate review form
  - 2. Conduct 80-Day Review

#### 3. Click 'Enter ratings and generate review form' task

- 1. Populate the mandatory fields (indicated by a red \*)
- 2. Click 'Submit'
- 3. Click 'Day 80'
- 4. Click 'Activity' to view the generated form 1750

#### 4. Click 'Conduct 80-Day Review' task

- 1. Select the Certification Statement and confirm whether or not the new hire signed the review
- 2. Click 'Submit'
- 3. Click 'Day 80'
- 5. Select 'Assigned to Me' under the drop-down in the center of the page. No tasks should be displayed

# Lab 7

Trainer Tasks

## Lab 5 – Pre-Boarding Tasks

- 1. Navigate to the HR Onboarding Portal (<u>https://quspsonboarding.servicenowservices.com/onboarding</u>) and click 'My Requests' to view a list of all open HR Onboarding Requests
- 2. Select a request that is not closed or cancelled. Once the request is displayed, click the 'Pre-Boarding' link under the timeline to view all tasks. Select 'Assigned to Me' under the drop-down in the center of the page. The following task(s) will be displayed:
  - 1. Schedule 'XXX' Training

**NOTE**: The HR Onboarding system will automatically create a separate 'Scheduling' task for each type of training relevant to that occupation code. Therefore, there may be more than one 'Scheduling' task.

- 3. Click 'Schedule 'XXX' Training' task and select the appropriate training session from the drop-down list
- 4. Continue through all 'Schedule 'XXX' Training' tasks
- 5. Select 'Assigned to Me' under the drop-down in the center of the page. No tasks should be displayed

## Lab 6 - Week 1 Tasks

- 1. Navigate to the HR Onboarding Portal (<u>https://quspsonboarding.servicenowservices.com/onboarding</u>) and click 'My Requests' to view a list of all open HR Onboarding Requests
- 2. Select a request that is not closed or cancelled. Once the request is displayed, click the 'Week 1' link under the timeline to view all tasks. Select 'Assigned to Me' under the drop-down in the center of the page. The following task(s) will be displayed:
  - 1. Mark Attendance for 'XXX' Training

**NOTE**: The HR Onboarding system will automatically create a separate 'Mark Attendance...' task for each type of training relevant to that occupation code. Therefore, there may be more than one 'Mark Attendance...' task.

- 3. Click 'Mark Attendance for 'XXX' Training' task and complete the required fields
  - 1. Number of Hours Attended
  - 2. Employee's Completion Status
  - 3. Notes (if applicable)
  - 4. Click 'Submit'
- 4. Continue through all 'Mark Attendance for 'XXX' Training' tasks
- 5. Select 'Assigned to Me' under the drop-down in the center of the page. No tasks should be displayed

## Lab 7 – Week 2 Tasks

- 1. Navigate to the HR Onboarding Portal (<u>https://quspsonboarding.servicenowservices.com/onboarding</u>) and click 'My Requests' to view a list of all open HR Onboarding Requests
- 2. Select a request that is not closed or cancelled. Once the request is displayed, click the 'Week 2' link under the timeline to view all tasks. Select 'Assigned to Me' under the drop-down in the center of the page. The following tasks will be displayed:
  - 1. Mark Attendance for 'XXX' Training

**NOTE**: The HR Onboarding system will automatically create a separate 'Mark Attendance...' task for each type of training relevant to that occupation code. Therefore, there may be more than one 'Mark Attendance...' task.

- 3. Click 'Mark Attendance for 'XXX' Training' task and complete the required fields
  - 1. Number of Hours Attended
  - 2. Employee's Completion Status
  - 3. Notes (if applicable)
  - 4. Click 'Submit'
- 4. Continue through all 'Mark Attendance for 'XXX' Training' tasks
- 5. Select 'Assigned to Me' under the drop-down in the center of the page. No tasks should be displayed

# Lab 8

HR Representative Tasks

## Lab 8.1 – Pre-Boarding Tasks

- 1. Navigate to the HR Onboarding Portal (<u>https://quspsonboarding.servicenowservices.com/onboarding</u>) and click 'My Requests' to view a list of all open HR Onboarding Requests
- 2. Select a request that is not closed or cancelled. Once the request is displayed, click the 'Pre-Boarding' link under the timeline to view all tasks. Select 'Assigned to Me' under the drop-down in the center of the page. The following tasks will be displayed:
  - 1. Send New Hire travel/booking information
- 3. Click 'Send New Hire travel/booking information' task
  - 1. Read the information provided
  - 2. Take any 'outside-the-system' actions necessary
  - 3. Click 'Submit' to confirm the task is complete
- 4. Select 'Assigned to Me' under the drop-down in the center of the page. No tasks should be displayed

## Lab 8.2 – Week 1 Tasks

- 1. Navigate to the HR Onboarding Portal (<u>https://quspsonboarding.servicenowservices.com/onboarding</u>) and click 'My Requests' to view a list of all open HR Onboarding Requests
- Select a request that is not closed or cancelled. Once the request is displayed, click the 'Week 1' link under the timeline to view all tasks. Select 'Assigned to Me' under the drop-down in the center of the page. The following tasks will be displayed:
  - 1. Determine if New Hire should be removed from rolls
- 3. Click 'Determine if New Hire should be removed from rolls' task
  - 1. Read the information provided
  - 2. Take any 'outside-the-system' actions necessary
  - 3. Click 'Submit' to confirm the task is complete
- 4. Select 'Assigned to Me' under the drop-down in the center of the page. No tasks should be displayed

## Lab 8.3 - Day 30 Tasks

- 1. Navigate to the HR Onboarding Portal (<u>https://quspsonboarding.servicenowservices.com/onboarding</u>) and click 'My Requests' to view a list of all open HR Onboarding Requests
- 2. Select a request that is not closed or cancelled. Once the request is displayed, click the 'Day 30' link under the timeline to view all tasks. Select 'Assigned to Me' under the drop-down in the center of the page. The following tasks will be displayed:
  - 1. Determine if New Hire should be removed from rolls
- 3. Click 'Determine if New Hire should be removed from rolls' task
  - 1. Read the information provided
  - 2. Take any 'outside-the-system' actions necessary
  - 3. Click 'Submit' to confirm the task is complete
- 4. Select 'Assigned to Me' under the drop-down in the center of the page. No tasks should be displayed

## Lab 8.4 - Day 60 Tasks

- 1. Navigate to the HR Onboarding Portal (<u>https://quspsonboarding.servicenowservices.com/onboarding</u>) and click 'My Requests' to view a list of all open HR Onboarding Requests
- 2. Select a request that is not closed or cancelled. Once the request is displayed, click the 'Day 60' link under the timeline to view all tasks. Select 'Assigned to Me' under the drop-down in the center of the page. The following tasks will be displayed:
  - 1. Determine if New Hire should be removed from rolls
- 3. Click 'Determine if New Hire should be removed from rolls' task
  - 1. Read the information provided
  - 2. Take any 'outside-the-system' actions necessary
  - 3. Click 'Submit' to confirm the task is complete
- 4. Select 'Assigned to Me' under the drop-down in the center of the page. No tasks should be displayed

## Lab 8.5 - Day 80 Tasks

- 1. Navigate to the HR Onboarding Portal (<u>https://quspsonboarding.servicenowservices.com/onboarding</u>) and click 'My Requests' to view a list of all open HR Onboarding Requests
- 2. Select a request that is not closed or cancelled. Once the request is displayed, click the 'Day 80' link under the timeline to view all tasks. Select 'Assigned to Me' under the drop-down in the center of the page. The following tasks will be displayed:
  - 1. Determine if New Hire should be removed from rolls
- 3. Click 'Determine if New Hire should be removed from rolls' task
  - 1. Read the information provided
  - 2. Take any 'outside-the-system' actions necessary
  - 3. Click 'Submit' to confirm the task is complete
- 4. Select 'Assigned to Me' under the drop-down in the center of the page. No tasks should be displayed

## Lab 9 – Initiating Separation

- 1. Navigate to the HR Onboarding Portal (<u>https://quspsonboarding.servicenowservices.com/onboarding</u>) and click 'My Requests' to view a list of all open HR Onboarding Requests
- 2. Select a request that is not closed or cancelled.
- 3. Click the 'Actions' button on the HR case view. The drop-down is expanded and the following values are displayed:
  - 1. Send Email
  - 2. Close Onboarding Case
  - 3. Reassign Supervisor
  - 4. Reassign HR Representative
  - 5. Reassign Training Lead

#### 4. Click 'Close Onboarding Case'

- 1. Populate the mandatory fields (indicated by red \*)
- 2. For Reason of Cancellation, select 'Voluntary Separation New Hire Initiated' OR 'Involuntary Separation Employer Initiated'
- 3. Read the confirmation statement and check the checkbox
- 4. Click 'Close Case'
- 5. Click 'Activity' tab near middle of page to confirm an entry was added to indicate Case Closure email was sent to the HR Rep

103

## Lab 10 - Communication

- 1. Navigate to the HR Onboarding Portal (<u>https://quspsonboarding.servicenowservices.com/onboarding</u>) and click 'View All Reports' under 'My Overview' to navigate to the HR Onboarding Dashboard
- 2. Type 'Quick Messages' in the filter navigator
  - 1. Select Email Client > Quick Messages
  - 2. Click 'New'
  - 3. Populate the mandatory fields, make sure the 'active' field is checked and the table field is populated with 'HR Lifecycle Events Case', and click 'Submit'
- 3. Navigate to the HR Onboarding Portal (<u>https://quspsonboarding.servicenowservices.com/onboarding</u>) and click 'My Requests' to view a list of all open HR Onboarding Requests
- 4. Select a request that is not closed or cancelled.

## Lab 10 – Communication

- 5. Click the 'Actions' button on the HR case view. The drop-down is expanded and the following values are displayed:
  - 1. Send Email
  - 2. Close Onboarding Case
  - 3. Reassign Supervisor
  - 4. Reassign HR Representative
  - 5. Reassign Training Lead

#### 6. Click 'Send Email'

- 1. Click the Quick Messages drop-down on top right
- 2. Populate the 'To' field and click 'Send'
- 7. Click 'Activity' tab near middle of page to confirm an entry was added to indicate the email was sent

## Lab 11 - Reassignment

- 1. Navigate to the HR Onboarding Portal (<u>https://quspsonboarding.servicenowservices.com/onboarding</u>) and click 'My Requests' to view a list of all open HR Onboarding Requests
- 2. Select a request that is not closed or cancelled.
- 3. Click the 'Actions' button on the HR case view. The drop-down is expanded and the following values are displayed:
  - 1. Send Email
  - 2. Close Onboarding Case
  - 3. Reassign Supervisor
  - 4. Reassign HR Representative
  - 5. Reassign Training Lead

#### 4. Click 'Reassign HR Representative'

- 1. Select a user to reassign as HR Representative on the case
- 2. Click 'Save'

## Lab 12 – Submitting a Support Request

- 1. Navigate to the HR Onboarding Portal (<u>https://quspsonboarding.servicenowservices.com/onboarding</u>) and click 'My Support Requests' on the top right
- 2. Select a 'Submit a Support Request'
- 3. Populate the mandatory fields (indicated by the red \*) and click 'Submit'

#### Lab 13 – Working a Support Request

- 1. Navigate to the HR Onboarding Portal (<u>https://quspsonboarding.servicenowservices.com/onboarding</u>) and click 'View All Reports' to navigate to the backend view
- 2. Select a 'HRIT Cases' from the filter navigator
- 3. Select an HR Case from the displayed list
  - 1. If the 'Assigned To' field is unpopulated, populate the field with your own name and click 'Ready for Work'
  - 2. Click 'Start Work'
  - 3. Populate your comments in the 'Additional Comments' field and click 'Update'
  - 4. Click 'Close Complete' to close the HR Case
- 4. Note: The end user (Opened For/Subject Person) will come in and click 'Accept Completion' to indicate that their issue has been resolved. If they are not satisfied with the resolution, they can click 'Reject Completion' and the case will reopen for you to provide additional comments.
- 5. NOTE: Users can reassign the case to Tier 2 by updating the Assignment Group field if Tier 1 does not have the resolution

# **HR Onboarding Pilot**

HR Representative

#### **Expectations: Before We Begin**

# $\begin{bmatrix} T^3 & O^1 \\ D^3 & O^1 \end{bmatrix}$

- Be engaged.
- Ask questions in the chat.
- Please mute your phones/microphones.
- Please do NOT place us on hold/multitask.
- This is your training!

#### **Objectives & Goals**

By the end of the training session, participants will:

- ✓ Understand the role of the HR Lead as it pertains to the HR Onboarding Pilot
- Be familiar with the following:
  - ✓ How to access and navigate the different widgets on the HR Onboarding Pilot Training Portal
  - $\checkmark$  How to access and monitor the HR Onboarding Dashboard
  - ✓ How to access and report on a list of ALL Onboarding cases
  - ✓ How to access and take action on tasks assigned to HR Lead in the Onboarding Lifecycle Event (e.g. booking new hire travel)
  - ✓ How to initiate reassignment of the HR Lead associated to an Onboarding case
  - ✓ How to monitor communications (e.g. work notes and emails) associated to HR Onboarding cases
  - ✓ How to communicate with new hire, Supervisor, and Training Leads from the system via direct messages (emails)
  - ✓ How to communicate with Training Lead, Supervisor, and other HR Leads through work notes and comment on the HR case
  - ✓ How to creating and accessing quick messages

#### **Course Modules**

| Module | Topic Covered                                                                            | Est. Time<br>(min) |  |
|--------|------------------------------------------------------------------------------------------|--------------------|--|
| 1.     | Portal (Homepage widgets, My Requests Page, My To-Dos Page, My Team Page, Helpful Links) | 10                 |  |
| 2.     | Dashboard & Reporting (Navigating to Dashboard, Dashboard tabs, Dashboard filters)       | 5                  |  |
|        | Workflow                                                                                 |                    |  |
|        | 3.1 Pre-Boarding                                                                         |                    |  |
| 3.     | 3.2 Week 1 Tasks                                                                         | 25                 |  |
| •      | 3.3 Day 30 Tasks                                                                         |                    |  |
|        | 3.4 Day 60 Tasks                                                                         |                    |  |
|        | 3.5 Day 80 Tasks                                                                         |                    |  |
| 4.     | Closing a ServiceNow HR Onboarding cases                                                 | 5                  |  |
| 5.     | Communications (Creating quick messages & using them from Actions UI)                    | 10                 |  |
| 6.     | Reassignment                                                                             | 5                  |  |
| 7.     | Submitting a Support Request                                                             | 5                  |  |
| 8.     | Labs/Activities                                                                          | 65                 |  |

#### **Project Overview – HR Onboarding Pilot**

#### **Project Overview**

The HR Onboarding Pilot's goal is to create standardized, repeatable, and automated workflows and processes for onboarding procedures and probationary activities for two pilot districts (Maine-New Hampshire-Vermont and South Carolina) for non-career and bargaining positions. It will support automated, electronic means for action and milestone tracking while increasing visibility for the managers and HR professionals tasked with delivering the appropriate communications, training, and performance feedback for new hires.

#### Timeline

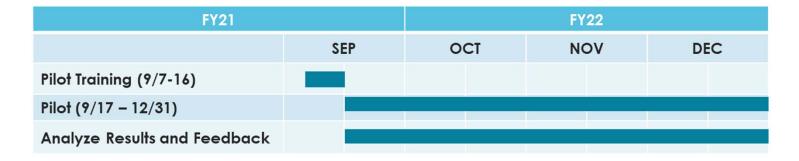

#### **Project Overview - HR Onboarding Pilot**

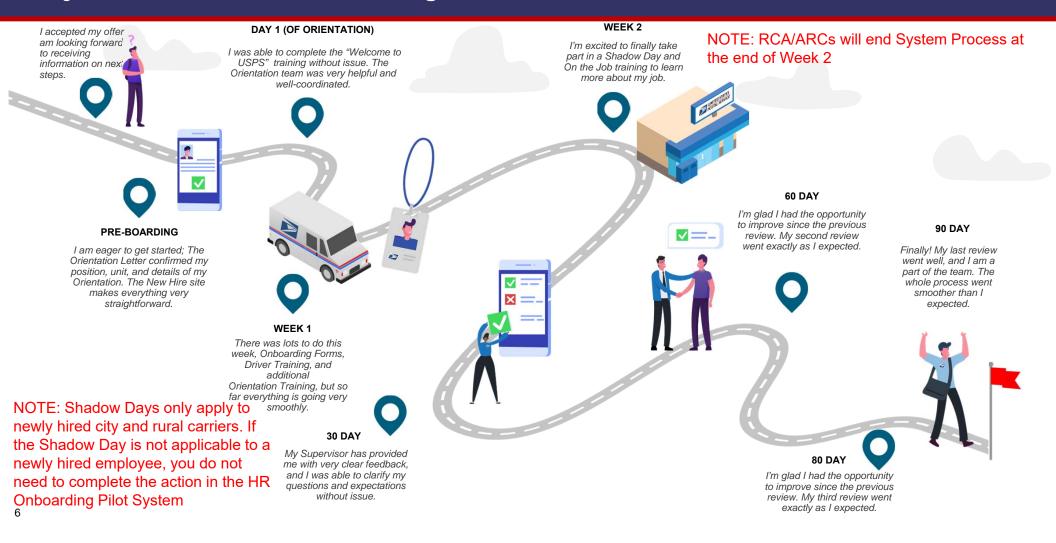

#### HR Representative Roles & Responsibilities

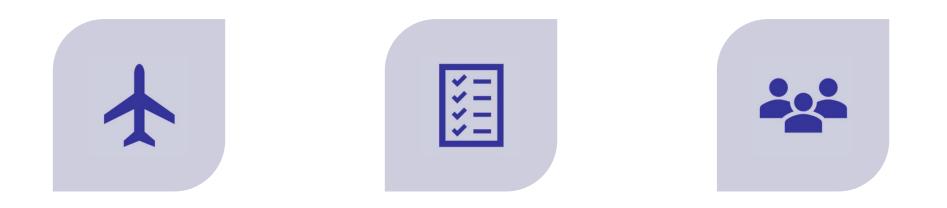

MAKE TRAVEL AND ACCOMMODATION ARRANGEMENTS IF NECESSARY ENSURE NECESSARY PROCESSES ARE FOLLOWED IN CASE OF A SEPARATION

COORDINATE WITH TRAINERS AND SUPERVISORS TO COMPLETE AND FILE ONBOARDING PAPERWORK

7

HR Onboarding Portal

#### **Portal – URL and Access**

- Environment URL and Access:
  - Onboarding Portal
    - CAT URL: <a href="https://guspsonboarding.servicenowservices.com/onboarding">https://guspsonboarding.servicenowservices.com/onboarding</a>
    - PROD URL: <u>https://uspsonboarding.servicenowservices.com/onboarding</u>
  - Training Portal
    - CAT URL: <a href="https://quspsonboarding.servicenowservices.com/training">https://quspsonboarding.servicenowservices.com/training</a>
    - PROD URL: <a href="https://uspsonboarding.servicenowservices.com/training">https://uspsonboarding.servicenowservices.com/training</a>
  - All HR Pilot users will have access prior to go-live. However, if users need access to the system after go-live, they can request access following these steps:
    - To request access, email the HR coordinators. HR Coordinators will submit a Support Request in the HR Onboarding Pilot system. The HR Onboarding Pilot Tier 2 team will grant access and notify the HR coordinators. HR Coordinators will notify the users.

#### **Portal**

# **Onboarding Portal**

Supervisors will access the Pilot through the **Onboarding Portal** 

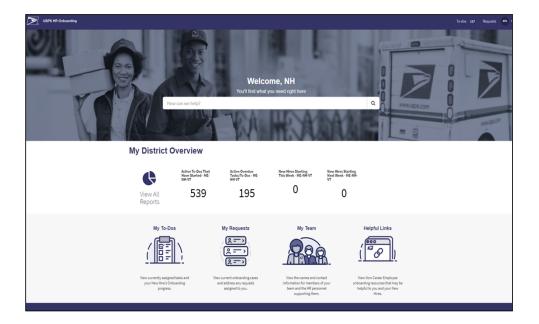

#### **Training Portal**

Trainers and HR Representatives will access the Pilot through the Training Portal

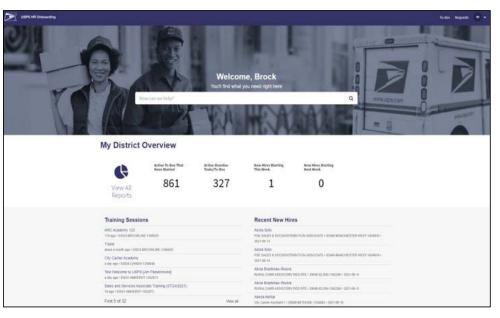

Dashboard & Reporting

#### **Dashboard & Reporting – Active HR Cases**

#### Metrics

- Active Cases Count (Number)
- Cases by HR Service
- HR Service Table
- Onboarding Cases by Activity Set
- RCA/ARC Cases by Activity Set
- All Active Cases

#### Filters

- District
- Employee Effective Date
- Supervisor
- HR Representative
- Training Lead

| er by District                                                                                               |                                                                                                    | Employee Effective                                                                                | Date                                                                                             | Supervisor                                     |                                                                    | Training Lead                                                                                                    |                                                     | HR Representative                                                                 | •}                                                                           | Active Cases Count                                                                                              |
|----------------------------------------------------------------------------------------------------|----------------------------------------------------------------------------------------------------|---------------------------------------------------------------------------------------------------|--------------------------------------------------------------------------------------------------|------------------------------------------------|--------------------------------------------------------------------|----------------------------------------------------------------------------------------------------|-----------------------------------------------------|-----------------------------------------------------------------------------------|------------------------------------------------------------------------------|----------------------------------------------------------------------------------------------------|
|                                                                                                    |                                                                                                    | w Al                                                                                              | •]                                                                                               | All                                            | *]                                                                 | All                                                                                                    | •                                                   | AL                                                                                | •                                                                            | 52                                                                                                    |
| ases by HR Servic                                                                                            |                                                                                                    | RROnbarding + 41 (TA.1914)                                                                        | D                                                                                                | -11 01 1994                                    |                                                                    | ₩ HR Service Tabl                                                                                                    | <b>1</b>                                            | HR service<br>HR Onboarding<br>HR Onboarding - Al<br>Count                        | State<br>Roudy Count<br>41 41<br>52 52                                       |                                                                                                    |
| IR Onboarding Ca<br>40                                                                                       | ises by Activity                                                                                                    | y Set                                                                                             |                                                                                                  |                                                |                                                                    | ₩ RCA/ARC Cases                                                                                                    | by Activity Set                                     |                                                                                   |                                                                              |                                                                                                    |
| 39                                                                                                    |                                                                                                    |                                                                                                   |                                                                                                  |                                                |                                                                    | His Lifecycle ferent Clar Cont                                                                                                    |                                                     |                                                                                   |                                                                              |                                                                                                    |
| 38                                                                                                    | State                                                                                                    | Subject person                                                                                    | Peditori                                                                                         | ·                                              | Loation                                                            | Lifecycle Events Case                                                                                                    | Assigned to                                         | HR service                                                                        | Activity set in pro                                                          | agress. Created                                                                                                 |
| 20<br>18<br>NII Active Cases<br>Number V                                                                     | 10.835./ 3                                                                                                    | Subject person<br>FAMSonbasik DevotySour                                                          | Position<br>City Carrier Assistan                                                                | и <u>— — — — — — — — — — — — — — — — — — —</u> | Location<br>29901-ALCOS                                            | Intelligence Contract                                                                                                    | Assigned to<br>(empty)                              | HR service<br>HR Cosboarding                                                      | Activity set in pro<br>Pro-Baarding                                          | ogress. Created<br>2022-09-25 14 26:50                                                                          |
| 20<br>18<br>Il Active Cases<br>Number ¥                                                                      | g Ready                                                                                                    | 894 (5 4 66 9 95 C C                                                                              | 102000.00.0                                                                                      |                                                |                                                                    | ALL AND ALL AND A |                                                     | 0.000000                                                                          | 10-0-02/06/2014                                                              |                                                                                                    |
| 29<br>18<br>19<br>10<br>10<br>10<br>10<br>10<br>10<br>10<br>10<br>10<br>10                                   | 2 Ready<br>[ Ready                                                                                                    | EMMinthanix Twentyfour                                                                            | Oltx Cartier Assistan                                                                            |                                                | 29901-ALCOS                                                        | 128/201-0                                                                                                    | (empKy)                                             | HR.Onboarding                                                                     | Pre-Boarding                                                                 | 2021-08-25 14:26:50                                                                                             |
| 20<br>30<br>31<br>32<br>34<br>34<br>34<br>34<br>34<br>34<br>34<br>34<br>34<br>34                             | 2 Ready<br>2 Ready<br>3 Ready                                                                                                    | PSMSmhasix TwentyEsse<br>PSMSmhasix TwentyEsse                                                    | City Carrier Assistan                                                                            |                                                | 29001-ALCOL                                                        | 123621-0<br>123621-0<br>123621-0                                                                                                    | (empty)<br>(empty)                                  | HR Onboarding                                                                     | Pre-Boarding<br>Pre-Boarding                                                 | 2021-08-25 14:26:50<br>2021-06-25 14:24:17                                                                      |
| 28<br>18<br>NU Active Cases<br>Number ▼<br>() HRC0001381<br>() HRC0001381                                    | 2 Ready<br>2 Ready<br>2 Ready<br>2 Ready                                                                                                   | BBMSenhasix TwentyEsar<br>BBMSenhasis TwentyEsar<br>Tari Justin                                   | Gitx Camler Assistan<br>Gitx Camler Assistan<br>(empty)                                          | #2                                             | 29931-ALCO<br>29931-ALCO<br>29931-ALCO                             | • • • • • • • • • • • • • • • • • • •                                                                                                    | (empty)<br>(empty)<br>(empty)                       | HE Onboarding<br>HE Onboarding<br>HE Onboarding                                   | Pre-Boarding<br>Pre-Boarding<br>Pre-Boarding                                 | 2023-08-25 14:26:50<br>2023-08-25 14:24:37<br>2023-08-25 14:17:19                                               |
| 28<br>19<br>19<br>10<br>10<br>10<br>10<br>10<br>10<br>10<br>10<br>10<br>10                                   | 2 Ready<br>2 Ready<br>2 Ready<br>4 Ready<br>2 Ready                                                                                        | PAMSonhanix,TwentryFour<br>PAMSonhanix,TwentryFour<br>Text,Justin<br>Text,Justin                  | City Carrier Assistan<br>City Carrier Assistan<br>(empty)<br>(empty)                             | 42                                             | 2003-ALCO<br>2003-ALCO<br>2003-ALCO<br>2003-ALCO                   | * • • • • • • • • • • • • • • • • • • •                                                                                                    | (empky)<br>(empky)<br>(empky)<br>(empky)            | HR Onboarding<br>HR Onboarding<br>HR Onboarding<br>HR Onboarding                  | Pre-Boardine<br>Pre-Boardine<br>Pre-Boardine<br>Pre-Boardine                 | 2021-08-25 14:24:50<br>2021-08-25 14:24:57<br>2021-08-25 14:17:19<br>2021-08-25 14:14:30                        |
| 29<br>18<br>All Active Cases<br>Number ♥<br>() HRC0001301<br>() HRC0001301<br>() HRC0001301<br>() HRC0001301 | <ul> <li>Bready</li> <li>Bready</li> <li>Bready</li> <li>Bready</li> <li>Bready</li> <li>Bready</li> <li>Bready</li> <li>Bready</li> </ul> | RAMSonhasik EwentyEsser<br>PRMSonhasik EwentyEsser<br>Esri Justill<br>Toot Justill<br>Nick Newman | City Cartier Assistant<br>City Cartier Assistant<br>(empty)<br>(empty)<br>City Cartier Assistant | 42<br>41                                       | 2003-ALCOR<br>2003-ALCOR<br>2003-ALCOR<br>2003-ALCOR<br>2003-ALCOR | • • • • • • • • • • • • • • • • • • •                                                                                                    | (empty)<br>(empty)<br>(empty)<br>(empty)<br>(empty) | HE Onboarding<br>HE Onboarding<br>HE Onboarding<br>HE Onboarding<br>HE Onboarding | Pre-Baarding<br>Pre-Baarding<br>Pre-Baarding<br>Pre-Baarding<br>Pre-Baarding | 2021-08-25 14-26-50<br>2021-08-25 14-24-17<br>2021-08-25 14-17-19<br>2021-08-25 14-14-30<br>2021-08-25 14-11-09 |

#### **Dashboard & Reporting – Active To-Dos**

#### Metrics/Reports

- Active To-Dos That Have Started
- All Active To-Dos

#### Filters

- District
- Employee Effective Date
- Assigned To
- Due Date

| Filter To-Dos by District |            |                |                                  | Employee Effective Date |                               | ç Active To-Dos That        | Have Started |                      |                  |
|---------------------------|------------|----------------|----------------------------------|-------------------------|-------------------------------|-----------------------------|--------------|----------------------|------------------|
| All                       |            |                | ~                                | All                     |                               |                             |              |                      |                  |
| Assigned to All           |            |                |                                  | Due Date                |                               | 15Q                         |              |                      |                  |
|                           |            |                | Last 7 days 🔻                    |                         |                               | 400                         |              |                      |                  |
|                           |            |                |                                  |                         |                               |                             |              |                      |                  |
| Y Active To-Dos<br>Number | Parent     | Subject person | Short description                |                         | Position                      | Location                    | State        | Assigned to          | Due date 🔺       |
| (i) <u>HRT000479</u>      | HRC0001315 | Lisa Samuel    | Enter ratings and generate 60-da | ay review form          | City Carrier Assistant 1      | 03033-BROOKLINE-1356020     | Ready        | NH Supervisor        | 2021-07-23 00:00 |
| (i) <u>HRT000479</u>      | HRC0001315 | Lisa Samuel    | Determine if New Hire should be  | removed from rolls      | City Carrier Assistant 1      | 03033-BROOKLINE-1356020     | Ready        | NH HR Representative | 2021-07-23 00:00 |
| (i) <u>HRT000480</u>      | HRC0001315 | Lisa Samuel    | Participate in 60 Day Review     |                         | City Carrier Assistant 1      | 03033-BROOKLINE-1356020     | Ready        | Lisa Samuel          | 2021-07-23 00:00 |
| (i) <u>HRT000478</u>      | HRC0001315 | Lisa Samuel    | Schedule 80-Day Review           |                         | City Carrier Assistant 1      | 03033-BROOKLINE-1356020     | Ready        | NH Supervisor        | 2021-07-23 00:00 |
| (i) <u>HRT000479</u>      | HRC0001315 | Lisa Samuel    | Conduct 60-Day Review            |                         | City Carrier Assistant 1      | 03033-BROOKLINE-1356020     | Ready        | NH Supervisor        | 2021-07-23 00:00 |
| (j) <u>HRT000396</u>      | HRC0001249 | Martha Gamblin | Prepare for Orientation          |                         | ASSISTANT RURAL CARRIER (ARC) | 29041-DAVIS STATION-1437129 | Ready        | Martha Gamblin       | 2021-07-23 18:52 |
| (i) <u>HRT000398</u>      | HRC0001251 | Alleda Akhtar  | Contact New Hire regarding job r | requirements            | City Carrier Assistant 1      | 29009-BETHUNE-1354843       | Ready        | SC Supervisor        | 2021-07-23 18:52 |
| (i) <u>HRT000396</u>      | HRC0001251 | Alleda Akhtar  | Prepare for Orientation          |                         | City Carrier Assistant 1      | 29009-BETHUNE-1354843       | Ready        | Alleda Akhtar        | 2021-07-23 18:52 |
| (i) <u>HRT000397</u>      | HRC0001251 | Alleda Akhtar  | Send New Hire Travel & Booking   | information if required | City Carrier Assistant 1      | 29009-BETHUNE-1354843       | Ready        | SC HR Representative | 2021-07-23 18:52 |
| () HRT000397              | HRC0001251 | Alleda Akhtar  | Enter Report to Unit/Duty Statio | n Dotaile               | City Carrier Assistant 1      | 29009-BETHUNE-1354843       | Ready        | SC Supervisor        | 2021-07-23 18:52 |

**NOTE:** HR Onboarding Pilot fulfiller users (Supervisors, Trainers, HR Representatives) can create their own reports and share the report with specific users and/or groups. Instructions in the corresponding Lab.

13

Workflow

#### **Project Overview - USPS HR Onboarding Pilot Journey Map**

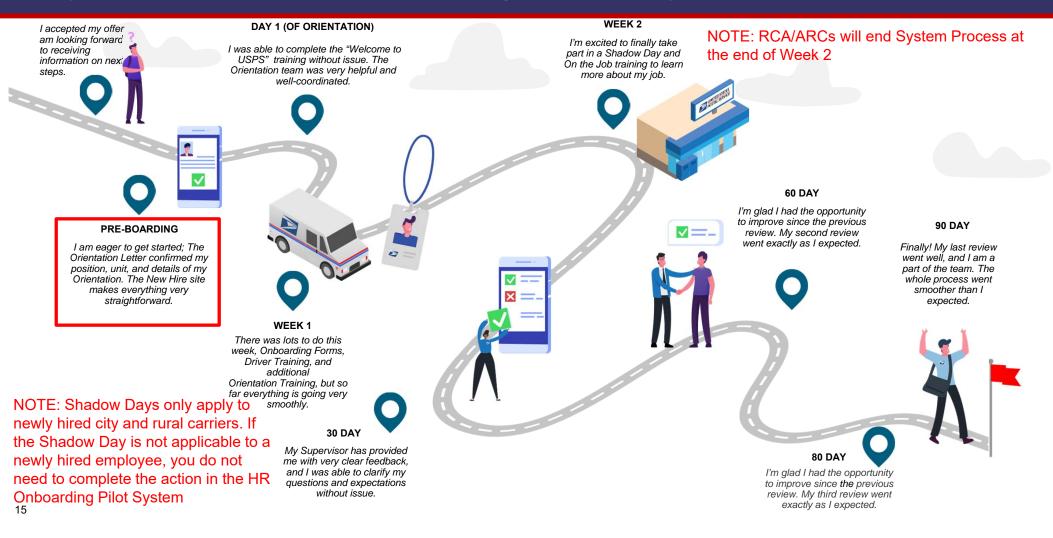

#### Workflow – Pre-Boarding Tasks

#### Send New Hire travel/booking information:

HR Representatives will use this task as a reminder to verify if the new hire will need to drive more than 50 miles to orientation training and if necessary, arrange accommodations.

| HR Onboarding: Jia Saloni                       |                                                                            |                                                                                                    | Actions +                                                                |
|-------------------------------------------------|----------------------------------------------------------------------------|----------------------------------------------------------------------------------------------------|--------------------------------------------------------------------------|
| Jia Saloni<br>Effective Date<br>2021-05-07      | NH Supervisor<br>NH Supervisor<br>Employment Type<br>Non-Career Employee   | NH HR Rep<br>NH HR Representative<br>Position<br>City Carrier Assistant 2                                                                                     | NTL Training Rep<br>NH Training Lead<br>Location<br>03049-HOLLIS-1367208 |
| Tasks/To-Dos Activity                           | Attachments<br>Send New Hire Travel & B<br>HRT0004964 Overdue 4 days       | ooking information if required                                                                                                    |                                                                          |
| Send New Hire Travel & Bookir<br>Overdue 4 days | If the New Hire needs to drive more than the New Hire to arrange accommoda | ore than 50 miles to their Orientation Training, the<br>stions, then send the New Hire their Travel & Book<br>are needed or when the New Hire has been sent t | 0                                                                        |
|                                                 | Send New Hire Travel &<br>Click on the Complete button                     | Booking information if required to mark task as complete.                                                                                                    |                                                                          |

#### **Project Overview - USPS HR Onboarding Pilot Journey Map**

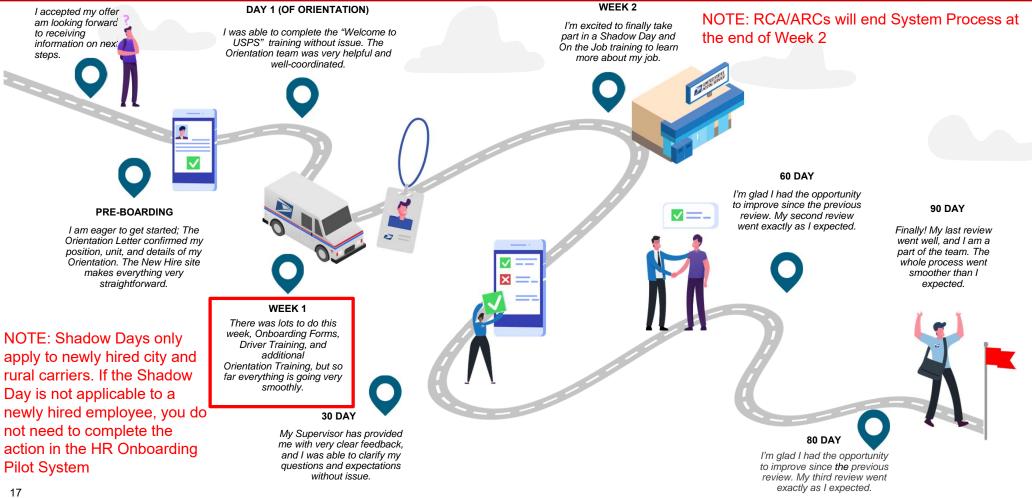

#### Workflow – Week 1 Tasks

# Determine if New Hire should be removed from rolls:

HR Representatives will use this task as a reminder to verify the continued employment of the New Hire and take any "outside-the-system" actions necessary if the New Hire separates from USPS.

| IR Onboarding: Jia Saloni                               |                                                                                                    |                                                                         | Actions                                                                                                    |
|---------------------------------------------------------|----------------------------------------------------------------------------------------------------|-------------------------------------------------------------------------|----------------------------------------------------------------------------------------------------|
| JS New Hire<br>Jia Saloni<br>ffective Date<br>021-05-07 | Supervisor<br>NH Supervisor<br>Employment Type<br>Non-Career Employee                                                                                                    | NHR Rep<br>NH HR Representative<br>Position<br>City Carrier Assistant 2 | NTT Training Rep<br>NH Training Lead<br>Location<br>03049-HOLLIS-1367208                                                                                                    |
| ïasks/To-Dos Activity                                   | Attachments                                                                                                    |                                                                         |                                                                                                    |
| < Week 1                                                | Determine if New Hire sho<br>HRT0004947 Due in 3 days                                                                                                    | ould be removed from rolls                                              |                                                                                                    |
| Determine if New Hire should                            | Attachments History                                                                                                    |                                                                         | ♀ Ask a Question                                                                                                    |
| Due in 3 days                                           | This New Hire did not report for t<br>removed from the rolls. Note: Ma<br>direct reports who are separating<br>https://blue.usps.gov/hr/hrssc-in<br>handled correctly and timely the | nagers and Supervisors must inform the Human R                          | used absence. Determine if the New Hire should be<br>esources Shared Service Center (HRSSC) about any<br>sessing separations can be found at<br>ted outside of this system. It is critical this process is<br>on for processing should be handled immediately upon<br>ose Case due to Separation" from the Action menu |
|                                                         | (                                                                                                    |                                                                         |                                                                                                    |
|                                                         | Determine if New Hire s                                                                                                    | hould be removed from rolls                                             |                                                                                                    |

#### **Project Overview - USPS HR Onboarding Pilot Journey Map**

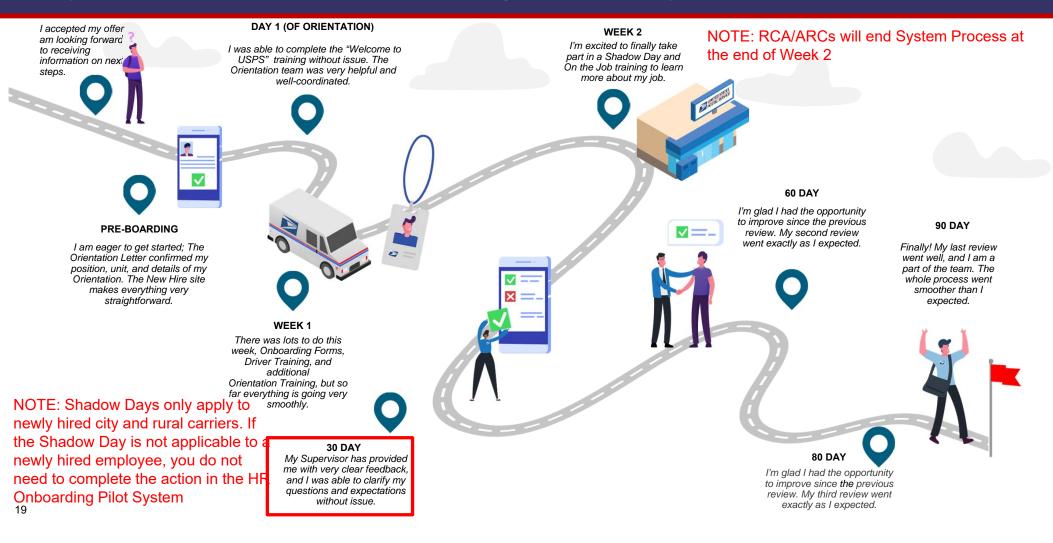

#### Workflow - Day 30 Tasks

# Determine if New Hire should be removed from rolls:

HR Representatives will use this task as a reminder to verify the continued employment of the New Hire and take any "outside-the-system" actions necessary if the New Hire separates from USPS.

**NOTE:** RCAs/ARCs will be excluded from the scheduling and completion of automated PS Form 1750 evaluations at the 30, 60, and 80-Day reviews. They will continue to be evaluated using the same process used today and their reviews will not be captured within the HR Onboarding Pilot tool.

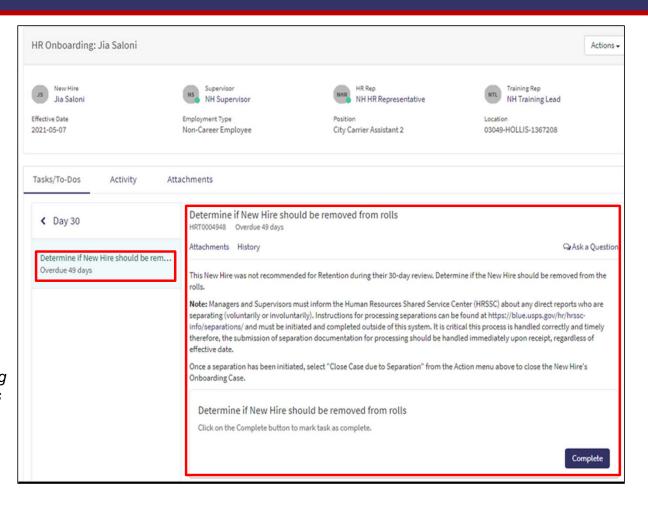

20

#### **Project Overview - USPS HR Onboarding Pilot Journey Map**

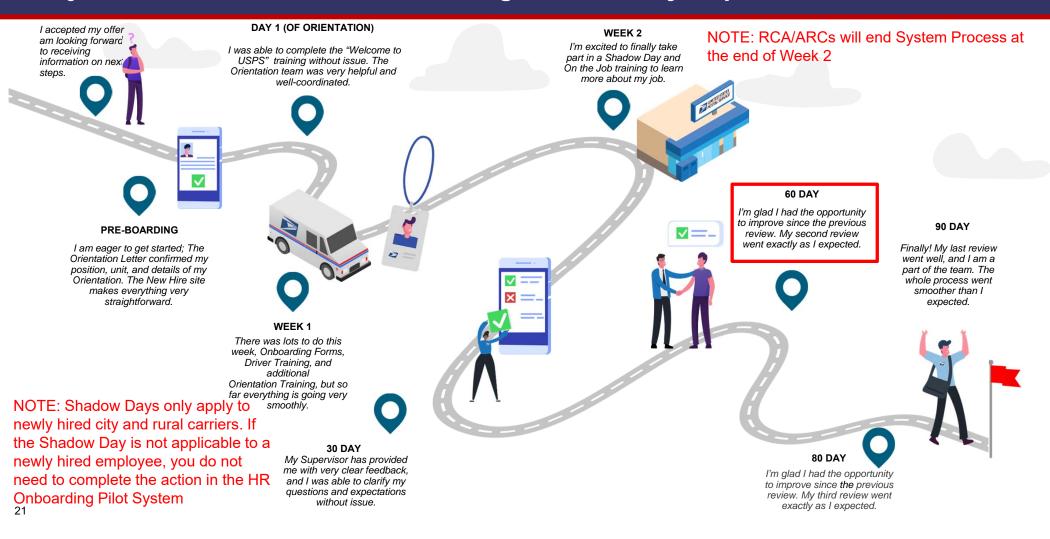

#### Workflow - Day 60 Tasks

# Determine if New Hire should be removed from rolls:

HR Representatives will use this task as a reminder to verify the continued employment of the New Hire and take any "outside-the-system" actions necessary if the New Hire separates from USPS.

**NOTE:** RCAs/ARCs will be excluded from the scheduling and completion of automated PS Form 1750 evaluations at the 30, 60, and 80-Day reviews. They will continue to be evaluated using the same process used today and their reviews will not be captured within the HR Onboarding Pilot tool.

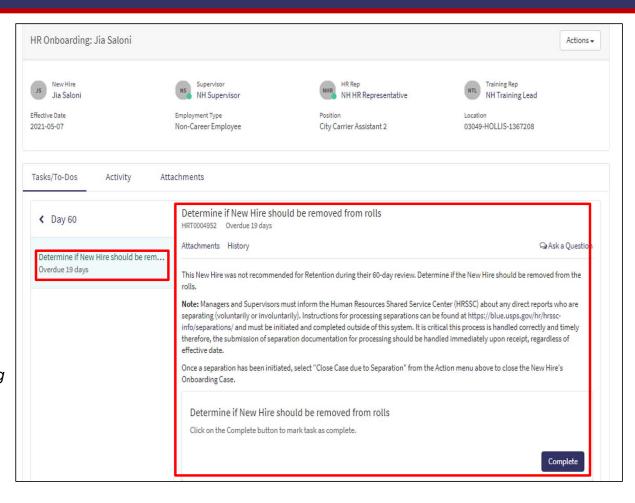

22

#### **Project Overview - USPS HR Onboarding Pilot Journey Map**

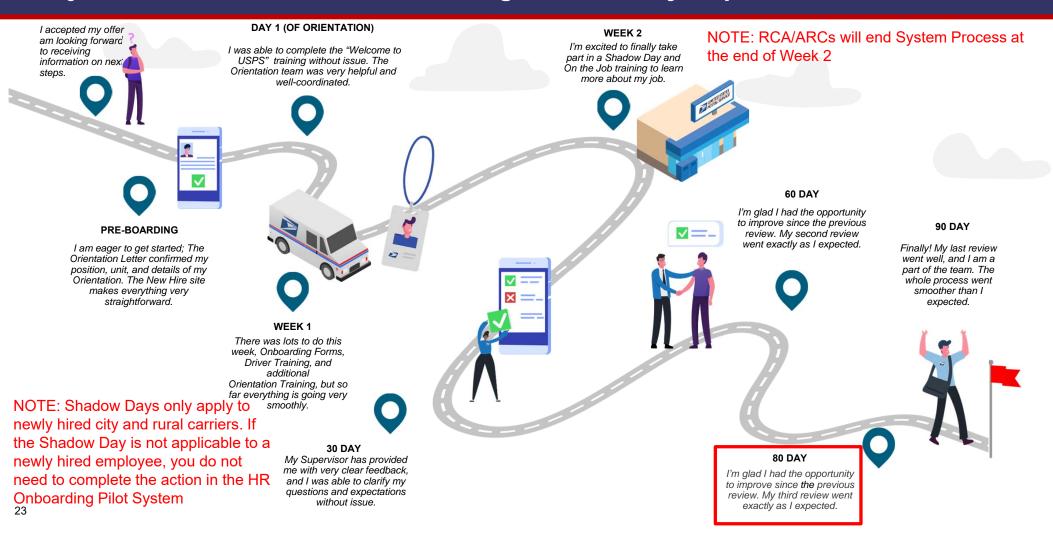

#### Workflow - Day 80 Tasks

# Determine if New Hire should be removed from rolls:

HR Representatives will use this task as a reminder to verify the continued employment of the New Hire and take any "outside-the-system" actions necessary if the New Hire separates from USPS.

**NOTE:** RCAs/ARCs will be excluded from the scheduling and completion of automated PS Form 1750 evaluations at the 30, 60, and 80-Day reviews. They will continue to be evaluated using the same process used today and their reviews will not be captured within the HR Onboarding Pilot tool.

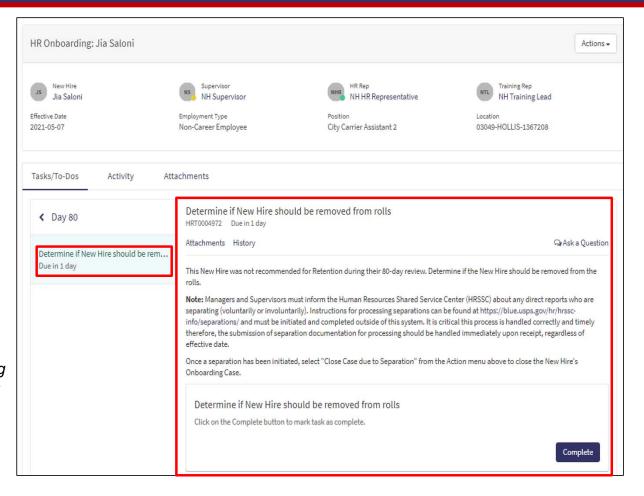

24

**Initiating Separation** 

#### Closing a ServiceNow HR Onboarding Case

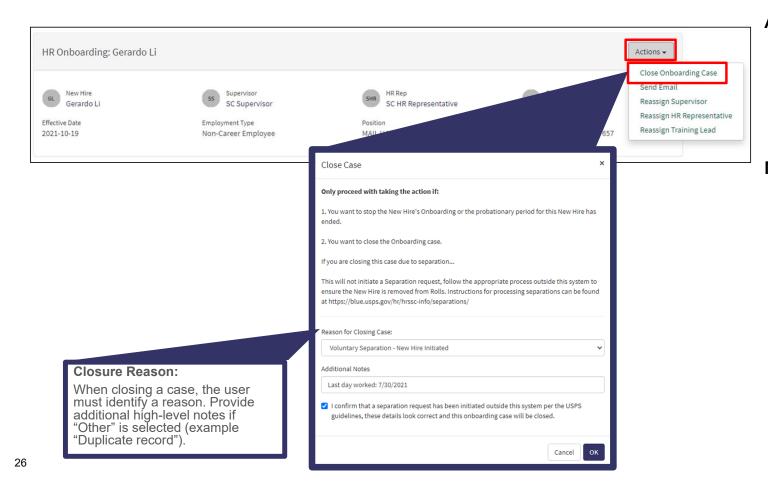

#### Auto-Close:

ServiceNow HR Onboarding cases for non-ARC/RCAs will close automatically at the end of the New Hire's probationary period.

#### Manual Closure:

- ServiceNow HR cases for ARC/RCAs must be closed manually after training is complete.
- ServiceNow HR cases for <u>any</u> New Hire must be closed manually in the event of a separation from USPS.

Communications

#### **Communication – Sending an Email**

**HR Pilot users** can send an email to other HR Pilot users, through the case\*.The email will be tracked in the case notes.

28

| R Onboarding: Gerardo I                             | Li Close Onbox                                                                                                    | arding Case                  |
|-----------------------------------------------------|----------------------------------------------------------------------------------------------------|------------------------------|
| New Hire<br>Gerardo Li<br>fective Date<br>121-10-19 | SS Supervisor<br>SC Supervisor<br>SC Supervisor                                                                           | ipervisor<br>R Representativ |
| Tasks/To-Dos Activit                                | Compose Email   ServiceNow - Google Chrome                                                                                |                              |
| Timeline Pre-Boarding                               | Reply to                                                                                                    |                              |
| 🕑 Day 1                                             | Cc     SC Supervisor; Add Recipient       Bcc     Add Recipient       Subject     HRC0001309- HR Onboarding; Doing Great! |                              |
| Week 1                                              | Attachments                                                                                                    |                              |
| Week 2                                              | B I U ← → Verdana - 8pt - ⊞ - A - A - A - A - A - A - A - A - A                                                           |                              |
| 1                                                   | I just wanted to let you know that they have been doing a fantastic job! A+ hire                                          |                              |
|                                                     | م<br>۲<br>۲                                                                                                    |                              |

**\*NOTE:** This feature should ONLY be used to communicate with other HR Pilot Users (Supervisors, Trainers, HR Representatives). This feature should NOT be used to communicate with the New Hires

# Communication – Updating ServiceNow HR Onboarding Case Notes

**HR Pilot users** can add notes to a case using the activity tab. For example, a Trainer and Supervisor might use these notes to coordinate on rescheduling training.

| Home 💙 My Request                                         |                                                                       |                                                                      |                                                                             |
|-----------------------------------------------------------|-----------------------------------------------------------------------|----------------------------------------------------------------------|-----------------------------------------------------------------------------|
| Number<br>HRC0001309                                      |                                                                       |                                                                      | Created Updated State<br>9d ago 18h ago <b>Ready</b>                        |
| HR Onboarding: Gerardo Li                                 |                                                                       |                                                                      | Actions -                                                                   |
| GL New Hire<br>Gerardo Li<br>Effective Date<br>2021-10-19 | Supervisor<br>SC Supervisor<br>Employment Type<br>Non-Career Employee | HR Rep<br>SC HR Representative<br>Position<br>MAIL HANDLER ASSISTANT | STC Training Rep<br>SC Training Lead<br>Location<br>29037-CHAPPELLS-1357657 |
| Tasks/To-Dos Activity                                     |                                                                       |                                                                      | Post @                                                                      |

**NOTE:** These notes will not be emailed to user. They will only be kept in the activity tab ServiceNow HR Onboarding.

#### **Communication – Notes on System Generated Emails**

#### Automated/System Generated Emails

- Pre-defined, system generated emails will be sent to the HR Onboarding Pilot users throughout the Onboarding Process.
  - Emails to the New Hire will be sent to their personal email address.
  - Emails will not be sent to the New Hire on or after their effective date.
- Users can validate that these emails have been sent out via the Activity tab of the case.
- System generated emails will <u>not</u> be sent when a task is assigned:
  - New Hires will receive\* emails for certain orientations and trainings
  - Reminder emails will be sent to Supervisors when it is time to schedule certain meetings
  - Emails will be sent for tasks that have not been completed within two days of its due date

\*NOTE: If the task is completed prior to the New Hire's effective date, a system generated email containing the relevant information will be sent. However, if the task is completed past the New Hire's effective date, no system generated email will be sent to the New Hire and it will be the responsibility of the Supervisor, Trainer, or HR Representative to communicate the relevant information to the New Hire outside the HR Onboarding Pilot system. Users should not send any email to the New Hire from the system after the New Hire's effective date.

30

Reassigning a Case

#### **Reassigning a Case**

**HR Pilot users** can reassign a set of tasks of a case to a new user

### Tasks are assigned to one of three types of users:

- 1) Supervisors
- 2) HR Representatives
- 3) Training Leads

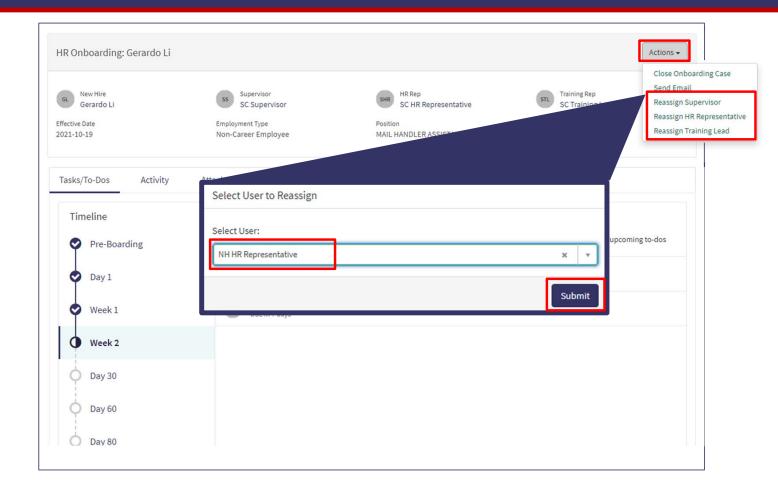

Submitting a Support Request

#### **Submitting a Support Request**

**HR Pilot users** can submit a support request

# The following information is required to create a support request:

- 1) District
- 2) Support Type
- 3) Opened For
- 4) Short Description
- 5) Description

|                                                                                                    | To-dos 496      | Requests Support Requests BS<br>Submit a Support Request<br>My Support Requests |
|----------------------------------------------------------------------------------------------------|-----------------|---------------------------------------------------------------------------------|
| HR Portal IT Support Request<br>Ask a question about the HR portal                                    | 4               | Submit                                                                          |
| * Select District                                                                                     |                 |                                                                                 |
| ME-NH-VT                                                                                              | ¥               |                                                                                 |
| *Support Type                                                                                         |                 |                                                                                 |
| Supervisor                                                                                            | *               |                                                                                 |
| *Opened for 3                                                                                         |                 |                                                                                 |
| Brock Sizer                                                                                           | × ×             |                                                                                 |
| * Short Description                                                                                   |                 |                                                                                 |
| Can't see New Hire - John Doe                                                                         |                 |                                                                                 |
| * Description                                                                                         |                 |                                                                                 |
| When searching for my New Hire via the My Requests page, my New Hire, John Doe, does not appear in th | ne list.        |                                                                                 |
|                                                                                                    | Add attachments |                                                                                 |

Labs/Activities

# Lab / Activities

| Lab/<br>Activity # | Topic Covered                                                                                                    | Est. Time<br>(min) |
|--------------------|----------------------------------------------------------------------------------------------------|--------------------|
| 1.                 | Portal (Homepage widgets, My Requests Page, My To-Dos Page, My Team<br>Page, Helpful Links, Training Widget (High Level ONLY)) | 10                 |
| 2.                 | Dashboard (Navigating to Dashboard, Dashboard tabs, Dashboard filters)                                                         | 5                  |
| 3.                 | Reporting (Running/Creating) ad-hoc reports                                                                                    | 5                  |
| 4.                 | Pre-Boarding Tasks (Send New Hire Travel & Booking Information)                                                                | 5                  |
| 5.                 | Week 1 Tasks (Remove New Hire from Rolls if Applicable)                                                                        | 5                  |
| 6.                 | Day 30 Tasks (Remove New Hire from Rolls if Applicable)                                                                        | 5                  |
| 7.                 | Day 60 Tasks (Remove New Hire from Rolls if Applicable)                                                                        | 5                  |
| 8.                 | Day 80 Tasks (Remove New Hire from Rolls if Applicable)                                                                        | 5                  |
| 9.                 | Closing a ServiceNow HR Onboarding cases                                                                                       | 5                  |
| 10.                | Communications (Creating quick messages & using them from Actions UI)                                                          | 10                 |
| 11.                | Reassignment                                                                                                    | 5                  |
| 12.                | Submitting a Support Request                                                                                                   | 5                  |

#### Lab 1 – Onboarding Portal

- 1. Navigate to the HR Onboarding Portal (<u>https://quspsonboarding.servicenowservices.com/onboarding</u>)
- 2. Click through the different widgets on the homepage to familiarize yourself with the portal
  - 1. Search for New Hires through the search bar on the homepage
  - 2. Click into 'My Requests' and 'My To-Dos' to familiarize yourself with the layout of the tasks/activities assigned to the logged in user
  - 3. Click into 'My Teams' to better understand the team structure of the logged in user
  - **NOTE**: Direct reports and managers may not be visible to all users as the data is not available in the HR Onboarding Pilot system
  - 4. Click into Helpful Links to view resources available to aid in the Onboarding process

#### Lab 2 – Dashboard

- 1. Navigate to the HR Onboarding Portal (<u>https://quspsonboarding.servicenowservices.com/onboarding</u>) and click 'View All Reports' under 'My Overview' to navigate to the HR Onboarding Dashboard
- 2. Click the Active HR Cases tab and familiarize yourself with the displayed reports:
  - 1. Active Cases Count (Number)
  - 2. Cases by HR Service
  - 3. HR Service Table
  - 4. HR Onboarding Cases by Activity Set
  - 5. RCA/ARC Cases by Activity Set
  - 6. All Active Cases
  - 7. NOTE: Try changing the filter conditions to see how the reports are updated based on defined criteria

#### 3. Click the Active To Dos tab and familiarize yourself with the displayed reports:

- 1. Active To-Dos Count (Number)
- 2. Active To-Dos
- 3. NOTE: Try changing the filter conditions to see how the reports are updated based on defined criteria

## Lab 3 – Reporting

- 1. Navigate to the HR Onboarding Portal (<u>https://quspsonboarding.servicenowservices.com/onboarding</u>) and click 'View All Reports' under 'My Overview' to navigate to the backend view of the HR Onboarding Pilot system.
- 2. Type 'Reporting' in the filter navigator to navigate to HR Dashboard & Reports > Reports
- 3. Click through the different tabs to familiarize yourself with the different reports available for you to view in the HR Onboarding Pilot system
  - 1. My Reports: Reports created by the logged in user
  - 2. Group: Reports shared with the logged in user via group or user
  - 3. Global: Reports that are shared as global
  - 4. All: All reports accessible by the logged in user

#### 4. Create a new report using the 'Create a Report' button

- 1. Data: Choose a name for the report, select 'Table' for data source, and select 'HR Lifecycle Event Cases' OR 'HR Tasks' to generate a report for the HR Onboarding Pilot data
- 2. Type: Select a type of report you would like to use to display the data (e.g., Pie Chart, Bar Graph, etc.)
- 3. Configure: Select how you would like to group the data
- 4. Style: Update the color palette, size, and format
- 5. Click 'Run' to generate the report. Make changes as needed and click 'Save' to save the report.
- 6. Click 'Share' to share the report with a specific group or user.

#### Lab 4 – Pre-Boarding Tasks

- 1. Navigate to the HR Onboarding Portal (<u>https://quspsonboarding.servicenowservices.com/onboarding</u>) and click 'My Requests' to view a list of all open HR Onboarding Requests
- 2. Select a request that is not closed or cancelled. Once the request is displayed, click the 'Pre-Boarding' link under the timeline to view all tasks. Select 'Assigned to Me' under the drop-down in the center of the page. The following tasks will be displayed:
  - 1. Send New Hire travel/booking information
- 3. Click 'Send New Hire travel/booking information' task
  - 1. Read the information provided
  - 2. Take any 'outside-the-system' actions necessary
  - 3. Click 'Submit' to confirm the task is complete
- 4. Select 'Assigned to Me' under the drop-down in the center of the page. No tasks should be displayed

## Lab 5 - Week 1 Tasks

- 1. Navigate to the HR Onboarding Portal (<u>https://quspsonboarding.servicenowservices.com/onboarding</u>) and click 'My Requests' to view a list of all open HR Onboarding Requests
- 2. Select a request that is not closed or cancelled. Once the request is displayed, click the 'Week 1' link under the timeline to view all tasks. Select 'Assigned to Me' under the drop-down in the center of the page. The following tasks will be displayed:
  - 1. Determine if New Hire should be removed from rolls
- 3. Click 'Determine if New Hire should be removed from rolls' task
  - 1. Read the information provided
  - 2. Take any 'outside-the-system' actions necessary
  - 3. Click 'Submit' to confirm the task is complete
- 4. Select 'Assigned to Me' under the drop-down in the center of the page. No tasks should be displayed

## Lab 6 – Day 30 Tasks

- 1. Navigate to the HR Onboarding Portal (<u>https://quspsonboarding.servicenowservices.com/onboarding</u>) and click 'My Requests' to view a list of all open HR Onboarding Requests
- 2. Select a request that is not closed or cancelled. Once the request is displayed, click the 'Day 30' link under the timeline to view all tasks. Select 'Assigned to Me' under the drop-down in the center of the page. The following tasks will be displayed:
  - 1. Determine if New Hire should be removed from rolls
- 3. Click 'Determine if New Hire should be removed from rolls' task
  - 1. Read the information provided
  - 2. Take any 'outside-the-system' actions necessary
  - 3. Click 'Submit' to confirm the task is complete
- 4. Select 'Assigned to Me' under the drop-down in the center of the page. No tasks should be displayed

## Lab 7 – Day 60 Tasks

- 1. Navigate to the HR Onboarding Portal (<u>https://quspsonboarding.servicenowservices.com/onboarding</u>) and click 'My Requests' to view a list of all open HR Onboarding Requests
- 2. Select a request that is not closed or cancelled. Once the request is displayed, click the 'Day 60' link under the timeline to view all tasks. Select 'Assigned to Me' under the drop-down in the center of the page. The following tasks will be displayed:
  - 1. Determine if New Hire should be removed from rolls
- 3. Click 'Determine if New Hire should be removed from rolls' task
  - 1. Read the information provided
  - 2. Take any 'outside-the-system' actions necessary
  - 3. Click 'Submit' to confirm the task is complete
- 4. Select 'Assigned to Me' under the drop-down in the center of the page. No tasks should be displayed

## Lab 8 – Day 80 Tasks

- 1. Navigate to the HR Onboarding Portal (<u>https://quspsonboarding.servicenowservices.com/onboarding</u>) and click 'My Requests' to view a list of all open HR Onboarding Requests
- 2. Select a request that is not closed or cancelled. Once the request is displayed, click the 'Day 80' link under the timeline to view all tasks. Select 'Assigned to Me' under the drop-down in the center of the page. The following tasks will be displayed:
  - 1. Determine if New Hire should be removed from rolls
- 3. Click 'Determine if New Hire should be removed from rolls' task
  - 1. Read the information provided
  - 2. Take any 'outside-the-system' actions necessary
  - 3. Click 'Submit' to confirm the task is complete
- 4. Select 'Assigned to Me' under the drop-down in the center of the page. No tasks should be displayed

# Lab 9 – Closing a ServiceNow HR Onboarding cases

- 1. Navigate to the HR Onboarding Portal (<u>https://quspsonboarding.servicenowservices.com/onboarding</u>) and click 'My Requests' to view a list of all open HR Onboarding Requests
- 2. Select a request that is not closed or cancelled.
- 3. Click the 'Actions' button on the HR case view. The drop-down is expanded and the following values are displayed:
  - 1. Send Email
  - 2. Close Onboarding Case
  - 3. Reassign Supervisor
  - 4. Reassign HR Representative
  - 5. Reassign Training Lead
- 4. Click 'Close Onboarding Case'
  - 1. Populate the mandatory fields (indicated by red \*)
  - 2. For Reason of Cancellation, select 'Voluntary Separation New Hire Initiated' OR 'Involuntary Separation Employer Initiated'
  - 3. Read the confirmation statement and check the checkbox
  - 4. Click 'Close Case'
- 5. Click 'Activity' tab near middle of page to confirm an entry was added to indicate Case Closure email was sent to the HR Rep

45

## Lab 10 - Communication

- 1. Navigate to the HR Onboarding Portal (<u>https://quspsonboarding.servicenowservices.com/onboarding</u>) and click 'View All Reports' under 'My Overview' to navigate to the HR Onboarding Dashboard
- 2. Type 'Quick Messages' in the filter navigator
  - 1. Select Email Client > Quick Messages
  - 2. Click 'New'
  - 3. Populate the mandatory fields, make sure the 'active' field is checked and the table field is populated with 'HR Lifecycle Events Case', and click 'Submit'
- 3. Navigate to the HR Onboarding Portal (<u>https://quspsonboarding.servicenowservices.com/onboarding</u>) and click 'My Requests' to view a list of all open HR Onboarding Requests
- 4. Select a request that is not closed or cancelled.
- 5. Click the 'Actions' button on the HR case view. The drop-down is expanded and the following values are displayed:
  - 1. Send Email
  - 2. Close Onboarding Case
  - 3. Reassign Supervisor
  - 4. Reassign HR Representative
  - 5. Reassign Training Lead

#### 6. Click 'Send Email'

- 1. Click the Quick Messages drop-down on top right
- 2. Populate the 'To' field and click 'Send'
- 7. Click 'Activity' tab near middle of page to confirm an entry was added to indicate the email was sent

## Lab 11 - Reassignment

- 1. Navigate to the HR Onboarding Portal (<u>https://quspsonboarding.servicenowservices.com/onboarding</u>) and click 'My Requests' to view a list of all open HR Onboarding Requests
- 2. Select a request that is not closed or cancelled.
- 3. Click the 'Actions' button on the HR case view. The drop-down is expanded and the following values are displayed:
  - 1. Send Email
  - 2. Close Onboarding Case
  - 3. Reassign Supervisor
  - 4. Reassign HR Representative
  - 5. Reassign Training Lead

#### 4. Click 'Reassign HR Representative'

- 1. Select a user to reassign as HR Representative on the case
- 2. Click 'Save'

# Lab 12 – Submitting a Support Request

- 1. Navigate to the HR Onboarding Portal (<u>https://quspsonboarding.servicenowservices.com/onboarding</u>) and click 'My Support Requests' on the top right
- 2. Select a 'Submit a Support Request'
- 3. Populate the mandatory fields (indicated by the red \*)
- 4. Click 'Submit'

# **HR Onboarding Pilot**

Supervisor

# **Expectations: Before We Begin**

# $T^{3}O^{1}D^{3}O^{1}$

- Be engaged.
- Ask questions in the chat.
- Please mute your phones/microphones.
- Please do NOT place us on hold/multitask.
- This is your training!

## **Objective & Goals**

- By the end of the training session, users will be familiar with the following functionality as it pertains to their role in the HR Onboarding Pilot:
  - How to access and navigate the different widgets on the HR Onboarding Pilot Supervisor Portal
  - How to access and monitor the HR Onboarding Dashboard
  - · How to access and report on a list of ALL Onboarding cases
  - How to access and take action on tasks assigned to Supervisor in the Onboarding Lifecycle Event (e.g. schedule shadow day/report to duty station, complete probationary reviews, etc.)
  - Form 1750 automation
  - · How to initiate reassignment of the Supervisor associated to an Onboarding case
  - How to monitor communications (e.g. work notes and emails) associated to HR Onboarding cases
  - How to communicate with new hire, HR Representative, and Training Leads from the system via direct messages (emails)
  - How to communicate with Training Lead, HR Representative, and other Supervisors through work notes and comment on the HR case
  - How to create and access quick messages

# **Course Modules**

| Module | Topic Covered                                                                            | Est. Time<br>(min) |
|--------|------------------------------------------------------------------------------------------|--------------------|
| 1.     | Portal (Homepage widgets, My Requests Page, My To-Dos Page, My Team Page, Helpful Links) | 5                  |
| 2.     | Dashboard & Reporting (Navigating to Dashboard, Dashboard tabs, Dashboard filters)       | 5                  |
| 3.     | Workflow<br>3.1 Day 1 Tasks<br>3.2 Week 1 Tasks                                          | 30                 |
| 3.     | 3.3 Week 2 Tasks<br>3.4 Day 30 Tasks<br>3.5 Day 60 Tasks<br>3.6 Day 80 Tasks             | 30                 |
| 4.     | Cancelling a case                                                                        | 5                  |
| 5.     | Communications (Creating quick messages & using them from Actions UI)                    | 10                 |
| 6.     | Reassignment                                                                             | 5                  |
| 7.     | Submitting a Support Request                                                             | 5                  |

#### **Project Overview – HR Onboarding Pilot**

#### **Project Overview**

The HR Onboarding Pilot's goal is to create standardized, repeatable, and automated workflows and processes for onboarding procedures and probationary activities for two pilot districts (Maine-New Hampshire-Vermont and South Carolina) for non-career and bargaining positions. It will support automated, electronic means for action and milestone tracking while increasing visibility for the managers and HR professionals tasked with delivering the appropriate communications, training, and performance feedback for new hires.

#### Timeline

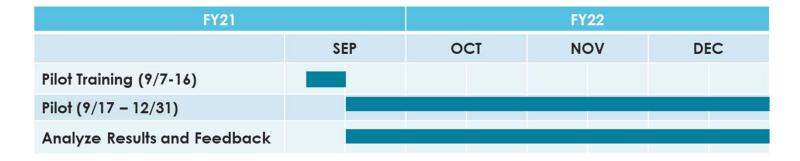

#### **Project Overview - USPS HR Onboarding Pilot Journey Map**

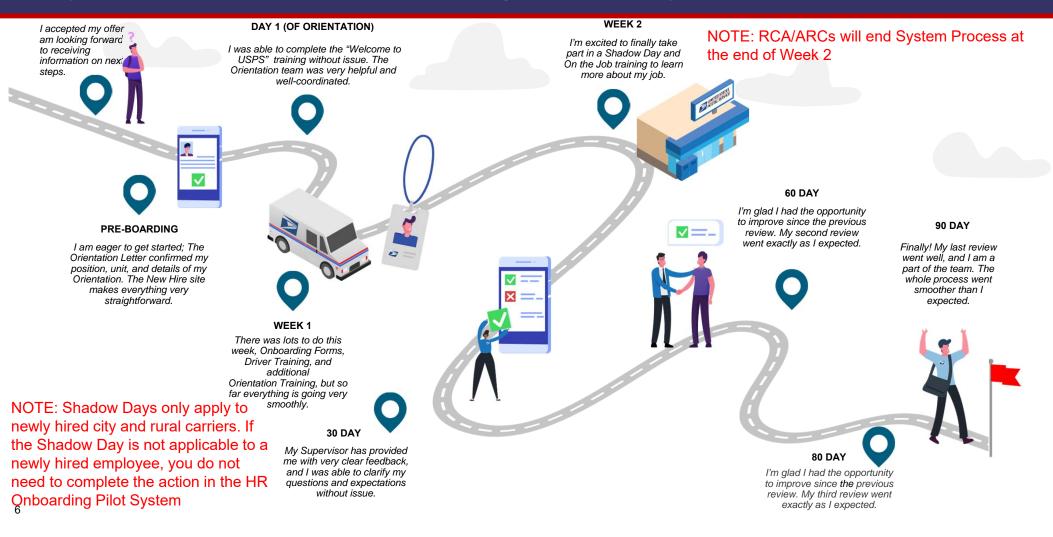

# Supervisor Roles & Responsibilities

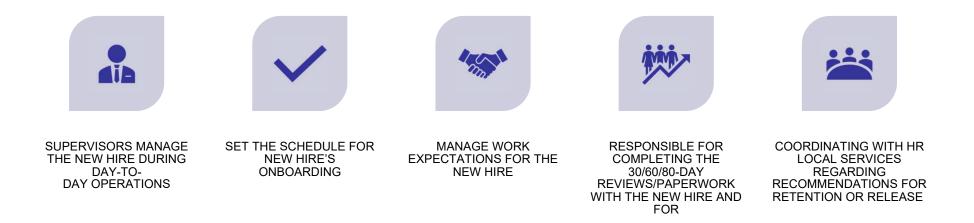

# Module 1

Portal Overview

#### **Portal – URL and Access**

- Environment URL and Access:
  - Onboarding Portal
    - CAT URL: <a href="https://guspsonboarding.servicenowservices.com/onboarding">https://guspsonboarding.servicenowservices.com/onboarding</a>
    - PROD URL: <u>https://uspsonboarding.servicenowservices.com/onboarding</u>
  - Training Portal
    - CAT URL: <a href="https://guspsonboarding.servicenowservices.com/training">https://guspsonboarding.servicenowservices.com/training</a>
    - PROD URL: <a href="https://uspsonboarding.servicenowservices.com/training">https://uspsonboarding.servicenowservices.com/training</a>
  - All HR Pilot users will have access prior to go-live. However, if users need access to the system after go-live, they can request access following these steps:
    - To request access, email the HR coordinators. HR Coordinators will submit a Support Request in the HR Onboarding Pilot system. The HR Onboarding Pilot Tier 2 team will grant access and notify the HR coordinators. HR Coordinators will notify the users.

#### **Portal**

# **Onboarding Portal**

Supervisors will access the Pilot through the **Onboarding Portal** 

#### **Training Portal**

Trainers and HR Representatives will access the Pilot through the Training Portal

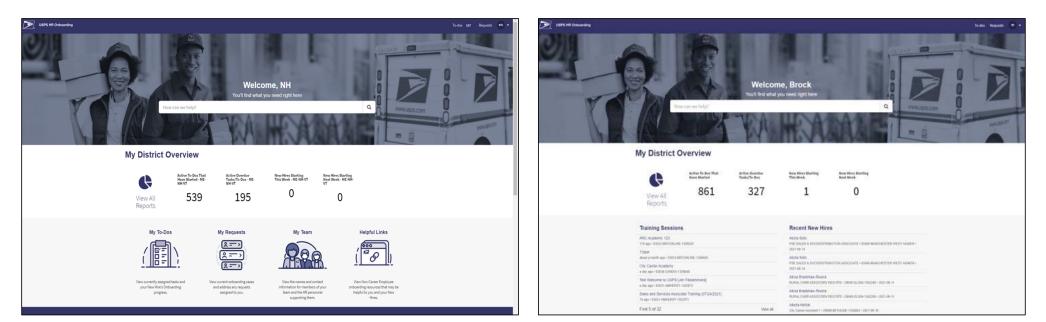

# Module 2

Dashboard & Reporting

# **Dashboard & Reporting – Active HR Cases**

#### Metrics

- Active Cases Count (Number)
- Cases by HR Service
- HR Service Table
- Onboarding Cases by Activity Set
- RCA/ARC Cases by Activity Set
- All Active Cases

#### Filters

- District
- Employee Effective Date
- Supervisor
- HR Representative
- Training Lead

| er by District                                                                                                    |                                                                                                    | Employee Effective                                                                                   | Date                                                                                             | Supervisor  |                                                  | Training Lead                                                                                                    |                                                     | HR Representativ                                                                  | e                                                                                 | Active Cases Count                                                                                                    |
|----------------------------------------------------------------------------------------------------|----------------------------------------------------------------------------------------------------|----------------------------------------------------------------------------------------------------|--------------------------------------------------------------------------------------------------|-------------|--------------------------------------------------|----------------------------------------------------------------------------------------------------|-----------------------------------------------------|-----------------------------------------------------------------------------------|-----------------------------------------------------------------------------------|----------------------------------------------------------------------------------------------------|
|                                                                                                    |                                                                                                    | ×                                                                                                    | •]                                                                                               | All         | *                                                | All                                                                                                    | •                                                   | AL                                                                                | •                                                                                 | 52                                                                                                    |
| ases by HR Servio                                                                                                    |                                                                                                    | JROnberding +4 (78.5%)                                                                               | D                                                                                                | -11 01 1994 |                                                  | ₩ HR Service Tabl                                                                                                    | €.:                                                 | HR service<br>HR Onboarding<br>HR Onboarding- A<br>Count                          | State<br>Rody Count<br>43 41<br>RC/RCA 11 11<br>52 52                             |                                                                                                    |
| IR Onboarding Ca<br>40                                                                                                    | ises by Activity                                                                                                    | y Set                                                                                                |                                                                                                  |             |                                                  | ₩ RCA/ARC Cases                                                                                                    | by Activity Set                                     |                                                                                   |                                                                                   |                                                                                                    |
| 39                                                                                                    |                                                                                                    |                                                                                                    |                                                                                                  |             |                                                  | His Lifecycle ferent Clar Cont                                                                                                    |                                                     |                                                                                   |                                                                                   |                                                                                                    |
| 38                                                                                                    | State                                                                                                    | Subject person                                                                                       | Position                                                                                         |             | Loation                                          | Lifecycle Events Case                                                                                                    | Assigned to                                         | HEservice                                                                         | Activity set in pro                                                               | agress. Created                                                                                                    |
| 20<br>18<br>NII Active Cases<br>Number V                                                                                                    | 10.835./ 3                                                                                                    | Subject person<br>FMSicribasik Texctor/Soat                                                          | Pasition<br>City Carrier Assistan                                                                |             | Location<br>29901-ALCOS                          | Intelligence Contract                                                                                                    | Assigned to<br>(empty)                              | HR service<br>HR Cosboarding                                                      | Activity set in pro                                                               | ogress. Created<br>2022-09-25 14 26:50                                                                                                 |
| 20<br>20<br>21<br>21<br>21<br>21<br>21<br>22<br>22<br>22<br>22<br>22<br>23<br>23<br>23<br>24<br>24<br>24<br>24<br>24<br>24<br>24<br>24<br>24<br>24<br>24<br>24<br>24 | g Ready                                                                                                    | 224.5.4662.221                                                                                       | AND SAME AND                                                                                     |             |                                                  | BLINKER<br>Contraction<br>Contraction<br>Contractio |                                                     | 0.000000                                                                          | 0.5356.5668.5668.5                                                                |                                                                                                    |
| 29<br>18<br>19<br>10<br>10<br>10<br>10<br>10<br>10<br>10<br>10<br>10<br>10                                                                                           | 2 Ready<br>[ Ready                                                                                                    | PAMSenhasix Twentyfour                                                                               | Olty Carrier Assistan                                                                            |             | 29901-ALCOS                                      | 128/201-0                                                                                                    | (empty)                                             | HR.Onboarding                                                                     | Pre-Boarding                                                                      | 2022-08-25-14-26-50                                                                                                    |
| 29<br>10<br>10<br>10<br>10<br>10<br>10<br>10<br>10<br>10<br>10                                                                                                    | 2 Ready<br>2 Ready<br>3 Ready                                                                                                    | PSMSmhain Twentyfour                                                                                 | City Carrier Assistan                                                                            |             | 29001-ALCOL                                      | 123621.0                                                                                                    | (empty)<br>(empty)                                  | HR.Onboarding                                                                     | Pre-Boarding<br>Pre-Boarding                                                      | 2021-08-25 14:26:50<br>2021-06-25 14:24:17                                                                                             |
| 28<br>18<br>18<br>Number ▼<br>1 H8C0001381<br>1 H8C0001381<br>1 H8C0001381                                                                                           | 2 Ready<br>2 Ready<br>2 Ready<br>2 Ready                                                                                                   | BAMSenhasix Twenty four<br>BAMSenhasix Twenty four<br>Tori Justin                                    | Gitx Camber Assistan<br>Gitx Camber Assistan<br>(empty)                                          | #2          | 29931-ALCO<br>29931-ALCO<br>29931-ALCO           | • • • • • • • • • • • • • • • • • • •                                                                                                    | (empty)<br>(empty)<br>(empty)                       | HR.Oxboarding<br>HR.Oxboarding<br>HR.Oxboarding                                   | Pre-Boarding<br>Pre-Boarding<br>Pre-Boarding                                      | 2023-09-25 14:26:50<br>2023-09-25 14:24:37<br>2023-09-25 14:17:19                                                                      |
| 28<br>19<br>19<br>10<br>10<br>10<br>10<br>10<br>10<br>10<br>10<br>10<br>10                                                                                           | 2 Ready<br>2 Ready<br>2 Ready<br>4 Ready<br>2 Ready                                                                                        | EMSinhaik.Dwith/Soir<br>EMSinhaik.Dwith/Soir<br>Est.Justin<br>Est.Justin                             | City, Carrier Assistan<br>City, Carrier Assistan<br>(empty)<br>(empty)                           | 42          | 2001-ALCO<br>2001-ALCO<br>2001-ALCO<br>2001-ALCO | * France 1<br>* France 1<br>* Fran                                                                                                    | (empky)<br>(empky)<br>(empky)<br>(empky)            | HR Onboarding<br>HR Onboarding<br>HR Onboarding<br>HR Onboarding                  | Pre-Boardine<br>Pre-Boardine<br>Pre-Boardine<br>Pre-Boardine                      | 2021-08-25 14:24:50<br>2021-08-25 14:24:17<br>2021-08-25 14:17:19<br>2021-08-25 14:14:30                                               |
| 29<br>18<br>All Active Cases<br>Number ♥<br>() HRC0001301<br>() HRC0001301<br>() HRC0001301<br>() HRC0001301                                                         | <ul> <li>Bready</li> <li>Bready</li> <li>Bready</li> <li>Bready</li> <li>Bready</li> <li>Bready</li> <li>Bready</li> <li>Bready</li> </ul> | PAMSonhanix Teentrufuser<br>PAMSonhanix Teentrufuser<br>Tent Justiti<br>Tent Justiti<br>Nick Meximum | City Cartier Assistant<br>City Cartier Assistant<br>(empty)<br>(empty)<br>City Cartier Assistant | 42<br>41    | 2001-ALCO<br>2001-ALCO<br>2001-ALCO<br>2001-ALCO | • • • • • • • • • • • • • • • • • • •                                                                                                    | (empty)<br>(empty)<br>(empty)<br>(empty)<br>(empty) | HR Onboarding<br>HR Onboarding<br>HR Onboarding<br>HR Onboarding<br>HR Onboarding | Intelloarding<br>Intelloarding<br>Intelloarding<br>Intelloarding<br>Intelloarding | 2023-08-25 14-26-50<br>2022-08-25 14-24-17<br>2022-08-25 14-17-19<br>2022-08-25 14-17-19<br>2022-08-25 14-14-30<br>2022-08-25 14-11-09 |

# **Dashboard & Reporting – Active To-Dos**

#### Metrics/Reports

- Active To-Dos That Have Started
- All Active To-Dos

#### Filters

- District
- Employee Effective Date
- Assigned To
- Due Date

| Filter To-Dos by District |            |                |                                  | Employee Effective Date |                               |                             |       |                      |                  |
|---------------------------|------------|----------------|----------------------------------|-------------------------|-------------------------------|-----------------------------|-------|----------------------|------------------|
| All                       |            |                | Ŷ                                | All                     |                               |                             |       |                      |                  |
| Assigned to               |            |                |                                  | Due Date                |                               |                             |       | <u>15Q</u>           |                  |
| All                       |            |                | <b>X</b>                         | Last 7 days             |                               |                             |       | 400                  |                  |
| Active To-Dos             |            |                |                                  | )                       |                               |                             |       |                      |                  |
| Y Active 10-Dos<br>Number | Parent     | Subject person | Short description                |                         | Position                      | Location                    | State | Assigned to          | Due date 🔺       |
| (i) <u>HRT000479</u>      | HRC0001315 | Lisa Samuel    | Enter ratings and generate 60-da | ay review form          | City Carrier Assistant 1      | 03033-BROOKLINE-1356020     | Ready | NH Supervisor        | 2021-07-23 00:00 |
| (i) <u>HRT000479</u>      | HRC0001315 | Lisa Samuel    | Determine if New Hire should be  | removed from rolls      | City Carrier Assistant 1      | 03033-BROOKLINE-1356020     | Ready | NH HR Representative | 2021-07-23 00:00 |
| (i) <u>HRT000480</u>      | HRC0001315 | Lisa Samuel    | Participate in 60 Day Review     |                         | City Carrier Assistant 1      | 03033-BROOKLINE-1356020     | Ready | Lisa Samuel          | 2021-07-23 00:00 |
| (i) <u>HRT000478</u>      | HRC0001315 | Lisa Samuel    | Schedule 80-Day Review           |                         | City Carrier Assistant 1      | 03033-BROOKLINE-1356020     | Ready | NH Supervisor        | 2021-07-23 00:00 |
| (i) <u>HRT000479</u>      | HRC0001315 | Lisa Samuel    | Conduct 60-Day Review            |                         | City Carrier Assistant 1      | 03033-BROOKLINE-1356020     | Ready | NH Supervisor        | 2021-07-23 00:00 |
| (i) <u>HRT000396</u>      | HRC0001249 | Martha Gamblin | Prepare for Orientation          |                         | ASSISTANT RURAL CARRIER (ARC) | 29041-DAVIS STATION-1437129 | Ready | Martha Gamblin       | 2021-07-23 18:52 |
| (i) <u>HRT000398</u>      | HRC0001251 | Alleda Akhtar  | Contact New Hire regarding job r | requirements            | City Carrier Assistant 1      | 29009-BETHUNE-1354843       | Ready | SC Supervisor        | 2021-07-23 18:52 |
| (i) <u>HRT000396</u>      | HRC0001251 | Alleda Akhtar  | Prepare for Orientation          |                         | City Carrier Assistant 1      | 29009-BETHUNE-1354843       | Ready | Alleda Akhtar        | 2021-07-23 18:52 |
| (i) <u>HRT000397</u>      | HRC0001251 | Alleda Akhtar  | Send New Hire Travel & Booking   | information if required | City Carrier Assistant 1      | 29009-BETHUNE-1354843       | Ready | SC HR Representative | 2021-07-23 18:52 |
| (i) HRT000397             | HRC0001251 | Alleda Akhtar  | Enter Report to Unit/Duty Statio | n Details               | City Carrier Assistant 1      | 29009-BETHUNE-1354843       | Ready | SC Supervisor        | 2021-07-23 18:52 |

**NOTE:** HR Onboarding Pilot fulfiller users (Supervisors, Trainers, HR Representatives) can create their own reports and share the report with specific users and/or groups. Instructions in the corresponding Lab.

13

# Module 3

Workflow

#### **Project Overview - USPS HR Onboarding Pilot Journey Map**

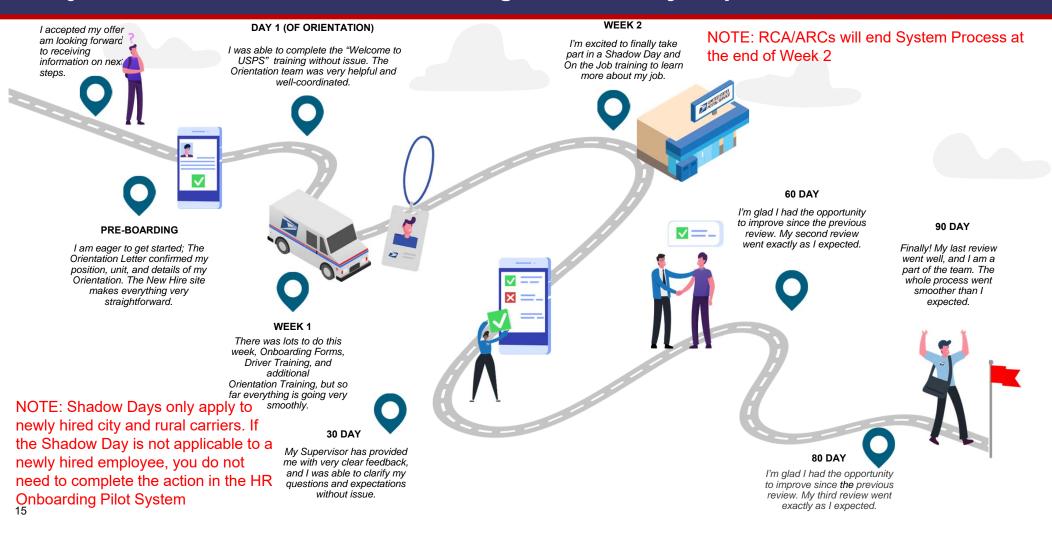

## **Workflow – Activity Sets**

#### **Activity Sets:**

Depict the stages of the onboarding process, they can include:

- Pre-Boarding
- Day 1
- Week 1
- Week 2
- Day 30
- Day 60
- Day 80

Note: ARCs/RCAs will not have Day 30, 60, or 80 Activity Sets

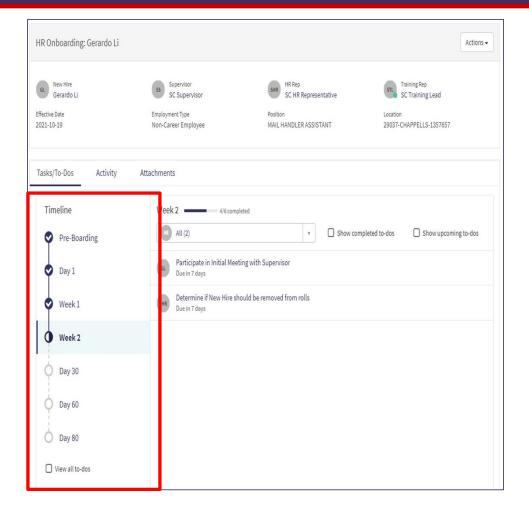

#### **Project Overview - USPS HR Onboarding Pilot Journey Map**

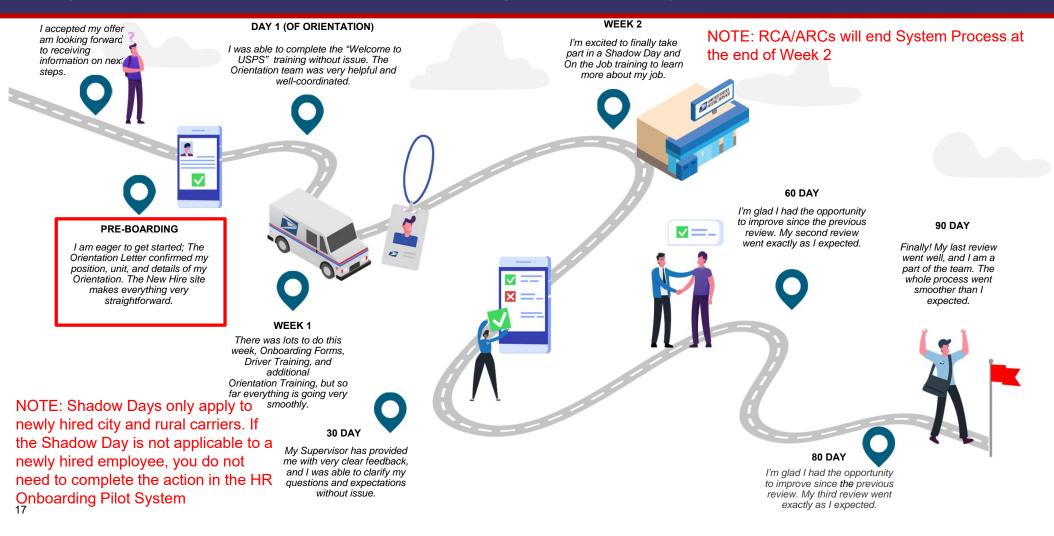

#### **Workflow – Preboarding Tasks**

#### Schedule Report to Duty Station:

Supervisors will use this task to schedule the date a New Hire has to report to their duty station. Once the task is marked complete by the Supervisor, an email is sent to the New Hire with the information to prepare for reporting to their duty station including the date and location

**NOTE:** If the task is completed prior to the New Hire's effective date, a system generated email containing the relevant information will be sent. However, if the task is completed past the New Hire's effective date, no system generated email will be sent to the New Hire and it will be the responsibility of the Supervisor to communicate the relevant information to the New Hire outside the HR Onboarding Pilot system

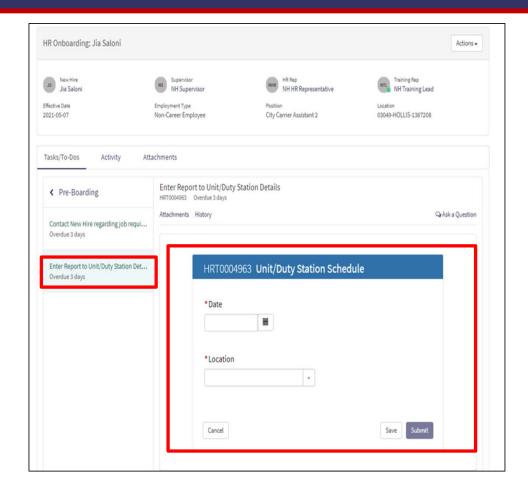

# **Workflow – Preboarding Tasks**

#### Supervisor Checklist:

A checklist is available for Supervisors through this task outlining what needs to be discussed with the New Hire when Supervisors contact them for job requirements

| Jia Saloni                            | Supervisor<br>NH Supervisor                                      | HR Rep<br>NH HR Representative                 | Training Rep<br>NH Training Lead                 |
|---------------------------------------|------------------------------------------------------------------|------------------------------------------------|--------------------------------------------------|
| ective Date                           | Employment Type                                                  | Position                                       | Location                                         |
| 21-05-07                              | Non-Career Employee                                              | City Carrier Assistant 2                       | 03049-HOLLIS-1367208                             |
| asks/To-Dos Activity At               | ttachments                                                       |                                                |                                                  |
| < Pre-Boarding                        | Contact New Hire regarding<br>HRT0004969 Overdue 3 days          | job requirements                               |                                                  |
| Contact New Hire regarding job requi  | Attachments History                                              |                                                | Q Ask a Question                                 |
| Overdue 3 days                        |                                                                  | them to USPS and review their job requirements | - including work hours, days off and approximate |
| Enter Report to Unit/Duty Station Det | Contact Information:                                             |                                                |                                                  |
| Overdue 3 days                        | Name: Jia Saloni                                                 |                                                |                                                  |
|                                       | Phone:                                                           |                                                |                                                  |
|                                       | Email:                                                           |                                                |                                                  |
|                                       | Supervisor Checklist                                             |                                                |                                                  |
|                                       | Initial work assignment                                          |                                                |                                                  |
|                                       | Job, duties, roles, and resp                                     | onsibilities                                   |                                                  |
|                                       | <ul> <li>Performance expectations</li> <li>Work hours</li> </ul> |                                                |                                                  |
|                                       | Probationary period guidelin                                     | nes                                            |                                                  |
|                                       | Time and Attendance Contr                                        |                                                |                                                  |
|                                       | Leave guidelines and reque                                       |                                                |                                                  |
|                                       | Introduction to coworkers a                                      |                                                |                                                  |
|                                       | USPS National Emergency                                          | Hotline number                                 |                                                  |
|                                       | Supply requests                                                  |                                                |                                                  |
|                                       |                                                                  |                                                |                                                  |
|                                       | Contact New Hire regardi                                         | ng job requirements                            |                                                  |
|                                       | Contact New Hire regardi<br>Click on the Complete button to      |                                                |                                                  |

# **Project Overview - USPS HR Onboarding Pilot Journey Map**

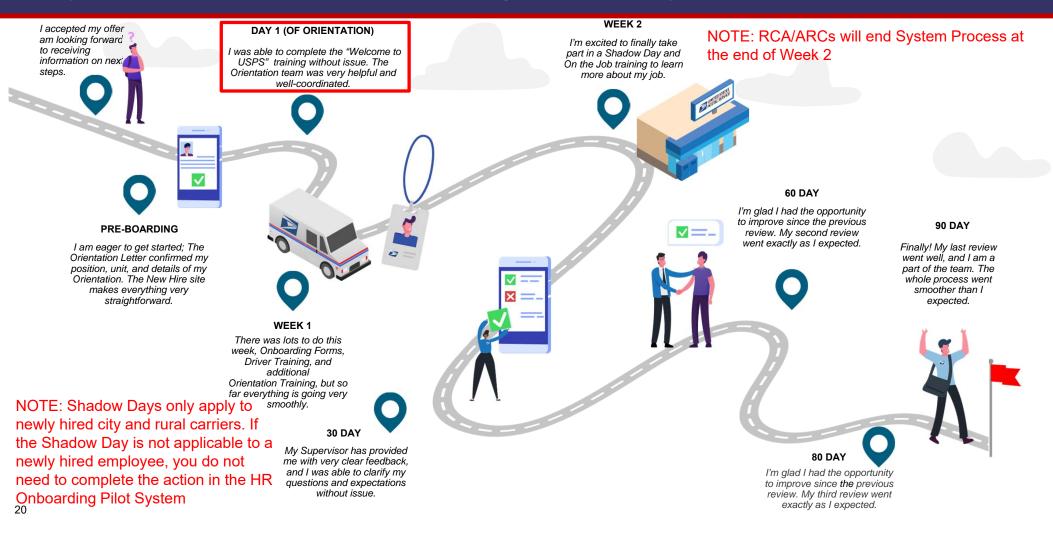

#### Workflow - Day 1 Tasks

#### Schedule Shadow Day:

If applicable Supervisors can use this task to schedule the date a New Hire has to attend Shadow Day. Once the task is marked complete by the Supervisor, an email is sent to the New Hire with the information to prepare for Shadow Day including the date and location

**NOTE:** If the task is completed prior to the New Hire's effective date, a system generated email containing the relevant information will be sent. However, if the task is completed past the New Hire's effective date, no system generated email will be sent to the New Hire and it will be the responsibility of the Supervisor to communicate the relevant information to the New Hire outside the HR Onboarding Pilot system

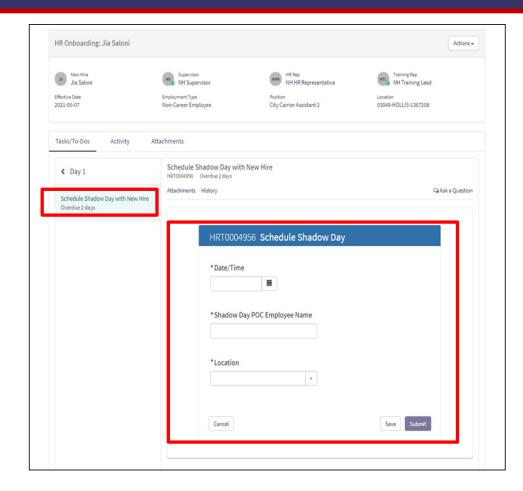

#### **Project Overview - USPS HR Onboarding Pilot Journey Map**

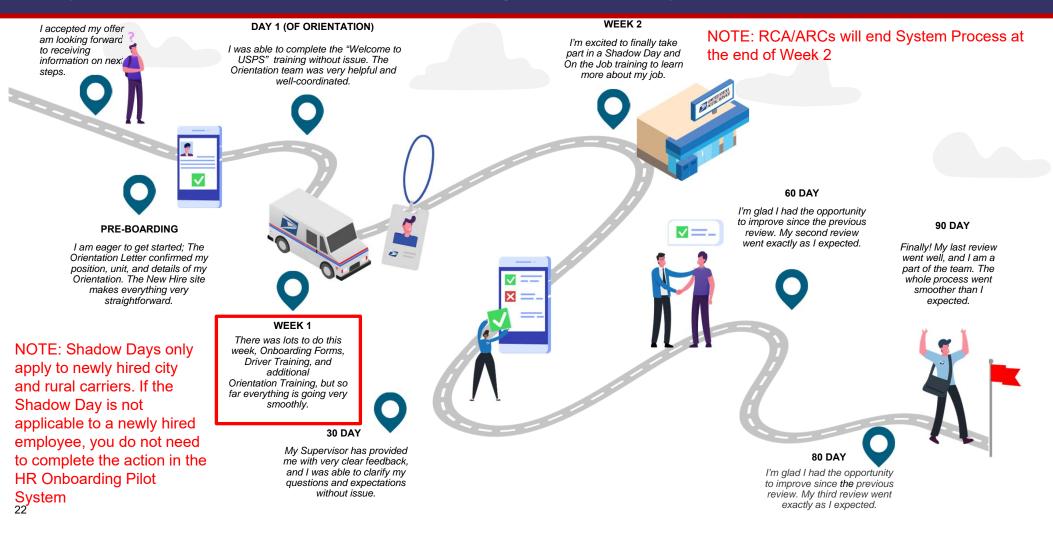

#### Workflow - Week 1 Tasks

#### Scheduling Initial Meeting with Supervisor:

Supervisors will use this task to schedule the date a New Hire has their initial probationary meeting with the Supervisor. Once the task is marked complete by the Supervisor, an email is sent to the New Hire with the information needed for the meeting including the date and location of the meeting as well as duration

**NOTE:** If the task is completed prior to the New Hire's effective date, a system generated email containing the relevant information will be sent. However, if the task is completed past the New Hire's effective date, no system generated email will be sent to the New Hire and it will be the responsibility of the Supervisor to communicate the relevant information to the New Hire outside the HR Onboarding Pilot system

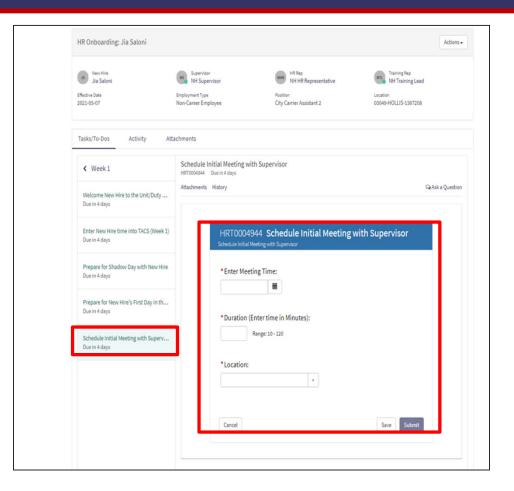

## Workflow – Week 1 Tasks

## Shadow Day Checklist:

If applicable Supervisors can use this checklist to view how they can prepare for the New Hire's Shadow Day. Supervisors can download the checklist displayed in the task

| HR Onboarding: Jia Saloni                               |                                                         |                                                                                                    | Actions                          |
|---------------------------------------------------------|---------------------------------------------------------|----------------------------------------------------------------------------------------------------|----------------------------------|
| 25 New Hire                                             | NS Supervisor                                           | HR Rep                                                                                                    | NTL Training Rep                 |
| Jia Saloni                                              | NH Supervisor                                           | NH HR Representative                                                                                                    | NH Training Lead                 |
| Effective Date<br>2021-05-07                            | Employment Type<br>Non-Career Employee                  | Position<br>City Carrier Assistant 2                                                                                                    | Location<br>03049-HOLLIS-1367208 |
| Tasks/To-Dos Activity At                                | tachments                                               |                                                                                                    |                                  |
| < Week1                                                 | Prepare for Shadow Day with<br>HRT0004938 Due in 4 days | New Hire                                                                                                    |                                  |
| Welcome New Hire to the Unit/Duty<br>Due in 4 days      | Attachments History                                     |                                                                                                    | GaAsk a Question                 |
| Enter New Hire time into TACS (Week 1)<br>Due in 4 days |                                                         |                                                                                                    |                                  |
| Prepare for Shadow Day with New Hire<br>Due in 4 days   | · · · · · · · · · · · · · · · · · · ·                   | New Hire Intro to Unit Che                                                                                                    |                                  |
|                                                         |                                                         | SECTION 1 - General Information (Complete fo                                                                                                    | r each new hire)                 |
| Prepare for New Hire's First Day in th                  | Employ                                                  | vee Name:                                                                                                    |                                  |
| Due in 4 days                                           |                                                         | EIN:                                                                                                    |                                  |
|                                                         | Unit Name 8                                             | Finance:                                                                                                    |                                  |
| Schedule Initial Meeting with Superv                    | Effec                                                   | tive Date:                                                                                                    |                                  |
| Due in 4 days                                           | Shadow                                                  | Day Date:                                                                                                    |                                  |
|                                                         | First Day in                                            | and the second second sec |                                  |
|                                                         |                                                         |                                                                                                    |                                  |
|                                                         | SECTION 2 - M                                           | anagement Process Checklist (Initial and date or                                                                                                    | ich step when complete)          |
|                                                         |                                                         |                                                                                                    |                                  |
|                                                         | PARTA-T                                                 | he Shadow Day                                                                                                    |                                  |
|                                                         |                                                         | r Shadow Day – Postmaster / Manager                                                                                                    | Initial Date                     |
|                                                         |                                                         | date, time, and reporting instructions with district tra                                                                                                    |                                  |
|                                                         |                                                         | hadow Day with OJI or qualified POC                                                                                                    |                                  |
|                                                         |                                                         | ack up POC, in case primary POC becomes unavail                                                                                                    |                                  |
|                                                         |                                                         | me on your calendar for an initial meeting with new I                                                                                                    |                                  |
|                                                         |                                                         | stallation of jump seat for shadow day (if necessary                                                                                                    | )                                |
|                                                         | A6 Print route                                          | map for route to be shadowed (if applicable)                                                                                                    |                                  |

## Workflow – Week 1 Tasks

### **Enter Time in TACs:**

This task is a reminder for Supervisor's to enter the New Hire's time in the Time and Attendance System (TACs) outside of the HR Onboarding Pilot system

| HR Onboarding: Jia Saloni                                 |                                                                       |                                                                        | Actions •                                                                |
|-----------------------------------------------------------|-----------------------------------------------------------------------|------------------------------------------------------------------------|--------------------------------------------------------------------------|
| JS New Hire<br>Jia Saloni<br>Effective Date<br>2021-05-07 | Supervisor<br>NH Supervisor<br>Employment Type<br>Non-Career Employee | HR Rep<br>NH HR Representative<br>Position<br>City Carrier Assistant 2 | NRT Training Rep<br>NH Training Lead<br>Location<br>03049-HOLLIS-1367208 |
| Tasks/To-Dos Activity                                     | Attachments                                                           |                                                                        |                                                                          |
| ✓ Week 1 Welcome New Hire to the Unit/Duty Due in 4 days  | Be sure to enter your New Hire's to                                   | ime into TACS for their first week. If your New Hire                   | ⊊Ask a Question<br>completed training, you should have received a copy   |
| Enter New Hire time into TACS (Week J<br>Due in 4 days    | of their timecard from the Training                                   | D TACS (Week 1)                                                        |                                                                          |
| Prepare for Shadow Day with New Hire<br>Due in 4 days     | 2                                                                     |                                                                        | Complete                                                                 |
| Prepare for New Hire's First Day in th<br>Due in 4 days   |                                                                       |                                                                        |                                                                          |
| Schedule Initial Meeting with Superv                      |                                                                       |                                                                        |                                                                          |

## Workflow – Week 1 Tasks

# Prepare for New Hire's first day Unit/Duty Station:

A checklist is available for Supervisors through this task outlining how they can prepare for the New Hire's first day at Unit/Duty Station. Supervisors can download the checklist displayed in the task

|                                                                                                    |                                                                                                    |                                                                                                    | 4                                        | Action |
|----------------------------------------------------------------------------------------------------|----------------------------------------------------------------------------------------------------|----------------------------------------------------------------------------------------------------|------------------------------------------|--------|
| New Hire<br>Jia Saloni                                                                                            | Supervisor<br>NH Supervisor                                                                                                    | NHR Rep<br>NH HR Representative                                                                                                    | NTL Training Rep<br>NH Training Lead     |        |
| fective Date<br>021-05-07                                                                                         | Employment Type<br>Non-Career Employee                                                                                                    | Position<br>City Carrier Assistant 2                                                                                                    | Location<br>03049-HOLLIS-1367208         |        |
|                                                                                                    | , , , , , , , , , , , , , , , , , , , ,                                                                                                    |                                                                                                    |                                          |        |
| asks/To-Dos Activity A                                                                                            | ttachments                                                                                                    |                                                                                                    |                                          |        |
| < Week1                                                                                                    | Prepare for New Hire's F<br>HRT0004940 Due in 4 days                                                                                                    | irst Day in the Unit/Duty Station                                                                                                    |                                          |        |
| Welcome New Hire to the Unit/Duty<br>Due in 4 days                                                                | Attachments History                                                                                                    | 1 of2 더 하 엔 언 부 (Q. Search                                                                                                    | Q Aska (                                 | luesti |
| Enter New Hire time into TACS (Week 1)<br>Due in 4 days                                                           |                                                                                                    |                                                                                                    |                                          |        |
|                                                                                                    |                                                                                                    |                                                                                                    |                                          |        |
|                                                                                                    | PART                                                                                                    | B – Preparing for the first day in the unit –                                                                                                    |                                          |        |
| Prepare for Shadow Day with New Hire<br>Due in 4 days<br>Prepare for New Hire's First Day in th.                  | Postm                                                                                                    | aster / Manager                                                                                                    |                                          |        |
| Due in 4 days                                                                                                    | Postm<br>Prepare                                                                                                    | aster / Manager<br>Welcome Introduction Package (Recommended Items                                                                                                    |                                          |        |
| Due in 4 days Prepare for New Hire's First Day in th.                                                             | Postm<br>Prepare<br>B1 Ori                                                                                                    | aster / Manager<br>Welcome Introduction Package (Recommended Items<br>der USPS Knit Cap eBuy # 5447626-517924-NAV-ONES2-23                                                                                                    | o) Initial Dato                          |        |
| Due in 4 days<br>Prepare for New Hire's First Day in th.<br>Due in 4 days                                         | Prepare<br>B1 0m<br>B2 0m                                                                                                    | aster / Manager<br>Welcome Introduction Package (Recommended Items<br>der USPS Knit Cap eBuy # 5447626-517924-NAV-ONESZ-23<br>der USPS Mesh Baseball Cap eBuy # 5447642-517928-NAV-C                                                                                                    | o) Initial Dato                          |        |
| Due in 4 days<br>Prepare for New Hire's First Day in th.<br>Due in 4 days<br>Schedule Initial Meeting with Superv | Postm<br>Prepare<br>B1 Or<br>B2 Or<br>B3 Or                                                                                                    | aster / Manager<br>Welcome Introduction Package (Reconvended Rem<br>der USPS Keit Cap eBuy # 5447626-517924-NAV-ONESZ-23<br>der USPS Meid Bashealt Cap eBuy # 5447642-517928-NAV-C<br>der USPS Veit eBuy # 112201                                                                                                    | o) Inizial Dato                          |        |
| Due in 4 days<br>Prepare for New Hire's First Day in th.<br>Due in 4 days                                         | Property<br>B1 on<br>B2 on<br>B4 on<br>B4 on                                                                                                    | aster / Manager<br>Welcome Introduction Package (Recommended Items<br>der USPS Knit Cap eBuy # 5447626-517924-NAV-ONESZ-23<br>der USPS Mesh Baseball Cap eBuy # 5447642-517928-NAV-C                                                                                                    | o) Inizial Dato                          |        |
| Due in 4 days<br>Prepare for New Hire's First Day in th.<br>Due in 4 days<br>Schedule Initial Meeting with Superv | Postm<br>Properci<br>81 On<br>82 On<br>83 On<br>84 On<br>85 On                                                                                                    | aster / Manager<br>Welcome Introduction Package (stosomonided imm<br>der USPS Knit Cap eBuy # 54/1626-517924-NAV-ONES2-23<br>der USPS Mesh Baseball Cap eBuy # 54/1642-517928-NAV-C<br>der USPS Veite Buy # 112291<br>der USPS Water bottle eBuy # 54/1641-517927-ROY-ONES2-                                                                                                    | o) Inizial Dato                          |        |
| Due in 4 days<br>Prepare for New Hire's First Day in th.<br>Due in 4 days<br>Schedule Initial Meeting with Superv | Prostm<br>Propare<br>81 On<br>83 On<br>84 On<br>85 On<br>86 On                                                                                                    | aster / Manager<br>Welcome Introduction Package (Recommended Reme<br>der USPS Kritt Cap eBuy # 5447625-517924-NAV-ONESZ-23<br>der USPS Meist Bareball Cap eBuy # 5447642-517928-NAV-C<br>der USPS Vest eBuy # 112291<br>der USPS Vest eBuy # 5447641-517927-ROY-ONESZ-<br>der Camier Satchel Topsian NSN-5465-01-141-0813 (CCA)                                                                                                    | o) Inizial Dato                          |        |
| Due in 4 days<br>Prepare for New Hire's First Day in th.<br>Due in 4 days<br>Schedule Initial Meeting with Superv | Postm<br>Prepare<br>81 00<br>82 00<br>84 00<br>85 00<br>85 00<br>87 00                                                                                                    | aster / Manager<br>Welcome Introduction Package (Reconvended Rend<br>der USPS Knit Cap aBuy # 5447626-517924-NAV-ONESZ-23<br>der USPS Neist Baseball Cap aBuy # 5447642-517928-NAV-C<br>der USPS Veist Baseball Cap aBuy # 5447641-517927-ROY-ONESZ-<br>der USPS Viater bottle aBuy # 5447641-517927-ROY-ONESZ-<br>der Carier Satchel Topeka NSNE-5340-02-000-8198 (CCA)<br>der Satchel Buckle Topeka NSNE-5340-02-000-8198 (CCA)                                                                                                    | o) Inizial Dato                          |        |
| Due in 4 days<br>Prepare for New Hire's First Day in th.<br>Due in 4 days<br>Schedule Initial Meeting with Superv | Postm<br>Propare<br>81 0<br>82 0<br>83 0<br>84 0<br>85 0<br>85 0<br>86 0<br>87 0<br>88 0                                                                                                    | aster / Manager<br>Welcome Introduction Package (Recommended Reme<br>der UBPS Knic des Bby # 544763-517824-NAV-ONESZ-23<br>der UBPS Meis Baseball Cap eBuy # 5447642-517828-NAV-C<br>för UBPS Vietr aBuy # 112291<br>der UBPS Vietr aBuy # 112291<br>der Canier Satchel Topeka NSN: 5447641-517927-ROY-ONESZ-<br>der Canier Satchel Topeka NSN: 5440-02-000-8198 (OCA)<br>der Satchel Buxik Topeka NSN: 5340-01-365-1060 (CCA)                                                                                                    | o) Inizial Dato                          |        |
| Due in 4 days<br>Prepare for New Hire's First Day in th.<br>Due in 4 days<br>Schedule Initial Meeting with Superv | Prostm<br>Proparo<br>81 Om<br>83 On<br>84 Om<br>85 Om<br>86 Om<br>87 Om<br>88 Om<br>88 Om<br>89 Om                                                                                                    | aster / Manager<br>Welcome Introduction Package (Recommended Rene<br>der USPS Kritt Cap eBuy # 5447626-517924-NAV-ONESZ-23<br>der USPS Mest Bareball Cap eBuy # 5447642-517928-NAV-C<br>der USPS Vest eBuy # 112291<br>der USPS Vest eBuy # 112291<br>der Sufbel Steathel Topeka NSN: 5340-62-000-8198 (CCA)<br>der Satchel Strap Topeka NSN: 5340-01-365-1069 (CCA)<br>der Satchel Strap Topeka NSN: 5340-01-365-1069 (CCA)                                                                                                    | o) Inizial Dato                          |        |
| Due in 4 days<br>Prepare for New Hire's First Day in th.<br>Due in 4 days<br>Schedule Initial Meeting with Superv | Postm<br>Propare<br>81 00<br>83 00<br>84 00<br>85 00<br>86 00<br>87 00<br>88 00<br>89 00<br>810 80<br>811 00                                                                                                    | aster / Manager<br>Welcome Introduction Package (Recommended Rene<br>der USPS Kint Cag eBuy # 544762-517924-NAV-ONESZ-23<br>der USPS Mesin Bareball Cap eBuy # 5447642-517928-NAV-C<br>der USPS Viest eBuy # 112291<br>der USPS Viest eBuy # 5447641-517927-ROY-ONESZ-<br>der Carrier Satchel Topeka NSN: 5340-62-000-8198 (CCA)<br>der Satchel Buckte Topeka NSN: 5340-62-000-8198 (CCA)<br>der Satchel Strap Topeka NSN: 5340-1365-1094 (CCA)<br>der Satchel Strap Topeka NSN: 5340-02-008-1098 (CCA)<br>der Satchel Strap Topeka NSN: 5340-02-008-1098 (CCA)<br>der Satchel Strap Topeka NSN: 5340-02-085-1094 (CCA)<br>der bog Jarray eBuy # 51001152<br>der to collect noste maps eBuy # 7510-01-510-4865<br>Intack phone numbers - Offica hoffins, Postmaster, Supervisor J                                                                                                    | Initial         Date           INIESZ-36 |        |
| Due in 4 days<br>Prepare for New Hire's First Day in th.<br>Due in 4 days<br>Schedule Initial Meeting with Superv | Postm<br>Propare<br>81 00<br>83 00<br>84 00<br>85 00<br>86 00<br>87 00<br>88 00<br>89 00<br>810 80<br>811 00                                                                                                    | aster / Manager<br>Welcome Introduction Package (Recommended Reme<br>wurden USPS Knic dage Bby # 544768-517924-NAV-ONESZ-23<br>der USPS Mich gan Bby # 544764-517928-NAV-C<br>der USPS Weit Bby # 112201<br>der USPS Weit Bby # 5447611-517927-ROY-ONESZ-<br>der Camer Satchel Topeka NSN: 54465-01-141-0813 (CCA)<br>der Satchel Buckle Topeka NSN: 5440-02-000-8189 (CCA)<br>der Satchel Stropika NSN: 5340-01-365-7643 (CCA)<br>der Satchel Stropika NSN: 5340-01-365-7643 (CCA)<br>der Satchel Stropika NSN: 5340-01-365-7643 (CCA)<br>der bog gerzy eBuy # 51001152<br>der to collect route maps eBuy # 7510-01-510-4865                                                                                                    | Initial         Date           INIESZ-36 |        |
| Due in 4 days<br>Prepare for New Hire's First Day in th.<br>Due in 4 days<br>Schedule Initial Meeting with Superv | Postm<br>Properce<br>81 00<br>82 00<br>83 00<br>85 00<br>85 00<br>87 00<br>88 00<br>88 00<br>80 00<br>80 00<br>810 88<br>811 00<br>812 00<br>813 160                                                                                                    | aster / Manager<br>Welcome Introduction Package (Recommended Reme<br>wellspis Nick og Bibly # 544768-517924-NAV-ONESZ-23<br>der USPS Nick og Bibly # 5447642-517928-NAV-C<br>der USPS Viest oBuy # 112201<br>der USPS Viest oBuy # 112201<br>der Carter Satchel Topeka NSN: 5447641-517927-ROY-ONESZ-<br>der Carter Satchel Topeka NSN: 5440-01-040-03165 (OCA)<br>der Satchel Stropika NSN: 5440-01-365-1060 (CCA)<br>der Satchel Stropika NSN: 5440-01-365-1060 (CCA)<br>der Satchel Stropika NSN: 5440-01-365-1060 (CCA)<br>der Satchel Stropika NSN: 5440-01-365-7843 (CCA)<br>der Dog Spray eBuy # 51001152<br>der to collect rodies rodies maps eBuy # 7510-01-510-4865<br>retact phone numbers - Office hotline, Postmaster, Supervisor, i<br>g Repellent Holter eBuy # 51001153<br>adimmy eBuy # 7665814                                                                                                    | Initial         Date           INIESZ-36 |        |
| Due in 4 days<br>Prepare for New Hire's First Day in th.<br>Due in 4 days<br>Schedule Initial Meeting with Superv | Prostm<br>Properce<br>81 00<br>82 00<br>83 00<br>84 00<br>85 00<br>87 00<br>87 00<br>88 00<br>89 00<br>810 88<br>811 00<br>813 14<br>814 50                                                                                                    | aster / Manager<br>Welcome Introduction Package (Recommended Rene<br>der USPS Kint Cap eBuy # 5447626-517824-NAV-ONESZ-23<br>der USPS West Baxeball Cap eBuy # 5447642-517928-NAV-C<br>der USPS Viest Buy # 112291<br>der USPS Viest Built (State 12291)<br>der USPS Viest Built (State 12291)<br>der Satchel Topeka NSN: 5340-62-000-8198 (CCA)<br>der Satchel Stroutier Topeka NSN: 5340-62-000-8198 (CCA)<br>der Satchel Stroutier Topeka NSN: 5340-02-000-8198 (CCA)<br>der Satchel Stroutier Topeka NSN: 5340-02-008-1998 (CCA)<br>der Satchel Stroutier Topeka NSN: 5340-02-008-1998 (CCA)<br>der Satchel Stroutier Topeka NSN: 5340-02-008-1998 (CCA)<br>der bog Jerzy eBuy # Stot01152<br>der to cellect note maps eBuy # 7510-01-510-4865<br>Intack phone numbers - Officio Hoffine, Postmater, Supervisor, J<br>g Repellent Hotater eBuy # 51001153<br>adamp eBuy # 7665814<br>amer Hotater eBuy # 51310                                                                                                    | Initial         Date           INIESZ-36 |        |
| Due in 4 days<br>Prepare for New Hire's First Day in th.<br>Due in 4 days<br>Schedule Initial Meeting with Superv | Prostm<br>Properce<br>81 Orn<br>82 Orn<br>83 Orn<br>84 Orn<br>85 Orn<br>88 Orn<br>88 Orn<br>88 Orn<br>89 Orn<br>811 Erc<br>811 Co<br>812 Do<br>813 Hel<br>814 So<br>815 So                                                                                                    | aster / Manager<br>Welcome Introduction Package (Reconvended Rens<br>der USPS Knit Cap eBuy # 5447625-517924-NAV-ONE52.23<br>der USPS Neist Baseball Cap eBuy # 5447642-517929-NAV-C<br>der USPS Water bottle eBuy # 5447641-517927-ROY-ONE52.23<br>der Carrier Satchel Topeka NSN: 5340-02-008-198 (CCA)<br>der Satchel Buckle Topeka NSN: 5340-02-008-198 (CCA)<br>der Satchel Bruder Pad NSN: 45845-01-365-1060 (CCA)<br>der Satchel Strap Topeka NSN: 5340-01-365-1060 (CCA)<br>der Satchel Strap Topeka NSN: 5340-01-365-1060 (CCA)<br>der Satchel Strap Topeka NSN: 5340-01-365-1060 (CCA)<br>der Satchel Strap Topeka NSN: 5340-01-365-1060 (CCA)<br>der Satchel Strap Topeka NSN: 5340-01-365-1060 (CCA)<br>der Satchel Strap Topeka NSN: 5340-01-365-1060 (CCA)<br>der Backgen Holster Buy # 51001152<br>adlamp aBuy # 7665614<br>amer Holster eBuy # 51010<br>Lith Tray eBuy # N1019546                                                                                                    | Initial         Date           INIESZ-36 |        |
| Due in 4 days<br>Prepare for New Hire's First Day in th.<br>Due in 4 days<br>Schedule Initial Meeting with Superv | Postm<br>Properce<br>81 00<br>82 00<br>84 00<br>85 00<br>86 00<br>87 00<br>88 00<br>89 00<br>80 00<br>810 80<br>811 00<br>812 00<br>813 40<br>814 50<br>815 50<br>815 50<br>815 50<br>815 50<br>815 50<br>815 50<br>815 50<br>815 50<br>815 50<br>815 50<br>815 50<br>815 50<br>815 50<br>815 50<br>815 50<br>815 50<br>815 50<br>815 50<br>815 50<br>815 50<br>816 50<br>816 50<br>816 50<br>816 50<br>816 50<br>817 50<br>817 50 | aster f Manager<br>Welcome Introduction Package (Recommended Reme<br>welcome Introduction Package) (Recommended Reme<br>der USPS Nict Gay, Bluy # 544768-517924-NAV-ONESZ-23<br>der USPS Weit Gluy # 112201<br>der USPS Weit Gluy # 112201<br>der USPS Weit Gluy # 5447641-517927-ROY-ONESZ-<br>der Carrier Satchell Topeka NSN: 5840-62-000-8196 (CCA)<br>der Satchel Stroge Topeka NSN: 5840-62-000-8196 (CCA)<br>der Satchel Stroge Topeka NSN: 5840-02-000-8196 (CCA)<br>der Satchel Stroge Topeka NSN: 5840-02-00-8196 (CCA)<br>der Satchel Stroge Topeka NSN: 5840-02-00-02-00-02-00-02-00-02-00-02-00-02-00-02-00-02-00-02-00-02-00-00 | Initial         Date           INIESZ-36 |        |
| Due in 4 days<br>Prepare for New Hire's First Day in th.<br>Due in 4 days<br>Schedule Initial Meeting with Superv | Postm<br>Properce<br>81 00<br>82 00<br>83 00<br>84 00<br>85 00<br>86 00<br>87 00<br>88 00<br>89 00<br>810 00<br>811 00<br>811 00<br>813 149<br>814 50<br>815 50<br>816 70<br>817 00                                                                                                    | aster / Manager<br>Welcome Introduction Package (Recommended Rene<br>or USPS Knic Log eBuy # 544762-517824-NNV-ONESZ-23<br>der USPS Mesin Baseball Cap eBuy # 5447642-517928-NAV-C<br>der USPS West eBuy # 112291<br>der USPS West eBuy # 5447641-517827-ROY-ONESZ-<br>der Carrier Satchel Topeka NSN: 5340-62-000-8198 (CCA)<br>der Satchel Buckte Topeka NSN: 5340-62-000-8198 (CCA)<br>der Satchel Strong Topeka NSN: 5340-02-000-8198 (CCA)<br>der Satchel Strong Topeka NSN: 5340-02-000-8198 (CCA)<br>der Satchel Strong Topeka NSN: 5340-02-000-8198 (CCA)<br>der Satchel Strong Topeka NSN: 5340-02-000-8198 (CCA)<br>der Satchel Strong Topeka NSN: 5340-02-000-8198 (CCA)<br>der bog Jerzy eBuy # 5100-1153<br>adlamp eBuy # 7665814<br>anner Holster eBuy # 51310<br>utch Tray eBuy # N1019846<br>m: PS-3349, PS-3575, PS-3546<br>NVID: Face Make, Hand Sanitzze, Nitrie Gioves                                                                                                    | Initial         Date           INIESZ-36 |        |
| Due in 4 days<br>Prepare for New Hire's First Day in th.<br>Due in 4 days<br>Schedule Initial Meeting with Superv | Prostm<br>Property<br>81 Orn<br>82 Orn<br>83 Orn<br>84 Orn<br>86 Orn<br>88 Orn<br>88 Orn<br>89 Orn<br>810 Bat<br>811 Oc<br>812 Do<br>813 He<br>814 Sec<br>815 Sec<br>816 For<br>817 OC<br>817 OC                                                                                                    | aster f Manager<br>Welcome Introduction Package (Recommended Reme<br>welcome Introduction Package) (Recommended Reme<br>der USPS Nict Gay, Bluy # 544768-517924-NAV-ONESZ-23<br>der USPS Weit Gluy # 112201<br>der USPS Weit Gluy # 112201<br>der USPS Weit Gluy # 5447641-517927-ROY-ONESZ-<br>der Carrier Satchell Topeka NSN: 5840-62-000-8196 (CCA)<br>der Satchel Stroge Topeka NSN: 5840-62-000-8196 (CCA)<br>der Satchel Stroge Topeka NSN: 5840-02-000-8196 (CCA)<br>der Satchel Stroge Topeka NSN: 5840-02-00-8196 (CCA)<br>der Satchel Stroge Topeka NSN: 5840-02-00-02-00-02-00-02-00-02-00-02-00-02-00-02-00-02-00-02-00-02-00-00 | Initial         Date           INIESZ-36 |        |

## Workflow - Week 1 Tasks

#### Welcome New Hire to Unit/Duty Station:

A checklist is available for Supervisors through this task outlining how they can prepare for the New Hire's first day at Unit/Duty Station. Supervisors can download the checklist displayed in the task

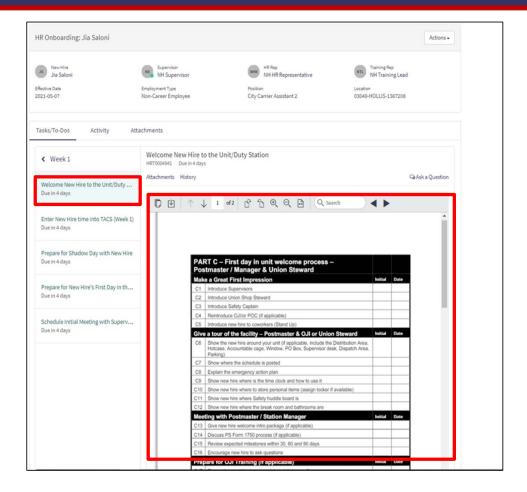

## **Project Overview - USPS HR Onboarding Pilot Journey Map**

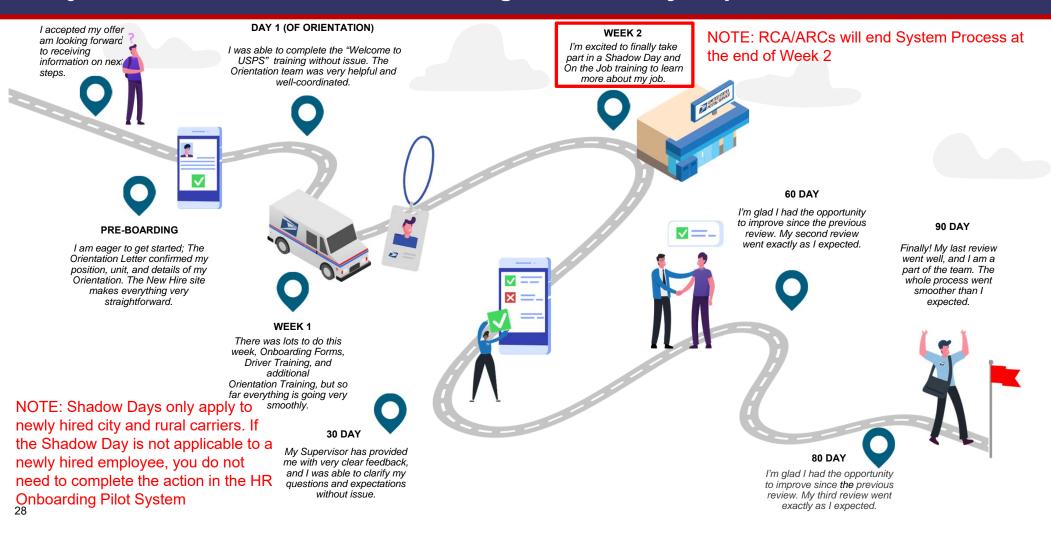

## Workflow – Week 2 Tasks

## **Conduct Initial Meeting with New Hire:**

Through this task Supervisors confirm they have conducted the initial probationary meeting with the New Hire.

|                                                          | -                                      |                                        | -                                    |                |
|----------------------------------------------------------|----------------------------------------|----------------------------------------|--------------------------------------|----------------|
| Js New Hire<br>Jia Saloni                                | NH Supervisor                          | NHR Rep<br>NH HR Representative        | NTL Training Rep<br>NH Training Lead |                |
| ffective Date<br>021-05-07                               | Employment Type<br>Non-Career Employee | Position<br>City Carrier Assistant 2   | Location<br>03049-HOLLIS-1367208     |                |
| 'asks/To-Dos Activity Att                                | tachments                              |                                        |                                      |                |
| < Week 2                                                 | Conduct Initial Meeting Wit            | h Supervisor                           |                                      |                |
| Enter New Hire time into TACS (Week 2)<br>Due in 11 days | Attachments History                    |                                        | Q)                                   | Ask a Question |
| Conduct Initial Meeting With Supervi<br>Due in 11 days   | HRT00049                               | 957 Conduct Initial Meeting V          | Vith Supervisor                      |                |
| Schedule 30-day Review<br>Due in 11 days                 | I certify that<br>Hire                 | I have conducted an Initial Probationa | ry Review with my New                |                |
|                                                          | Choose                                 | ¥                                      |                                      |                |
|                                                          |                                        |                                        |                                      |                |

## Workflow – Week 2 Tasks

### **Enter Time in TACs:**

This task is a reminder for Supervisor's to enter the New Hire's time in the Time and Attendance System (TACs) outside of the HR Onboarding Pilot system.

| HR Onboarding: Jia Saloni                              |                                                                                |                                                                           | Actions -                                                               |
|--------------------------------------------------------|--------------------------------------------------------------------------------|---------------------------------------------------------------------------|-------------------------------------------------------------------------|
| Jia Saloni<br>Effective Date<br>2021-05-07             | Supervisor<br>NH Supervisor<br>Employment Type<br>Non-Career Employee          | NH RR Rep<br>NH HR Representative<br>Position<br>City Carrier Assistant 2 | NH Training Rep<br>NH Training Lead<br>Location<br>03049-HOLLIS-1367208 |
|                                                        | tachments                                                                      |                                                                           |                                                                         |
| Week 2 Enter New Hire time into TACS (Week 2)          | Enter New Hire time into T<br>HRT0004934 Due in 11 days<br>Attachments History | (Week 2)                                                                  | SeAsk a Question                                                        |
| Due in 11 days                                         | Be sure to enter your New Hire's t<br>of their timecard from the Trainin       |                                                                           | completed training, you should have received a copy                     |
| Conduct Initial Meeting With Supervi<br>Due in 11 days | Enter New Hire time into<br>Click on the Complete button t                     |                                                                           |                                                                         |
| Schedule 30-day Review<br>Due in 11 days               |                                                                                |                                                                           | Complete                                                                |

### Workflow - Week 2 Tasks

#### Scheduling 30-Day Review:

Supervisors will use this task to schedule the 30day evaluation for the New Hire.

**NOTE**: There are no additional tasks past this point for Supervisors associated to a RCA/ARC case. The following tasks and activity sets will ONLY be triggered for non-RCA/ARC New Hires.

RCAs/ARCs will be excluded from the scheduling and completion of automated PS Form 1750 evaluations at the 30, 60, and 80-Day reviews. They will continue to be evaluated using the same process used today and their reviews will not be captured within the HR Onboarding Pilot tool.

| New Hire                                                 | Supervisor                                          | HR Rep                               | Training Rep                     |           |
|----------------------------------------------------------|-----------------------------------------------------|--------------------------------------|----------------------------------|-----------|
| Jia Saloni                                               | NH Supervisor                                       | NH HR Representative                 | NTL NH Training Lead             |           |
| Effective Date<br>2021-05-07                             | Employment Type<br>Non-Career Employee              | Position<br>City Carrier Assistant 2 | Location<br>03049-HOLLIS-1367208 |           |
| Tasks/To-Dos Activity Att                                | achments                                            |                                      |                                  |           |
| ✓ Week 2                                                 | Schedule 30-day Review<br>HRT0004958 Due in 11 days |                                      |                                  |           |
| Enter New Hire time into TACS (Week 2)<br>Due in 11 days | Attachments History                                 |                                      | QAsi                             | a Questio |
| Conduct Initial Meeting With Supervi<br>Due in 11 days   | HRT0004958<br>Schedule 30-Day Revi                  | Schedule 30-Day Review               |                                  |           |
| Schedule 30-day Review<br>Due in 11 days                 | * Enter Meeting                                     |                                      |                                  |           |
| oue in 11 days                                           |                                                     | Ħ                                    |                                  |           |
|                                                          | • Duration (Ente                                    | er time in Minutes):                 |                                  |           |
|                                                          | Ran                                                 | ge: 15 - 120                         |                                  |           |
|                                                          | *Location:                                          | ¥                                    |                                  |           |
|                                                          |                                                     |                                      |                                  |           |

## **Project Overview - USPS HR Onboarding Pilot Journey Map**

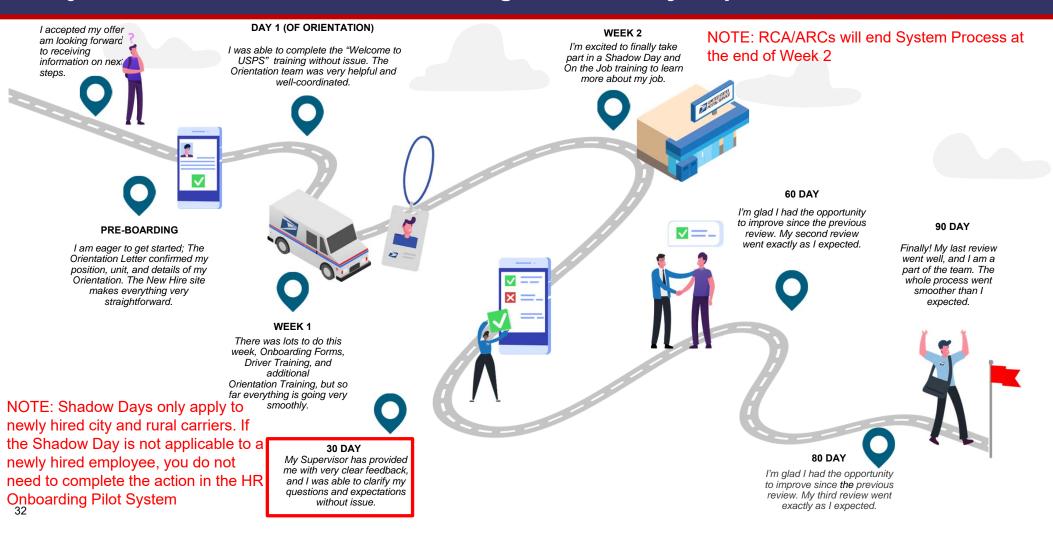

## Workflow - Day 30 Tasks

#### Enter ratings and generate form:

The Supervisor will enter their evaluation of the New Hire's performance in this task. Once the task is completed, a PDF of the Form 1750 is generated using the Supervisor's input values. The generated PDF can be found under the 'Attachments' tab on the HR case page

**NOTE:** RCAs/ARCs will be excluded from the scheduling and completion of automated PS Form 1750 evaluations at the 30, 60, and 80-Day reviews. They will continue to be evaluated using the same process used today and their reviews will not be captured within the HR Onboarding Pilot tool.

| HR Onboarding: Jia Saloni                                                                            |                                                                                   |                                                                                                    | Actions -                                                            |
|----------------------------------------------------------------------------------------------------|-----------------------------------------------------------------------------------|----------------------------------------------------------------------------------------------------|----------------------------------------------------------------------|
| Mew Hire<br>Jua Saloni<br>Rective Date<br>0021-05-07                                                 | Supervisor<br>NH Supervisor<br>Employment Type<br>Non-Career Employee             | HR Rep<br>NH HR Representative<br>Position<br>City Carrier Assistant 2                                                                                              | Training Rep<br>NH Training Lead<br>Location<br>03049-HOLLIS-1367208 |
| Tasks/To-Dos Activity A                                                                              | ttachments                                                                        |                                                                                                    |                                                                      |
| < Day 30<br>Conduct 30-Day Review<br>Overdue 48 days                                                 | Enter ratings and generate 3<br>HRT0004937 Overdue 48 days<br>Attachments History | 0-day review form                                                                                                    | QrAsk a Question                                                     |
| Enter ratings and generate 30-day re<br>Overdue 48 days<br>Schedule 60-day review<br>Overdue 48 days | Pay Location     Factor Ratin                                                     | 37 30 Day - 1750 Form                                                                                                    |                                                                      |
|                                                                                                    | Works at a suffici<br>Accomplishes tas                                            | ent speed to keep up with the amount of work re<br>ks in an efficient and timely manner.<br>: use of time when completing assignments.                              | equired by the position.                                             |
|                                                                                                    | Examples of Sat<br>Makes few errors<br>Performs work w                            | g: Work Quality<br>sfactory Performance Levels:<br>or mistakes.<br>hich meets the expectations of the position.<br>I, alert, and conscientious manner to ensure the | accuracy and completeness of the                                     |

## Workflow – Day 30

Populated from the Enter Ratings Task

| 1. Employee's Name (First, MI, Last)         |                                              |                                | 2. Employee Soc             | ial Securi       | ty Number                                         |
|----------------------------------------------|----------------------------------------------|--------------------------------|-----------------------------|------------------|---------------------------------------------------|
| Jia Saloni                                   |                                              |                                | 06135                       |                  |                                                   |
| City Carrier As                              | ssistant 2                                   | 4. Pay Location<br>123         | 5. Appointment 0<br>2021-05 |                  | 6. Date Probationary<br>Period Ends<br>2021-08-05 |
| 7a. Complete 30-Day Report By:<br>2021-06-05 | 8a. Complete 60-Day Report By:<br>2021-07-05 | 9a. Complete 80-<br>2021-07-25 |                             | 10a. Co<br>2022- | mplete Year End Report B,<br>05-06                |
|                                              |                                              |                                |                             |                  | er Factor Rating (O, S, U, N                      |
| 7c. Employee's Initials                      | 8c. Employee's Initials                      | 9c. Employee's In              | nitials                     | 10c. Em          | ployee's Initials                                 |

Listed below are the factors on which you are to evaluate the employee. Next to each factor are examples of behaviors that would describe performance at the SATISFACTORY level. These are provided as reference points for evaluating performance. Performance substantially above the performance described at the SATISFACTORY level would be rated OUTSTANDING, while performance substantially below the SATISFACTORY is would be rated UNACCEPTABLE. Please indicate your rating of OUTSTANDING, SATISFACTORY, or UNACCEPTABLE for each factor by entering the appropriate letters (0, 5, or U) in the boxes in items 70 through 10b. If you have not observed how this person performed on a given factor, or if the factor is not relevant to the position which you are rating, enter "NO" (NOT OBSERVED).

#### O = OUTSTANDING S = SATISFACTORY U = UNACCEPTABLE NO = NOT OBSERVED

| Factor                       |                                                                                                    | Examples of Satisfactory Performance Levels               |                          |                    |             |  |
|------------------------------|----------------------------------------------------------------------------------------------------|-----------------------------------------------------------|--------------------------|--------------------|-------------|--|
| A. Work Quantity             | Works a                                                                                                    | t a sufficient speed to keep up                           | p with the amount of we  | ork required by th | e position. |  |
| -                            | <ul> <li>Accomp</li> </ul>                                                                                      | lishes tasks in an efficient and                          | d timely manner.         |                    |             |  |
|                              | <ul> <li>Makes p</li> </ul>                                                                                     | Makes productive use of time when completing assignments. |                          |                    |             |  |
| B. Work Quality              | <ul> <li>Makes fr</li> </ul>                                                                                    | ew errors or mistakes.                                    |                          |                    |             |  |
|                              | Perform                                                                                                    | s work which meets the expec                              | tations of the position. |                    |             |  |
|                              | Works in a careful, alert, and conscientious manner to ensure the accuracy and completeness of the work perform |                                                           |                          |                    |             |  |
| C. Dependability             | Complet                                                                                                    | tes work assignments without                              | unnecessary supervisi    | on.                |             |  |
|                              | <ul> <li>Takes responsibility for completing his/her own work.</li> </ul>                                       |                                                           |                          |                    |             |  |
|                              | <ul> <li>Reports</li> </ul>                                                                                     | <ul> <li>Reports to work on time.</li> </ul>              |                          |                    |             |  |
|                              | Demons                                                                                                    | trates satisfactory attendence                            |                          |                    |             |  |
| D. Work Relations            | <ul> <li>Maintains positive working relationships with others.</li> </ul>                                       |                                                           |                          |                    |             |  |
|                              | <ul> <li>Works harmoniously with others in getting the work done.</li> </ul>                                    |                                                           |                          |                    |             |  |
|                              | Cooperates well with co-workers, supervisors, and others with whom he/she comes into contact.                   |                                                           |                          |                    |             |  |
| E. Work Methods              | Handles equipment and/or work materials in an appropriate manner.                                               |                                                           |                          |                    |             |  |
|                              | <ul> <li>Consistently observes proper safety rules and practices.</li> </ul>                                    |                                                           |                          |                    |             |  |
|                              | <ul> <li>Underst</li> </ul>                                                                                     | ands and follows oral and/or v                            | written instructions.    |                    |             |  |
| F. Personal Conduct          | Conduct                                                                                                    | ts himself/herself in a manner                            | appropriate to the world | k setting.         |             |  |
|                              | <ul> <li>Maintain</li> </ul>                                                                                    | is an appropriate appearance                              | for the position.        |                    |             |  |
|                              | Demons                                                                                                    | trates a positive approach tou                            | ward work, co-workers,   | and supervisors.   |             |  |
|                              | Demons                                                                                                    | trates a willingness to handle                            | all assignments.         |                    |             |  |
|                              | Demons                                                                                                    | trates flexibility in moving from                         | m one task to another a  | s needed.          |             |  |
| Have Expectations Been Joint | ly Discussed?                                                                                                   |                                                           |                          |                    |             |  |
|                              | Yes                                                                                                    | No No                                                     | Initials:                |                    |             |  |
|                              |                                                                                                    |                                                           |                          | (Supervisor)       | (Employee)  |  |
| Would You Recommend This     | Person for Ret                                                                                                  | ention or Rehire?                                         |                          |                    |             |  |
|                              | Yes                                                                                                    | No No                                                     | Initials:                |                    |             |  |
|                              |                                                                                                    |                                                           |                          | (Supervisor)       |             |  |
|                              |                                                                                                    | nts Below:                                                |                          |                    |             |  |

Populated from the New Hire's HR Profile

**NOTE:** RCAs/ARCs will be excluded from the scheduling and completion of automated PS Form 1750 evaluations at the 30, 60, and 80-Day reviews. They will continue to be evaluated using the same process used today and their reviews will not be captured within the HR Onboarding Pilot tool.

## Workflow - Day 30 Tasks

#### **Conduct Review:**

Through this task Supervisors confirm they have conducted the 30-day probationary meeting with the New Hire.

**NOTE:** RCAs/ARCs will be excluded from the scheduling and completion of automated PS Form 1750 evaluations at the 30, 60, and 80-Day reviews. They will continue to be evaluated using the same process used today and their reviews will not be captured within the HR Onboarding Pilot tool.

| HR Onboarding: Jia Saloni                                                                            |                                                                                                    |                                                                                                    |                                                                      | Actions -      |
|----------------------------------------------------------------------------------------------------|----------------------------------------------------------------------------------------------------|----------------------------------------------------------------------------------------------------|----------------------------------------------------------------------|----------------|
| Hear Hire<br>Jia Saloni<br>Effective Date<br>2022-05-07                                              | Sogenvisor<br>NH Supervisor<br>Employment Type<br>Non-Career Employee                                                                                     | HR Rep<br>NH HR Representative<br>Position<br>City Carrier Assistant 2                                                                                                    | Training Rep<br>NH Training Lead<br>Location<br>03049-HOLLIS-1367208 |                |
| Tasks/To-Dos Activity Atta                                                                           | achments                                                                                                    |                                                                                                    |                                                                      |                |
| <ul> <li>Conduct 30-Day Review</li> <li>Overdue 48 days</li> </ul>                                   | Conduct 30-Day Review<br>HRT000453 Overdue 48 days<br>Attachments History                                                                                 |                                                                                                    | Q.                                                                   | Ask a Question |
| Enter ratings and generate 30-day re<br>Overdue 48 days<br>Schedule 60-day review<br>Overdue 48 days | Conduct the 30-day<br>(probationary form<br>factors on job perfe<br>Hire or indicate a re<br>- Choose -<br>Did this New Hire s<br>O Yes, this New Hire ha | onduct 30-Day Review<br>) and discuss the rating that have be<br>prmance to-date. Obtain acknowledge<br>sfusal to sign<br>()<br>()<br>()<br>()<br>()<br>()<br>()<br>()<br>()<br>() | en provided against all                                              |                |
|                                                                                                    |                                                                                                    |                                                                                                    | Submit                                                               |                |

## Workflow – Day 30 Tasks

#### Schedule 60-Day Review:

Supervisors will use this task to schedule the date the 60-day evaluation for the New Hire.

**NOTE:** RCAs/ARCs will be excluded from the scheduling and completion of automated PS Form 1750 evaluations at the 30, 60, and 80-Day reviews. They will continue to be evaluated using the same process used today and their reviews will not be captured within the HR Onboarding Pilot tool.

| IR Onboarding: Jia Saloni                               |                                                      |                                          | A                                    | tions + |
|---------------------------------------------------------|------------------------------------------------------|------------------------------------------|--------------------------------------|---------|
| JS New Hire<br>Jia Saloni                               | NS Supervisor<br>NH Supervisor                       | NHR Rep<br>NH HR Representative          | NTL Training Rep<br>NH Training Lead |         |
| Hective Date<br>021-05-07                               | Employment Type<br>Non-Career Employee               | Position<br>City Carrier Assistant 2     | Location<br>03049-HOLLIS-1367208     |         |
| Fasks/To-Dos Activity Att                               | achments                                             |                                          |                                      |         |
| < Day 30                                                | Schedule 60-day review<br>HRT0004949 Overdue 48 days |                                          |                                      |         |
| Conduct 30-Day Review<br>Overdue 48 days                | Attachments History                                  |                                          | QəAsk a Qı                           | uestion |
| Enter ratings and generate 30-day re<br>Overdue 48 days | HRT000494<br>Schedule 60-Day R                       | 19 Schedule 60-Day Review                |                                      |         |
| Schedule 60-day review<br>Overdue 48 days               | * Enter Meetir                                       |                                          |                                      |         |
|                                                         |                                                      |                                          |                                      |         |
|                                                         |                                                      | nter time in Minutes):<br>ange: 15 - 120 |                                      |         |
|                                                         | *Location:                                           | •                                        |                                      |         |
|                                                         | Cancel                                               |                                          | Save Submit                          |         |
|                                                         | Cancel                                               |                                          | Save                                 |         |

## **Project Overview - USPS HR Onboarding Pilot Journey Map**

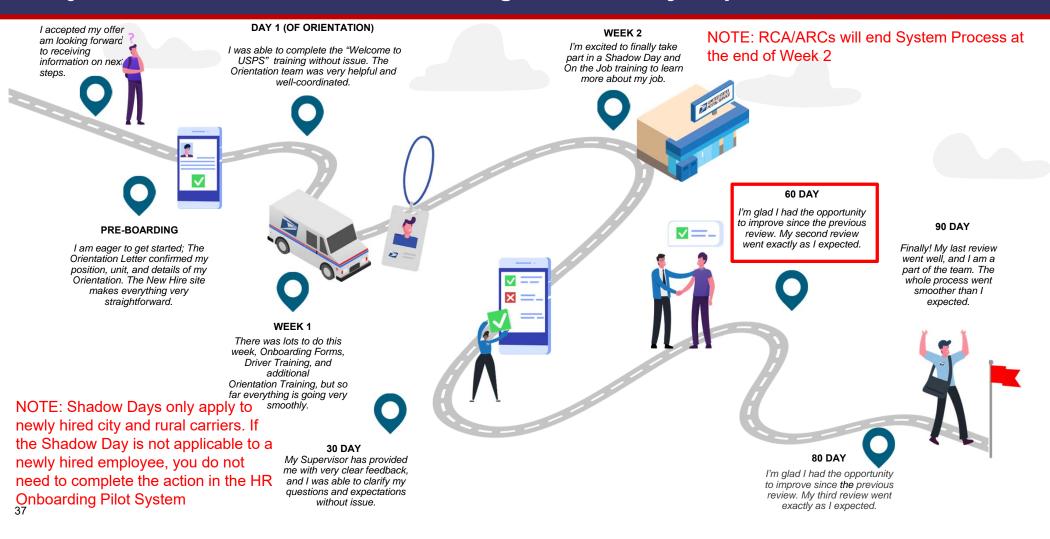

## Workflow - Day 60 Tasks

### Enter ratings and generate form:

The Supervisor will enter their evaluation of the New Hire's performance in this task. Once the task is completed, a PDF of the Form 1750 is generated using the Supervisor's input values. The generated PDF can be found under the 'Attachments' tab on the HR case page

**NOTE:** RCAs/ARCs will be excluded from the scheduling and completion of automated PS Form 1750 evaluations at the 30, 60, and 80-Day reviews. They will continue to be evaluated using the same process used today and their reviews will not be captured within the HR Onboarding Pilot tool.

| HR Onboarding: Jia Saloni                               |                                                                       |                                                                                                    | Actions -                                                            |
|---------------------------------------------------------|-----------------------------------------------------------------------|----------------------------------------------------------------------------------------------------|----------------------------------------------------------------------|
| New Hire<br>Jua Saloni<br>Effective Date<br>2021-05-07  | Supervisor<br>NH Supervisor<br>Employment Type<br>Non-Career Employee | HR Rep<br>NH HR Representative<br>Position<br>City Carrier Assistant 2                                                                                                    | Training Rep<br>NH Training Lead<br>Location<br>03049-HOLLIS-1367208 |
| Tasks/To-Dos Activity Att                               | achments                                                              |                                                                                                    |                                                                      |
| < Day 60                                                | Enter ratings and generate 60-day<br>HRT0004954 Overdue 18 days       | y review form                                                                                                    |                                                                      |
| Schedule 80-Day Review<br>Overdue 18 days               | Attachments History                                                   |                                                                                                    | ⊊Aska Question                                                       |
| Conduct 60-Day Review<br>Overdue 18 days                | HRT0004954                                                            | 60 Day - 1750 Form                                                                                                    |                                                                      |
| Enter ratings and generate 60-day re<br>Overdue 18 days | Works at a sufficient sp<br>Accomplishes tasks in a                   | ork Quantity<br>ory Performance Levels:<br>end to keep up with the amount of work re<br>do to keep up with the amount of work re<br>and the public of the second of the second<br>of time when completing assignments. | quired by the position.                                              |
|                                                         | * Factor Rating: W<br>Examples of Satisfact<br>Makes few errors or mi | ory Performance Levels:                                                                                                    |                                                                      |
|                                                         |                                                                       | neets the expectations of the position.<br>t, and conscientious manner to ensure the                                                                                                    | accuracy and completeness of the                                     |
|                                                         | Choose<br>* Factor Rating: De<br>Examples of Satisfact                | •<br>ependability<br>ory Performance Levels:                                                                                                    |                                                                      |
|                                                         | Completes work assign                                                 | ments without unnecessary supervision.                                                                                                    |                                                                      |

## Workflow - Day 60 Tasks

Populated from the Enter Ratings Task

| DOSTAL SERVICE                                                                        | Employe                         | e Evaluati                        | on and/or                |                                                   | ationary Report |
|---------------------------------------------------------------------------------------|---------------------------------|-----------------------------------|--------------------------|---------------------------------------------------|-----------------|
| 1. Employee's Name (First, MI, Last)<br>Jia Saloni                                    |                                 |                                   | 2. Employee Soc<br>06135 |                                                   | ,               |
| City Carrier As                                                                       | 4. Pay Location<br>123          | 5. Appointment Date<br>2021-05-07 |                          | 6. Date Probationary<br>Period Ends<br>2021-08-05 |                 |
| 7a. Complete 30-Day Report By:<br>2021-06-05<br>7b. Entry Earton Ratios (0. S. // MOL | 9a. Complete 80-0<br>2021-07-25 | 2022-                             |                          | mplete Year End Report By:<br>05-06               |                 |
| A O B O C S D O E S F S<br>7c. Employee's Initials                                    |                                 | A B C<br>9c. Employee's In        |                          |                                                   | CDEF            |
| 11. Supervisor's Signatur and Date (E<br>End)                                         |                                 |                                   |                          | Indicate Agreement)                               |                 |

Live low are the factors on which you are to evaluate the employee. Next to each factor are examples of behaviors that would describe inance at the SATISFACTORY level. These are provided as reference points for evaluating performance. Performance substantially above the informance described at the SATISFACTORY level would be rated OUTSTANDING, while performance substantially below the SATISFACTORY level would be rated UNACCEPTABLE. Please indicate your rating of OUTSTANDING, SATISFACTORY, or UNACCEPTABLE for each factor by entering the appropriate letters (0, 5, or U) in the boxes in items 7b through 100. If you have not observed how this person performed on a given factor, or if the factor is not relevant to the position which you are rating, enter "NO" (NOT OBSERVED).

#### O = OUTSTANDING S = SATISFACTORY U = UNACCEPTABLE NO = NOT OBSERVED

| Factor                          | Examples of Satisfactory                                                          | Performance Levels                                    |  |  |  |
|---------------------------------|-----------------------------------------------------------------------------------|-------------------------------------------------------|--|--|--|
| A. Work Quantity                | Works at a sufficient speed to keep up with the amount of y                       | work required by the position.                        |  |  |  |
| -                               | <ul> <li>Accomplishes tasks in an efficient and timely manner.</li> </ul>         |                                                       |  |  |  |
|                                 | <ul> <li>Makes productive use of time when completing assignment</li> </ul>       | ts.                                                   |  |  |  |
| B. Work Quality                 | <ul> <li>Makes few errors or mistakes.</li> </ul>                                 |                                                       |  |  |  |
| -                               | <ul> <li>Performs work which meets the expectations of the position</li> </ul>    |                                                       |  |  |  |
|                                 | <ul> <li>Works in a careful, alert, and conscientious manner to ensure</li> </ul> | re the accuracy and completeness of the work performe |  |  |  |
| C. Dependability                | <ul> <li>Completes work assignments without unnecessary supervi</li> </ul>        | sion.                                                 |  |  |  |
|                                 | Takes responsibility for completing his/her own work.                             |                                                       |  |  |  |
|                                 | <ul> <li>Reports to work on time.</li> </ul>                                      |                                                       |  |  |  |
|                                 | Demonstrates satisfactory attendence.                                             |                                                       |  |  |  |
| D. Work Relations               | <ul> <li>Maintains positive working relationships with others.</li> </ul>         |                                                       |  |  |  |
|                                 | Works harmoniously with others in getting the work done.                          |                                                       |  |  |  |
|                                 | <ul> <li>Cooperates well with co-workers, supervisors, and others well</li> </ul> | with whom he/she comes into contact.                  |  |  |  |
| E. Work Methods                 | Handles equipment and/or work materials in an appropriate manner.                 |                                                       |  |  |  |
|                                 | <ul> <li>Consistently observes proper safety rules and practices.</li> </ul>      |                                                       |  |  |  |
|                                 | <ul> <li>Understands and follows oral and/or written instructions.</li> </ul>     |                                                       |  |  |  |
| F. Personal Conduct             | <ul> <li>Conducts himself/herself in a manner appropriate to the work</li> </ul>  | ork setting.                                          |  |  |  |
|                                 | <ul> <li>Maintains an appropriate appearance for the position.</li> </ul>         |                                                       |  |  |  |
|                                 | <ul> <li>Demonstrates a positive approach toward work, co-worker</li> </ul>       | s, and supervisors.                                   |  |  |  |
|                                 | Demonstrates a willingness to handle all assignments.                             |                                                       |  |  |  |
|                                 | <ul> <li>Demonstrates flexibility in moving from one task to another</li> </ul>   | as needed.                                            |  |  |  |
| Have Expectations Been Jointly  |                                                                                   |                                                       |  |  |  |
|                                 | Yes No Initials:                                                                  |                                                       |  |  |  |
|                                 |                                                                                   | (Supervisor) (Employee)                               |  |  |  |
| Would You Recommend This P      |                                                                                   |                                                       |  |  |  |
|                                 | Yes No Initials:                                                                  |                                                       |  |  |  |
|                                 |                                                                                   | (Supervisor)                                          |  |  |  |
| Please Explain or Provide Addit | ional Comments Below:                                                             |                                                       |  |  |  |
|                                 |                                                                                   |                                                       |  |  |  |
|                                 |                                                                                   |                                                       |  |  |  |
| PS Form 1750, August 1994       |                                                                                   | 1 - Forward to Designated Postal Offic                |  |  |  |

Populated from the New Hire's HR Profile

**NOTE:** RCAs/ARCs will be excluded from the scheduling and completion of automated PS Form 1750 evaluations at the 30, 60, and 80-Day reviews. They will continue to be evaluated using the same process used today and their reviews will not be captured within the HR Onboarding Pilot tool.

## Workflow – Day 60 Tasks

#### **Conduct Review:**

Through this task Supervisors confirm they have conducted the 60-day probationary meeting with the New Hire.

**NOTE:** RCAs/ARCs will be excluded from the scheduling and completion of automated PS Form 1750 evaluations at the 30, 60, and 80-Day reviews. They will continue to be evaluated using the same process used today and their reviews will not be captured within the HR Onboarding Pilot tool.

| R Onboarding: Jia Saloni                              |                                                                                                    |                                                                                                    | Ac                                                                   | tions - |
|-------------------------------------------------------|----------------------------------------------------------------------------------------------------|----------------------------------------------------------------------------------------------------|----------------------------------------------------------------------|---------|
| New Hire<br>Jia Saloni<br>fective Date<br>22-05-07    | NH Supervisor<br>NH Supervisor<br>Employment Type<br>Non-Career Employee                                                              | HR Rep<br>NH HR Representative<br>Position<br>City Carrier Assistant 2                                        | Training Rep<br>NH Training Lead<br>Lecation<br>03049-HOLLIS-1367208 |         |
| asks/To-Dos Activity At                               | tachments                                                                                                    |                                                                                                    |                                                                      |         |
| < Day 60<br>Schedule 80-Day Review<br>Overdue 18 days | Conduct 60-Day Review<br>HRT0004953 Overdue 18 days<br>Attachments History                                                            |                                                                                                    | QaAska Qu                                                            | estion  |
|                                                       |                                                                                                    |                                                                                                    |                                                                      |         |
| Overdue 18 days                                       | Conduct the 60-                                                                                                    | Conduct 60-Day Review                                                                                         |                                                                      |         |
| Overdue 18 days Enter ratings and generate 60-day re  | Conduct the 60-<br>(probationary fo                                                                                                   | day review with your New Hire. Rev<br>rm) and discuss the rating that hav<br>rformance to-date. Obtain acknow | e been provided against all                                          |         |
| Conduct 60-Day Review<br>Overdue 18 days              | Conduct the 60-<br>(probationary fo<br>factors on job pe<br>Hire or indicate a<br>Choose<br>Did this New Hirn<br>O Yes, this New Hirn | day review with your New Hire. Rev<br>rm) and discuss the rating that hav<br>rformance to-date. Obtain acknow | e been provided against all                                          |         |

## Workflow – Day 60 Tasks

#### Schedule 80-Day Review:

Supervisors will use this task to schedule the date the 80-day evaluation for the New Hire.

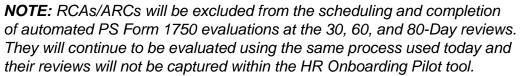

| HR Onboarding: Jia Saloni                                                                                                    |                                                                             |                                                                        | Actions -                                                            |
|----------------------------------------------------------------------------------------------------|-----------------------------------------------------------------------------|------------------------------------------------------------------------|----------------------------------------------------------------------|
| New Hire<br>Jia Saloni<br>Efective Date<br>2021-05-07                                                                                                    | Supervisor<br>NH Supervisor<br>Employment Type<br>Non-Career Employee       | HR Rep<br>NH HR Representative<br>Position<br>City Carrier Assistant 2 | Training Rep<br>NH Training Lead<br>Location<br>03049-HOLLIS-1367208 |
| Tasks/To-Dos Activity Al                                                                                                    | ttachments                                                                  |                                                                        |                                                                      |
| Charles Control Control Con | Schedule 80-Day Review<br>HRT0004936 Overdue 18 days<br>Attachments History |                                                                        | GeAsk a Question                                                     |
| Conduct 60-Day Review<br>Overdue 18 days<br>Enter ratings and generate 60-day re<br>Overdue 18 days                                                                                                    | HRT000493<br>Schedule 80-Dey Re<br>* Enter Meetin                           |                                                                        |                                                                      |
|                                                                                                    |                                                                             | ter time in Minutes):<br>Inge: 15 - 120                                |                                                                      |
|                                                                                                    | Cancel                                                                      |                                                                        | Save Submit                                                          |

## **Project Overview - USPS HR Onboarding Pilot Journey Map**

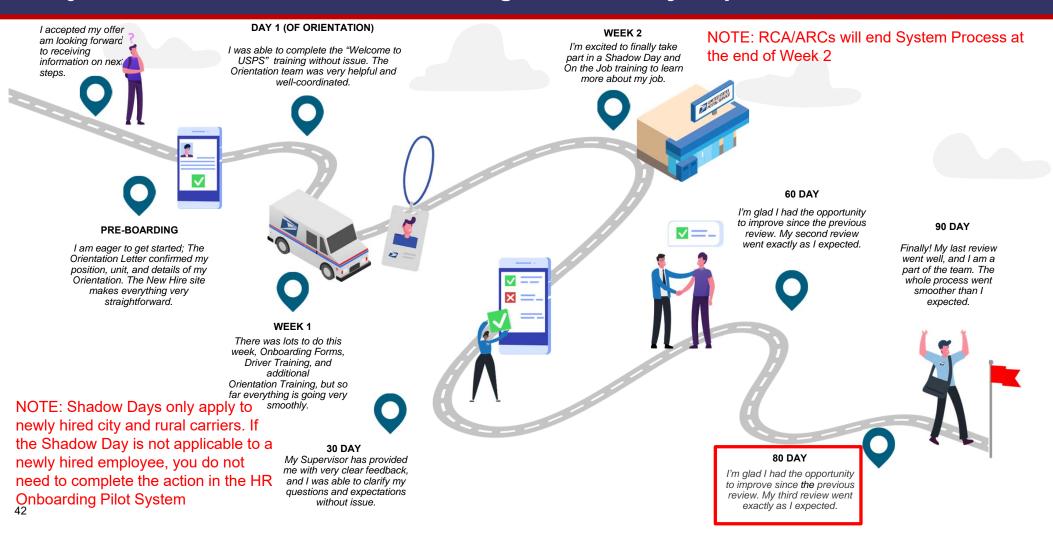

## Workflow - Day 80 Tasks

#### Enter ratings and generate form:

The Supervisor will enter their evaluation of the New Hire's performance in this task. Once the task is completed, a PDF of the Form 1750 is generated using the Supervisor's input values. The generated PDF can be found under the 'Attachments' tab on the HR case page.

**NOTE:** RCAs/ARCs will be excluded from the scheduling and completion of automated PS Form 1750 evaluations at the 30, 60, and 80-Day reviews. They will continue to be evaluated using the same process used today and their reviews will not be captured within the HR Onboarding Pilot tool.

| HR Onboarding: Jia Saloni                             |                                                                                                    |                                                                                                    |                                     | Actions +      |
|-------------------------------------------------------|----------------------------------------------------------------------------------------------------|----------------------------------------------------------------------------------------------------|-------------------------------------|----------------|
| Ja Saloni<br>Effective Date                           | Supervisor<br>NH Supervisor<br>Employment Type                                                                                                    | NH R Rep<br>NH HR Representative<br>Position                                                                                                    | NH Training Rep<br>NH Training Lead |                |
| 2021-05-07                                            | Non-Career Employee                                                                                                    | City Carrier Assistant 2                                                                                                    | 03049-HOLLIS-1367208                |                |
| Tasks/To-Dos Activity At                              | tachments                                                                                                    |                                                                                                    |                                     |                |
| < Day 80                                              | Enter ratings and generate 80-da<br>HRT0004971 Due in 2 days                                                                                                    | y review form                                                                                                    |                                     |                |
| Conduct 80-Day Review<br>Due in 2 days                | Attachments History                                                                                                    |                                                                                                    | 9                                   | Ask a Question |
| Enter ratings and generate 80-day re<br>Due in 2 days | Factor Rating A:<br>Examples of Satisfac<br>Works at a sufficient s<br>Accomplishes tasks in<br>Makes productive use<br>- Choose<br>Factor Rating: M<br>Examples of Satisfac<br>Makes few errors or m<br>Performs work which<br>Works in a careful, ale<br>work, performed.<br>- Choose<br>Factor Rating: D<br>Examples of Satisfac | tory Performance Levels:<br>peed to keep up with the amount of work rea<br>an efficient and timely manner.<br>of time when completing assignments.<br>v<br>Vork Quality<br>tory Performance Levels:<br>istakes.<br>meets the expectations of the position.<br>rt, and conscientious manner to ensure the office of the position.<br>The second second |                                     |                |

## Workflow – Day 80 Tasks

Populated from the Enter Ratings Task

| 1. Employee's Nam                | e (First, MI, Last) |                                                                   |                                | 2. Employee So              | cial Securi | ty Number                                         |
|----------------------------------|---------------------|-------------------------------------------------------------------|--------------------------------|-----------------------------|-------------|---------------------------------------------------|
| Jia Salo                         | Jia Saloni          |                                                                   |                                | 061359902                   |             |                                                   |
| 3. Title<br>City Car             | rier A              | ssistant 2                                                        | 4. Pay Location<br>123         | 5. Appointment 0<br>2021-05 |             | 6. Date Probationary<br>Period Ends<br>2021-08-05 |
| 7a. Complete 30-Da<br>2021-06-05 | y Report By:        | 8a. Complete 60-Day Report By:<br>2021-07-05                      | 9a. Complete 80-<br>2021-07-25 |                             |             | mplete Year End Report By:<br>05-06               |
| AOBOCS                           |                     | A <u>S</u> B <u>O</u> C <u>S</u> D <u>O</u> E <u>O</u> F <u>O</u> | AOBOCO                         | DSEOFO                      | AB          | CDEF                                              |
| 7c. Employee's Initi             | als                 | 8c. Employee's Initials                                           | Sc. Employee's In              | nitials                     | 10c. Em     | ployee's Initials                                 |

Listed below are the factor which you are to evaluate the employee. Next to each factor are examples of behaviors that would describe performance at the CORY level. These are provided as reference points for evaluating performance. Performance substantially above the performance at the SATISFACTORY level would be rated OUTSTANDING, SATISFACTORY, or UNACCEPTABLE for each factor by entering would be rate letters (0, 5, or U) in the boxes in items 7b through 10b. If you have not observed how this person performed on a given factor, or if the is not relevant to the position which you are rating, enter 'NO' (NOT OBSERVED).

#### O = OUTSTANDING S = SATISFACTORY U = UNACCEPTABLE NO = NOT OBSERVED

|                                                                                       | Examples                                                                                                    | s of Satisfactory I                                                                                                    | Performance                                                                                                    | Levels                                                                                                    |
|---------------------------------------------------------------------------------------|----------------------------------------------------------------------------------------------------|----------------------------------------------------------------------------------------------------|----------------------------------------------------------------------------------------------------|----------------------------------------------------------------------------------------------------|
| <ul> <li>Works a</li> </ul>                                                           | at a sufficient speed to keep u                                                                                                    | p with the amount of w                                                                                                    | ork required by the                                                                                                    | e position.                                                                                                    |
| <ul> <li>Accomp</li> </ul>                                                            | lishes tasks in an efficient an                                                                                                    | d timely manner.                                                                                                    |                                                                                                    |                                                                                                    |
| <ul> <li>Makes p</li> </ul>                                                           | productive use of time when c                                                                                                    | ompleting assignments                                                                                                    | k                                                                                                    |                                                                                                    |
| <ul> <li>Makes f</li> </ul>                                                           | ew errors or mistakes.                                                                                                    |                                                                                                    |                                                                                                    |                                                                                                    |
| <ul> <li>Perform</li> </ul>                                                           | s work which meets the expect                                                                                                    | tations of the position.                                                                                                    |                                                                                                    |                                                                                                    |
| <ul> <li>Works in</li> </ul>                                                          | n a careful, alert, and conscient                                                                                                    | tious manner to ensure                                                                                                    | the accuracy and                                                                                                    | completeness of the work performe                                                                                                    |
| <ul> <li>Completes work assignments without unnecessary supervision.</li> </ul>       |                                                                                                    |                                                                                                    |                                                                                                    |                                                                                                    |
| <ul> <li>Takes re</li> </ul>                                                          | esponsibility for completing hi                                                                                                    | s/her own work.                                                                                                    |                                                                                                    |                                                                                                    |
| <ul> <li>Reports</li> </ul>                                                           | to work on time.                                                                                                    |                                                                                                    |                                                                                                    |                                                                                                    |
| Demons                                                                                | strates satisfactory attendence                                                                                                    | D.                                                                                                    |                                                                                                    |                                                                                                    |
| D. Work Relations Maintains positive working relationships with others.               |                                                                                                    |                                                                                                    |                                                                                                    |                                                                                                    |
| <ul> <li>Works h</li> </ul>                                                           | armoniously with others in ge                                                                                                    | tting the work done.                                                                                                    |                                                                                                    |                                                                                                    |
| <ul> <li>Coopera</li> </ul>                                                           | ates well with co-workers, sup                                                                                                    | ervisors, and others wi                                                                                                    | th whom he/she o                                                                                                    | omes into contact.                                                                                                    |
| <ul> <li>Handles equipment and/or work materials in an appropriate manner.</li> </ul> |                                                                                                    |                                                                                                    |                                                                                                    |                                                                                                    |
| <ul> <li>Consistently observes proper safety rules and practices.</li> </ul>          |                                                                                                    |                                                                                                    |                                                                                                    |                                                                                                    |
| <ul> <li>Underst</li> </ul>                                                           | ands and follows oral and/or                                                                                                    | written instructions.                                                                                                    |                                                                                                    |                                                                                                    |
| <ul> <li>Conduct</li> </ul>                                                           | ts himself/herself in a manner                                                                                                    | appropriate to the wor                                                                                                    | k setting.                                                                                                    |                                                                                                    |
| <ul> <li>Maintair</li> </ul>                                                          | ns an appropriate appearance                                                                                                    | for the position.                                                                                                    |                                                                                                    |                                                                                                    |
| Demons                                                                                | strates a positive approach to                                                                                                    | ward work, co-workers,                                                                                                    | and supervisors.                                                                                                    |                                                                                                    |
| Demons                                                                                | strates a willingness to handle                                                                                                    | all assignments.                                                                                                    |                                                                                                    |                                                                                                    |
| <ul> <li>Demons</li> </ul>                                                            | strates flexibility in moving fro                                                                                                    | m one task to another a                                                                                                    | as needed.                                                                                                    |                                                                                                    |
| Discussed?                                                                            |                                                                                                    |                                                                                                    |                                                                                                    |                                                                                                    |
| Yes                                                                                   | No No                                                                                                    | Initials:                                                                                                    |                                                                                                    |                                                                                                    |
|                                                                                       |                                                                                                    |                                                                                                    | (Supervisor)                                                                                                    | (Employee)                                                                                                    |
| rson for Ret                                                                          | ention or Rehire?                                                                                                    |                                                                                                    |                                                                                                    |                                                                                                    |
| Yes                                                                                   | No No                                                                                                    | Initials:                                                                                                    |                                                                                                    |                                                                                                    |
|                                                                                       |                                                                                                    |                                                                                                    | (Supervisor)                                                                                                    |                                                                                                    |
| oal Comme                                                                             | ints Below:                                                                                                    |                                                                                                    |                                                                                                    |                                                                                                    |
|                                                                                       | Makes ;<br>Makes ;<br>Perform<br>Works in<br>Comple<br>Takes n<br>Reports<br>Demons<br>Maintai<br>Works h<br>Conduc<br>Maintai<br>Conduc<br>Maintai<br>Conduc<br>Maintai<br>Conduc<br>Maintai<br>Semons<br>Demons<br>Dem | Makes productive use of time when of     Makes few errors or mistakes.     Performs work which meets the expect     Works in a careful, alert, and consoler     Works in a careful, alert, and consoler     Completes work asignments without     Takes responsibility for completing hi     Reports to work on time.     Demonstrates satisfactory attendence     Maintains positive working relationshi     Works harmonicusty with others in ge     Cooperates well with co-workers, sup     Handles equipment and/or work mate     Consistently observes proper safety t     Understands and follows oral and/or     Conducts himself/hersetf in a manner     Maintains an appropriate appearance     Demonstrates a willingness to handle     Demonstrates a willingness to handle     Demonstrates a willingness to handle     Demonstrates a willingness to handle     Demonstrates a willingness to handle     Demonstrates a willingness to handle     Demonstrates a willingness to handle     Demonstrates a willingness to handle     Demonstrates a willingness to handle     Demonstrates awillingness to handle     Demonstrates awillingness to h | Makes few errors or mistakes.     Performs work which meets the expectations of the position.     Works in a careful, alert, and conscientious manner to ensure     Completes work assignments without unnecessary supervis     Takes responsibility for completing his/her own work.     Reports to work on time.     Maintains positive working relationships with others.     Works harmoniously with others in getting the work done.     Cooperates well with our ownorkers, supervisors, and others wi     Handles equipment and/or work materials in an appropriate     Consistently observes proper safety rules and practices.     Understands and follows oral and/or written instructions.     Conducts himsetifibersetif in a manner appropriate to the wor     Maintains a appropriate appearance for the position.     Demonstrates a willingness to handle all assignments.     Demonstrates a will by in moving from one task to another a     lincussed?     Yes | Makes productive use of time when completing assignments.     Makes productive use of time when completing assignments.     Makes productive use of time when completing assignments.     Works in a careful, alert, and conscientious manner to ensure the accuracy and     Complete work assignments without unnecessary supervision.     Takes responsibility for completing his/her own work.     Reports to work on time.     Maintains positive working relationships with others.     Works harmonicusly with others in getting the work done.     Cooperates well with co-workers, supervisions, and others with whom he/she of     Mandata positive working relationships with others.     Works harmonicusly with others in getting the work done.     Cooperates well with co-workers, supervisions, and others with whom he/she of     Handles equipment and/or work materials in an appropriate manner.     Understands and follows or all and/or writhen instructions.     Understands and follows or all and/or writhen instructions.     Demonstrates a positive sporper safety rules and practices.     Understands and follows or all and/or writhen instructions.     Demonstrates a well willingness to handle all assignments.     Demonstrates a flingness to handle all assignments.     Demonstrates fluctuates in whore from one task to another as needed.     Necursed?     Yes |

Populated from the New Hire's HR Profile

**NOTE:** RCAs/ARCs will be excluded from the scheduling and completion of automated PS Form 1750 evaluations at the 30, 60, and 80-Day reviews. They will continue to be evaluated using the same process used today and their reviews will not be captured within the HR Onboarding Pilot tool.

## Workflow - Day 80 Tasks

#### **Conduct Review:**

Through this task Supervisors confirm they have conducted the 80-day probationary meeting with the New Hire.

**NOTE:** RCAs/ARCs will be excluded from the scheduling and completion of automated PS Form 1750 evaluations at the 30, 60, and 80-Day reviews. They will continue to be evaluated using the same process used today and their reviews will not be captured within the HR Onboarding Pilot tool.

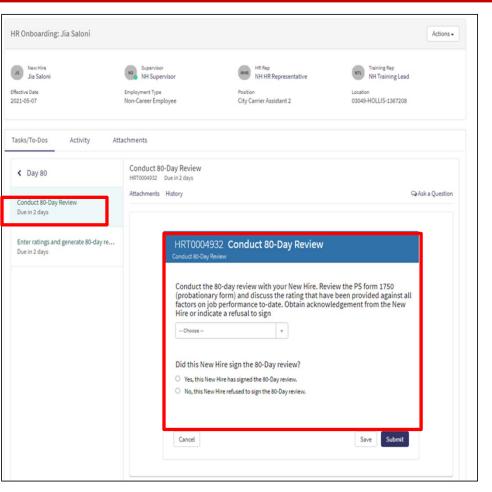

## Module 4

Initiating Separation

## Closing a ServiceNow HR Onboarding Case

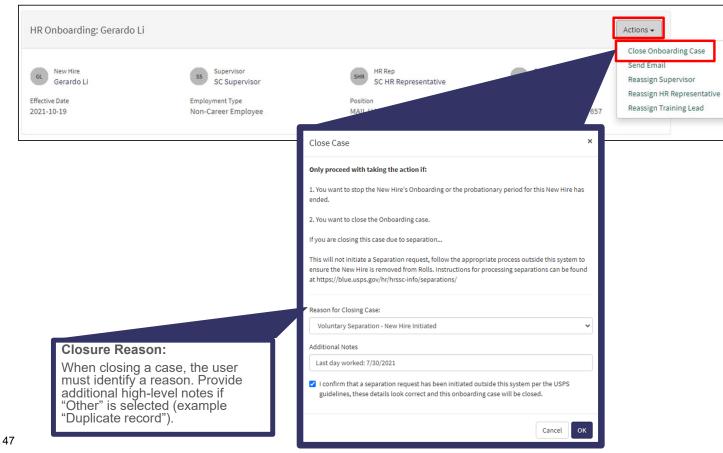

#### Auto-Close:

ServiceNow HR Onboarding cases for non-ARC/RCAs will close automatically at the end of the New Hire's probationary period.

#### Manual Closure:

- 1) ServiceNow HR cases for ARC/RCAs must be closed manually after training is complete.
- 2) ServiceNow HR cases for any New Hire must be closed manually in the event of a separation from USPS.

## Module 5

Communication

## **Communication – Sending an Email**

**HR Pilot users** can send an email to other HR Pilot users, through the case\*.The email will be tracked in the case notes.

| R Onboarding: Gerardo I                           |                                                                                                    | ctions -                                                                                 |
|---------------------------------------------------|----------------------------------------------------------------------------------------------------|------------------------------------------------------------------------------------------|
| New Hire<br>Gerardo Li<br>ective Date<br>21-10-19 | SS     Supervisor       SC     Supervisor       SC     Supervisor       Employment Type     Position                                                                                                    | Send Email<br>Reassign Supervisor<br>Reassign HR Representatin<br>Reassign Training Lead |
| asks/To-Dos Activit                               | Compose Email   ServiceNow - Google Chrome – C ×<br>a guspsonboarding.servicenowservices.com/email_client.do?sysparm_table=sn_hr_le_case&sysparm_sys_id=6a9a14301ba57010e24cc915624bcb49<br>Compose Email Quick Messages - Select to Insert - V Send |                                                                                          |
| Timeline Pre-Boarding                             | Reply to To SC Training Lead; Add Recipient                                                                                                    | dos                                                                                      |
| Oay 1                                             | Cc     SC Supervisor; Add Recipient       Bcc     Add Recipient       Subject     HRC0001309 - HR Onboarding: Doing Great!                                                                                                    |                                                                                          |
| Week 1                                            | Attachments                                                                                                    |                                                                                          |
| Ì                                                 | E E E       E + E + SC         I just wanted to let you know that they have been doing a fantastic job! A+ hire!                                                                                                    |                                                                                          |
|                                                   | م<br>ا                                                                                                    |                                                                                          |

\***NOTE:** This feature should ONLY be used to communicate with other HR Pilot Users (Supervisors, Trainers, HR Representatives). This feature should NOT be used to communicate with the New Hires

# Communication – Updating ServiceNow HR Onboarding Case Notes

**HR Pilot users** can add notes to a case using the activity tab. For example, a Trainer and Supervisor might use these notes to coordinate on rescheduling training.

| Home > My Request                                         |                                                                          |                                                                      |                                                                         |
|-----------------------------------------------------------|--------------------------------------------------------------------------|----------------------------------------------------------------------|-------------------------------------------------------------------------|
| Number<br>HRC0001309                                      |                                                                          |                                                                      | Created Updated State<br>9d ago 18h ago <b>Ready</b>                    |
| HR Onboarding: Gerardo                                    | Li                                                                       |                                                                      | Actions -                                                               |
| GL New Hire<br>Gerardo Li<br>Effective Date<br>2021-10-19 | SS Supervisor<br>SC Supervisor<br>Employment Type<br>Non-Career Employee | HR Rep<br>SC HR Representative<br>Position<br>MAIL HANDLER ASSISTANT | Training Rep<br>SC Training Lead<br>Location<br>29037-CHAPPELLS-1357657 |
| Tasks/To-Dos Activit                                      | age here                                                                 | ind can be seen by all user types!                                   | Post @                                                                  |

**NOTE:** These notes will not be emailed to user. They will only be kept in the activity tab ServiceNow HR Onboarding.

## **Communication – Notes on System Generated Emails**

### Automated/System Generated Emails

- Pre-defined, system generated emails will be sent to the HR Onboarding Pilot users throughout the Onboarding Process.
  - Emails to the New Hire will be sent to their personal email address.
  - Emails will not be sent to the New Hire on or after their effective date.
- Users can validate that these emails have been sent out via the Activity tab of the case.
- System generated emails will <u>not</u> be sent when a task is assigned:
  - New Hires will receive\* emails for certain orientations and trainings
  - Reminder emails will be sent to Supervisors when it is time to schedule certain meetings
  - Emails will be sent for tasks that have not been completed within two days of its due date

\*NOTE: If the task is completed prior to the New Hire's effective date, a system generated email containing the relevant information will be sent. However, if the task is completed past the New Hire's effective date, no system generated email will be sent to the New Hire and it will be the responsibility of the Supervisor, Trainer, or HR Representative to communicate the relevant information to the New Hire outside the HR Onboarding Pilot system. Users should not send any email to the New Hire from the system after the New Hire's effective date.

## Module 6

Reassignment

## **Reassigning a Case**

**HR Pilot users** can reassign a set of tasks of a case to a new user

## Tasks are assigned to one of three types of users:

- 1) Supervisors
- 2) HR Representatives
- 3) Training Leads

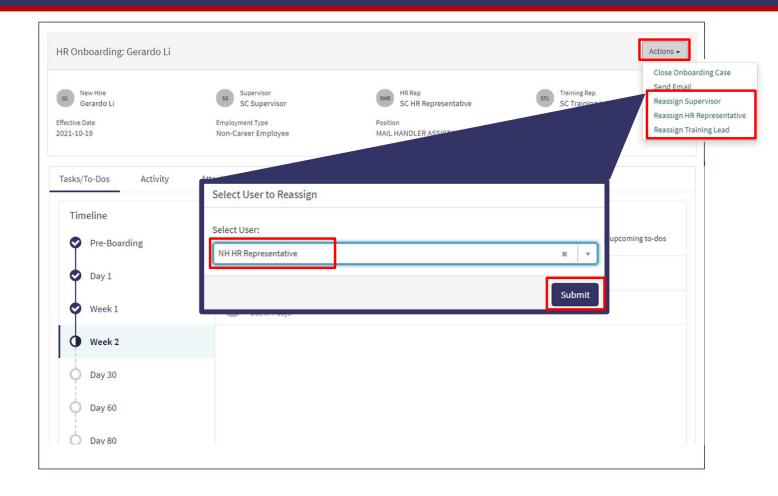

# Module 7

Submitting a Support Request

## **Submitting a Support Request**

**HR Pilot users** can submit a support request

# The following information is required to create a support request:

- 1) District
- 2) Support Type
- 3) Opened For
- 4) Short Description
- 5) Description

| (a)                                                                                                    | To-dos 496      | Requests Support Requests E<br>Submit a Support Request<br>My Support Requests |
|----------------------------------------------------------------------------------------------------|-----------------|--------------------------------------------------------------------------------|
| HR Portal IT Support Request<br>Ask a question about the HR portal                                          | 4               | Submit                                                                         |
| * Select District                                                                                           |                 |                                                                                |
| ME-NH-VT                                                                                                    | •               |                                                                                |
| *Support Type                                                                                               |                 |                                                                                |
| Supervisor                                                                                                  | *               |                                                                                |
| *Opened for 3                                                                                               |                 |                                                                                |
| Brock Sizer                                                                                                 | × ×             |                                                                                |
| *Short Description                                                                                          |                 |                                                                                |
| Can't see New Hire - John Doe                                                                               |                 |                                                                                |
| * Description                                                                                               |                 |                                                                                |
| When searching for my New Hire via the My Requests page, my New Hire, John Doe, does not appear in the list |                 |                                                                                |
|                                                                                                    | Add attachments |                                                                                |

## Lab / Activities

| Lab/<br>Activity # | Topic Covered                                                                                                    | Est. Time<br>(min) |
|--------------------|----------------------------------------------------------------------------------------------------|--------------------|
| 1.                 | Portal (Homepage widgets, My Requests Page, My To-Dos Page, My Team Page, Helpful Links)                                                                                                    | 10                 |
| 2.                 | Dashboard (Navigating to Dashboard, Dashboard tabs, Dashboard filters)                                                                                                    | 5                  |
| 3.                 | Reporting (Running/Creating) ad-hoc reports                                                                                                    | 5                  |
| 4.                 | Pre-Boarding Tasks Scheduling Report to Duty Station, Supervisor Checklist                                                                                                    | 10                 |
| 5.                 | Day 1 Tasks (Scheduling Shadow Day)                                                                                                    | 5                  |
| 6.                 | Week 1 Tasks (Schedule Initial Meeting with Supervisor, Prepare for Shadow Day with New Hire, Enter New Hire time into TACS (Week1), Welcome New Hire to the Unit/Duty Station, Prepare for New Hire's First Day in the Unit/Duty Station) | 10                 |
| 7.                 | Week 2 Tasks (Schedule 30-Day Review, Conduct Initial Meeting With Supervisor, Enter New Hire Time into TACS (Week 2))                                                                                                    | 10                 |
| 8.                 | Day 30 Tasks (Form 1750, Scheduling Day 60 Review)                                                                                                    | 10                 |
| 9.                 | Day 60 Tasks (Form 1750, Scheduling Day 80 Review)                                                                                                    | 10                 |
| 10.                | Day 80 Tasks (Form 1750)                                                                                                    | 5                  |
| 11.                | Cancelling a case                                                                                                    | 5                  |
| 12.                | Communications (Creating quick messages & using them from Actions UI)                                                                                                    | 10                 |
| 13.                | Reassignment                                                                                                    | 5                  |
| 56 14.             | Submitting a Support Request                                                                                                    | 5                  |

## Lab 1 – Onboarding Portal

- 1. Navigate to the HR Onboarding Portal (<u>https://quspsonboarding.servicenowservices.com/onboarding</u>)
- 2. Click through the different widgets on the homepage to familiarize yourself with the portal
  - 1. Search for New Hires through the search bar on the homepage
  - 2. Click into My Requests and My To-Dos to familiarize yourself with the layout of the tasks/activities assigned to the logged in user
  - 3. Click into My Teams to better understand the your team structure
  - 4. NOTE: Direct reports and managers may not be visible to all users as the data is not available in the HR Onboarding Pilot system
  - 5. Click into Helpful Links to view resources available to aid in the Onboarding process

## Lab 2 – Dashboard

- 1. Navigate to the HR Onboarding Portal (<u>https://quspsonboarding.servicenowservices.com/onboarding</u>) and click 'View All Reports' under 'My Overview' to navigate to the HR Onboarding Dashboard
- 2. Click the Active HR Cases tab and familiarize yourself with the displayed reports:
  - 1. Active Cases Count (Number)
  - 2. Cases by HR Service
  - 3. HR Service Table
  - 4. HR Onboarding Cases by Activity Set
  - 5. RCA/ARC Cases by Activity Set
  - 6. All Active Cases
  - 7. NOTE: Try changing the filter conditions to see how the reports are updated based on defined criteria
- 3. Click the Active To Dos tab and familiarize yourself with the displayed reports:
  - 1. Active To-Dos Count (Number)
  - 2. Active To-Dos

NOTE: Try changing the filter conditions to see how the reports are updated based on defined criteria

## Lab 3 – Reporting

- 1. Navigate to the HR Onboarding Portal (<u>https://quspsonboarding.servicenowservices.com/onboarding</u>) and click 'View All Reports' under 'My Overview' to navigate to the backend view of the HR Onboarding Pilot system
- 2. Type 'Reporting' in the filter navigator to navigate to HR Dashboard & Reports > Reports
- 3. Click through the different tabs to familiarize yourself with the different reports available for you to view in the HR Onboarding Pilot system
  - 1. My Reports: Reports created by the logged in user
  - 2. Group: Reports shared with the logged in user via group or user
  - 3. Global: Reports that are shared as global
  - 4. All: All reports accessible by the logged in user

#### 4. Create a new report using the 'Create a Report' button

- 1. Data: Populate a name for the report, select 'Table' for data source, and select 'HR Lifecycle Event Cases' OR 'HR Tasks' to generate a report for the HR Onboarding Pilot data
- 2. Type: Select a type of report you would like to use to display the data (e.g. Pie Chart, Bar Graph, etc.)
- 3. Configure: Select how you would like to group the data.
- 4. Style: Update the color palette, size, and format
- 5. Click 'Run' to generate the report. Make changes as needed and click 'Save' to save the report.
- 6. Click 'Share' to share the report with a specific group or user

# Lab 4 – Pre-Boarding Tasks

- 1. Navigate to the HR Onboarding Portal (<u>https://quspsonboarding.servicenowservices.com/onboarding</u>) and click 'My Requests' to view a list of all open HR Onboarding Requests
- 2. Select a request that is not closed or cancelled. Once the request is displayed, click the 'Pre-Boarding' link under the timeline to view all tasks. Select 'Assigned to Me' under the drop-down in the center of the page. The following tasks will be displayed:
  - 1. Enter Report to Unit/Duty Station Details
  - 2. Contact New Hire regarding job requirements

#### 3. Click 'Enter Report to Unit/Duty Station Details' task

- 1. Populate the mandatory fields (indicated by a red \*)
- 2. Click 'Submit'
- 3. Click 'Pre-boarding'

#### 4. Click 'Contact New Hire regarding job requirements' task

- 1. Familiarize yourself with the displayed information
- 2. Click 'Complete'
- 3. Click 'Pre-boarding'

#### 5. Select 'Assigned to Me' under the drop-down in the center of the page. No tasks should be displayed

# Lab 5 – Day 1 Tasks

- 1. Navigate to the HR Onboarding Portal (<u>https://quspsonboarding.servicenowservices.com/onboarding</u>) and click 'My Requests' to view a list of all open HR Onboarding Requests
- 2. Select a request that is not closed or cancelled. Once the request is displayed, click the 'Day 1' link under the timeline to view all tasks. Select 'Assigned to Me' under the drop-down in the center of the page. The following tasks will be displayed:
  - 1. Schedule Shadow Day with New Hire
- 3. Click 'Schedule Shadow Day with New Hire' task
  - 1. Populate the mandatory fields (indicated by a red \*)
  - 2. Click 'Submit'
  - 3. Click 'Day 1'
- 4. Select 'Assigned to Me' under the drop-down in the center of the page. No tasks should be displayed

# Lab 6 - Week 1 Tasks

- 1. Navigate to the HR Onboarding Portal (<u>https://quspsonboarding.servicenowservices.com/onboarding</u>) and click 'My Requests' to view a list of all open HR Onboarding Requests
- 2. Select a request that is not closed or cancelled. Once the request is displayed, click the 'Week 1' link under the timeline to view all tasks. Select 'Assigned to Me' under the drop-down in the center of the page. The following tasks will be displayed:
  - 1. Schedule Initial Meeting with Supervisor
  - 2. Prepare for Shadow Day with New Hire
  - 3. Enter New Hire time into TACS (Week1)
  - 4. Welcome New Hire to the Unit/Duty Station
  - 5. Prepare for New Hire's First Day in the Unit/Duty Station

#### 3. Click 'Prepare for Shadow Day with New Hire' task

- 1. Download the Supervisor Checklist by clicking the second button from the left in the menu (square with downward pointing arrow)
- 2. Click 'Accept and Complete' button
- 3. Click 'Week 1'

#### 4. Click 'Enter New Hire time into TACS (Week1)' task

- 1. Familiarize yourself with the displayed information
- 2. Click 'Complete'
- 3. Click 'Week 1'

# Lab 6 - Week 1 Tasks

#### 5. Click 'Welcome New Hire to the Unit/Duty Station' task

- 1. Download the Welcome New Hire to the Unit/Duty Station Checklist by clicking the second button from the left in the menu (square with downward pointing arrow)
- 2. Click 'Accept and Complete' button
- 3. Click 'Week 1'

#### 6. Click 'Prepare for New Hire's First Day in the Unit/Duty Station' task

- 1. Download the Preparing for the first day Checklist by clicking the second button from the left in the menu (square with downward pointing arrow)
- 2. Click 'Accept and Complete' button
- 3. Click 'Week 1'

#### 7. Select 'Assigned to Me' under the drop-down in the center of the page. No tasks should be displayed

# Lab 7 – Week 2 Tasks

- 1. Navigate to the HR Onboarding Portal (<u>https://quspsonboarding.servicenowservices.com/onboarding</u>) and click 'My Requests' to view a list of all open HR Onboarding Requests
- 2. Select a request that is not closed or cancelled. Once the request is displayed, click the 'Week 2' link under the timeline to view all tasks. Select 'Assigned to Me' under the drop-down in the center of the page. The following tasks will be displayed:
  - 1. Schedule 30-Day Review
  - 2. Conduct Initial Meeting With Supervisor
  - 3. Enter New Hire Time into TACS (Week 2)

#### 3. Click 'Enter New Hire time into TACS (Week 2)' task

- 1. Familiarize yourself with the displayed information
- 2. Click 'Complete'
- 3. Click 'Week 2'

#### 4. Click 'Conduct Initial Meeting with Supervisor' task

- 1. Select the Certification Statement
- 2. Click 'Submit'
- 3. Click 'Week 2'

#### 5. Click 'Schedule 30 Day Review' task

- 1. Populate the mandatory fields (indicated by a red \*)
- 2. Click 'Submit'
- 3. Click 'Week 2'

#### 6. Select 'Assigned to Me' under the drop-down in the center of the page. No tasks should be displayed

# Lab 8 – Day 30 Tasks

- 1. Navigate to the HR Onboarding Portal (<u>https://quspsonboarding.servicenowservices.com/onboarding</u>) and click 'My Requests' to view a list of all open HR Onboarding Requests
- 2. Select a request that is not closed or cancelled. Once the request is displayed, click the 'Day 30' link under the timeline to view all tasks. Select 'Assigned to Me' under the drop-down in the center of the page. The following tasks will be displayed:
  - 1. Enter ratings and generate review form
  - 2. Conduct 30-Day Review
  - 3. Schedule 60-Day Review

#### 3. Click 'Enter ratings and generate review form' task

- 1. Populate the mandatory fields (indicated by a red \*)
- 2. Click 'Submit'
- 3. Click 'Day 30'
- 4. Click 'Activity' to view the generated form 1750

#### 4. Click 'Conduct 30-Day Review' task

- 1. Select the Certification Statement and confirm whether or not the new hire signed the review
- 2. Click 'Submit'
- 3. Click 'Day 30'

#### 5. Click 'Schedule 60 Day Review' task

- 1. Populate the mandatory fields (indicated by a red \*)
- 2. Click 'Submit'
- 3. Click 'Day 30'
- 6. Select 'Assigned to Me' under the drop-down in the center of the page. No tasks should be displayed

# Lab 9 – Day 60 Tasks

- 1. Navigate to the HR Onboarding Portal (<u>https://quspsonboarding.servicenowservices.com/onboarding</u>) and click 'My Requests' to view a list of all open HR Onboarding Requests
- 2. Select a request that is not closed or cancelled. Once the request is displayed, click the 'Day 60' link under the timeline to view all tasks. Select 'Assigned to Me' under the drop-down in the center of the page. The following tasks will be displayed:
  - 1. Enter ratings and generate review form
  - 2. Conduct 60-Day Review
  - 3. Schedule 80-Day Review

#### 3. Click 'Enter ratings and generate review form' task

- 1. Populate the mandatory fields (indicated by a red \*)
- 2. Click 'Submit'
- 3. Click 'Day 60'
- 4. Click 'Activity' to view the generated form 1750

#### 4. Click 'Conduct 60-Day Review' task

- 1. Select the Certification Statement and confirm whether or not the new hire signed the review
- 2. Click 'Submit'
- 3. Click 'Day 60'

#### 5. Click 'Schedule 80 Day Review' task

- 1. Populate the mandatory fields (indicated by a red \*)
- 2. Click 'Submit'
- 3. Click 'Day 60'
- 6. Select 'Assigned to Me' under the drop-down in the center of the page. No tasks should be displayed

# Lab 10 - Day 80 Tasks

- 1. Navigate to the HR Onboarding Portal (<u>https://quspsonboarding.servicenowservices.com/onboarding</u>) and click 'My Requests' to view a list of all open HR Onboarding Requests
- 2. Select a request that is not closed or cancelled. Once the request is displayed, click the 'Day 60' link under the timeline to view all tasks. Select 'Assigned to Me' under the drop-down in the center of the page. The following tasks will be displayed:
  - 1. Enter ratings and generate review form
  - 2. Conduct 80-Day Review

#### 3. Click 'Enter ratings and generate review form' task

- 1. Populate the mandatory fields (indicated by a red \*)
- 2. Click 'Submit'
- 3. Click 'Day 80'
- 4. Click 'Activity' to view the generated form 1750

#### 4. Click 'Conduct 80-Day Review' task

- 1. Select the Certification Statement and confirm whether or not the new hire signed the review
- 2. Click 'Submit'
- 3. Click 'Day 80'
- 5. Select 'Assigned to Me' under the drop-down in the center of the page. No tasks should be displayed

# Lab 11 – Initiating Separation

- 1. Navigate to the HR Onboarding Portal (<u>https://quspsonboarding.servicenowservices.com/onboarding</u>) and click 'My Requests' to view a list of all open HR Onboarding Requests
- 2. Select a request that is not closed or cancelled.
- 3. Click the 'Actions' button on the HR case view. The drop-down is expanded and the following values are displayed:
  - 1. Send Email
  - 2. Close Onboarding Case
  - 3. Reassign Supervisor
  - 4. Reassign HR Representative
  - 5. Reassign Training Lead

#### 4. Click 'Close Onboarding Case'

- 1. Populate the mandatory fields (indicated by red \*)
- 2. For Reason of Cancellation, select 'Voluntary Separation New Hire Initiated' OR 'Involuntary Separation Employer Initiated'
- 3. Read the confirmation statement and check the checkbox
- 4. Click 'Close Case'
- 5. Click 'Activity' tab near middle of page to confirm an entry was added to indicate Case Closure email was sent to the HR Rep

68

### Lab 12 – Communication

- 1. Navigate to the HR Onboarding Portal (<u>https://quspsonboarding.servicenowservices.com/onboarding</u>) and click 'View All Reports' under 'My Overview' to navigate to the HR Onboarding Dashboard
- 2. Type 'Quick Messages' in the filter navigator
  - 1. Select Email Client > Quick Messages
  - 2. Click 'New'
  - 3. Populate the mandatory fields, make sure the 'active' field is checked and the table field is populated with 'HR Lifecycle Events Case', and click 'Submit'
- 3. Navigate to the HR Onboarding Portal (<u>https://quspsonboarding.servicenowservices.com/onboarding</u>) and click 'My Requests' to view a list of all open HR Onboarding Requests
- 4. Select a request that is not closed or cancelled.

# Lab 12 - Communication

- 5. Click the 'Actions' button on the HR case view. The drop-down is expanded and the following values are displayed:
  - 1. Send Email
  - 2. Close Onboarding Case
  - 3. Reassign Supervisor
  - 4. Reassign HR Representative
  - 5. Reassign Training Lead

#### 6. Click 'Send Email'

- 1. Click the Quick Messages drop-down on top right
- 2. Populate the 'To' field and click 'Send'
- 7. Click 'Activity' tab near middle of page to confirm an entry was added to indicate the email was sent

# Lab 13 - Reassignment

- 1. Navigate to the HR Onboarding Portal (<u>https://quspsonboarding.servicenowservices.com/onboarding</u>) and click 'My Requests' to view a list of all open HR Onboarding Requests
- 2. Select a request that is not closed or cancelled.
- 3. Click the 'Actions' button on the HR case view. The drop-down is expanded and the following values are displayed:
  - 1. Send Email
  - 2. Close Onboarding Case
  - 3. Reassign Supervisor
  - 4. Reassign HR Representative
  - 5. Reassign Training Lead

#### 4. Click 'Reassign Supervisor'

- 1. Select a user to reassign as Supervisor on the case
- 2. Click 'Save'

# Lab 14 – Submitting a Support Request

- 1. Navigate to the HR Onboarding Portal (<u>https://quspsonboarding.servicenowservices.com/onboarding</u>) and click 'My Support Requests' on the top right
- 2. Select a 'Submit a Support Request'
- 3. Populate the mandatory fields (indicated by the red \*) and click 'Submit'

# **HR Onboarding Pilot**

Trainer

**Expectations: Before We Begin** 

# $T^{3}O^{1}D^{3}O^{1}$

- Be engaged.
- Ask questions in the chat.
- Please mute your phones/microphones.
- Please do NOT place us on hold/multitask.
- This is your training!

### **Objective & Goals**

By the end of the training session, participants will:

- ✓ Understand the role of the Trainer as it pertains to the HR Onboarding Pilot
- ✓ Be familiar with the following:
  - ✓ How to access and navigate the different widgets on the HR Onboarding Pilot Training Portal
  - How to create, schedule, and mark attendance for training sessions through individual cases and through bulk updates from the training widget
  - $\checkmark$  How to access and monitor the HR Onboarding Dashboard
  - ✓ How to access and report on a list of ALL Onboarding cases
  - ✓ How to access and take action on tasks assigned to the Trainer in the Onboarding Lifecycle Event (e.g. schedule and mark attendance for trainings)
  - ✓ How to initiate reassignment of the HR Lead associated to an Onboarding case
  - ✓ How to monitor communications (e.g. work notes and emailss) associated to HR Onboarding cases
  - ✓ How to communicate with new hire, Supervisor, and HR Leads from the system via direct messages (emails)
  - ✓ How to communicate with HR Lead, Supervisor, and other Trainers through work notes and comment on the HR case
  - ✓ How to create and access quick messages

# **Course Modules**

| Module | Topic Covered                                                                                                | Est. Time<br>(min) |
|--------|----------------------------------------------------------------------------------------------------|--------------------|
| 1.     | Portal (Homepage widgets, My Requests Page, My To-Dos Page, My Team Page, Helpful<br>Links, Training Widget) | 10                 |
| 2.     | Dashboard & Reporting (Navigating to Dashboard, Dashboard tabs, Dashboard filters)                           | 5                  |
|        | Workflow                                                                                                    |                    |
| 3.     | 3.1 Pre-Boarding                                                                                             | 15                 |
| 5.     | 3.2 Week 1 Tasks                                                                                             | 15                 |
|        | 3.3 Week 2 Tasks                                                                                             |                    |
| 4.     | Closing a ServiceNow HR Onboarding cases                                                                     | 5                  |
| 5.     | Communications (Creating quick messages & using them from Actions UI)                                        | 10                 |
| 6.     | Reassignment                                                                                                 | 5                  |
| 7.     | Submitting a Support Request                                                                                 | 5                  |
| 8.     | Labs/Activities                                                                                              | 65                 |

# **Project Overview – HR Onboarding Pilot**

#### **Project Overview**

The HR Onboarding Pilot's goal is to create standardized, repeatable, and automated workflows and processes for onboarding procedures and probationary activities for two pilot districts (Maine-New Hampshire-Vermont and South Carolina) for non-career and bargaining positions. It will support automated, electronic means for action and milestone tracking while increasing visibility for the managers and HR professionals tasked with delivering the appropriate communications, training, and performance feedback for new hires.

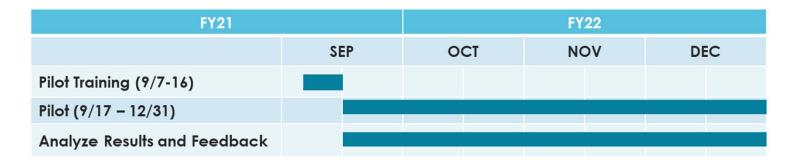

#### **Timeline**

### **Project Overview - HR Onboarding Pilot**

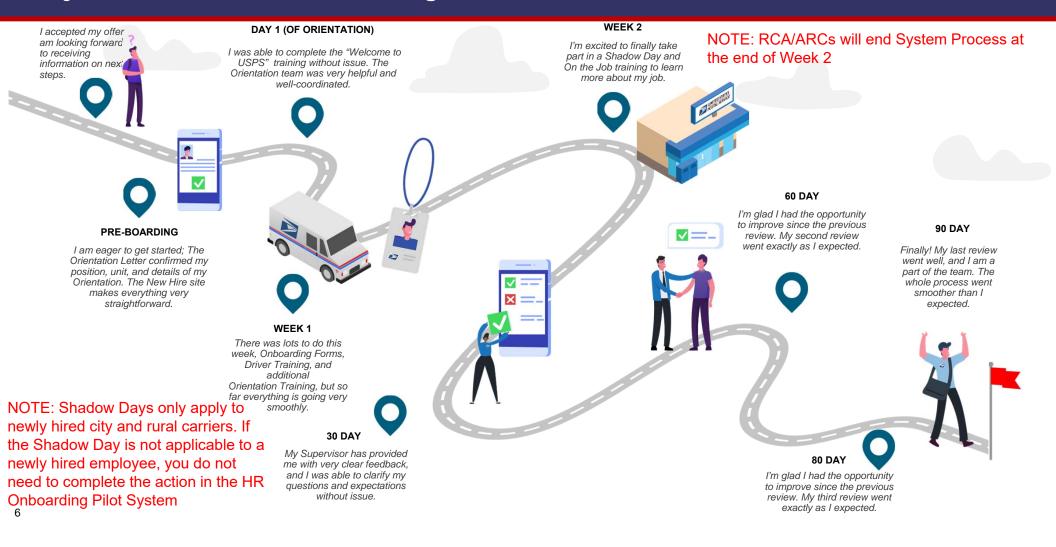

# HR Representative Roles & Responsibilities

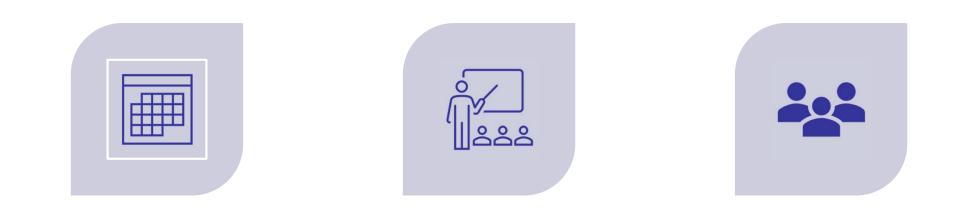

SCHEDULE AND MAINTAIN TRAINING SESSIONS ORIENTATION AND TRAINING OF NEW HIRES

COORDINATING WITH HRSSC, HR REPRESENTATIVES, AND SUPERVISORS TO TRACK ONBOARDING PROGRESS

# Module 1

HR Onboarding Portal

### **Portal – URL and Access**

- Environment URL and Access:
  - Onboarding Portal
    - CAT URL: <a href="https://guspsonboarding.servicenowservices.com/onboarding">https://guspsonboarding.servicenowservices.com/onboarding</a>
    - PROD URL: <u>https://uspsonboarding.servicenowservices.com/onboarding</u>
  - Training Portal
    - CAT URL: <a href="https://guspsonboarding.servicenowservices.com/training">https://guspsonboarding.servicenowservices.com/training</a>
    - PROD URL: <a href="https://uspsonboarding.servicenowservices.com/training">https://uspsonboarding.servicenowservices.com/training</a>
  - All HR Pilot users will have access prior to go-live. However, if users need access to the system after go-live, they can request access following these steps:
    - To request access, email the HR coordinators. HR Coordinators will submit a Support Request in the HR Onboarding Pilot system. The HR Onboarding Pilot Tier 2 team will grant access and notify the HR coordinators. HR Coordinators will notify the users.

### **Training Widget – Scheduling a Session**

# The HR Onboarding "Training Widget" provides a convenient method for Trainers to create, schedule, and mark attendance for orientation and training sessions <u>in bulk</u>

#### Schedule a Training Session:

 Trainers can use this functionality to schedule/create various training sessions

| Fraining Session                         |           |       |               |
|------------------------------------------|-----------|-------|---------------|
| Training Details                         | Attendees | Summa | гу            |
| New Training Session                     |           |       |               |
| * Date/Time                              | * Loca    | tion  |               |
|                                          |           |       |               |
| <ul> <li>Training Type</li> </ul>        |           |       |               |
|                                          |           |       |               |
| <ul> <li>Training Facilitator</li> </ul> |           |       |               |
|                                          |           |       |               |
| Course Title                             |           |       |               |
|                                          |           |       |               |
| * Course Description                     |           |       |               |
|                                          |           |       |               |
|                                          |           |       |               |
|                                          |           |       |               |
|                                          |           |       | Submit        |
|                                          |           |       | Add attachmen |

#### Add Attendees:

 Trainers can add attendees while they are creating the training as well as at a later time

| tende   | es                          |                                               |                    |                                  |                                 |                   |                         |
|---------|-----------------------------|-----------------------------------------------|--------------------|----------------------------------|---------------------------------|-------------------|-------------------------|
| earch   |                             | for new hires by name, po                     |                    | anda designation                 | (ashivity and a lagastic        | ion offective d   |                         |
| dd Sele |                             | for new nires by name, po:                    | stron, occupation  | code, designation/               | activity code, local            | ion, enective d   | ate, of hit kep.        |
|         | Name                        | Position                                      | Occupation<br>Code | Designation/<br>Activity<br>Code | Location                        | Effective<br>Date | HR Rep                  |
|         | Tomsof Anna                 | PSE SALES &<br>SVCS/DISTRIBUTION<br>ASSOCIATE | 2395-0017          | 120                              | 33054-ROYAL<br>PALM-<br>1449534 | 2021-04-<br>01    | SC HR<br>Representative |
|         | Tomsot Anna                 |                                               | 2325-07XX          | 120                              | 30320-<br>PEACHTREE-<br>1352485 | 2021-04-<br>11    | NH HR<br>Representative |
|         | Barbara Na                  | City Carrier Assistant<br>1                   | 2310-0045          | 814                              | 29020-<br>CAMDEN-<br>1356735    | 2021-04-<br>25    | SC HR<br>Representative |
|         | Sahadat<br>Campbell         | City Carrier Assistant<br>1                   | 2310-0045          | 814                              | 29009-<br>BETHUNE-<br>1354843   | 2021-04-<br>25    | SC HR<br>Representative |
|         | Prinda Edwards<br>I         | City Carrier Assistant<br>1                   | 2310-0045          | 813                              | 29020-<br>CAMDEN-<br>1356735    | 2021-04-<br>25    | SC HR<br>Representative |
|         | PAMSmhaeleven<br>TwentyFour | MAIL HANDLER<br>ASSISTANT                     | 2315-0085          | 813                              | 29009-<br>BETHUNE-<br>1354843   | 2021-04-<br>25    | SC HR<br>Representative |

# **Training Widget - Managing Sessions & Attendance**

# The HR Onboarding "Training Widget" provides a convenient method for Trainers to create, schedule, and mark attendance for orientation and training sessions <u>in bulk</u>

#### **Edit Session Details:**

• Trainers can change details of the session (e.g., in case of rescheduling a training)

| E City Carrier Academy       |   |   |                      |          |
|------------------------------|---|---|----------------------|----------|
| Training                     |   |   |                      |          |
| Course Title                 |   |   | Location             |          |
| City Carrier Academy         |   |   | 03034-CANDIA-1356848 | ×        |
| Training Type                |   |   | Date/Time            |          |
| City Carrier Academy         | × | ٣ | 2021-08-03 09:00:09  | 1        |
| Facilitator                  |   |   | Training Hours       |          |
| Brock Sizer                  | × | ٣ |                      |          |
|                              |   |   |                      |          |
| Attendees 6                  |   |   |                      |          |
|                              |   |   | Save (C              | trl + s) |
| Related Lists<br>Attendees 🔞 |   |   | Save (C              | trl + s  |

#### Mark Attendance:

 Trainers can add or remove attendees as well as mark their attendance (including hours)

| Attendees                                                      |                                |                      |                                                  |
|----------------------------------------------------------------|--------------------------------|----------------------|--------------------------------------------------|
| Nick Perez                                                     | 04101-ME-NH-VT-1434697         | Effective 2021-05-30 | hrs Notes                                        |
| Lisa Samuel<br>City Carrier Assistant 1                        | 03033-BROOKLINE-<br>1356020    | Effective 2021-05-22 | hrs Notes                                        |
| Tyra Banks<br>RURAL CARR ASSOC/SRV<br>REG RTE                  | 03042-EPPING-1362675           | Effective 2021-06-05 | hrs Notes                                        |
| Twyla Cordova<br>PSE SALES &<br>SVCS/DISTRIBUTION<br>ASSOCIATE | 51006-BATTLE CREEK-<br>1354205 | Effective 2021-05-31 | hrs Notes                                        |
| Hsialin Allen<br>ASSISTANT RURAL<br>CARRIER (ARC)              | 29045-ELGIN-1362260            | Effective 2021-04-28 | hrs Notes                                        |
| Jia Saloni<br>City Carrier Assistant 2                         | 03049-HOLLIS-1367208           | Effective 2021-05-07 | hrs Notes                                        |
|                                                                |                                |                      | Edit Attendees Log Attendance and Close Training |

# **Portal**

# **Onboarding Portal**

Supervisors will access the Pilot through the **Onboarding Portal** 

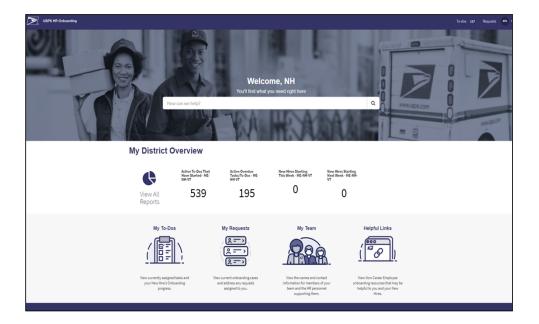

### **Training Portal**

Trainers and HR Representatives will access the Pilot through the Training Portal

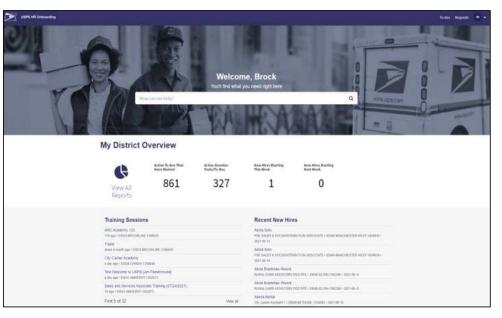

# Module 2

Dashboard & Reporting

# **Dashboard & Reporting – Active HR Cases**

#### Metrics

- Active Cases Count (Number)
- Cases by HR Service
- HR Service Table
- Onboarding Cases by Activity Set
- RCA/ARC Cases by Activity Set
- All Active Cases

#### Filters

- District
- Employee Effective Date
- Supervisor
- HR Representative
- Training Lead

| er by District                                                                                                    | ct.                                                                                                    |                                                                                           | Employee Effective                                                     | Date                                                                                             | Supervisor   |                                                                         | Training Lead                                                                                                    |                                                          | HR Representative                                                                 |                                                                              | Active Cases Count                                                                                                    |
|----------------------------------------------------------------------------------------------------|----------------------------------------------------------------------------------------------------|-------------------------------------------------------------------------------------------|------------------------------------------------------------------------|--------------------------------------------------------------------------------------------------|--------------|-------------------------------------------------------------------------|----------------------------------------------------------------------------------------------------|----------------------------------------------------------|-----------------------------------------------------------------------------------|------------------------------------------------------------------------------|----------------------------------------------------------------------------------------------------|
|                                                                                                    |                                                                                                    | *                                                                                         | Al                                                                     | •                                                                                                | All          | *                                                                       | 142                                                                                                    |                                                          | All                                                                               | *                                                                            | 52                                                                                                    |
| ases by HR                                                                                                    | R Service                                                                                                    | 18 0ml                                                                                    | cording + 41 (78.85%)                                                  |                                                                                                  | -11 (21 (5%) |                                                                         | Ϋ́ HR Service Tabó                                                                                                    | • :                                                      | Stat<br>MR service<br>HR Orboarding<br>HR Orboarding - ARC/RC<br>Count            | Ready Count                                                                  |                                                                                                    |
| R Onboardi                                                                                                    | ding Cases by A                                                                                                    | Activity Set                                                                              | - 64                                                                   |                                                                                                  |              |                                                                         | RCA/ARC Cases                                                                                                    | by Activity Set                                          |                                                                                   |                                                                              |                                                                                                    |
| 29<br>16                                                                                                    |                                                                                                    |                                                                                           |                                                                        | 0013                                                                                             |              |                                                                         | Ist Lifecycle trench Clae Count                                                                                                    |                                                          |                                                                                   |                                                                              |                                                                                                    |
| 30<br>30<br>18<br>18<br>NU Active Car<br>Numbe                                                                                                    |                                                                                                    | ter Subjet                                                                                | Ipenon                                                                 | Peabon                                                                                           |              | Location                                                                | Ukcycle Elemit Case                                                                                                    | Assigned to                                              | Hill service                                                                      | Activity set in pro                                                          | ogress. Created                                                                                                    |
| 22                                                                                                    | er 🔻 Stati                                                                                                    | 22.1 (22.3%)                                                                              | t person                                                               | Peobleon<br>Oby Carrier Asublan                                                                  |              | Location<br>29912-ALCOS                                                 | In Likeyok famin Can                                                                                                    | Assigned to<br>(empty)                                   | HR service<br>HR cervice                                                          | Activity set in pro                                                          | ogress. Created<br>2022-08-25.14-24-50                                                                                                 |
| 29<br>19<br>2<br>Nil Active Car<br>Number                                                                                                    | eer ♥ Stats<br>2001.1329 Rev                                                                                                    | nady ESSE                                                                                 | 00233533                                                               | ABRICALL                                                                                         |              |                                                                         | TRUMUS<br>Construction<br>Construction<br>Constructio | 2008 <b>7</b> 0 100 100                                  |                                                                                   | 0.55360.000640                                                               |                                                                                                    |
| an<br>all Active Car<br>Numbe<br>() HECO                                                                                                    | eer ¥ Stab<br>2001383 Rev<br>2001387 Rev                                                                                                | nady ESMS                                                                                 | imhasix.Iwentyfour                                                     | City Carrier Assistan                                                                            |              | 29903-ALCOS                                                             | 1232211-0                                                                                                    | (empty)                                                  | HR Onboarding                                                                     | Pre-Boarding                                                                 | 2021-08-25 14:26:50                                                                                                    |
| 29<br>29<br>20<br>20<br>20<br>20<br>20<br>20<br>20<br>20<br>20<br>20<br>20<br>20<br>20                                                                  | eer ♥ Stab<br>2001383 Rev<br>2001383 Rev                                                                                                | nady ESMS                                                                                 | imbanik Jeentrofisan<br>Imbasik Teentrofisan<br>Iuntin                 | Oty Carrier Assistan<br>Oty Carrier Assistan                                                     |              | 2901-ALCO                                                               | 123421-0<br>1914/0-0<br>192421-0<br>192421-0<br>192421-0                                                                                                    | (empity)<br>(empity)                                     | HR Onboarding                                                                     | Pre-Boarding<br>Pre-Boarding                                                 | 2021-08-25 14:26:50<br>2021-08-25 14:24:17                                                                                             |
| an<br>NURACIIVE Cast<br>Numbe<br>() HECCO<br>() HECCO<br>() HECCO                                                                                       | V         State           0001389         Rev           0001387         Rev           0001383         Rev           0001383         Rev | oody EBMS<br>oody EBMS<br>oody EBMS<br>oody EBMS                                          | imbanik Jeentrofisan<br>Imbasik Teentrofisan<br>Iuntin                 | City, Carrier Assistan<br>City, Carrier Assistan<br>Serripty)                                    | 12           | 2993-ACOS<br>2993-ACOS<br>2993-ACOS                                     | * 12/82/1/4                                                                                                    | (empty)<br>(empty)<br>(empty)                            | HR.Onboarding<br>HR.Onboarding<br>HR.Onboarding                                   | Pre-Boarding<br>Pre-Boarding<br>Pre-Boarding                                 | 2021-08-25 14-26-50<br>2021-08-25 14-24-17<br>2021-08-25 14-17-19                                                                      |
| 29<br>39<br>6<br>30<br>30<br>30<br>30<br>40<br>40<br>30<br>40<br>50<br>40<br>50<br>50<br>50<br>50<br>50<br>50<br>50<br>50<br>50<br>50<br>50<br>50<br>50 | er ¥ Sub<br>0001382 Re<br>0001383 Re<br>0001383 Re<br>0001381 Re                                                                        | nady ESMS<br>nady <u>ESMS</u><br>nady <u>Esmi</u><br>nady <u>Esmi</u><br>nady <u>Mick</u> | imhasix Eventyfour<br>Inhasis Eventyfour<br>Iustin<br>Iustin           | City Carrier Assistan<br>City Carrier Assistan<br>(empty)<br>(empty)                             | u<br>u       | 29001-ALCOR<br>29001-ALCOR<br>29001-ALCOR<br>29001-ALCOR                | * * * * * * * * * * * * * * * * * * *                                                                                                    | (empky)<br>(empky)<br>(empky)<br>(empky)                 | HCribarding<br>HCribarding<br>HCribarding<br>HCribarding                          | Pre-Boarding Pre-Boarding Pre-Boarding Pre-Boarding Pre-Boarding             | 2023-08-25 14:24:50<br>2023-08-25 14:24:50<br>2023-08-25 14:24:37<br>2021-08-25 14:17:19<br>2023-08-25 14:14:30                        |
| 25<br>28<br>38<br>38<br>38<br>38<br>38<br>38<br>38<br>38<br>38<br>38<br>38<br>38<br>38                                                                  | er ♥ Sub<br>0001383 Rev<br>0001383 Rev<br>0001383 Rev<br>0001383 Rev<br>0001373 Rev                                                     | nady EBMS<br>nady EBMS<br>nady Tori,<br>nady Tori,<br>nady Mick,<br>nady Mick,            | ienhaak Jwentyfoar<br>ienhaak Jwentyfoar<br>Iorlin<br>Iorlin<br>Newman | City Cartier Assistant<br>City Cartier Assistant<br>(empty)<br>(empty)<br>City Cartier Assistant | u<br>u       | 29901-ALCOL<br>29901-ALCOL<br>29901-ALCOL<br>29901-ALCOL<br>29901-ALCOL | • • • • • • • • • • • • • • • • • • •                                                                                                    | (empity)<br>(empity)<br>(empity)<br>(empity)<br>(empity) | HE Coloarding<br>HE Coloarding<br>HE Coloarding<br>HE Coloarding<br>HE Coloarding | Pre-Boarding<br>Pre-Boarding<br>Pre-Boarding<br>Pre-Boarding<br>Pre-Boarding | 2022-08-25-14-24-50<br>2022-08-25-14-24-57<br>2022-08-25-14-28-17<br>2022-08-25-14-17-19<br>2022-08-25-14-11-09<br>2022-08-25-14-11-09 |

# **Dashboard & Reporting – Active To-Dos**

#### Metrics/Reports

- Active To-Dos That Have Started
- All Active To-Dos

#### Filters

- District
- Employee Effective Date
- Assigned To
- Due Date

| Filter To-Dos by Distric | t          |                |                                   | Employee Effective Date |                               | Active To-Dos Tha           | t Have Started |                       |                   |
|--------------------------|------------|----------------|-----------------------------------|-------------------------|-------------------------------|-----------------------------|----------------|-----------------------|-------------------|
| All                      |            |                | ~                                 | All                     |                               | •                           |                |                       |                   |
| Assigned to              |            |                |                                   | Due Date                |                               |                             |                | ΛΓΩ                   |                   |
| All                      |            |                | •                                 | Last 7 days             |                               |                             |                | 400                   |                   |
| Y Active To-Dos          |            |                |                                   |                         |                               |                             |                |                       |                   |
| Number                   | Parent     | Subject person | Short description                 |                         | Position                      | Location                    | State          | Assigned to           | Due date 🔺        |
| (i) <u>HRT0004799</u>    | HRC0001315 | Lisa Samuel    | Enter ratings and generate 60-da  | y review form           | City Carrier Assistant 1      | 03033-BROOKLINE-1356020     | Ready          | NH Supervisor         | 2021-07-23 00:00  |
| (j) <u>HRT0004797</u>    | HRC0001315 | Lisa Samuel    | Determine if New Hire should be   | removed from rolls      | City Carrier Assistant 1      | 03033-BROOKLINE-1356020     | Ready          | NH HR Representative  | 2021-07-23 00:00  |
| (j) <u>HRT0004800</u>    | HRC0001315 | Lisa Samuel    | Participate in 60 Day Review      |                         | City Carrier Assistant 1      | 03033-BROOKLINE-1356020     | Ready          | Lisa Samuel           | 2021-07-23 00:00  |
| (i) <u>HRT0004786</u>    | HRC0001315 | Lisa Samuel    | Schedule 80-Day Review            |                         | City Carrier Assistant 1      | 03033-BROOKLINE-1356020     | Ready          | NH Supervisor         | 2021-07-23 00:00  |
| (i) <u>HRT0004798</u>    | HRC0001315 | Lisa Samuel    | Conduct 60-Day Review             |                         | City Carrier Assistant 1      | 03033-BROOKLINE-1356020     | Ready          | NH Supervisor         | 2021-07-23 00:00  |
| (j) <u>HRT0003961</u>    | HRC0001249 | Martha Gamblin | Prepare for Orientation           |                         | ASSISTANT RURAL CARRIER (ARC) | 29041-DAVIS STATION-1437129 | Ready          | <u>Martha Gamblin</u> | 2021-07-23 18:52: |
| (i) <u>HRT0003984</u>    | HRC0001251 | Alleda Akhtar  | Contact New Hire regarding job r  | equirements             | City Carrier Assistant 1      | 29009-BETHUNE-1354843       | Ready          | SC Supervisor         | 2021-07-23 18:52: |
| (i) <u>HRT0003965</u>    | HRC0001251 | Alleda Akhtar  | Prepare for Orientation           |                         | City Carrier Assistant 1      | 29009-BETHUNE-1354843       | Ready          | Alleda Akhtar         | 2021-07-23 18:52  |
| (i) <u>HRT0003979</u>    | HRC0001251 | Alleda Akhtar  | Send New Hire Travel & Booking    | information if required | City Carrier Assistant 1      | 29009-BETHUNE-1354843       | Ready          | SC HR Representative  | 2021-07-23 18:52  |
| (I) HRT0003978           | HRC0001251 | Alleda Akhtar  | Enter Report to Unit/Duty Station | 5                       | City Carrier Assistant 1      | 29009-BETHUNE-1354843       | Ready          | SC Supervisor         | 2021-07-23 18:52  |

**NOTE:** HR Onboarding Pilot fulfiller users (Supervisors, Trainers, HR Representatives) can create their own reports and share the report with specific users and/or groups. Instructions in the corresponding Lab.

15

# Module 3

Workflow

# **Project Overview - USPS HR Onboarding Pilot Journey Map**

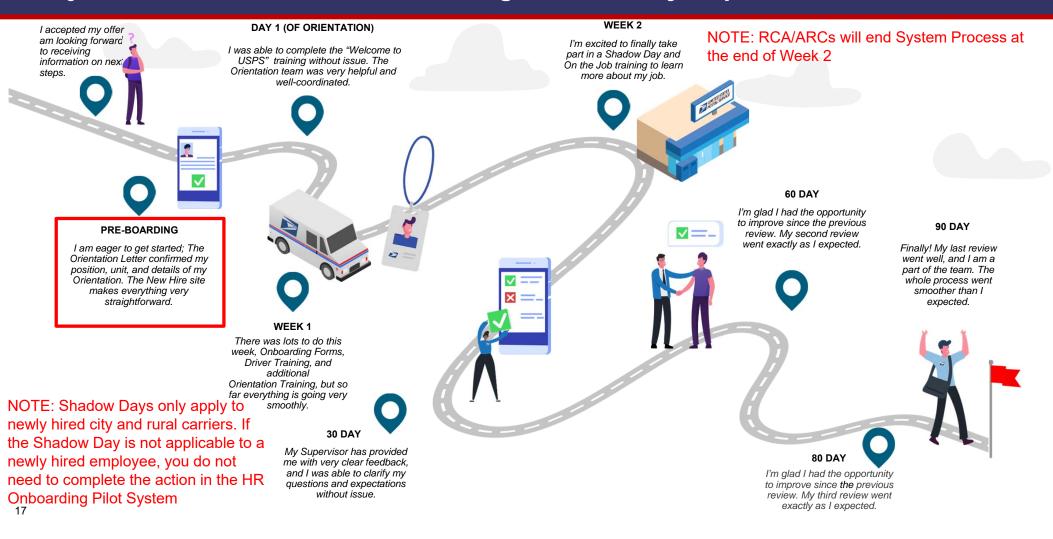

# Workflow – Pre-Boarding Tasks

# Schedule New Hire for Welcome to USPS Orientation (if applicable):

Trainers will use this task to schedule the date a New Hire has their Welcome to USPS Orientation.

| New Hire<br>Alleda Akhtar<br>fective Date<br>121-09-18                                                            | SUPERVISOR<br>SC Supervisor<br>Employment Type<br>Non-Career Employee | HR Rep<br>SC HR Representative<br>Position<br>City Carrier Assistant 1                                                         | SC Training Rep<br>SC Training Lead<br>Location<br>29009-BETHUNE-1354843 |
|----------------------------------------------------------------------------------------------------|-----------------------------------------------------------------------|----------------------------------------------------------------------------------------------------|--------------------------------------------------------------------------|
| asks/To-Dos Activity                                                                                              | Attachments                                                           |                                                                                                    |                                                                          |
| Pre-Boarding                                                                                                    | Schedule Welcome to the U<br>HRT0003983 Overdue 4 days                | JSPS Training                                                                                                    |                                                                          |
|                                                                                                    |                                                                       |                                                                                                    |                                                                          |
| Schedule Safe Driver Program<br>Overdue 4 days                                                                    | Attachments History                                                   |                                                                                                    | Ģ Ask a Questio                                                          |
|                                                                                                    |                                                                       | 983 Schedule Welcome to th                                                                                                    |                                                                          |
| Overdue 4 days<br>Schedule Welcome to the USPS Train.                                                             | HRT0003<br><br>Choose Exis                                            | 983 Schedule Welcome to th<br>sting Training Session<br>is new hire's Welcome to USPS Orientation, you c<br>ule a new session: | e USPS Training                                                          |
| Overdue 4 days<br>Schedule Welcome to the USPS Train.<br>Overdue 4 days<br>Schedule City Carrier On-the-Job Trai. | HRT0003<br><br>Choose Exis                                            | sting Training Session<br>is new hire's Welcome to USPS Orientation, you c                                                     | e USPS Training                                                          |

# Workflow – Pre-Boarding Tasks

# Schedule New Hire \_\_\_\_ Training:

Trainers will use this task to schedule the New Hire for their various training(s).

| HR Onboarding: Alleda Akhtar                              |                                                                                                    | Actions -        |
|-----------------------------------------------------------|----------------------------------------------------------------------------------------------------|------------------|
| New Hire<br>Alleda Akhtar<br>Effective Date<br>2021-09-18 | Supervisor     SHR     HR Rep<br>SC Supervisor     STL     Training Rep<br>SC HR Representative       Employment Type     Position     Location       Non-Career Employee     City Carrier Assistant 1     29009-BETHUNE-135484 | 3                |
| Tasks/To-Dos Activity Atta                                | achments                                                                                                    |                  |
| < Pre-Boarding                                            | Schedule City Carrier Academy<br>HRT0003981 Overdue 10 days                                                                                                    |                  |
| Schedule Safe Driver Program<br>Overdue 10 days           | Attachments History                                                                                                    | ♀ Ask a Question |
| Schedule Welcome to the USPS Train<br>Overdue 10 days     | HRT0003981 Schedule City Carrier Academy                                                                                                    |                  |
| Schedule City Carrier On-the-Job Trai<br>Overdue 10 days  | Choose Existing Training Session<br>To schedule this new hire's City Carrier Academy, you can select an upcoming session, or you can<br>schedule a new session:                                                                 |                  |
| Schedule City Carrier Academy<br>Overdue 10 days          | •                                                                                                    |                  |
|                                                           | Cancel Save Submit                                                                                                    |                  |
|                                                           |                                                                                                    |                  |

**NOTE**: Depending on the New Hire's occupation code and training plan, this may include more than one task.

# **Project Overview - USPS HR Onboarding Pilot Journey Map**

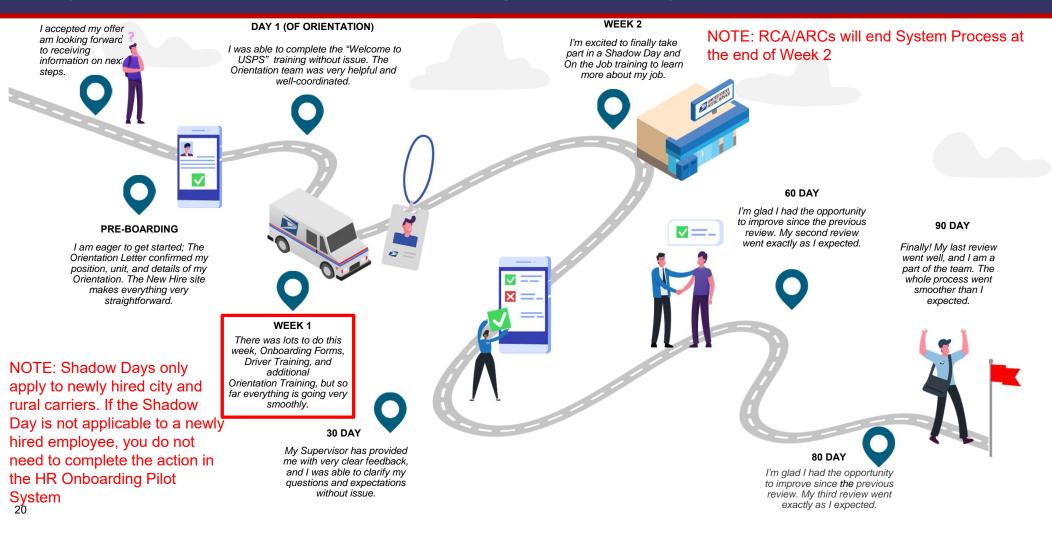

# Workflow – Week 1 Tasks

# Mark Attendance for Welcome to USPS Orientation (if applicable):

This task will allow the Trainer to capture attendance and hours of attendance for the New Hire's Welcome to USPS Orientation.

| HR Onboarding: Alleda Akhtar                                     |                                                                                    |                                                                        | Actions -                                                             |
|------------------------------------------------------------------|------------------------------------------------------------------------------------|------------------------------------------------------------------------|-----------------------------------------------------------------------|
| New Hire<br>Alleda Akhtar<br>Effective Date<br>2021-09-18        | Supervisor<br>SC Supervisor<br>Employment Type<br>Non-Career Employee              | RR Rep<br>SC HR Representative<br>Position<br>City Carrier Assistant 1 | Training Rep<br>SC Training Lead<br>Location<br>29009-BETHUNE-1354843 |
| Tasks/To-Dos Activity At                                         | tachments                                                                          |                                                                        |                                                                       |
| < Week 1<br>Mark Attendance for Welcome to the<br>Overdue 3 days | Mark Attendance for Welcome to<br>HRT0003971 Overdue 3 days<br>Attachments History | the USPS Training                                                      | G⊋Ask a Question                                                      |
| Mark Attendance for Safe Driver Prog<br>Overdue 3 days           | HRT0003971 Number of Hours A<br>Employee's Comp<br>Choose<br>Notes<br>Cancel       |                                                                        | Save Submit                                                           |

**NOTE**: Depending on the New Hire's occupation code and training plan, this may include more than one task.

# Workflow – Week 1 Tasks

Mark Attendance for <u>Training</u>: This task will allow the Trainer to capture attendance and hours of attendance for the New Hire's various training(s).

| HR Onboarding: Alleda Akhtar                                                              |                                                                                |                                                | Actions -                                                             |
|-------------------------------------------------------------------------------------------|--------------------------------------------------------------------------------|------------------------------------------------|-----------------------------------------------------------------------|
| New Hire<br>Alleda Akhtar<br>ffective Date<br>021-09-18                                   | Supervisor<br>SC Supervisor<br>Employment Type<br>Non-Career Employee          | HR Rep<br>Position<br>City Carrier Assistant 1 | Training Rep<br>SC Training Lead<br>Location<br>29009-BETHUNE-1354843 |
| Fasks/To-Dos Activity Atl                                                                 | achments                                                                       |                                                |                                                                       |
| <ul> <li>Week 1</li> <li>Mark Attendance for Welcome to the<br/>Overdue 3 days</li> </ul> | Mark Attendance for Safe D<br>HRT0003975 Overdue 3 days<br>Attachments History | river Program                                  | Ga Ask a Question                                                     |
| Mark Attendance for Safe Driver Prog<br>Overdue 3 days                                    |                                                                                | P75 Mark Attendance for Safe                   | Driver Program                                                        |
|                                                                                           | Employee's                                                                     | Completion Status                              |                                                                       |
|                                                                                           | Notes                                                                          |                                                |                                                                       |
|                                                                                           | Cancel                                                                         |                                                | Save Submit                                                           |
|                                                                                           |                                                                                |                                                |                                                                       |

**NOTE**: Depending on the New Hire's occupation code and training plan, this may include more than one task.

# **Project Overview - USPS HR Onboarding Pilot Journey Map**

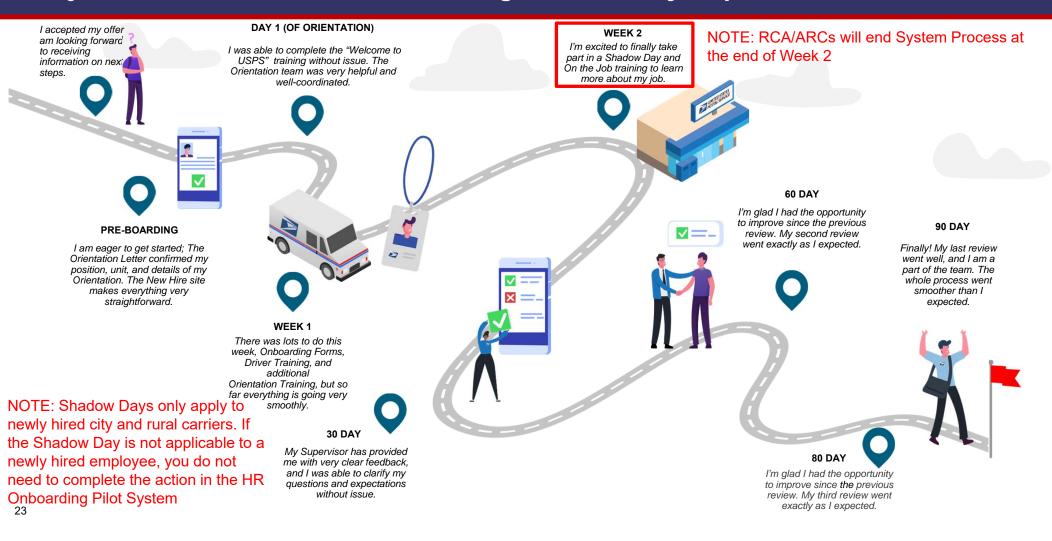

# Workflow – Week 2 Tasks

Mark Attendance for <u>Training</u>: This task will allow the Trainer to capture attendance and hours of attendance for the New Hire's various training(s).

| HR Onboarding: Alleda Akhtar                                                                                                    |                                                                                                    |                                                                        | Actions +                                                              |
|----------------------------------------------------------------------------------------------------|----------------------------------------------------------------------------------------------------|------------------------------------------------------------------------|------------------------------------------------------------------------|
| New Hire<br>Alleda Akhtar<br>Effective Date<br>2021-09-18                                                                                                   | Supervisor<br>SC Supervisor<br>Employment Type<br>Non-Career Employee                                                                                   | HR Rep<br>SC HR Representative<br>Position<br>City Carrier Assistant 1 | Training Rep<br>SCT Training Lead<br>Location<br>29009-BETHUNE-1354843 |
| Tasks/To-Dos Activity Att                                                                                                    | achments                                                                                                    |                                                                        |                                                                        |
| <ul> <li>Week 2</li> <li>Mark Attendance for City Carrier Aca<br/>Due in 4 days</li> <li>Mark Attendance for City Carrier On-t<br/>Due in 4 days</li> </ul> | Mark Attendance for City Carrier A<br>HRT0003988 Due in 4 days<br>Attachments History<br>HRT0003988 N<br>Number of Hours A<br>Employee's Comp<br>Choose | Mark Attendance for City Ca                                            | ⇔Aska Question                                                         |
|                                                                                                    | Cancel                                                                                                    |                                                                        | Save Submit                                                            |

**NOTE**: Depending on the New Hire's occupation code and training plan, this may include more than one task.

# Module 4

**Initiating Separation** 

#### Closing a ServiceNow HR Onboarding Case

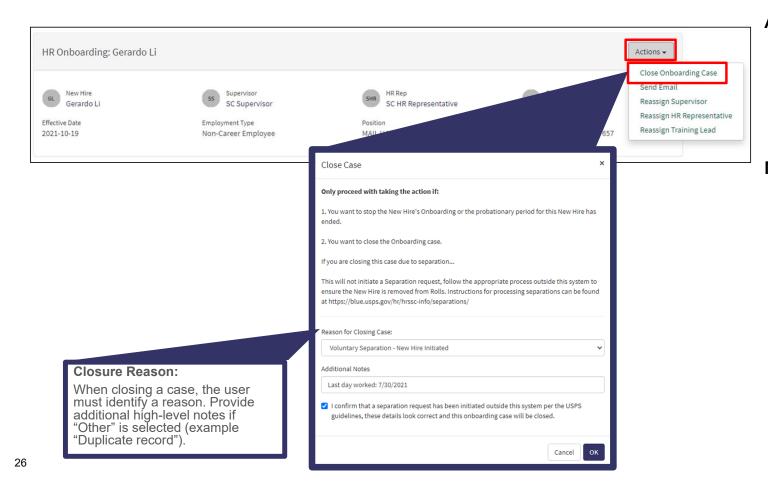

#### Auto-Close:

ServiceNow HR Onboarding cases for non-ARC/RCAs will close automatically at the end of the New Hire's probationary period.

#### Manual Closure:

- ServiceNow HR cases for ARC/RCAs must be closed manually after training is complete.
- ServiceNow HR cases for <u>any</u> New Hire must be closed manually in the event of a separation from USPS.

# Module 5

Communications

## **Communication – Sending an Email**

**HR Pilot users** can send an email to other HR Pilot users, through the case\*.The email will be tracked in the case notes.

28

| R Onboarding: Gerardo L                             | i                                                                                                   | Actions -                                                                                    |
|-----------------------------------------------------|----------------------------------------------------------------------------------------------------|----------------------------------------------------------------------------------------------|
| New Hire<br>Gerardo Li<br>fective Date<br>121-10-19 | Supervisor<br>SC Supervisor<br>Employment Type<br>Non-Career Employee                               | STI Training P<br>Reassign Supervisor<br>Reassign HR Representativ<br>Reassign Training Lead |
| Tasks/To-Dos Activity                               | quspsonboarding.servicenowservices.com/email_client.do?sysparm_table=sn_hr_le_case&sysparm_sys_id=6 | - C × 6a9a14301ba57010e24cc915624bcb49 6elect to Insert -                                    |
| Timeline Pre-Boarding                               | Reply to To SC Training Lead; Add Recipient                                                         | rupcoming to-dos                                                                             |
| 🕑 Day 1                                             | Cc SC Supervisor; Add Recipient Bcc Add Recipient Subject HRC0001309- HR Onboarding; Doing Great!   |                                                                                              |
| Week 1                                              | Attachments                                                                                         |                                                                                              |
| Week 2                                              | B I U ♠ ↔ Verdana • 8pt • ⊞• A • M • &<br>E Ξ Ξ E • E • S                                           |                                                                                              |
| 1                                                   | I just wanted to let you know that they have been doing a fantastic job! A+ hire                    | i i i i i i i i i i i i i i i i i i i                                                        |
|                                                     | p                                                                                                   | <u>ه</u><br>۲                                                                                |

**\*NOTE:** This feature should ONLY be used to communicate with other HR Pilot Users (Supervisors, Trainers, HR Representatives). This feature should NOT be used to communicate with the New Hires

# Communication – Updating ServiceNow HR Onboarding Case Notes

**HR Pilot users** can add notes to a case using the activity tab. For example, a Trainer and Supervisor might use these notes to coordinate on rescheduling training.

| Home 💙 My Request                                         |                                                                       |                                                                      |                                                                             |
|-----------------------------------------------------------|-----------------------------------------------------------------------|----------------------------------------------------------------------|-----------------------------------------------------------------------------|
| Number<br>HRC0001309                                      |                                                                       |                                                                      | Created Updated State<br>9d ago 18h ago <b>Ready</b>                        |
| HR Onboarding: Gerardo Li                                 |                                                                       |                                                                      | Actions -                                                                   |
| GL New Hire<br>Gerardo Li<br>Effective Date<br>2021-10-19 | Supervisor<br>SC Supervisor<br>Employment Type<br>Non-Career Employee | HR Rep<br>SC HR Representative<br>Position<br>MAIL HANDLER ASSISTANT | STL Training Rep<br>SC Training Lead<br>Location<br>29037-CHAPPELLS-1357657 |
| Tasks/To-Dos Activity                                     |                                                                       |                                                                      | Post @                                                                      |

**NOTE:** These notes will not be emailed to user. They will only be kept in the activity tab ServiceNow HR Onboarding.

## **Communication - Notes on System Generated Emails**

#### Automated/System Generated Emails

- Pre-defined, system generated emails will be sent to the HR Onboarding Pilot users throughout the Onboarding Process.
  - Emails to the New Hire will be sent to their personal email address.
  - Emails will not be sent to the New Hire on or after their effective date.
- Users can validate that these emails have been sent out via the Activity tab of the case.
- System generated emails will <u>not</u> be sent when a task is assigned:
  - New Hires will receive\* emails for certain orientations and trainings
  - Reminder emails will be sent to Supervisors when it is time to schedule certain meetings
  - Emails will be sent for tasks that have not been completed within two days of its due date

\*NOTE: If the task is completed prior to the New Hire's effective date, a system generated email containing the relevant information will be sent. However, if the task is completed past the New Hire's effective date, no system generated email will be sent to the New Hire and it will be the responsibility of the Supervisor, Trainer, or HR Representative to communicate the relevant information to the New Hire outside the HR Onboarding Pilot system. Users should not send any email to the New Hire from the system after the New Hire's effective date.

30

# Module 6

Reassigning a Case

## **Reassigning a Case**

**HR Pilot users** can reassign a set of tasks of a case to a new user

# Tasks are assigned to one of three types of users:

- 1) Supervisors
- 2) HR Representatives
- 3) Training Leads

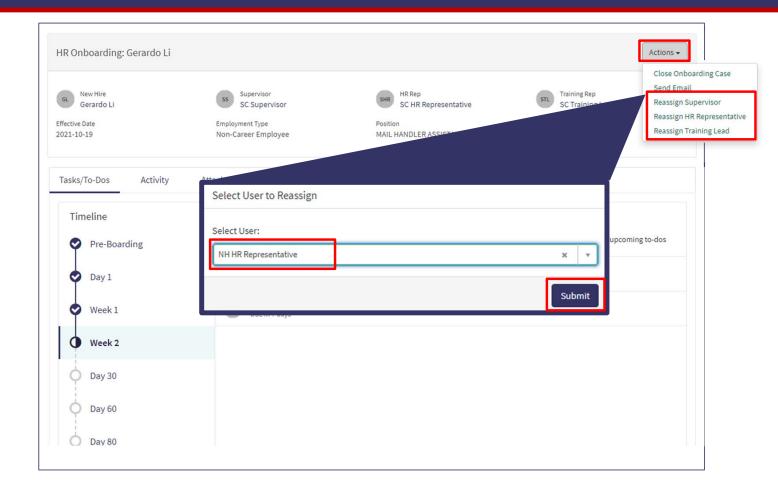

# Module 7

Submitting a Support Request

# **Submitting a Support Request**

**HR Pilot users** can submit a support request

# The following information is required to create a support request:

- 1) District
- 2) Support Type
- 3) Opened For
- 4) Short Description
- 5) Description

|                                                                                                    | To-dos 496      | Requests Support Requests BS<br>Submit a Support Request<br>My Support Requests |
|----------------------------------------------------------------------------------------------------|-----------------|---------------------------------------------------------------------------------|
| HR Portal IT Support Request<br>Ask a question about the HR portal                                     | 4               | Submit                                                                          |
| * Select District                                                                                      |                 |                                                                                 |
| ME-NH-VT                                                                                               | *               |                                                                                 |
| * Support Type                                                                                         |                 |                                                                                 |
| Supervisor                                                                                             | · ·             |                                                                                 |
| *Opened for 3                                                                                          |                 |                                                                                 |
| Brock Sizer                                                                                            | × ×             |                                                                                 |
| * Short Description                                                                                    |                 |                                                                                 |
| Can't see New Hire - John Doe                                                                          |                 |                                                                                 |
| * Description                                                                                          |                 |                                                                                 |
| When searching for my New Hire via the My Requests page, my New Hire, John Doe, does not appear in the | e list.         |                                                                                 |
|                                                                                                    | Add attachments |                                                                                 |

# Module 8

Labs/Activities

# Lab / Activities

| Lab/<br>Activity # | Topic Covered                                                                                 | Est. Time<br>(min) |  |  |  |  |  |
|--------------------|-----------------------------------------------------------------------------------------------|--------------------|--|--|--|--|--|
| 1.                 | Portal (Homepage widgets, My Requests Page, My To-Dos Page, My Team<br>Page, Helpful Links)   | 10                 |  |  |  |  |  |
| 2.                 | raining Widget (Scheduling training, updating training sessions, bulk updates for attendance) |                    |  |  |  |  |  |
| 3.                 | Dashboard (Navigating to Dashboard, Dashboard tabs, Dashboard filters)                        | 5                  |  |  |  |  |  |
| 4.                 | Reporting (Running/Creating ad-hoc reports)                                                   | 5                  |  |  |  |  |  |
| 5.                 | Pre-Boarding Tasks (Scheduling Training)                                                      | 10                 |  |  |  |  |  |
| 6.                 | Week 1 Tasks (Training Attendance)                                                            | 10                 |  |  |  |  |  |
| 7.                 | Week 2 Tasks (Training Attendance)                                                            | 10                 |  |  |  |  |  |
| 8.                 | Closing a ServiceNow HR Onboarding cases                                                      | 5                  |  |  |  |  |  |
| 9.                 | Communications (Creating quick messages & using them from Actions UI)                         | 10                 |  |  |  |  |  |
| 10.                | Reassignment                                                                                  | 5                  |  |  |  |  |  |
| 11.                | Submitting a Support Request                                                                  | 5                  |  |  |  |  |  |

#### Lab 1 – Onboarding Portal

- 1. Navigate to the HR Onboarding Portal (https://quspsonboarding.servicenowservices.com/onboarding)
- 2. Click through the different widgets on the homepage to familiarize yourself with the portal
  - 1. Search for New Hires through the search bar on the homepage
  - 2. Click into My Requests and My To-Dos to familiarize yourself with the layout of the tasks/activities assigned to the logged in user
  - Click into My Teams to better understand your team structure NOTE: Direct reports and managers may not visible to all users as the data is not available in the HR Onboarding Pilot system
  - 4. Click into Helpful Links to view resources available to aid in the Onboarding process

## Lab 2 – Training Widget

#### 1. Schedule a Training Session & Add Attendees Simultaneously

- 1. On the Homepage, click the 'Schedule a Training Session' button (under the 'Training Sessions' and 'Recent New Hires' sections)
- 2. Complete the required fields (Course Title, Location, Training Type, Date/Time, Facilitator)
- 3. Click 'Submit'
- 4. If you are not adding attendees at this time, skip to the next step. Otherwise, click 'Add Attendees,' then search for the New Hires you would like to include in this training and select their checkboxes. When finished, click 'Add Selected.'
- 5. Click "Next: Review Summary & Confirm"
- 6. Review your selections. Once confirmed, click 'Finish.'

# Lab 2 – Training Widget (cont.)

#### 2. Edit existing Training Session details

- 1. On the Homepage, click the 'View All' link under (at the bottom of the 'Training Sessions' section)
- 2. Find and select the Session to which you would like to add attendees
- 3. Click 'Edit Training Details'
- 4. Edit training session details as you see fit
- 5. Click 'Save'
- 6. Use your browser's 'back' button to return to the training session summary page

# Lab 2 – Training Widget (cont.)

#### 3. Add attendees to an existing Training Session

- 1. On the Homepage, click the 'View All' link under (at the bottom of the 'Training Sessions' section)
- 2. Find and select the Session to which you would like to add attendees
- 3. Click 'Edit Attendees'
- 4. Click 'Add Attendees,' then search for the New Hires you would like to include in this training and select their checkboxes. When finished, click 'Add Selected.'
- 5. Click "Next: Review Summary & Confirm"
- 6. Review your selections. Once confirmed, click 'Finish.'

# Lab 2 – Training Widget (cont.)

#### 4. Mark attendance for a Training Session

- 1. On the Homepage, click the 'View All' link under (at the bottom of the 'Training Sessions' section)
- 2. Find and select the session for which you would like to mark attendance
- 3. In the Attendees section, record the hours attended, attendance status (Attended, No Show, Partial Attendance), and notes (if applicable) for each attendee.
- 4. Click "Log Attendance and Close Training"

#### Lab 3 – Dashboard

- 1. Navigate to the HR Onboarding Portal (<u>https://quspsonboarding.servicenowservices.com/onboarding</u>) and click 'View All Reports' under 'My Overview' to navigate to the HR Onboarding Dashboard
- 2. Click the Active HR Cases tab and familiarize yourself with the displayed reports:
  - 1. Active Cases Count (Number)
  - 2. Cases by HR Service
  - 3. HR Service Table
  - 4. HR Onboarding Cases by Activity Set
  - 5. RCA/ARC Cases by Activity Set
  - 6. All Active Cases

NOTE: Try changing the filter conditions to see how the reports are updated based on defined criteria

#### 3. Click the Active To Dos tab and familiarize yourself with the displayed reports:

- 1. Active To-Dos Count (Number)
- 2. Active To-Dos

NOTE: Try changing the filter conditions to see how the reports are updated based on defined criteria

## Lab 4 – Reporting

- 1. Navigate to the HR Onboarding Portal (<u>https://quspsonboarding.servicenowservices.com/onboarding</u>) and click 'View All Reports' under 'My Overview' to navigate to the backend view of the HR Onboarding Pilot system
- 2. Type 'Reporting' in the filter navigator to navigate to HR Dashboard & Reports > Reports
- 3. Click through the different tabs to familiarize yourself with the different reports available for you to view in the HR Onboarding Pilot system
  - 1. My Reports: Reports created by the logged in user
  - 2. Group: Reports shared with the logged in user via group or user
  - 3. Global: Reports that are shared as global
  - 4. All: All reports accessible by the logged in user

#### 4. Create a new report using the 'Create a Report' button

- 1. Data: Populate a name for the report, select 'Table' for data source, and select 'HR Lifecycle Event Cases' OR 'HR Tasks' to generate a report for the HR Onboarding Pilot data
- 2. Type: Select a type of report you would like to use to display the data (e.g. Pie Chart, Bar Graph, etc.)
- 3. Configure: Select how you would like to group the data.
- 4. Style: Update the color palette, size, and format
- 5. Click 'Run' to generate the report. Make changes as needed and click 'Save' to save the report.
- 6. Click 'Share' to share the report with a specific group or user

#### Lab 5 – Pre-Boarding Tasks

- 1. Navigate to the HR Onboarding Portal (<u>https://quspsonboarding.servicenowservices.com/onboarding</u>) and click 'My Requests' to view a list of all open HR Onboarding Requests
- 2. Select a request that is not closed or cancelled. Once the request is displayed, click the 'Pre-Boarding' link under the timeline to view all tasks. Select 'Assigned to Me' under the drop-down in the center of the page. The following task(s) will be displayed:
  - 1. Schedule 'XXX' Training

**NOTE**: The HR Onboarding system will automatically create a separate 'Scheduling' task for each type of training relevant to that occupation code. Therefore, there may be more than one 'Scheduling' task.

- 3. Click 'Schedule 'XXX' Training' task and select the appropriate training session from the drop-down list
- 4. Continue through all 'Schedule 'XXX' Training' tasks
- 5. Select 'Assigned to Me' under the drop-down in the center of the page. No tasks should be displayed

## Lab 6 - Week 1 Tasks

- 1. Navigate to the HR Onboarding Portal (<u>https://quspsonboarding.servicenowservices.com/onboarding</u>) and click 'My Requests' to view a list of all open HR Onboarding Requests
- 2. Select a request that is not closed or cancelled. Once the request is displayed, click the 'Week 1' link under the timeline to view all tasks. Select 'Assigned to Me' under the drop-down in the center of the page. The following task(s) will be displayed:
  - 1. Mark Attendance for 'XXX' Training

**NOTE**: The HR Onboarding system will automatically create a separate 'Mark Attendance...' task for each type of training relevant to that occupation code. Therefore, there may be more than one 'Mark Attendance...' task.

- 3. Click 'Mark Attendance for 'XXX' Training' task and complete the required fields
  - 1. Number of Hours Attended
  - 2. Employee's Completion Status
  - 3. Notes (if applicable)
  - 4. Click 'Submit'
- 4. Continue through all 'Mark Attendance for 'XXX' Training' tasks
- 5. Select 'Assigned to Me' under the drop-down in the center of the page. No tasks should be displayed

# Lab 7 – Week 2 Tasks

- 1. Navigate to the HR Onboarding Portal (<u>https://quspsonboarding.servicenowservices.com/onboarding</u>) and click 'My Requests' to view a list of all open HR Onboarding Requests
- 2. Select a request that is not closed or cancelled. Once the request is displayed, click the 'Week 2' link under the timeline to view all tasks. Select 'Assigned to Me' under the drop-down in the center of the page. The following tasks will be displayed:
  - 1. Mark Attendance for 'XXX' Training

**NOTE**: The HR Onboarding system will automatically create a separate 'Mark Attendance...' task for each type of training relevant to that occupation code. Therefore, there may be more than one 'Mark Attendance...' task.

- 3. Click 'Mark Attendance for 'XXX' Training' task and complete the required fields
  - 1. Number of Hours Attended
  - 2. Employee's Completion Status
  - 3. Notes (if applicable)
  - 4. Click 'Submit'
- 4. Continue through all 'Mark Attendance for 'XXX' Training' tasks
- 5. Select 'Assigned to Me' under the drop-down in the center of the page. No tasks should be displayed

# Lab 8 - Closing a ServiceNow HR Onboarding cases

- 1. Navigate to the HR Onboarding Portal (<u>https://quspsonboarding.servicenowservices.com/onboarding</u>) and click 'My Requests' to view a list of all open HR Onboarding Requests
- 2. Select a request that is not closed or cancelled.
- 3. Click the 'Actions' button on the HR case view. The drop-down is expanded and the following values are displayed:
  - 1. Send Email
  - 2. Close Onboarding Case
  - 3. Reassign Supervisor
  - 4. Reassign HR Representative
  - 5. Reassign Trainer
- 4. Click 'Close Onboarding Case'
  - 1. Populate the mandatory fields (indicated by red \*)
  - 2. For Reason of Cancellation, select 'Voluntary Separation New Hire Initiated' OR 'Involuntary Separation Employer Initiated'
  - 3. Read the confirmation statement and check the checkbox
  - 4. Click 'Close Case'
- 5. Click 'Activity' tab near middle of page to confirm an entry was added to indicate Case Closure email was sent to the HR Rep

47

## Lab 9 - Communication

- 1. Navigate to the HR Onboarding Portal (<u>https://guspsonboarding.servicenowservices.com/onboarding</u>) and click 'View All Reports' under 'My Overview' to navigate to the HR Onboarding Dashboard
- 2. Type 'Quick Messages' in the filter navigator
  - 1. Select Email Client > Quick Messages
  - 2. Click 'New'
  - 3. Populate the mandatory fields, make sure the 'active' field is checked and the table field is populated with 'HR Lifecycle Events Case', and click 'Submit'
- 3. Navigate to the HR Onboarding Portal (<u>https://quspsonboarding.servicenowservices.com/onboarding</u>) and click 'My Requests' to view a list of all open HR Onboarding Requests
- 4. Select a request that is not closed or cancelled.
- 5. Click the 'Actions' button on the HR case view. The drop-down is expanded and the following values are displayed:
  - 1. Send Email
  - 2. Close Onboarding Case
  - 3. Reassign Supervisor
  - 4. Reassign HR Representative
  - 5. Reassign Trainer
- 6. Click 'Send Email'
  - 1. Click the Quick Messages drop-down on top right
  - 2. Populate the 'To' field and click 'Send'
- 7. Click 'Activity' tab near middle of page to confirm an entry was added to indicate the email was sent
- 48

#### Lab 10 - Reassignment

- 1. Navigate to the HR Onboarding Portal (<u>https://quspsonboarding.servicenowservices.com/onboarding</u>) and click 'My Requests' to view a list of all open HR Onboarding Requests
- 2. Select a request that is not closed or cancelled.
- 3. Click the 'Actions' button on the HR case view. The drop-down is expanded and the following values are displayed:
  - 1. Send Email
  - 2. Close Onboarding Case
  - 3. Reassign Supervisor
  - 4. Reassign HR Representative
  - 5. Reassign Training Lead
- 4. Click 'Reassign Training Lead'
  - 1. Select a user to reassign as Training Lead on the case
  - 2. Click 'Save'

# Lab 11 – Submitting a Support Request

- 1. Navigate to the HR Onboarding Portal (https://guspsonboarding.servicenowservices.com/onboarding)
- 2. Click 'My Support Requests' on the top right
- 3. Select a 'Submit a Support Request'
- 4. Populate the mandatory fields (indicated by the red \*)
- 5. Click 'Submit'

# HR Onboarding Pilot User Guides

# CONTENTS

Document purpose and overview:

| View a New Hire Case                                       | 1  |
|------------------------------------------------------------|----|
| Reassign a New Hire Case                                   | 2  |
| View and Complete a To-Do                                  | 3  |
| Schedule a Training Session in Bulk                        | 4  |
| Schedule a Training Session Individually                   | 6  |
| Record Training Attendance in Bulk                         | 7  |
| Record Training Attendance Individually                    |    |
| Schedule a Probationary Review                             | 10 |
| Close a New Hire Case                                      |    |
| Submit a Support Request                                   | 16 |
| View Active HR Cases and Active To-Do Reports              |    |
| Sending an Email to Another System User Through ServiceNow | 19 |
| Update a New Hire Case Notes                               | 20 |
| Onboarding Activities & Activity Sets                      |    |

#### View a New Hire Case

#### **Navigation**: Home > My Requests

How to view a New Hire Case.

Supervisors, HR and Trainers can use the HR Onboarding Pilot to get visibility into a new hire's onboarding process.

|    | Important Step                                                                                                    |                             |                 |                                               | Vis             | ual Aid                                                 |                               |                                                    |                         |
|----|----------------------------------------------------------------------------------------------------|-----------------------------|-----------------|-----------------------------------------------|-----------------|---------------------------------------------------------|-------------------------------|----------------------------------------------------|-------------------------|
| 1. | Go to<br>https://uspsonboarding.servicenows<br>ervices.com/onboarding to login for<br>Supervisors and HR.<br>https://uspsonboarding.servicenows<br>ervices.com/training_to login for<br>Trainers |                             |                 | Rectare help                                  | W<br>You'l fee  | elcome, NH<br>what you most right here                  |                               |                                                    |                         |
| 2. | Login to the HR Onboarding Pilot<br>with your ACE ID. The home screen<br>should load.                                                                                                    |                             |                 |                                               |                 |                                                         |                               |                                                    |                         |
| 3. | On the home screen, click View <i>My</i><br><i>Requests</i> located between the <i>My</i><br><i>To-Dos</i> and <i>My Team</i> links. The <i>My</i><br><i>Requests</i> screen should load.        | View current!<br>New Hire's | Ay To-Dos       | id your View current of address any rec       | Requests        | d View the names ar<br>for members of y<br>personnel si | Team                          | View Non-Career E<br>resources that may<br>your No | I Links                 |
| 4. | In the My Requests screen, click on                                                                                                    | <b>≡</b> HR Onbo            | arding Cases    |                                               |                 |                                                         |                               | Keyword Searc                                      | h Q                     |
|    | the name of the New Hire Case you                                                                                                    | Number                      | Subject person  | Position                                      | Occupation Code | Designation Activity Code                               | Location                      | Employment start date                              | HR Representative       |
|    | want to view. The new hire's record should load.                                                                                                    | HRC0001345                  | Tomsof Anna     | PSE SALES &<br>SVCS/DISTRIBUTION<br>ASSOCIATE | 2395-0017       | 120                                                     | 33054-ROYAL PALM-<br>1449534  | 2021-04-01                                         | SC HR<br>Representative |
|    |                                                                                                    | HRC0001343                  | Twyla Cordova   | PSE SALES &<br>SVCS/DISTRIBUTION<br>ASSOCIATE | 2395-0017       | 814                                                     | 51006-BATTLE<br>CREEK-1354205 | 2021-05-31                                         | NH HR<br>Representative |
|    |                                                                                                    | HRC0001341                  | Arturo Liu      | MAIL HANDLER ASSISTANT                        | 2315-0085       | 814                                                     | 29020-CAMDEN-<br>1356735      | 2021-07-28                                         | SC HR<br>Representative |
|    |                                                                                                    | HRC0001339                  | Cherine Cordova | PSE SALES &<br>SVCS/DISTRIBUTION<br>ASSOCIATE | 2395-0017       | 814                                                     | 03051-HUDSON-<br>1367564      | 2021-07-09                                         | NH HR<br>Representative |
|    |                                                                                                    | HRC0001337                  | John Pepin      | City Carrier Assistant 1                      | 2310-0045       | 814                                                     | 29020-CAMDEN-<br>1356735      | 2021-07-24                                         | SC HR<br>Representative |

#### **Reassign a New Hire Case**

#### **Navigation**: Home > New Hire Case

How to re-assign a New Hire Case.

Supervisors, HR and Trainers can reassign a new hire's record to another person in their same role.

|    | Important Step                                                                                                    | Visual Aid           |                                                            |                                                                       |                                                                     |                                                                        |                                                                                                    |
|----|----------------------------------------------------------------------------------------------------|----------------------|------------------------------------------------------------|-----------------------------------------------------------------------|---------------------------------------------------------------------|------------------------------------------------------------------------|----------------------------------------------------------------------------------------------------|
| 1. | (When logged in and with the New<br>Hire Case open). Select the <i>Actions</i><br>dropdown menu located on the<br>right side of the New Hire Case title,<br>which states "Onboarding: [new<br>hire's name]".                                                                                   | GL<br>Effecti        | Onboarding: Gerardo Li<br>Gerardo Li<br>Benote<br>Heo Dite | Sournisor<br>SC Supervisor<br>Emologneet Type<br>Non-Career Employee  | RR RS<br>SC HR Representative<br>Position<br>Mail HANDLER ASSISTANT | Taining Rep<br>SC Training Lead<br>Location<br>29037-CHAPPELLS-1357657 | Actions  Close Onboarding Case Sed Email Reassign Supervisor Reassign Representative Reassign Training Lead |
| 2. | Click "Reassign [Role]" where [Role]<br>matches your role in the system. So<br>that if you're a supervisor it will say<br>"Reassign Supervisor".                                                                                                    |                      |                                                            |                                                                       |                                                                     |                                                                        |                                                                                                    |
| 3. | In the "Select User to Reassign" pop-<br>up, select the name of the person to<br>which you want to reassign the New<br>Hire Case and click "Save".                                                                                                    | Se                   | elect User to Rea<br>elect User:<br>NH HR Representatio    |                                                                       |                                                                     |                                                                        | × v<br>Submit                                                                                               |
| 4. | Note that the name under your role<br>on the new hire case has been<br>updated to the person you selected.                                                                                                    |                      | New Hire<br>Gerardo Li<br>ttive Date<br>1-10-19            | Supervisor<br>SC Supervisor<br>Employment Type<br>Non-Career Employee | HR Rep<br>NH HR Representa<br>Position<br>MAIL HANDLER ASSISTAN     | tive SC Tr                                                             | ng Rep<br>aining Lead<br>PELLS-1357657                                                                      |
| An | <ul> <li>her notes on reassignment:</li> <li>y user in the system can access the 'Act parate button to reassign HR, training, a</li> <li>A user who is assigned to the case</li> <li>A user who is not assigned to the a</li> <li>A user who is not assigned to the a</li> <li>it).</li> </ul> | or su<br>can<br>case | ipervisor).<br>transfer it to<br>can transfer              | someone else.<br>it to themselves                                     | ("claim" it), OR                                                    |                                                                        | -                                                                                                    |

## View and Complete a To-Do

#### Navigation: Home > My To-Dos

How to view and complete a To-Do.

Supervisors, HR and Trainers can use the HR Onboarding Pilot to complete To-Dos related to a new hire's onboarding process.

|    | Important Step                                                                                                    |                                                       | Visua                                                                                                    | al Aid                                                                                                    |               |
|----|----------------------------------------------------------------------------------------------------|-------------------------------------------------------|----------------------------------------------------------------------------------------------------|----------------------------------------------------------------------------------------------------|---------------|
| 1. | Go to<br>https://uspsonboarding.servicenows<br>ervices.com/onboarding to login.                                                                                                    |                                                       |                                                                                                    |                                                                                                    |               |
| 2. | Login to the HR Onboarding Pilot<br>with your ACE ID. The home screen<br>should load.                                                                                                    |                                                       |                                                                                                    |                                                                                                    |               |
| 3. | On the home screen, click View <i>My</i><br><i>To-Dos</i> located next to <i>the My</i><br><i>Requests</i> link. The <i>My To-Dos</i> screen<br>should load.<br>You can also get to a To-Do through<br>any New Hire Case to which you are                                                                                     | My To-Dos                                             | My Requests<br>(Q==)<br>(Q==)<br>Wew current onboarding cases<br>and address any requests<br>assigned to you. | <b>My Team</b><br><b>We the names and contact</b><br><b>My team and the HR personnel</b><br><b>supporting them.</b> | Helpful Links |
| 4. | assigned.<br>Click any To-Do in the list. Review<br>the To-Do and then, when ready,<br>click "Mark as Complete" (or similar<br>action).                                                                                                    | Tasks/To-Dos Activity Att                             | achments<br>Enter New Hire time into TACS (Wir<br>HRT000433 Due in 4 days<br>Attachments History              | eek 1)                                                                                                    | Question      |
|    | Welcome New Hire to the Unit/Duty     Welcome New Hire to the Unit/Duty     Reserved on the Your New Hire's time into TACS for their first week. If your New of their time and from the Training facilitator.       Some To-Dos have additional fields and instructions to follow.     Enter New Hire time into TACS (Week 1) |                                                       |                                                                                                    |                                                                                                    |               |
|    |                                                                                                    | Prepare for Shadow Day with New Hire<br>Due in 4 days | Click on the Complete button to mark tax                                                                      | sk as complete.                                                                                                    | Complete      |

#### Schedule a Training Session in Bulk

#### **Navigation:** Home > Training Sessions > Schedule a Training Session

How to schedule a training session for multiple new hires.

Trainers can create and schedule new hires to training sessions through the HR Onboarding Pilot. Limited to notifying the new hire via email with the training session details.

|    | Important Step                                                                      | Visual Aid                                                                                                    |          |  |  |  |  |
|----|-------------------------------------------------------------------------------------|----------------------------------------------------------------------------------------------------|----------|--|--|--|--|
| 1. | (When logged in) From the Home screen click on "Schedule a New                      | Training Sessions                                                                                                    |          |  |  |  |  |
|    | Training" button under Training<br>Sessions. The Schedule a Training                | ARC Academy 123<br>23d ago • 03033-BROOKLINE-1356020                                                                                                    |          |  |  |  |  |
|    | screen loads on the <i>Training Details</i> step.                                   | TGest<br>about a month ago • 03033-BROOKLINE-1356020                                                                                                    |          |  |  |  |  |
|    |                                                                                     | City Carrier Academy<br>7d ago • 03034-CANDIA-1356848                                                                                                    |          |  |  |  |  |
|    |                                                                                     | Test Welcome to USPS [Jim Fitzsimmons]<br>8d ago • 03031-AMHERST-1352973                                                                                                    |          |  |  |  |  |
|    |                                                                                     | Sales and Services Associate Training (07/24/2021)<br>13d ago • 03031-AMHERST-1352973                                                                                                    |          |  |  |  |  |
|    |                                                                                     | First 5 of 32                                                                                                    | View all |  |  |  |  |
| 2. | Enter the Training Details and click<br>"Submit". The Attendees step loads<br>next. | Schedule a Training Session          Training Session         Image: Training Details         Image: Training Session         New Training Session         New Training Session         Image: Training Session         Image: Training Session         Image: Training Session         Image: Training Session         Image: Training Session         Image: Training Session         Image: Training Session         Image: Training Session         Image: Training Session         Image: Training Session         Image: Training Session         Image: Training Facilitator         Image: Training Facilitator         Image: Course Title         Image: Training Facilitator         Image: Training Facilitator         Image: Training Facilitator         Image: Training Facilitator         Image: Training Facilitator         Image: Training Facilitator         Image: Training Facilitator         Image: Training Facilitator         Image: Training Facilitator         Image: Training Facilitator         Image: Training Facilitator         Image: Training Facilitator         Image: Training Facilitator         Image: Training Facilitator         Image: Training Facilitato |          |  |  |  |  |

#### User Guide HR Onboarding Pilot

| 3. Click the Add Attendees                         | hutton A   |                                                                                                    |                             |                                |             |                               |                               |                |                                                             |  |  |  |
|----------------------------------------------------|------------|----------------------------------------------------------------------------------------------------|-----------------------------|--------------------------------|-------------|-------------------------------|-------------------------------|----------------|-------------------------------------------------------------|--|--|--|
| list of pre-filtered attend                        |            | tende                                                                                                    | es                          |                                |             |                               |                               |                | ×                                                           |  |  |  |
| load.                                              | s          | Search                                                                                                    |                             |                                |             |                               |                               |                |                                                             |  |  |  |
|                                                    | Sea        | Search bar can be used to look for new hires by name, position, occupation code, designation/activity code, location, effective date, or HR Rep. |                             |                                |             |                               |                               |                |                                                             |  |  |  |
|                                                    | Ac         | dd Sele                                                                                                    | cted                        |                                |             |                               |                               |                |                                                             |  |  |  |
|                                                    |            |                                                                                                    |                             | Position                       | Occupation  | Designation/                  | Location                      | Effective      | HR Rep                                                      |  |  |  |
|                                                    |            |                                                                                                    | Name                        | PSE SALES &                    | Code        | Activity<br>Code              | 33054-ROYAL                   | Date 2021-04-  | SCHR                                                        |  |  |  |
| Select each attendee yo                            | u want to  |                                                                                                    | Tomsof Anna                 | SVCS/DISTRIBUTION<br>ASSOCIATE | 2395-0017   | 120                           | PALM-<br>1449534<br>30320-    | 01             | Representative                                              |  |  |  |
| add and click Add Select                           |            |                                                                                                    | Tomsot Anna                 |                                | 2325-07XX   | 120                           | PEACHTREE-<br>1352485         | 2021-04-<br>11 | NH HR<br>Representative                                     |  |  |  |
| click the "Next: Review S                          |            |                                                                                                    | Barbara Na                  | City Carrier Assistant<br>1    | 2310-0045   | 814                           | 29020-<br>CAMDEN-<br>1356735  | 2021-04-<br>25 | SC HR<br>Representative                                     |  |  |  |
| Confirm" button. The Su<br>will load.              | mmary step |                                                                                                    | Sahadat<br>Campbell         | City Carrier Assistant<br>1    | 2310-0045   | 814                           | 29009-<br>BETHUNE-<br>1354843 | 2021-04-<br>25 | SC HR<br>Representative                                     |  |  |  |
|                                                    |            |                                                                                                    | Prinda Edwards<br>I         | City Carrier Assistant<br>1    | 2310-0045   | 813                           | 29020-<br>CAMDEN-<br>1356735  | 2021-04-<br>25 | SC HR<br>Representative                                     |  |  |  |
|                                                    |            |                                                                                                    | PAMSmhaeleven<br>TwentyFour | MAIL HANDLER<br>ASSISTANT      | 2315-0085   | 813                           | 29009-<br>BETHUNE-<br>1354843 | 2021-04-<br>25 | SC HR<br>Representative                                     |  |  |  |
|                                                    |            | Attendee<br>Barbar                                                                                                    | Training Details            | 29020-CAMDEN-1356735           |             | Summary<br>arrier Assistant 1 | Add Attendees +               | sessio         | III review and finalize this training<br>n in the next step |  |  |  |
|                                                    |            |                                                                                                    |                             | Next                           | t: Review S | ummary & C                    | Confirm                       |                |                                                             |  |  |  |
| . Review the summary de<br>click "Save" when done. | tails and  | E City                                                                                                    | Carrier Academy             |                                |             |                               |                               |                | Ű,                                                          |  |  |  |
| chek save when done.                               |            | Trainin<br>Course Ti                                                                                                    | -                           |                                |             | Location                      |                               |                |                                                             |  |  |  |
|                                                    |            |                                                                                                    | rrier Academy               |                                |             | 0 03034-CAP                   | IDIA-1356848                  |                | × v                                                         |  |  |  |
|                                                    |            | raining 1                                                                                                    |                             |                                |             | Date/Time                     |                               |                |                                                             |  |  |  |
|                                                    |            |                                                                                                    | ity Carrier Academy         |                                | × *         |                               | 00:09                         |                | Ħ                                                           |  |  |  |
|                                                    |            | acilitato<br>O B                                                                                                    | r<br>rock Sizer             |                                | х т         | Training Hours                |                               |                |                                                             |  |  |  |
|                                                    |            | telated L                                                                                                    |                             |                                |             |                               |                               |                |                                                             |  |  |  |
|                                                    |            |                                                                                                    |                             |                                |             |                               |                               |                | Save (Ctrl + s)                                             |  |  |  |
|                                                    |            |                                                                                                    |                             |                                |             |                               |                               |                |                                                             |  |  |  |

#### **Schedule a Training Session Individually**

#### **Navigation**: Home > New Hire Case > Training To-Do

How to schedule a training session for a single new hire.

Trainers can create and schedule new hires to training sessions through the HR Onboarding Pilot. Limited to notifying the new hire via email with the training session details.

|    | Important Step                                                                   |                                                                                       | Visual Aid                                                                                                    |  |  |  |  |  |
|----|----------------------------------------------------------------------------------|---------------------------------------------------------------------------------------|----------------------------------------------------------------------------------------------------|--|--|--|--|--|
| 1. | (When logged in and with the New<br>Hire Case open). Navigate to the             | Training Sessions                                                                     |                                                                                                    |  |  |  |  |  |
|    | specific training To-Do you want to schedule (Ex: "Schedule New Hire             | ARC Academy 123<br>23d ago • 03033-BROO                                               | KLINE-1356020                                                                                                    |  |  |  |  |  |
|    | for Welcome to USPS Training"). The To-Do will open.                             | TGest<br>about a month ago • 030                                                      | 033-BROOKLINE-1356020                                                                                                    |  |  |  |  |  |
|    | <b>Note</b> : You will first need to click on the activity set that the training | City Carrier Academy<br>7d ago • 03034-CANDIA                                         | ·                                                                                                    |  |  |  |  |  |
|    | session belongs to. The "Welcome<br>to USPS Training" training session           | Test Welcome to US<br>8d ago • 03031-AMHER                                            | PS [Jim Fitzsimmons]<br>ST-1352973                                                                                                    |  |  |  |  |  |
|    | belongs to the <i>Pre-Boarding</i> activity set.                                 | Sales and Services Associate Training (07/24/2021)<br>13d ago • 03031-AMHERST-1352973 |                                                                                                    |  |  |  |  |  |
|    |                                                                                  | First 5 of 32 View all                                                                |                                                                                                    |  |  |  |  |  |
| 2. | Click on the dropdown to "Choose<br>Existing [training title] Session"           | Tasks/To-Dos Activity At                                                              | tachments                                                                                                    |  |  |  |  |  |
|    | Where [training title] is the name of the training session.                      | < Pre-Boarding                                                                        | Schedule Welcome to the USPS Training<br>HRT0003983 Overdue 4 days<br>Attachments History QaAsk a Question                                                             |  |  |  |  |  |
| 3. | Click the Submit button. The new                                                 | Schedule Safe Driver Program<br>Overdue 4 days                                        | Attachments History SarAska Question                                                                                                    |  |  |  |  |  |
| э. | hire should be assigned to the training session.                                 | Schedule Welcome to the USPS Train<br>Overdue 4 days                                  | HRT0003983 Schedule Welcome to the USPS Training                                                                                                    |  |  |  |  |  |
|    |                                                                                  | Schedule City Carrier On-the-Job Trai<br>Overdue 4 days                               | Choose Existing Training Session<br>To schedule this new hire's Welcome to USPS Orientation, you can select an upcoming session, or<br>you can schedule a new session: |  |  |  |  |  |
|    |                                                                                  | Schedule City Carrier Academy<br>Overdue 4 days                                       | · ·                                                                                                    |  |  |  |  |  |
|    |                                                                                  |                                                                                       | Cancel Save Submit                                                                                                    |  |  |  |  |  |
|    |                                                                                  |                                                                                       |                                                                                                    |  |  |  |  |  |

#### **Record Training Attendance in Bulk**

#### **Navigation**: Home > Training Sessions > [Training Session]

How to bulk record training attendance.

Trainers can record attendance to training sessions through the HR Onboarding Pilot.

| Important Step                                                                                                    | Visual Aid                                                                                         |
|----------------------------------------------------------------------------------------------------|----------------------------------------------------------------------------------------------------|
| <ol> <li>(When logged in) From the Home<br/>Screen click on a Training Session or<br/>click on "View All" to view all<br/>training sessions. The training<br/>session details will open.</li> </ol> | Training Sessions                                                                                  |
|                                                                                                    | ARC Academy 123<br>23d ago • 03033-BROOKLINE-1356020                                               |
|                                                                                                    | TGest<br>about a month ago • 03033-BROOKLINE-1356020                                               |
|                                                                                                    | City Carrier Academy<br>7d ago • 03034-CANDIA-1356848                                              |
|                                                                                                    | Test Welcome to USPS [Jim Fitzsimmons]<br>8d ago • 03031-AMHERST-1352973                           |
|                                                                                                    | Sales and Services Associate Training (07/24/2021)<br>13d ago • 03031-AMHERST-1352973              |
|                                                                                                    | First 5 of 32 View all                                                                             |
| 2. Enter the attendance for each new                                                                                                    | Attendees                                                                                          |
| hire: number of hours attended,                                                                                                    | Nick Perez 04101-ME-NH-VT-1434697 Effective 2021-05-30 hrs Notes                                   |
| status and notes.                                                                                                    | Lisa Samuel 03033-BROOKLINE- Effective 2021-05-22 hrs Votes Notes                                  |
| 3. Click "Log Attendance and Close                                                                                                    | Tyra Banks 03042-EPPING-1362675 Effective 2021-06-05 hrs Notes Notes                               |
| Training" button. Each New Hire<br>Case will be updated with the                                                                                                    | Twyla Cordova 51006-BATTLE CREEK- Effective 2021-05-31 hrs Notes Notes SVCS/DISTRIBUTION ASSOCIATE |
| attendance details set.                                                                                                    | Hsialin Allen 29045-ELGIN-1362260 Effective 2021-04-28 hrs Notes Notes                             |
|                                                                                                    | Jia Saloni 03049-H0LLIS-1367208 Effective 2021-05-07 hrs Notes Notes                               |
|                                                                                                    | Edit Attendees Log Attendance and Close Training                                                   |

## **Record Training Attendance Individually**

## Navigation: Home > New Hire Case > [Training Session To-Do]

How to individually record training attendance.

Trainers can record attendance to training sessions through the HR Onboarding Pilot.

|    | Important Step                                                                                                    | Visual Aid                                                                                                    |          |
|----|----------------------------------------------------------------------------------------------------|----------------------------------------------------------------------------------------------------|----------|
| 1. | (When logged in and with the New<br>Hire Case open). Click on the<br>"Submit Hours & Attendance for<br>[training session]" To-Do where<br>[training session] is the name of the<br>training session. The To-Do will<br>open.                                                                                                   | Chments Mark Attendance for Welcome to the USPS Training HRT0003971 Overdue 3 days Attachments History QAsk a Q HRT0003971 Mark Attendance for Training | Question |
|    | <b>Note</b> : You will first need to click on<br>the activity set that the training<br>session belongs to. The "Mark<br>Attendance for Training" to-do<br>belongs to the <i>Week 1</i> activity set.                                                                                                    | Number of Hours Attended       Employee's Completion Status       Choose                                                                                |          |
| 2. | Enter the number of hours<br>attended, status and notes. Then<br>click "Submit". The training<br>attendance will be applied to the<br>New Hire Case.<br><b>Note:</b> The Trainer can select a                                                                                                    | Notes<br>Cancel Save Submit                                                                                                    |          |
|    | completion status of " <b>Partial</b><br>Attendance" and indicate in the<br>notes the reason ("Has a family<br>emergency", etc.). <u>DO NOT ENTER</u><br><u>ANY MEDICAL INFORMATION.</u><br>Trainers can also select " <b>No Show</b> "<br>status to indicate that the new hire<br>did not show up to the training<br>session. |                                                                                                    |          |
|    | Separate action can then be taken<br>to either close the new hire case<br>due to separation or reschedule a<br>new training session.                                                                                                    |                                                                                                    |          |

## Prepare for Shadow Day, First Day on Job

**Navigation**: Home > To-Do > Prepare for Shadow Day

How to prepare for the new hire's shadow day, where applicable.

You can prepare for the new hire's shadow day through the HR Onboarding Pilot.

|    | Important Step                                                                | Visual Aid                                              |                                                                                                    |  |  |  |  |
|----|-------------------------------------------------------------------------------|---------------------------------------------------------|----------------------------------------------------------------------------------------------------|--|--|--|--|
| 1. | (When logged in and with the New<br>Hire Case open). Navigate to a            | HR Onboarding: Jia Saloni                               | Actions -                                                                                                    |  |  |  |  |
|    | "Prepare for Shadow Day with New<br>Hire" To-Do on a New Hire Case.           | New Hire<br>Jia Saloni<br>Effective Date<br>2021-05-07  | Supervisor         HR Rep<br>NH Supervisor         RR Rep<br>NH HR Representative         NT Training Rep<br>NH Training Lead           Employment Type<br>Non-Career Employee         Position<br>City Carrier Assistant 2         Location<br>03049-HOLLIS-1367208                                                                                                    |  |  |  |  |
|    | <b>Note</b> : You will first need to click on the activity set that the to-do | Tasks/To-Dos Activity At                                | achments                                                                                                    |  |  |  |  |
|    | belongs to. The "Prepare for                                                  | < Week1                                                 | Prepare for Shadow Day with New Hire HRT0004938 Due in 4 days                                                                                                    |  |  |  |  |
|    | Shadow Day with New Hire" to-do belongs to the <i>Week 1</i> activity set.    | Welcome New Hire to the Unit/Duty<br>Due in 4 days      | Attachments History QaAsk a Question                                                                                                    |  |  |  |  |
|    | Note: Shadow Day tasks are                                                    | Enter New Hire time into TACS (Week 1)<br>Due in 4 days |                                                                                                    |  |  |  |  |
|    | optional. If not applicable to specific                                       | Prepare for Shadow Day with New Hire<br>Due in 4 days   | New Hire Intro to Unit Checklist SECTION 1 - General Information (Caracter for each new live)                                                                                                    |  |  |  |  |
|    | New Hire, they do not need to be completed within the Pilot system            | Prepare for New Hire's First Day in th<br>Due in 4 days | Employee Name:<br>                                                                                                    |  |  |  |  |
| 2. | View on screen or download the Shadow Day Checklist.                          | Schedule Initial Meeting with Superv<br>Due in 4 days   | Effective Date:                                                                                                    |  |  |  |  |
|    | Shudow Day checklist.                                                         |                                                         | SECTION 2 - Management Process Checklist (Initial and date each step when complete)         PART A - The Shadow Day       bital         Proparation for Shadow Day - Postmaster / Managor       bital         A1       Dorderate data, tem, and reporting instructions with diatric training       bital         A2       Schedule Bradow Day with 0.0 or qualified POC       bital         A3       Schedule backu up POC, in case primary POC becomes unavailable       bital         A4       Bick out time on your calendar for an initial meeting with new hite       bital         A5       Schedule installion of grames after thiadow dir (fricostany)       bital         A6       Print route map for moute to be shadowed (if applicable)       bital |  |  |  |  |

## Schedule a Probationary Review

#### Navigation: Home > New Hire Case

How to schedule a probationary review.

Supervisors can schedule their probationary reviews through the HR Onboarding Pilot.

| Important Step                                                                                                    | Visual Aid                                                                                                    |
|----------------------------------------------------------------------------------------------------|----------------------------------------------------------------------------------------------------|
| (When logged in and with the New<br>Hire Case open). Navigate to a<br>"Schedule [initial, 30, 60 or 80-Day]<br>Meeting with Supervisor" To-Do.                                                                                                    | Schedule Initial Meeting with Supervisor<br>HRT0004944 Due in 4 days<br>Attachments History                                                                                                    |
| Note: You will first need to click on<br>the activity set that the to-do<br>belongs to. The "Schedule Initial<br>Meeting with Supervisor" to-do<br>belongs to the <i>Week 1</i> activity set.<br>RCAs/ARCs will be excluded from<br>the scheduling and completion of an<br>automated PS Form 1750<br>evaluations at the 30, 60, and 80-<br>Day reviews. They will continue to<br>be evaluated using the same process<br>used today and their reviews will<br>not be captured within the HR<br>Onboarding Pilot tool. | HRT0004944 Schedule Initial Meeting with Supervisor   schedule Initial Meeting with Supervisor     • Enter Meeting Time:   • Duration (Enter time in Minutes):   Range: 10-120     • Location:     • Cancel     Save |
| <ol> <li>Fill out the details of the review and click Submit</li> <li>Select a Date Select a Time Set duration (minutes) Select Location</li> </ol>                                                                                                    |                                                                                                    |

## **Prepare and Conduct Probationary Review**

#### Navigation: Home > New Hire Case

How to prepare for and certify that you conducted a probationary review for a new hire.

You can complete the probationary form and then certify that the probationary review was conducted all through the HR Onboarding Pilot.

| Important Step                                                        | Visual Aid                                                                                                    |               |  |  |  |  |  |
|-----------------------------------------------------------------------|----------------------------------------------------------------------------------------------------|---------------|--|--|--|--|--|
| 1. (When logged in and with the New<br>Hire Case open). Navigate to a | HR Onboarding: Jia Saloni                                                                                                    |               |  |  |  |  |  |
| "Enter ratings and generate 30-day                                    | New Hire     No Supervisor     NH K Supervisor     NH HR Representative     NH HR Representative     NH Training Rap     NH Training Lead |               |  |  |  |  |  |
| review form" To-Do on a New Hire<br>Case.                             | Effective Data Employment Type Position Lacation 2021-05-07 Non-Career Employee City Carrier Assistant 2 03049-HOLLIS-1367208             |               |  |  |  |  |  |
| <b>Note</b> : these same steps apply for                              | Tasks/To-Dos Activity Attachments                                                                                                    |               |  |  |  |  |  |
| initial, 30-day, 60-day and 80-day                                    | Day 30     Enter ratings and generate 30-day review form     HRT000837 Overdue 48 days                                                    |               |  |  |  |  |  |
| reviews. This guide will use 30-day as an example.                    | Conduct 30-Day Review<br>Overdue 48 days                                                                                                  | sk a Question |  |  |  |  |  |
|                                                                       | Enter ratings and generate 30-day re<br>Overdue 48 days                                                                                   |               |  |  |  |  |  |
| RCAs/ARCs will be excluded from                                       | *Pay Location                                                                                                    |               |  |  |  |  |  |
| the scheduling and completion of an automated PS Form 1750            | Schedule 60-day review Pay Location Overdue 48 days                                                                                       |               |  |  |  |  |  |
| evaluations at the 30, 60, and 80-                                    | *Factor Rating: Work Quantity                                                                                                    |               |  |  |  |  |  |
| Day reviews. They will continue to                                    | Examples of Satisfactory Performance Levels:<br>Works at a sufficient speed to keep up with the amount of work required by the position.  |               |  |  |  |  |  |
| be evaluated using the same process                                   | Accomplishes tasks in an efficient and timely manner.<br>Makes productive use of time when completing assignments.                        |               |  |  |  |  |  |
| used today and their reviews will                                     | Choose *                                                                                                    |               |  |  |  |  |  |
| not be captured within the HR<br>Onboarding Pilot tool.               | * Factor Rating: Work Quality                                                                                                    |               |  |  |  |  |  |
| Onboarding Phot tool.                                                 | Examples of Satisfactory Performance Levels:<br>Makes few errors or midakes.                                                              |               |  |  |  |  |  |
| 2. Complete the 30 Day – 1750 form                                    | Performs work which meets the expectations of the position.                                                                               |               |  |  |  |  |  |
| 2. complete the 50 bdy 1750 10111                                     | Works in a careful, alert, and conscientious manner to ensure the accuracy and completeness of the<br>work performed.                     |               |  |  |  |  |  |
|                                                                       | Choose v                                                                                                    |               |  |  |  |  |  |
|                                                                       |                                                                                                    |               |  |  |  |  |  |
| [                                                                     |                                                                                                    |               |  |  |  |  |  |

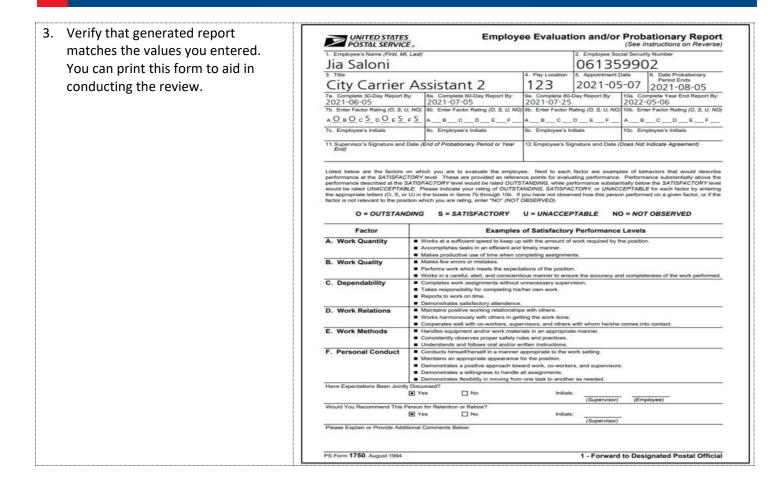

## User Guide HR Onboarding Pilot

| 4. During or after conducting the probationary review, navigate to the                                                                                                    | HR Onboarding: Jia Saloni                                                               | Actions+                                                                                                    |                                           |
|----------------------------------------------------------------------------------------------------|-----------------------------------------------------------------------------------------|----------------------------------------------------------------------------------------------------|-------------------------------------------|
| "Conduct 30-Day Review" to-do (or<br>similar to-do depending on the<br>particular review you're<br>conducting).                                                                    | An Merri Hine<br>Jia Saloni<br>Effective Date<br>2021-05-07<br>Tasks/To-Dos Activity Al | Sogenitor     Net Rup     Nor-Career Employee     City Carrier Assistant 2     tachments                                                                        | Location                                  |
| <b>Note</b> : You will first need to click on<br>the activity set that the to-do<br>belongs to. The "Conduct 30-Day<br>Review" to-do belongs to the <i>Day 30</i><br>activity set. | Conduct 30-Day Review     Overdue 48 days                                               | Conduct 30-Day Review<br>HRT0004951 Overdue 48 days<br>Attachments History                                                                                      | QuAsk a Question                          |
|                                                                                                    | Enter ratings and generate 30-day re<br>Overdue 48 days                                 | HRT0004951 Conduct 30-Day                                                                                                    | / Review                                  |
| <ol> <li>Fill out the Conduct 30-Day Review<br/>form and click "Submit"</li> </ol>                                                                                                 | Schedule 60-day review<br>Overdue 48 days                                               | Conduct the 30-day review with your h<br>(probationary form) and discuss the ra<br>factors on job performance to-date. O)<br>Hire or indicate a refusal to sign | ating that have been provided against all |
| <b>Note</b> : Your next step should be scheduling the next review.                                                                                                    |                                                                                         | Did this New Hire sign the 30-Day revie<br>Ves, this New Hire has signed the 30-Day revie<br>No, this New Hire refused to sign the 30-Day r                     | ew.                                       |
|                                                                                                    |                                                                                         | Cancel                                                                                                    | Save Submit                               |

## Close a New Hire Case

#### **Navigation:** Home > New Hire Case > Action Menu > Close Case

How to close a new hire case.

The HR Onboarding Pilot allows Supervisors and other users to close new hire cases.

|                                  | Important Step                                                                                                    |                                                                                                    |                                                                                                    | Visual Aid                                                                                               |                                                                        |                                                                                                    |
|----------------------------------|----------------------------------------------------------------------------------------------------|----------------------------------------------------------------------------------------------------|----------------------------------------------------------------------------------------------------|----------------------------------------------------------------------------------------------------|------------------------------------------------------------------------|----------------------------------------------------------------------------------------------------|
| Hire Cas<br>dropdov<br>right sic | ogged in and with the New<br>se open). Select the <i>Actions</i><br>wn menu located on the<br>e of the New Hire Case title,    | HR Onboarding: Gerardo Li                                                                                        | Supervisor<br>SC Supervisor<br>Employment Type<br>Non-Career Employee                                                              | HR Rep<br>SC HR Representative<br>Position<br>MAIL HANDLER ASSISTANT                                     | Taining Rep<br>SC Training Lead<br>Location<br>29037-CHAPPELLS-1357657 | Actions -<br>Close Onboarding Case<br>Send Email<br>Reassign Supervisor<br>Reassign HR Representative<br>Reassign Training Lead |
| which s                          | which states "Close Onboarding<br>Case". The Close Case dialog will<br>open.                                                   | ended.<br>2. You want to close t<br>If you are closing this<br>This will not initiate a<br>ensure the New Hire i | aking the action if:<br>He New Hire's Onboarding of<br>he Onboarding case.<br>case due to separation<br>Separation request, follow | r the probationary period for thi<br>the appropriate process outside<br>uctions for processing separatio | ×<br>is New Hire has<br>e this system to                               |                                                                                                    |
|                                  |                                                                                                    | Reason for Closing Ca<br>Voluntary Separat<br>Additional Notes<br>Last day worked: 7,                            | ise:<br>ion - New Hire Initiated<br>/30/2021<br>paration request has been i                                                        | nitiated outside this system per<br>onboarding case will be closed                                       |                                                                        |                                                                                                    |
| dropdov<br>provide<br>"Other"    | Reason for Closing Case"<br>wn select a reason then<br>additional high-level notes if<br>is selected (example<br>ate record"). | Involuntary Se                                                                                                   | g Case:<br>aration - New Hire Initi<br>paration - Employer In<br>'eriod Has Ended                                                  |                                                                                                    | Cancel                                                                 | ~                                                                                                    |
|                                  |                                                                                                    |                                                                                                    |                                                                                                    | as been initiated outside                                                                                |                                                                        | eusps                                                                                                    |

| <ol> <li>Check the "confirm closure"<br/>checkbox and click "Close Case". The<br/>case will close.</li> </ol> | ✓ I confirm that a separation request has been initiated outside this system per the USPS guidelines, these details look correct and this onboarding case will be closed. |
|----------------------------------------------------------------------------------------------------|----------------------------------------------------------------------------------------------------|
|                                                                                                    | Cancel                                                                                                    |
|                                                                                                    |                                                                                                    |

# Submit a Support Request

## **Navigation**: Home > Submit Requests

How to submit a support request.

You can submit a support request to get help or report an issue through the HR Onboarding Pilot.

| Important Step                                                                                                    | Visual Aid                                                                                                    |
|----------------------------------------------------------------------------------------------------|----------------------------------------------------------------------------------------------------|
| <ol> <li>(When logged in). Select "Support<br/>Requests" navigation dropdown<br/>then select "Submit a Support<br/>Request"</li> </ol>                                                                                                    | To-dos 496 Requests Support Requests Support Requests Support Requests My Support Requests                                                                                                    |
| <ol> <li>Fill out the HR Portal IT Support<br/>Request form with the following<br/>details:</li> </ol>                                                                                                    | HR Portal IT Support Request Ask a question about the HR portal                                                                                                    |
| <ul> <li>Your district</li> <li>Your role (or the role needing support)</li> <li>The user this request is being opened for (yourself or another user)</li> <li>A short one sentence description</li> <li>A longer description of the issue/question with more</li> </ul> | ME-MH-VT       •         * Support Type       •         Supervitoor       •         * Opened for       •         • Opened for       •         • Description       •         Can't see New Hire- John Doe       •         • Description       •         • Description       •         • Men searching for my New Hire, John Doe, does not appear in the list.       • |
| detail.<br><b>Note:</b><br>You can review the status of an<br>existing request by selecting "Support<br>Requests" navigation dropdown then<br>selecting "My Support Requests"                                                                                            |                                                                                                    |

## View Active HR Cases and Active To-Do Reports

## Navigation: ServiceNow > Dashboard and Reporting

How to view reports through ServiceNow interface.

You can view Active HR Cases and Active To-Do Reports for the HR Onboarding Pilot.

| Important Step                                                                                                    | Visual Aid                                                                                                    |
|----------------------------------------------------------------------------------------------------|----------------------------------------------------------------------------------------------------|
| <ol> <li>(When logged in and on the home<br/>screen). Click the "View All Reports"<br/>icon to view reports</li> <li>Note: HR Onboarding Pilot fulfiller<br/>users (Supervisors, Trainers, HR<br/>Representatives) can create their<br/>own reports and share the report<br/>with specific users and/or groups.</li> </ol>       | Image: Control of the state of the state of the stat |
| <ul> <li>2. View the Active HR Cases report</li> <li>Metrics <ul> <li>Active Cases Count (Number)</li> <li>Cases by HR Service</li> <li>HR Service Table</li> <li>Onboarding Cases by Activity</li> </ul> </li> <li>Set <ul> <li>RCA/ARC Cases by Activity Set</li> <li>All Active Cases</li> </ul> </li> </ul> <li>Filters</li> | Matter Collected of Cases and To-Dots                  With Michaeline                 With Michaeline                                                                                                    |

## User Guide HR Onboarding Pilot

| 3. View the Active To-Dos report                    |                     |              |                                 |                                   | Employee Effective Date |                               |                                                  |       |                      |                    |
|-----------------------------------------------------|---------------------|--------------|---------------------------------|-----------------------------------|-------------------------|-------------------------------|--------------------------------------------------|-------|----------------------|--------------------|
| Metrics/Reports                                     | All Assigned to All |              |                                 | •<br>•                            | At Due Date Last 7 days |                               | •<br>•                                           |       | 458                  | )                  |
| <ul> <li>Active To-Dos That Have Started</li> </ul> |                     |              |                                 |                                   |                         |                               |                                                  |       |                      |                    |
| All Active To-Dos                                   | Number              | Parent       | Subject person                  | Short description                 |                         | Position                      | Location                                         | State | Assigned to          | Due date 🔺         |
|                                                     | () HR100047         | 9 HRC0001315 | Lisa Samuel                     | Enter ratings and generate 60 day | review form             | City Carrier Assistant 1      | 03033-BROOKLINE-1356020                          | Ready | NH Supervisor        | 2021-07-23 00:00:0 |
|                                                     | () HRI00047         | Z HRC0001315 | Lisa Samuel                     | Determine if New Hire should be   | emoved from rolls       | City Carrier Assistant 1      | 03033-BROOKLINE-1356020                          | Ready | NH.HR.Representative | 2021-07-23 00:00   |
| Filters                                             | (i) HRI00048        | 0 HRC0001315 | Lisa Samuel                     | Participate in 60 Day Review      |                         | City_Carrier_Assistant_1      | 03033-BROOKLINE-1356020                          | Ready | Lisa Samuel          | 2021-07-23 00:00:  |
|                                                     | () <u>HRT00047</u>  |              | Lisa Samuel                     | Schedule 80-Day Review            |                         | City Carrier Assistant 1      | 03033-BROOKLINE-1356020                          |       |                      | 2021-07-23 00:00:  |
| District                                            | () <u>HRT00047</u>  |              | Lisa Samuel                     | Conduct 60-Day Review             |                         | City Carrier Assistant 1      | 03033-BROOKLINE-1356020                          |       |                      | 2021-07-23 00:00:  |
| Employee Effective Date                             | () HRT00039         |              | Martha Gamblin<br>Alleda Akhtar | Prepare for Orientation           |                         | ASSISTANT RURAL CARRIER (ARC) | 21041-DAWS STATION-1437<br>21009-BETHUNE-1354843 |       |                      | 2021-07-23 18:52:  |
|                                                     | (i) HRT00019        |              | Alleda Akhtar                   | Prepare for Orientation           | quirements              | City Carrier Assistant 1      | 2009-8ETHUNE-1354843                             | Ready |                      | 2021-07-23 18:52.  |
| <ul> <li>Assigned To</li> </ul>                     | () HRT00039         |              | Alleda Akhtar                   | Send New Hire Travel & Booking i  | nformation if required  | City Carrier Assistant 1      | 25099-BETHUNE-1354843                            | Ready |                      | 2021-07-23 18:52:  |
| Due Date                                            | HRT00039            | 8 HRC0001251 | Alleda Akhtar                   | Enter Report to Unit/Duty Station | Details                 | City Carrier Assistant 1      | 29009-8ETHUNE-1354843                            | Reads | SC Supervisor        | 2021-07-23 18:52   |
|                                                     |                     |              |                                 |                                   |                         |                               |                                                  |       |                      |                    |

## Sending an Email to Another System User Through ServiceNow

#### Navigation: Home > New Hire Case > Sending an Email

How to send an email through the HR Onboarding Pilot to another system user.

You can send an email through the HR Onboarding Pilot to another system user.

| Important Step |                                                                                                    | Visual Aid                                                                                                    |
|----------------|----------------------------------------------------------------------------------------------------|----------------------------------------------------------------------------------------------------|
| 1.             | (When logged in and with the New         Hire Case open). Click the Actions         dropdown menu. Then select "Send         Email".         Fill out the Compose Email form.         You can use the "Quick Messages" | Actions -<br>Close Onboarding Case<br>Send Email                                                                                                    |
|                |                                                                                                    | To       SC Training Lead; Add Recipient         Cc       SC Supervisor; Add Recipient         Bcc       Add Recipient         Subject       HRC0001309 - HR Onboarding: Doing Great!         Attachments         B       Image: Image: Imag |

## Update a New Hire Case Notes

#### **Navigation:** Home > New Hire Case > Activity Tab

How to update New Hire Case notes.

You can update New Hire Case notes through the HR Onboarding Pilot.

| Important Step                                                                                                    | Visual Aid                                                                                                    |           |  |  |  |  |  |
|----------------------------------------------------------------------------------------------------|----------------------------------------------------------------------------------------------------|-----------|--|--|--|--|--|
| <ol> <li>(When logged in and with the New<br/>Hire Case open). Click the Activity</li> </ol>                                                        | HR Onboarding: Gerardo Li                                                                                                    |           |  |  |  |  |  |
| tab.                                                                                                    | Rew Hire<br>Gerardo Li     SS     Supervisor<br>SC Supervisor     SHR     HR Rep<br>SC HR Representative     STL     Training Rep<br>SC Training Lead       Effective Date<br>2021-10-19     Employment Type<br>Non-Career Employee     Position<br>MAIL HANDLER ASSISTANT     Location<br>29037-CHAPPELLS-1357657             |           |  |  |  |  |  |
|                                                                                                    | Tasks/To-Dos Activity Attachments                                                                                                    |           |  |  |  |  |  |
| 2. Type in your message in the message bar and click Post. You can                                                                                  | HR Onboarding: Gerardo Li                                                                                                    | Actions - |  |  |  |  |  |
| also attach items to an Activity note.<br>For example, a Trainer and<br>Supervisor might use these notes to<br>coordinate on rescheduling training. | New Hire<br>Gerardo Li     Supervisor     Image: Hire Braining Rep<br>SC Supervisor     Training Rep<br>SC HR Representative     Training Rep<br>SC Training Lead       Effective Date<br>2021-10-19     Employment Type<br>Non-Career Employee     Position<br>MAIL HANDLER ASSISTANT     Location<br>29037-CHAPPELLS-1337657 |           |  |  |  |  |  |
|                                                                                                    | Tasks/To-Dos Activity Attachments                                                                                                    |           |  |  |  |  |  |
|                                                                                                    | Type your message here     Post       SC Training Lead     Ojust now • Additional com                                                                                                    | Ø         |  |  |  |  |  |
|                                                                                                    | Sc Training Leau Ojust now - Additional com                                                                                                    | ments     |  |  |  |  |  |

## **Onboarding Activities & Activity Sets**

#### **Activity Sets**

These are groups of activities that are either performed by the system or the user throughout their onboarding process. Below is a key identifying the types of activities.

- Automated activity performed by the HR Onboarding Pilot system
- Manual activity performed by the user

The New Hire will not log into the HR Onboarding Pilot tool, rather information pertaining to key Probationary period activities will be provided via email to their Personal email address.

New Hires will only receive emails before their effective date.

RCAs/ARCs will be excluded from the scheduling and completion of an automated PS Form 1750 evaluations at the 30, 60, and 80-Day reviews. They will continue to be evaluated using the same process used today and their reviews will not be captured within the HR Onboarding Pilot tool.

- Notification email sent by the HR Onboarding Pilot system
- > Activity performed outside the system (included for reference not all external activities shown)

#### Pre-Boarding Activity Set

Below are activities in this activity set for each type of user in the HR Onboarding Pilot.

|          | New Hire (all)                                                                                                    |   | HR                                                                                                    |   | Supervisors                                                                                                    |   | Trainers                                                                                                    |
|----------|----------------------------------------------------------------------------------------------------|---|----------------------------------------------------------------------------------------------------|---|----------------------------------------------------------------------------------------------------|---|----------------------------------------------------------------------------------------------------|
| *        | New Hire is sent a<br>Welcome Email                                                                                                 | 0 | New Hire Records<br>created in Service Now                                                                                |   | Supervisor is copied<br>on the Orientation<br>and other training<br>notification email(s)<br>sent to the New Hire                     | • | Coordinate with<br>HR/Supervisor to<br>schedule New Hire<br>for Orientation and<br>other required<br>training |
| *        | New Hire is sent an<br>Orientation<br>Notification email so<br>they can prepare for<br>Orientation                                  | • | Coordinate with LDD<br>Trainer/Supervisor to<br>schedule New Hire for<br>Orientation and other<br>required training       | • | Contact New Hire<br>regarding job<br>requirements<br>including work hours,<br>days off and<br>approximate number<br>of hours per week |   |                                                                                                    |
| *        | New Hire is sent other required training email notifications                                                                        | 2 | Book travel/lodging for<br>New Hire Orientation<br>(if new hire must drive<br>more than 50 miles to<br>the training site) | • | Enter Report to<br>Unit/Duty Station<br>Details                                                                                       |   |                                                                                                    |
| <b>E</b> | New Hire receives<br>travel and booking<br>info (if required to<br>drive more than 50<br>miles to training site).<br>Sent manually. |   |                                                                                                    |   |                                                                                                    |   |                                                                                                    |

Manual

Notification

External

## Day 1 (of Orientation) Activity Set

Below are activities in this activity set for each type of user in the HR Onboarding Pilot.

|   | New Hire (all)                                  |   | HR                                                                                                    |   | Supervisors                                                                                                    |   | Trainers                                                                  |
|---|-------------------------------------------------|---|----------------------------------------------------------------------------------------------------|---|----------------------------------------------------------------------------------------------------|---|---------------------------------------------------------------------------|
| > | Report to Welcome<br>to the USPS<br>Orientation | * | HR is sent an email<br>notification if the<br>New Hire does not<br>report to Welcome<br>to USPS Orientation   |   | Supervisor is sent<br>an email notification<br>if the New Hire does<br>not report to<br>Welcome to USPS<br>Orientation | 8 | Trainer reports<br>Welcome to the<br>USPS Orientation<br>Day 1 "No Shows" |
| > | Begin Welcome to<br>the USPS<br>Orientation     | > | If New Hire does not<br>report for<br>Orientation, HR may<br>Notify HRSSC to<br>remove New Hire<br>from Rolls | 8 | Coordinate with<br>Trainer to schedule<br>Shadow Day with<br>New Hire, where<br>applicable.                            | 8 | Capture Welcome<br>to the USPS<br>attendance and<br>time                  |

#### Week 1 Activity Set

Below are activities in this activity set for each type of user in the HR Onboarding Pilot.

|   | New Hire (all)                                          |   | HR                                                                      |   | Supervisors                                                                           |   | Trainers                                                                                               |
|---|---------------------------------------------------------|---|-------------------------------------------------------------------------|---|---------------------------------------------------------------------------------------|---|----------------------------------------------------------------------------------------------------|
| > | Complete and Sign<br>Onboarding forms                   | > | File Onboarding<br>Forms from PEDC<br>Trainer                           | > | Enter New Hire's<br>time into the Time &<br>Attendance<br>Collection System<br>(TACS) | > | Trainer facilitates<br>New Hire training                                                               |
| > | Get ID Badge<br>Picture taken                           | > | Notify HRSSC<br>Onboarding forms<br>are available for<br>upload to eOPF | 8 | Prepare for New<br>Hire's First Day in<br>the Unit/Duty Station<br>(checklist)        | > | Trainer assists New<br>Hire with completion<br>of onboarding forms                                     |
| > | Complete and Sign<br>Oath of Office form                |   |                                                                         | • | Welcome New Hire<br>to Unit/Duty Station<br>(checklist)                               | > | Trainer takes ID<br>Badge Photo                                                                        |
| > | Complete Driver<br>Training (if<br>applicable)          |   |                                                                         | 8 | Prepare for Shadow<br>Day with New Hire<br>(checklist), where<br>applicable.          | 8 | Capture attendance<br>and time (daily) for<br>required training                                        |
| • | New Hire is sent an<br>email regarding day<br>1 at Unit |   |                                                                         | 8 | Schedule Initial<br>Probationary Review<br>meeting with New<br>Hire                   | > | Trainer sends New<br>Hire Timecard to<br>Unit Supervisor                                               |
| > | Report to Unit/Duty<br>station (PSE/MHA)                |   |                                                                         |   |                                                                                       | > | Trainer updates<br>Training in HERO to<br>identify which<br>training courses<br>have been<br>completed |
| > | Participate in<br>Shadow Day (if<br>applicable)         |   |                                                                         |   |                                                                                       | > | Trainer mails<br>completed hard copy<br>Onboarding Forms<br>to HR                                      |

#### Week 2 Activity Set

Below are activities in this activity set for each type of user in the HR Onboarding Pilot.

|   | New Hire (all)                                                                   |   | HR                                                                           |   | Supervisors                                                                                |   | Trainers                                                                                               |
|---|----------------------------------------------------------------------------------|---|------------------------------------------------------------------------------|---|--------------------------------------------------------------------------------------------|---|----------------------------------------------------------------------------------------------------|
| > | Complete 4-day<br>Rural or City Carrier<br>Academy Training (if<br>applicable)   | > | File Onboarding<br>Forms from PEDC<br>Trainer                                | > | Enter New Hire's time into TACS                                                            | > | Trainer facilitates<br>New Hire training                                                               |
| > | Complete Sales and<br>Services Associate<br>(Window) Training<br>(if applicable) | > | Notify HRSSC<br>Onboarding when<br>forms are available<br>for upload to eOPF | * | Supervisor sent an<br>email reminder prior<br>to Initial<br>Probationary Review<br>meeting | 8 | Capture attendance<br>and time (daily) for<br>required training                                        |
| > | Report to Unit/Duty station (RCA/CCA)                                            |   |                                                                              | > | Conduct Initial<br>Probationary Review<br>meeting with New<br>Hire                         | > | Trainer sends New<br>Hire Timecard to<br>Unit Supervisor                                               |
| > | Complete On the<br>Job Training (OJT)<br>(if applicable)                         |   |                                                                              | * | Supervisor sent an<br>email reminder to<br>schedule the 30-Day<br>Review                   | > | Trainer updates<br>Training in HERO to<br>identify which<br>training courses<br>have been<br>completed |
| > | Participate in Initial<br>Probationary<br>Review meeting                         |   |                                                                              | 8 | Schedule 30-Day<br>Review w/ New Hire                                                      | > | Trainer mails<br>completed hard<br>copy Onboarding<br>Forms to HR                                      |

Automated
 Manual
 Notification
 External

### **30-Day Activity Set**

Below are activities in this activity set for each type of user in the HR Onboarding Pilot.

| Nev | v Hire (non-RCA/ARC)                                     |   | HR                                                                                                    |   | Supervisors                                                                        | Trainers      |
|-----|----------------------------------------------------------|---|----------------------------------------------------------------------------------------------------|---|------------------------------------------------------------------------------------|---------------|
| >   | Participate in 30-<br>Day Review                         | * | HR is sent an email<br>notification if the<br>New Hire is not<br>recommended for<br>retention following<br>their review |   | Enter ratings and<br>generate 30-Day<br>review form (PS Form<br>1750)              | No Activities |
| >   | Acknowledge 30-<br>Day Review                            | > | If New Hire is not<br>recommended for<br>retention, remove<br>from rolls per<br>Supervisor<br>recommendation            | > | Conduct 30-Day<br>Review w/ New Hire                                               |               |
| >   | Complete additional training (if required)               | * | HRSSC is sent an<br>email notification if<br>the New Hire's case<br>is closed in Service<br>Now                         | 2 | Acknowledge review<br>was held and indicate<br>whether employee<br>signed          |               |
| >   | New Hire receives<br>Written Notification<br>if released |   |                                                                                                    | > | File hardcopy form<br>until next review                                            |               |
|     |                                                          |   |                                                                                                    | * | Supervisor sent an<br>email reminder to<br>schedule the 60-Day<br>Review           |               |
|     |                                                          |   |                                                                                                    | 2 | Schedule 60-Day<br>Review w/ New Hire                                              |               |
|     |                                                          |   |                                                                                                    | 8 | Close case due to<br>separation if New Hire<br>is not recommended<br>for retention |               |

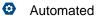

Manual

Notification

> External

## 60-Day Activity Set

Below are activities in this activity set for each type of user in the HR Onboarding Pilot.

| Nev | v Hire (non-RCA/ARC)                                     |   | HR                                                                                                    |   | Supervisors                                                                        | Trainers      |
|-----|----------------------------------------------------------|---|----------------------------------------------------------------------------------------------------|---|------------------------------------------------------------------------------------|---------------|
| >   | Participate in 60-<br>Day Review                         | * | HR is sent an email<br>notification if the<br>New Hire is not<br>recommended for<br>retention following<br>their review | 2 | Enter ratings and<br>generate 60-Day<br>review form (PS Form<br>1750)              | No Activities |
| >   | Acknowledge 60-<br>Day Review                            | > | If New Hire is not<br>recommended for<br>retention, remove<br>from rolls per<br>Supervisor<br>recommendation            | > | Conduct 60-Day<br>Review w/ New Hire                                               |               |
| >   | Complete additional training (if required)               | * | HRSSC is sent an<br>email notification if<br>the New Hire's case<br>is closed in Service<br>Now                         | 2 | Acknowledge review<br>was held and indicate<br>whether employee<br>signed          |               |
| >   | New Hire receives<br>Written Notification<br>if released |   |                                                                                                    | > | File hardcopy form<br>until next review                                            |               |
|     |                                                          |   |                                                                                                    | • | Supervisor sent an<br>email reminder to<br>schedule the 80-Day<br>Review           |               |
|     |                                                          |   |                                                                                                    | 8 | Schedule 80-Day<br>Review w/ New Hire                                              |               |
|     |                                                          |   |                                                                                                    | 2 | Close case due to<br>separation if New Hire<br>is not recommended<br>for retention |               |

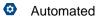

Manual

Notification

> External

## 80-Day Activity Set

Below are activities in this activity set for each type of user in the HR Onboarding Pilot.

| New | Hire (non-RCA/ARC)                                       |   | HR                                                                                                    |   | Supervisors                                                                           | Trainers      |
|-----|----------------------------------------------------------|---|----------------------------------------------------------------------------------------------------|---|---------------------------------------------------------------------------------------|---------------|
| >   | Participate in 80-Day<br>Review                          | * | HR is sent an email<br>notification if the<br>New Hire is not<br>recommended for<br>retention following<br>their review | • | Enter ratings and<br>generate 80-Day<br>review form (PS<br>Form 1750)                 | No Activities |
| >   | Acknowledge 80-Day<br>Review                             | > | If New Hire is not<br>recommended for<br>retention, remove<br>from rolls per<br>Supervisor<br>recommendation            | > | Conduct 80-Day<br>Review w/ New Hire                                                  |               |
| >   | Complete additional training (if required)               | * | HRSSC sent an<br>email if the New<br>Hire's case is<br>closed in Service<br>Now                                         | • | Acknowledge review<br>was held and indicate<br>whether employee<br>signed             |               |
| >   | New hire receives a<br>copy of Form 1750<br>Page 2       | * | HR is sent an email<br>when the New Hire<br>case is closed                                                              | > | Mail HR complete<br>forms & provide copy<br>to New Hire                               |               |
| >   | Probationary Period<br>Ends                              | > | Notify HRSSC when<br>Probationary forms<br>are available for<br>upload to eOPF                                          | 8 | Close case due to<br>separation if New<br>Hire is not<br>recommended for<br>retention |               |
| >   | New Hire receives<br>Written Notification if<br>released |   |                                                                                                    |   | Supervisor sent an<br>email when the New<br>Hire case is closed                       |               |

AutomatedManualNotificationExternal